## Oracle® Enterprise Manager Cloud Control Basic Installation Guide

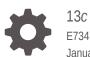

13c Release 2 E73473-09 January 2019

ORACLE

Oracle Enterprise Manager Cloud Control Basic Installation Guide, 13c Release 2

E73473-09

Copyright © 2016, 2019, Oracle and/or its affiliates. All rights reserved.

Primary Author: Oracle Corporation

Contributors: Enterprise Manager Cloud Control Development Teams, Quality Assurance Teams, Customer Support Teams, and Product Management Teams.

This software and related documentation are provided under a license agreement containing restrictions on use and disclosure and are protected by intellectual property laws. Except as expressly permitted in your license agreement or allowed by law, you may not use, copy, reproduce, translate, broadcast, modify, license, transmit, distribute, exhibit, perform, publish, or display any part, in any form, or by any means. Reverse engineering, disassembly, or decompilation of this software, unless required by law for interoperability, is prohibited.

The information contained herein is subject to change without notice and is not warranted to be error-free. If you find any errors, please report them to us in writing.

If this is software or related documentation that is delivered to the U.S. Government or anyone licensing it on behalf of the U.S. Government, then the following notice is applicable:

U.S. GOVERNMENT END USERS: Oracle programs, including any operating system, integrated software, any programs installed on the hardware, and/or documentation, delivered to U.S. Government end users are "commercial computer software" pursuant to the applicable Federal Acquisition Regulation and agencyspecific supplemental regulations. As such, use, duplication, disclosure, modification, and adaptation of the programs, including any operating system, integrated software, any programs installed on the hardware, and/or documentation, shall be subject to license terms and license restrictions applicable to the programs. No other rights are granted to the U.S. Government.

This software or hardware is developed for general use in a variety of information management applications. It is not developed or intended for use in any inherently dangerous applications, including applications that may create a risk of personal injury. If you use this software or hardware in dangerous applications, then you shall be responsible to take all appropriate fail-safe, backup, redundancy, and other measures to ensure its safe use. Oracle Corporation and its affiliates disclaim any liability for any damages caused by use of this software or hardware in dangerous applications.

Oracle and Java are registered trademarks of Oracle and/or its affiliates. Other names may be trademarks of their respective owners.

Intel and Intel Xeon are trademarks or registered trademarks of Intel Corporation. All SPARC trademarks are used under license and are trademarks or registered trademarks of SPARC International, Inc. AMD, Opteron, the AMD logo, and the AMD Opteron logo are trademarks or registered trademarks of Advanced Micro Devices. UNIX is a registered trademark of The Open Group.

This software or hardware and documentation may provide access to or information about content, products, and services from third parties. Oracle Corporation and its affiliates are not responsible for and expressly disclaim all warranties of any kind with respect to third-party content, products, and services unless otherwise set forth in an applicable agreement between you and Oracle. Oracle Corporation and its affiliates will not be responsible for any loss, costs, or damages incurred due to your access to or use of third-party content, products, or services, except as set forth in an applicable agreement between you and Oracle.

## Contents

#### Preface

| Audience                    | ix |
|-----------------------------|----|
| Purpose of the Document     | ix |
| Documentation Accessibility | ix |
| Conventions                 | Х  |

## Part I Preinstallation Requirements for Enterprise Manager Cloud Control

| Hai      | dware Requiremer                                                                                                    | nts for Enterprise Manager Cloud Cont                                                                                                    | rol                                      |
|----------|----------------------------------------------------------------------------------------------------|----------------------------------------------------------------------------------------------------|------------------------------------------|
| 1.1      | CPU, RAM, Heap Size, a<br>Management Service                                                                                                    | and Hard Disk Space Requirements for Oracle                                                                                                    | 1-1                                      |
| 1.2      |                                                                                                    | sk Space Requirements for Oracle Management<br>nt, Hybrid Cloud Gateway Agent                                                                                                    | 1-3                                      |
| 1.3      | CPU, RAM, and Hard Dis<br>Repository                                                                                                    | sk Space Requirements for Oracle Management                                                                                                    | 1-5                                      |
|          | kage, Kernel Para<br>erprise Manager C                                                                                                    | meter, and Library Requirements for<br>loud Control                                                                                                    |                                          |
| 2.1      | Package Requirements f                                                                                                    | or Enterprise Manager Cloud Control                                                                                                    | 2-1                                      |
| 2        | 1.1 About the Logic Us<br>Installation Wizard                                                                                                    | ed by the Enterprise Manager Cloud Control                                                                                                    |                                          |
|          |                                                                                                    |                                                                                                    | 2-1                                      |
|          | .1.2 Identifying the Insta                                                                                                    |                                                                                                    | 2-1<br>2-2                               |
| 2        | , ,                                                                                                    |                                                                                                    |                                          |
|          | .1.3 Package Requirem                                                                                                    | alled Packages                                                                                                    | 2-2                                      |
|          | 1.3 Package Requirem<br>1.4 Package Requirem                                                                                                    | alled Packages<br>nents for Oracle Management Service                                                                                                    | 2-2<br>2-3                               |
| 2<br>2.2 | 1.3 Package Requirem<br>1.4 Package Requirem<br>Kernel Parameter Requir                                                                                                    | alled Packages<br>nents for Oracle Management Service<br>nents for Oracle Management Agent                                                                                                    | 2-2<br>2-3<br>2-7                        |
| 2<br>2.2 | <ul> <li>1.3 Package Requirem</li> <li>1.4 Package Requirem</li> <li>Kernel Parameter Requir</li> <li>2.1 Kernel Parameter F</li> </ul>                                                               | alled Packages<br>nents for Oracle Management Service<br>nents for Oracle Management Agent<br>rements for Enterprise Manager Cloud Control                                                                              | 2-2<br>2-3<br>2-7<br>2-9                 |
| 2<br>2.2 | <ul> <li>1.3 Package Requirem</li> <li>1.4 Package Requirem</li> <li>Kernel Parameter Requir</li> <li>2.1 Kernel Parameter F</li> <li>2.2.1.1 Verifying UDI</li> </ul>                                | alled Packages<br>nents for Oracle Management Service<br>nents for Oracle Management Agent<br>rements for Enterprise Manager Cloud Control<br>Requirements for Oracle Management Service                                | 2-2<br>2-3<br>2-7<br>2-9<br>2-10         |
| 2.2      | <ul> <li>1.3 Package Requirem</li> <li>1.4 Package Requirem</li> <li>Kernel Parameter Requir</li> <li>2.1 Kernel Parameter F</li> <li>2.2.1.1 Verifying UDI</li> <li>2.2.1.2 Setting Up ke</li> </ul> | alled Packages<br>nents for Oracle Management Service<br>nents for Oracle Management Agent<br>rements for Enterprise Manager Cloud Control<br>Requirements for Oracle Management Service<br>P and TCP Kernel Parameters | 2-2<br>2-3<br>2-7<br>2-9<br>2-10<br>2-10 |

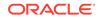

| 2.3.1 | Library Requirements for Oracle Management Service | 2-12 |
|-------|----------------------------------------------------|------|
| 2.3.2 | Library Requirements for Oracle Management Agent   | 2-12 |

#### 3 Creating Operating System Groups and Users for Enterprise Manager Cloud Control

| 3.1 |                   | Operating System Groups and Users Required for Installing<br>Manager Cloud Control                       | 3-1 |
|-----|-------------------|----------------------------------------------------------------------------------------------------|-----|
| 3.2 | •                 | he Operating System Groups and Users Required for Installing<br>Manager Cloud Control                    | 3-2 |
| 3   | 3.2.1 Crea<br>Con | ating the Oracle Inventory Group for Enterprise Manager Cloud<br>trol                                    | 3-2 |
|     | 3.2.1.1           | Determining Whether the Oracle Inventory Group Already Exists for Enterprise Manager Cloud Control       | 3-3 |
|     | 3.2.1.2           | Creating the Oracle Inventory Group for Enterprise Manager<br>Cloud Control                              | 3-3 |
| 3   | 3.2.2 Crea<br>Con | ating the Oracle Software Owner User for Enterprise Manager Cloud trol                                   | 3-3 |
|     | 3.2.2.1           | Determining Whether an Oracle Software Owner User Already<br>Exists for Enterprise Manager Cloud Control | 3-4 |
|     | 3.2.2.2           | Creating an Oracle Software Owner User for Enterprise Manager<br>Cloud Control                           | 3-4 |
|     | 3.2.2.3           | Modifying an Oracle Software Owner User for Enterprise Manager<br>Cloud Control                          | 3-5 |

#### 4 Installing Cygwin and Starting the SSH Daemon

| 4.1 | About the Cygwin Requirement for Installing Management Agents | 4-1  |
|-----|---------------------------------------------------------------|------|
| 4.2 | Before You Begin Installing Cygwin                            | 4-2  |
| 4.3 | Installing Cygwin                                             | 4-4  |
| 4.4 | Configuring SSH                                               | 4-9  |
| 4.5 | After Installing Cygwin and Configuring SSH                   | 4-13 |

## Part II Installation of Enterprise Manager Cloud Control

### 5 Installing Oracle Enterprise Manager Cloud Control

| 5 | .1 Intro | duction to Installing an Enterprise Manager System                                            | 5-1 |
|---|----------|-----------------------------------------------------------------------------------------------|-----|
|   | 5.1.1    | Overview of the Installation Types Offered for Enterprise Manager<br>Cloud Control            | 5-2 |
|   | 5.1.2    | Overview of the Core Components Installed and Configured with an<br>Enterprise Manager System | 5-4 |
|   | 5.1.3    | Overview of the Directories Created for an Enterprise Manager System                          | 5-7 |
|   | 5.1      | 1.3.1 Overview of the Directories Created for OMS Installation                                | 5-7 |
|   |          |                                                                                               |     |

|     | 5.1            | 1.3.2 Overview of the Directories Created for Management Agent<br>Installation (Central Agent)                                                  | 5-7  |
|-----|----------------|----------------------------------------------------------------------------------------------------|------|
| 5.2 | Befo           | re You Begin Installing an Enterprise Manager System                                                                                            | 5-8  |
| 5.3 | Prere          | equisites for Installing an Enterprise Manager System                                                                                           | 5-10 |
| 5.4 |                | alling an Enterprise Manager System for a Demonstration Site (Simple figuration)                                                                | 5-17 |
| 5.5 |                | alling an Enterprise Manager System for a Production Site (Advanced figuration)                                                                 | 5-38 |
|     | 5.5.1          | Advanced Installer Options Supported for Installing an Enterprise<br>Manager System for a Production Site (Advanced Installation)               | 5-63 |
|     | 5.5.2          | Limitations with the Advanced Options Supported for Installing an<br>Enterprise Manager System for a Production Site (Advanced<br>Installation) | 5-64 |
|     | 5.5.3          | Automatically Setting Database Parameters and Converting the<br>Management Repository to Support a Deployment Size (Large,<br>Medium, or Small) | 5-65 |
| 5.6 | Enat           | bling Hybrid Cloud Management                                                                                                    | 5-66 |
| 5.7 | Perfo<br>Syste | orming Postinstallation Tasks After Installing an Enterprise Manager                                                                            | 5-66 |
|     | 5,00           |                                                                                                    | 0.00 |

## 6 Installing Oracle Management Agents

| 6.1 | Over  | view c  | f Installing Management Agents Using Agent Gold Images                                                                                        | 6-1  |
|-----|-------|---------|----------------------------------------------------------------------------------------------------|------|
|     | 6.1.1 | Over    | view of Agent Gold Images                                                                                                    | 6-2  |
|     | 6.1.2 | Com     | ponents of an Agent Gold Image Version                                                                                                    | 6-2  |
|     | 6.1.3 |         | ntages of Provisioning, Upgrading, and Updating Management<br>Its Using a Gold Image Version                                                  | 6-3  |
| 6.2 | Insta | lling N | lanagement Agents Using Agent Gold Images                                                                                                    | 6-3  |
|     | 6.2.1 |         | ng Started with Installing Management Agents Using an Agent<br>Image Version                                                                  | 6-3  |
|     | 6.2.2 |         | lling a Standalone Oracle Management Agent Using Add Host<br>ets Wizard or EM CLI                                                             | 6-4  |
|     | 6.2   | .2.1    | Overview of Installing Standalone Management Agents Using Add<br>Host Targets Wizard or EM CLI                                                | 6-5  |
|     | 6.2   | .2.2    | Before You Begin Installing Standalone Management Agents<br>Using Add Host Targets Wizard or EM CLI                                           | 6-6  |
|     | 6.2   | .2.3    | Meeting the Generic Prerequisites for Installing Standalone<br>Management Agents Using Add Host Targets Wizard or EM CLI                      | 6-11 |
|     | 6.2   | .2.4    | Meeting the Management Agent Software Prerequisites for<br>Installing Standalone Management Agents Using Add Host<br>Targets Wizard or EM CLI | 6-23 |
|     | 6.2   | .2.5    | Installing Standalone Management Agents Using Add Host<br>Targets Wizard or EM CLI                                                            | 6-26 |
|     | 6.2   | .2.6    | After Installing Standalone Management Agents Using Add Host<br>Targets Wizard or EM CLI                                                      | 6-51 |
|     | 6.2   | .2.7    | Creating an Agent Gold Image                                                                                                    | 6-53 |
|     |       |         |                                                                                                    |      |

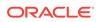

|     | 6.2.3 | Crea   | ting an Agent Gold Image Version                                                                       | 6-54 |
|-----|-------|--------|----------------------------------------------------------------------------------------------------|------|
|     | 6.2   | 2.3.1  | Creating an Agent Gold Image Version Using Gold Agent Images<br>Home Page                              | 6-54 |
|     | 6.2   | 2.3.2  | Creating an Agent Gold Image Version Using EM CLI                                                      | 6-55 |
|     | 6.2.4 | Setti  | ng a Particular Agent Gold Image Version as the Current Version                                        | 6-58 |
|     | 6.2   | 2.4.1  | Setting a Particular Agent Gold Image Version as the Current Version Using Gold Agent Images Home Page | 6-58 |
|     | 6.2   | 2.4.2  | Setting a Particular Agent Gold Image Version as the Current Version Using EM CLI                      | 6-59 |
|     | 6.2.5 | Insta  | lling Management Agents Using an Agent Gold Image                                                      | 6-59 |
|     | 6.2   | 2.5.1  | Installing Management Agents Using an Agent Gold Image Using<br>Add Host Targets Wizard                | 6-60 |
|     | 6.2   | 2.5.2  | Installing Management Agents Using an Agent Gold Image Using EM CLI                                    | 6-67 |
| 6.3 | Trou  | blesho | poting Management Agents                                                                               | 6-75 |
|     | 6.3.1 |        | bleshooting Management Agent Crashes That Occur Due to<br>lang.OutOfMemoryError Errors                 | 6-75 |

## 7 Adding Additional Oracle Management Services

| 7.1 | Introduction to Adding an Additional Oracle Management Service      | 7-2  |
|-----|---------------------------------------------------------------------|------|
| 7.2 | Before You Begin Adding an Additional Oracle Management Service     | 7-2  |
| 7.3 | Prerequisites for Adding an Additional Oracle Management Service    | 7-3  |
| 7.4 | Adding an Additional Oracle Management Service                      | 7-16 |
| 7   | 7.4.1 Selecting Credentials                                         | 7-19 |
| 7.5 | Performing Postinstallation Tasks After Adding an Additional Oracle |      |
|     | Management Service                                                  | 7-20 |

## 8 Installing JVM Diagnostic Agents

| 8.1 | Overview of Java Virtual Machine Diagnostics                 | 8-1 |
|-----|--------------------------------------------------------------|-----|
| 8.2 | Overview of Deploying a JVMD Agent on an Oracle Cloud Target | 8-2 |
| 8.3 | Before you Begin Installing JVMD Agents                      | 8-2 |
| 8.4 | Prerequisites for Installing JVMD Agents                     | 8-3 |
| 8.5 | Deploying JVMD Agents on Monitored WebLogic Domains          | 8-3 |
| 8.6 | After You Install JVMD Agents                                | 8-5 |
|     |                                                              |     |

## Part III Setting Up Enterprise Manager Cloud Control 13c Release

#### 9 Setting Up Enterprise Manager Cloud Control Using the Initial Setup Console

| 9.1 | Configuring Oracle Software Library Using the Initial Setup Console to Store Software Entities | 9-1 |
|-----|------------------------------------------------------------------------------------------------|-----|
| 9.2 | Configuring Proxies for OMS-to-Management Agent Communication                                  | 9-3 |
| 9.3 | Configuring Proxies Using the Initial Setup Console for OMS-My Oracle<br>Support Communication | 9-4 |
| 9.4 | Adding Additional Oracle Management Service Using the Initial Setup<br>Console                 | 9-4 |
| 9.5 | Configuring Outgoing Mail Servers (SMTP Servers) Using the Initial Setup<br>Console            | 9-5 |
| 9.6 | Registering My Oracle Support Credentials Using the Initial Setup Console                      | 9-6 |
| 9.7 | Creating Users Using the Initial Setup Console                                                 | 9-6 |
| 9.8 | Creating Roles Using the Initial Setup Console                                                 | 9-7 |

## Part IV Appendix

#### A Overview of the EM Prerequisite Kit

| A.1 | About EM Prerequisite Kit                                     | A-1 |
|-----|---------------------------------------------------------------|-----|
| A.2 | Running the EM Prerequisite Kit                               | A-1 |
| A   | A.2.1 Running the EM Prerequisite Kit on GUI                  | A-2 |
| A.3 | Viewing the Log Files Created by the EM Prerequisite Kit      | A-3 |
| A.4 | Repository Prerequisite Checks Run by the EM Prerequisite Kit | A-5 |

## B Validating Command Locations

| B.1 | Overview of Property Files       | B-1 |
|-----|----------------------------------|-----|
| B.2 | Validating the Command Locations | B-2 |

## C Creating a Database Instance with Preconfigured Repository Using Database Templates

| C.1 | About Preconfiguring the Management Repository in Your Database                                     | C-1 |
|-----|----------------------------------------------------------------------------------------------------|-----|
| C.2 | Creating a Database Instance with Preconfigured Repository Using Database Templates                 | C-1 |
| C.3 | Creating a Database Instance with Preconfigured Repository Using Database Templates for CDB and PDB | C-4 |

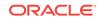

## D Accessing the Enterprise Manager Certification Matrix

|    | stalling Management Agents on Microsoft Windows Target Hos<br>/ithout Using Cygwin                     | sts |
|----|----------------------------------------------------------------------------------------------------|-----|
| E. | <ol> <li>Installing Management Agents Using PsExec when the OMS Platform is Unix-<br/>based</li> </ol> | E-1 |
| E. | 2 Installing Management Agents Using PsExec when the OMS Platform is<br>Microsoft Windows              | E-5 |
| Ir | stalling Browser Certificates                                                                          |     |
| F. | I Installing Browser Certificates to Google Chrome Version 44+                                         | F-1 |
| Ir | dex                                                                                                    |     |

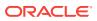

## Preface

*Oracle Enterprise Manager Cloud Control Basic Installation Guide* enables you to install Enterprise Manager Cloud Control 13c.

#### Note:

For more information on the releases Enterprise Manager Cloud Control has had so far, see *Procuring the Software* in the *Oracle Enterprise Manager Cloud Control Advanced Installation and Configuration Guide* 

This preface covers the following topics:

- Audience
- Purpose of the Document
- Documentation Accessibility
- Conventions

## Audience

*Oracle Enterprise Manager Cloud Control Basic Installation Guide* is meant for system administrators who want to install a new Enterprise Manager system, an additional Oracle Management Service, or an additional Oracle Management Agent, especially in graphical mode.

## Purpose of the Document

*Oracle Enterprise Manager Cloud Control Basic Installation Guide* describes how you can perform the following operations:

- Installing Enterprise Manager Cloud Control in graphical mode.
- Installing an additional Oracle Management Service in graphical mode.
- Installing Oracle Management Agent in graphical mode.
- Installing JVM Diagnostics Agents in graphical mode.

## **Documentation Accessibility**

For information about Oracle's commitment to accessibility, visit the Oracle Accessibility Program website at http://www.oracle.com/pls/topic/lookup? ctx=acc&id=docacc.

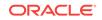

#### Access to Oracle Support

Oracle customers that have purchased support have access to electronic support through My Oracle Support. For information, visit http://www.oracle.com/pls/topic/lookup?ctx=acc&id=info or visit http://www.oracle.com/pls/topic/lookup?ctx=acc&id=trs if you are hearing impaired.

## Conventions

The following text conventions are used in this document:

| Convention | Meaning                                                                                                    |
|------------|----------------------------------------------------------------------------------------------------|
| boldface   | Boldface type indicates graphical user interface elements associated with an action, or terms defined in text or the glossary.         |
| italic     | Italic type indicates book titles, emphasis, or placeholder variables for which you supply particular values.                          |
| monospace  | Monospace type indicates commands within a paragraph, URLs, code in examples, text that appears on the screen, or text that you enter. |

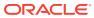

## Part I

## Preinstallation Requirements for Enterprise Manager Cloud Control

This part describes the preinstallation requirements you must meet before installing any of the core components of Enterprise Manager Cloud Control. In particular, this part contains the following chapters:

- Hardware Requirements for Enterprise Manager Cloud Control
- Package, Kernel Parameter, and Library Requirements for Enterprise Manager Cloud Control
- Creating Operating System Groups and Users for Enterprise Manager Cloud Control
- Installing Cygwin and Starting the SSH Daemon

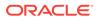

## Hardware Requirements for Enterprise Manager Cloud Control

This chapter describes the minimum hardware requirements you must meet before installing Oracle Management Service (OMS), Oracle Management Agents (Management Agents), and Oracle Management Repository (Management Repository).

In particular, this chapter covers the following:

- CPU, RAM, Heap Size, and Hard Disk Space Requirements for Oracle Management Service
- CPU, RAM, and Hard Disk Space Requirements for Oracle Management Agent, Hybrid Cloud Agent, Hybrid Cloud Gateway Agent
- CPU, RAM, and Hard Disk Space Requirements for Oracle Management Repository

#### Note:

The hardware requirements outlined in this chapter can relate to either physical or virtual hardware. If you are allocating virtual resources, you must ensure that the underlying physical hardware is not over subscribed and can support the allocated virtual resources.

#### 🔶 WARNING:

Do not install Enterprise Manager Cloud Control 13c on servers of SPARC series: T1000, T2000, T5xx0, and T3-\*. For more information, see My Oracle Support note 1590556.1.

## 1.1 CPU, RAM, Heap Size, and Hard Disk Space Requirements for Oracle Management Service

Table 1-1 describes the minimum CPU, physical memory (RAM), heap size, and hard disk space requirements for installing an OMS (including a Management Agent that comes with it).

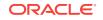

#### Note:

If you plan to have the OMS and the Management Repository on the same host, then meet the requirements described in Table 1-1 and Table 1-3, and make sure the CPU, RAM, and hard disk space requirements are a combination of the values mentioned in both tables.

#### Caution:

The requirements mentioned in Table 1-1 indicate the minimum configuration required at the time of installation. Understandably, over a period of time, depending on the use of Enterprise Manager resources, you might have to upgrade to a higher configuration than the one you maintained at the time of installation. For example, the hard disk space required at the time of installation is 18 GB, but depending on the use of Oracle Software Library, generation of log files, and so on, you might require more space eventually.

## Table 1-1Minimum CPU, RAM, Heap Size, and Hard Disk Space RequirementsPer OMS

| -                                                                    | Evaluation<br>or Simple<br>Installation                                     | Advanced<br>Installation<br>(SMALL)                                                  | Advanced<br>Installation<br>(MEDIUM)                                                                                      | Advanced Installation<br>(LARGE)                                                                         |                                                                                                    |
|----------------------------------------------------------------------|-----------------------------------------------------------------------------|--------------------------------------------------------------------------------------|----------------------------------------------------------------------------------------------------|----------------------------------------------------------------------------------------------------|----------------------------------------------------------------------------------------------------|
| Deployment<br>Size                                                   | Evaluation or<br>Simple                                                     | Small                                                                                | Medium                                                                                                    | Large                                                                                                    |                                                                                                    |
| Configuration                                                        | 1 OMS, <100<br>Targets, <10<br>Agents, <3<br>Concurrent<br>User<br>Sessions | 1 OMS,<br><1000<br>Targets,<br><100 Agents,<br><10<br>Concurrent<br>User<br>Sessions | 2 OMSes,<br>>=1000 but<br><10,000<br>Targets, >=100<br>but <1000<br>Agents,>=10<br>but <25<br>Concurrent<br>User Sessions | 2 OMSes,<br>>=10,000<br>Targets,<br>>=1000<br>Agents, >=25<br>but <=50<br>Concurrent<br>User<br>Sessions | 4 OMSes,<br>>=10,000<br>Targets,<br>>=1000<br>Agents, >=25<br>but <=50<br>Concurrent<br>User<br>Sessions |
| CPU Cores/<br>Host                                                   | 2                                                                           | 4                                                                                    | 6                                                                                                    | 12                                                                                                    | 6                                                                                                    |
| (Can be shared<br>with other<br>processes)                           |                                                                             |                                                                                      |                                                                                                    |                                                                                                    |                                                                                                    |
| RAM <sup>1</sup><br>(With Oracle BI<br>Publisher and<br>JVMD Engine) | 10 GB                                                                       | 10 GB                                                                                | 12 GB                                                                                                    | 24 GB                                                                                                    | 12 GB                                                                                                    |

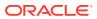

| -                                                                                   | Evaluation<br>or Simple<br>Installation | Advanced<br>Installation<br>(SMALL) | Advanced<br>Installation<br>(MEDIUM) | Advanced Installation<br>(LARGE) |       |
|-------------------------------------------------------------------------------------|-----------------------------------------|-------------------------------------|--------------------------------------|----------------------------------|-------|
| Hard Disk<br>Space                                                                  | 28 GB                                   | 28 GB                               | 28 GB                                | 28 GB                            | 28 GB |
| (With Oracle<br>Software<br>Library, Oracle<br>BI Publisher,<br>and JVMD<br>Engine) |                                         |                                     |                                      |                                  |       |
| Temporary<br>Directory Hard<br>Disk Space                                           | 10 GB                                   | 10 GB                               | 10 GB                                | 10 GB                            | 10 GB |
| Oracle<br>WebLogic<br>Server JVM<br>Heap Size                                       | 1 GB                                    | 1.7 GB                              | 4 GB                                 | 8 GB                             | 4 GB  |

## Table 1-1 (Cont.) Minimum CPU, RAM, Heap Size, and Hard Disk SpaceRequirements Per OMS

<sup>1</sup> The physical memory mentioned here includes .5 GB of RAM required for Oracle BI Publisher. At the time of installation, if you choose not to configure Oracle BI Publisher, then the actual physical memory required can be .5 GB less than what is mentioned here.

## 1.2 CPU, RAM, and Hard Disk Space Requirements for Oracle Management Agent, Hybrid Cloud Agent, Hybrid Cloud Gateway Agent

The following are the minimum CPU, RAM, and hard disk space requirements for installing Oracle Management Agents (Management Agent), Hybrid Cloud Agents, and Hybrid Cloud Gateway Agents.

#### **Caution**:

The requirements mentioned in this section indicate the minimum configuration required at the time of installation. Understandably, over a period of time, depending on the use of Enterprise Manager resources, you might have to upgrade to a higher configuration than the one you maintained at the time of installation. For example, the hard disk space required at the time of installing a *Shared Agent* is 15 MB, but depending on its use, generation of log files, and so on, you might require more space eventually.

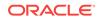

Note:

- The CPU cores can be shared with other processes.
- For a Hybrid Cloud Agent and for a Hybrid Cloud Gateway Agent, the requirements are the same as the requirements mentioned for a standalone Management Agent.

Table 1-2CPU, RAM, and Hard Disk Space Requirements for Oracle Management Agent, HybridCloud Agent, Hybrid Cloud Gateway Agent

| -                                                                                             | CPU<br>Cores<br>Per<br>Host | RAM    | Agent<br>Base<br>Director<br>y Space | Swap<br>Spac<br>e | Temporary<br>Directory Space | Stage/Working<br>Directory Space | Agent Instance<br>Home                                       |
|-----------------------------------------------------------------------------------------------|-----------------------------|--------|--------------------------------------|-------------------|------------------------------|----------------------------------|--------------------------------------------------------------|
| Agent Installation<br>Using the Add<br>Host Targets<br>Wizard or Any of<br>the Silent Methods | 2                           | 512 MB | 1.5 GB                               | 500<br>MB         | 1 GB                         | N/A                              | Included as part<br>of the Agent<br>Base Directory<br>space. |
| Agent Cloning<br>Using the Add<br>Host Targets<br>Wizard or Any of<br>the Silent Methods      | 2                           | 512 MB | 1.5 GB                               | 500<br>MB         | 500 MB                       | N/A                              | Included as part<br>of the Agent<br>Base Directory<br>space. |
| Agent Installation<br>Using Agent Gold<br>Images                                              | 2                           | 512 MB | 1.5 GB                               | 500<br>MB         | 500 MB                       | 750 MB                           | Included as part<br>of the Agent<br>Base Directory<br>space. |
| Agent Gold Image<br>Creation                                                                  | N/A                         | N/A    | N/A                                  | N/A               | N/A                          | 1 GB                             | N/A                                                          |
| Agent Gold Image<br>Staging                                                                   | N/A                         | N/A    | N/A                                  | N/A               | N/A                          | 1 GB                             | N/A                                                          |
| Agent Gold Image<br>Update                                                                    | 2                           | 512 MB | 1.5 GB                               | 500<br>MB         | 500 MB                       | 1 GB                             | Included as part<br>of the Agent<br>Base Directory<br>space. |

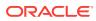

| -                                              | CPU<br>Cores<br>Per<br>Host | RAM    | Agent<br>Base<br>Director<br>y Space | Swap<br>Spac<br>e | Temporary<br>Directory Space                                                                                                    | Stage/Working<br>Directory Space                                                                                                    | Agent Instance<br>Home                                       |
|------------------------------------------------|-----------------------------|--------|--------------------------------------|-------------------|----------------------------------------------------------------------------------------------------|----------------------------------------------------------------------------------------------------|--------------------------------------------------------------|
| Shared Agent<br>Installation -<br>Master Agent | 2                           | 512 MB | 1.5 GB                               | 500<br>MB         | 1 GB if the master<br>agent is installed<br>using the Add<br>Host Targets<br>Wizard or using<br>any of the silent<br>methods.<br>500 MB if the<br>master agent is<br>installed using an<br>Agent Gold<br>Image, or<br>installed by<br>cloning an<br>existing<br>Management<br>Agent using the<br>Add Host Targets<br>Wizard or using<br>any of the silent<br>methods. | 750 MB if the<br>master agent is<br>installed using an<br>Agent Gold<br>Image.<br>N/A if the master<br>agent is installed<br>using any other<br>method. | Included as part<br>of the Agent<br>Base Directory<br>space. |
| Shared Agent<br>Installation -<br>Shared Agent | 2                           | 512 MB | N/A                                  | N/A               | 500 MB                                                                                                    | N/A                                                                                                    | 16 MB                                                        |

Table 1-2(Cont.) CPU, RAM, and Hard Disk Space Requirements for Oracle Management Agent,Hybrid Cloud Agent, Hybrid Cloud Gateway Agent

# 1.3 CPU, RAM, and Hard Disk Space Requirements for Oracle Management Repository

 Table 1-3 describes the minimum RAM and hard disk space requirements for configuring a Management Repository:

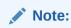

If you plan to have the Management Repository and the OMS on the same host, then meet the requirements described in Table 1-3 and Table 1-1, and make sure the CPU, RAM, and hard disk space requirements are a combination of the values mentioned in both tables.

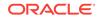

#### Caution:

The requirements mentioned in Table 1-3 indicate the minimum configuration required at the time of installation. Understandably, over a period of time, depending on the use of Enterprise Manager resources, you might have to upgrade to a higher configuration than the one you maintained at the time of installation. For example, the hard disk space required at the time of installation is 19 GB, but depending on the use of the Management Repository over time, you might require more space eventually.

| -                               | Evaluation or<br>Simple<br>Installation                                                                       | Advanced<br>Installation<br>(SMALL)                                                                             | Advanced<br>Installation<br>(MEDIUM)                                                                                                    | Advanced<br>Installation<br>(LARGE)                                                                                              |
|---------------------------------|----------------------------------------------------------------------------------------------------|----------------------------------------------------------------------------------------------------|----------------------------------------------------------------------------------------------------|----------------------------------------------------------------------------------------------------|
| Deployment<br>Size              | -                                                                                                    | Small                                                                                                    | Medium                                                                                                    | Large                                                                                                    |
| Configuration                   | 1 OMS, <100<br>Targets, <10<br>Agents, <3<br>Concurrent User<br>Sessions                                      | 1 OMS, <1000<br>Targets, <100<br>Agents, <10<br>Concurrent User<br>Sessions                                     | 2 OMSes, >=1000<br>but <10,000<br>Targets, >=100 but<br><1000 Agents,>=10<br>but <25 Concurrent<br>User Sessions                                 | > 2 OMSes,<br>>=10,000 Targets,<br>>=1000 Agents,<br>>=25 but <=50<br>Concurrent User<br>Sessions                                |
| CPU Cores/<br>Host <sup>1</sup> | -                                                                                                    | 4                                                                                                    | 6                                                                                                    | 12                                                                                                    |
| RAM                             | -                                                                                                    | 7 GB                                                                                                    | 10 GB                                                                                                    | 18 GB                                                                                                    |
| Hard Disk<br>Space              | 23 GB<br>(SYSTEM: 600<br>MB,<br>MGMT_TABLES<br>PACE: 15 GB,<br>MGMT_ECM_D<br>EPOT_TS: 1<br>GB,<br>MGMT_AD4J_T | 147 GB<br>(SYSTEM: 600<br>MB,<br>MGMT_TABLES<br>PACE: 100 GB,<br>MGMT_ECM_D<br>EPOT_TS: 1<br>GB,<br>MGMT_AD4J_T | 455 GB<br>(SYSTEM: 600 MB,<br>MGMT_TABLESPA<br>CE: 300 GB,<br>MGMT_ECM_DEP<br>OT_TS: 4 GB,<br>MGMT_AD4J_TS:<br>30 GB, TEMP 20<br>GB, ARCHIVE LOG | 649 GB<br>(SYSTEM: 600<br>MB,<br>MGMT_TABLESP<br>ACE: 400 GB,<br>MGMT_ECM_DE<br>POT_TS: 8 GB,<br>MGMT_AD4J_TS:<br>50 GB, TEMP 40 |

## Table 1-3Minimum CPU, RAM, and Hard Disk Space Requirements forManagement Repository

<sup>1</sup> For high availability, Oracle Real Application Cluster (Oracle RAC) database must be set up.

3 GB, ARCHIVE 10 GB,

LOG OFF)

S: 3 GB, TEMP S: 10 GB, TEMP AREA: 100 GB)

ARCHIVE LOG

AREA: 25 GB)

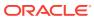

GB, ARCHIVE

GB)

LOG AREA: 150

## 2 Package, Kernel Parameter, and Library Requirements for Enterprise Manager Cloud Control

This chapter describes the packages, kernel parameters settings, and libraries required on different platforms (32-bit and 64-bit) for installing a new Enterprise Manager system, an additional Oracle Management Service (OMS), and a standalone Oracle Management Agent (Management Agent).

In particular, this chapter covers the following:

- Package Requirements for Enterprise Manager Cloud Control
- Kernel Parameter Requirements for Enterprise Manager Cloud Control
- Library Requirements for Enterprise Manager Cloud Control

#### Note:

The packages and libraries are NOT required for Microsoft Windows platforms.

# 2.1 Package Requirements for Enterprise Manager Cloud Control

This section lists the packages required on different platforms (32-bit and 64-bit) for installing an OMS or a Management Agent. In particular, this section covers the following:

- About the Logic Used by the Enterprise Manager Cloud Control Installation Wizard to Verify the Packages
- Identifying the Installed Packages
- Package Requirements for Oracle Management Service
- Package Requirements for Oracle Management Agent

## 2.1.1 About the Logic Used by the Enterprise Manager Cloud Control Installation Wizard to Verify the Packages

The Enterprise Manager Cloud Control Installation Wizard runs prerequisite checks to verify these packages. If the packages are not found or if the packages are found to be of a lower version than what is required at a minimum, then the wizard prompts you to

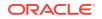

install the required packages of the required version before proceeding with the installation or upgrade.

The package name contains two parts, mainly the name and the version separated by a hyphen. For example, for libstdc++43-4.3 package, libstdc++43 is the name and 4.3 is the version of the package.

The Enterprise Manager Cloud Control Installation Wizard verifies the package name as well as the version required for a particular platform. For example, if libstdc++43-4.3 is required for SUSE Linux Enterprise 11, and if libstdc++46-4.6.1 is found instead, then the wizard will report this as a missing package and prompt you to install libstdc++43-4.3. This is because libstdc++46-4.6.1 is not a higher version of libstdc++43-4.3; libstdc++46 and libstdc++43 are two different packages (the former is 46 and the latter is 43).

You can have a package of a higher version than what is required, but not a different package and not a package of a lower version. For example, if libstdc++43-4.3 is required for SUSE Linux Enterprise 11, and if libstdc++43-6.7 is found instead, then the wizard will not report this as an issue, and will pass the prerequisite check. This is because, in this case, libstdc++43-6.7 is a higher version of libstdc++43-4.3, which is required at a minimum (the former is 43 and so is the latter).

Therefore, as a prerequisite, make sure you install all the required packages listed in this chapter for your respective platform.

### 2.1.2 Identifying the Installed Packages

To identify the packages already installed on your system, run the following command. If the command does not list the packages listed in Package Requirements for Oracle Management Service or Package Requirements for Oracle Management Agent, then install them manually.

#### For Linux Platforms

```
rpm -qa --queryformat "%{NAME}-%{VERSION}-%{RELEASE}(%{ARCH})\n" | grep
glibc
```

The command lists all the packages installed on the system. The 32-bit ones are appended with (1386) or (1686), and the 64-bit ones are appended with  $(x86_64)$ .

For example, if you run the command on a 32-bit system, you should see something similar to the following:

```
glibc-devel-2.3.4-2.43(i386)
glibc-headers-2.3.4-2.43(i386)
glibc-2.3.4-2.43(i686)
compat-glibc-headers-2.3.2-95.30(i386)
glibc-profile-2.3.4-2.43(i386)
glibc-utils-2.3.4-2.43(i386)
glibc-kernheaders-2.4-9.1.103.EL(i386)
glibc-common-2.3.4-2.43(i386)
compat-glibc-2.3.2-95.30(i386)
```

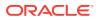

For example, if you run the command on a 64-bit system, you should see something similar to the following:

```
glibc-common-2.3.4-2.43(x86_64)
glibc-devel-2.3.4-2.43(x86_64)
glibc-profile-2.3.4-2.43(x86_64)
glibc-headers-2.3.4-2.43(x86_64)
glibc-utils-2.3.4-2.43(x86_64)
glibc-2.3.4-2.43(x86_64)
```

#### **For Solaris Platforms**

pkginfo <package\_name>

For example,

pkginfo SUNWbtool

#### **For AIX Platforms**

lslpp -l <package name>

For example,

lslpp -l bos.perf.proctools

#### For HP Platforms

To determine whether a bundle, product, or fileset is installed, enter the following command, where level is either bundle, product, or fileset:

# /usr/sbin/swlist -l level |more

For example,

/usr/sbin/swlist -1 bundle |grep QPK

### 2.1.3 Package Requirements for Oracle Management Service

Table 2-1 lists the packages required on different platforms (32-bit and 64-bit) for installing a new Enterprise Manager system or an additional OMS.

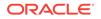

| Platform                                                  | 32-Bit Packages for 32-<br>Bit Platform | 64-Bit Packages for 64-Bit<br>Platform                                                                                   |
|-----------------------------------------------------------|-----------------------------------------|----------------------------------------------------------------------------------------------------|
| Oracle Linux 7.x                                          | Not Supported                           | • make-3.82-21                                                                                                    |
| Red Hat Enterprise Linux 7                                |                                         | • binutils-2.23                                                                                                    |
| Here, x refers to the                                     |                                         | • gcc-4.8.2-16                                                                                                    |
| version of the Oracle Linux                               |                                         | • libaio-0.3.109-12                                                                                                    |
| release. For example,                                     |                                         | glibc-common-2.17-55                                                                                                    |
| Oracle Linux 7.2, where 7                                 |                                         | <ul> <li>libstdc++-4.8.2-16</li> </ul>                                                                                   |
| <i>is the release number and 2 is the version number.</i> |                                         | • sysstat-10.1.5-4                                                                                                    |
|                                                           |                                         | • glibc-devel 2.17-55 (i686) (This is a 32-bit package)                                                                  |
|                                                           |                                         | • glibc-devel 2.17-55 (x86_64)                                                                                           |
|                                                           |                                         | (This is a 64-bit package)                                                                                               |
|                                                           |                                         | • libXtst-1.2.2-2 (x86_64)                                                                                               |
| Oracle Linux 6.x                                          | Not Supported                           | • make-3.81                                                                                                    |
| Red Hat Enterprise Linux 6                                |                                         | <ul> <li>binutils-2.20</li> </ul>                                                                                        |
| Here, x refers to the                                     |                                         | • gcc-4.4.4                                                                                                    |
| version of the Oracle Linux                               |                                         | • libaio-0.3.107                                                                                                    |
| release. For example,                                     |                                         | • glibc-common-2.12-1                                                                                                    |
| Oracle Linux 6.2, where 6 is the release number and       |                                         | • libstdc++-4.4.4                                                                                                    |
| 2 is the version number.                                  |                                         | <ul> <li>libXtst-1.0.99 (x86_64)</li> </ul>                                                                              |
|                                                           |                                         | • sysstat-9.0.4                                                                                                    |
|                                                           |                                         | • glibc-devel-2.12-1.7 (i686) (This is a 32-bit package)                                                                 |
|                                                           |                                         | <ul> <li>glibc-devel-2.12-1.7 (x86_64)<br/>(This is a 64-bit package)</li> </ul>                                         |
|                                                           |                                         | <ul> <li>(Applicable only for Oracle Linux<br/>6.2, which includes RH6.2 and<br/>UEK 6.2) glibc-2.12-1.47.0.2</li> </ul> |
| SUSE Linux Enterprise 12                                  | Not Supported                           | • make-4.0-2.107.x86_64<br>(x86_64)                                                                                      |
|                                                           |                                         | <ul> <li>binutils-4.0-2.107 (x86 64)</li> </ul>                                                                          |
|                                                           |                                         | • gcc-4.8-6.189 (x86 64)                                                                                                 |
|                                                           |                                         | <ul> <li>libstdc++48-</li> </ul>                                                                                         |
|                                                           |                                         | devel-4.8.3+r212056-6.3<br>(x86 64)                                                                                      |
|                                                           |                                         | <ul> <li>libstdc++48-</li> </ul>                                                                                         |
|                                                           |                                         | devel-32bit-4.8.3+r212056-6.3<br>(x86_64)                                                                                |
|                                                           |                                         | • gcc48-4.8.3+r212056-6.3<br>(x86_64)                                                                                    |
|                                                           |                                         | • gcc48-c++-4.8.3+r212056-6.3<br>(x86_64)                                                                                |
|                                                           |                                         | <ul> <li>gcc48-32bit-4.8.3+r212056-6.3<br/>(x86_64)</li> </ul>                                                           |

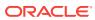

| Platform                                                                                                | 32-Bit Packages for 32-<br>Bit Platform | 64-Bit Packages for 64-Bit<br>Platform                                                                                                    |
|----------------------------------------------------------------------------------------------------|-----------------------------------------|----------------------------------------------------------------------------------------------------|
| SUSE Linux Enterprise 11                                                                                | Not Supported                           | <ul> <li>make-3.80</li> <li>binutils-2.16.91.0.5</li> <li>gcc-4.3-62.198 (x86_64)</li> <li>libstdc++43-<br/>devel-4.3.3_20081022-11.18<br/>(x86_64)</li> <li>gcc43-c4.3.3_20081022-11.18<br/>(x86_64)</li> <li>gcc43-c4+<br/>+-4.3.3_20081022-11.18<br/>(x86_64)</li> <li>gcc43-32bit-4.3.3_20081022-11<br/>18 (x86_64)</li> <li>glibc-devel-2.5-49 (i686) (<i>This is a 32-bit package</i>)</li> <li>glibc-devel-2.5-49 (x86_64)<br/>(<i>This is a 64-bit package</i>)</li> </ul> |
| Solaris SPARC 5.11<br><b>Note</b><br>Update level 10 or higher is<br>supported on Solaris<br>platforms. | Not Supported                           | <ul> <li>SUNWbtool</li> <li>SUNWbtool</li> <li>SUNWlibm</li> <li>SUNWlibms</li> <li>SUNWsprot</li> <li>SUNWtoo</li> <li>SUNWxwplt (<i>This is for setting xwindow</i>)</li> <li>SUNWfont-xorg-core (<i>This package is required only for GUI-based interactive installation, and not for silent installation</i>)</li> <li>SUNWlibC</li> <li>SUNWcsl</li> </ul>                                                                                                    |
| Solaris SPARC 5.10<br>Also supported on Solaris<br>Local Container                                      | Not Supported                           | SUNWbtool                                                                                                    |

#### Table 2-1 (Cont.) Package Requirements for Oracle Management Service

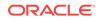

| Platform 32-Bit Packages for Bit Platform                                                                                                    |               | 2- 64-Bit Packages for 64-Bit<br>Platform                                                                                                    |  |
|----------------------------------------------------------------------------------------------------|---------------|----------------------------------------------------------------------------------------------------|--|
| Solaris x86-64 5.11                                                                                                    | Not Supported | <ul> <li>SUNWbtool</li> <li>SunWhea or system/header</li> <li>SUNWlibm</li> <li>SUNWlibms</li> <li>SUNWsprot</li> <li>SUNWtoo</li> <li>SUNWxwplt (This is for setting xwindow)</li> <li>SUNWfont-xorg-core (This package is required only for GUI-based interactive installation, and not for silent installation)</li> <li>SUNWlibC</li> </ul> |  |
| Solaris x86-64 5.10                                                                                                    | Not Supported | <ul> <li>SUNWcsl</li> <li>SUNWbtool</li> <li>SUNWarc</li> <li>SUNWhea</li> <li>SUNWlibms</li> <li>SUNWsprot</li> <li>SUNWtoo</li> <li>SUNWi1of</li> <li>SUNWi1cs</li> <li>SUNWi15cs</li> <li>SUNWxwfnt</li> </ul>                                                                                                    |  |
| IBM AIX 7.1<br>Note: All maintenance<br>levels are supported.<br>Check the maintenance<br>level using the following<br>command:<br>oslevel -r | Not Supported | <ul> <li>bos.adt.base(0.0)</li> <li>bos.adt.lib(0.0)</li> <li>bos.adt.libm(0.0)</li> <li>bos.perf.libperfstat(0.0)</li> <li>bos.perf.perfstat(0.0)</li> <li>bos.perf.proctools(0.0)</li> <li>rsct.basic.rte(0.0)</li> <li>rsct.compat.clients.rte(0.0)</li> <li>xlC.aix61.rte.(10.1.0.0)</li> <li>xlC.rte.(10.1.0.0)</li> </ul>                 |  |
| IBM AIX 6.1<br>Note: All maintenance<br>levels are supported.<br>Check the maintenance<br>level using the following<br>command:<br>oslevel -r | Not Supported | <ul> <li>bos.adt.base(0.0)</li> <li>bos.adt.lib(0.0)</li> <li>bos.adt.libm(0.0)</li> <li>bos.perf.libperfstat(0.0)</li> <li>bos.perf.perfstat(0.0)</li> <li>bos.perf.proctools(0.0)</li> <li>rsct.basic.rte(0.0)</li> <li>rsct.compat.clients.rte(0.0)</li> <li>xlC.aix61.rte.(9.0.00)</li> <li>xlC.rte.(9.0.00)</li> </ul>                     |  |

| Table 2-1 (Cont.) Package Requirements for Oracle Management Service |
|----------------------------------------------------------------------|
|----------------------------------------------------------------------|

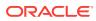

| Platform            | 32-Bit Packages for 32-<br>Bit Platform | 64-Bit Packages for 64-Bit<br>Platform                                                                                                    |
|---------------------|-----------------------------------------|----------------------------------------------------------------------------------------------------|
| HP-UX Itanium 11.31 | Not Supported                           | <ul> <li>OS-Core(B.11.31)</li> <li>Minimum Compiler Version<br/>aCC: HP C/aC++ B9007AA (C.<br/>11.31.07)</li> <li>Patches<br/>(PHSS_31850,PHSS_31851,PH<br/>SS_31854,PHSS_31855,PHSS<br/>_33275,PHSS_33276,PHSS_332<br/>278,PHSS_33279,PHSS_32277<br/>,PHSS_33279,PHSS_32213,PH<br/>CO_32426,PHCO_31553,PHKL<br/>_33552,PHKL_32645,PHKL_3252<br/>PHKL_32645,PHKL_32646,PHKL_32<br/>646,PHKL_32645,PHKL_32646,PHKL_3<br/>3552,PHKL_32645,PHKL_3263<br/>2,PHKL_31500)</li> </ul> |

| Table 2-1 | (Cont.) Package Requirements for Oracle Management Service |
|-----------|------------------------------------------------------------|
|-----------|------------------------------------------------------------|

## 2.1.4 Package Requirements for Oracle Management Agent

 Table 2-2 lists the packages required on different platforms (32-bit and 64-bit) for installing a Management Agent.

#### **WARNING**:

The packages mentioned in this section are required during installation and also after installation, therefore do not deinstall them after installation. During installation, they are required for relinking binaries, and after installation they are required for discovering hosts and for collecting real-time monitoring modules on Linux hosts. Do NOT deinstall any of the packages after installation.

#### Table 2-2 Package Requirements for Oracle Management Agent

| Platform                                                  | 32-Bit Packages for<br>32-Bit Platform | 64-Bit Pacl | ages for 64-Bit Platform |
|-----------------------------------------------------------|----------------------------------------|-------------|--------------------------|
| Oracle Linux 7.x                                          | Default Packages Are                   | make-3      | 3.82-21                  |
| Red Hat Enterprise Linux 7                                | Sufficient                             | binutils    | -2.23                    |
| Here, x refers to the                                     |                                        | gcc-4.8     | 3.2-16                   |
| version of the Oracle Linux                               |                                        | libaio-0    | .3.109-12                |
| release. For example,                                     |                                        | glibc-co    | ommon-2.17-55            |
| Oracle Linux 7.2, where 7                                 |                                        | libstdc-    | ++-4.8.2-16              |
| <i>is the release number and 2 is the version number.</i> |                                        | sysstat     | -10.1.5-4                |

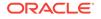

| Platform                                                                                                    | 32-Bit Packages for<br>32-Bit Platform                                                                                                    | 64-Bit Packages for 64-Bit Platform                                                                                                    |
|----------------------------------------------------------------------------------------------------|----------------------------------------------------------------------------------------------------|----------------------------------------------------------------------------------------------------|
| Oracle Linux 6.x<br>Here, x refers to the<br>version of the Oracle Linux<br>release. For example,<br>Oracle Linux 6.2, where 6<br>is the release number and<br>2 is the version number.<br>Red Hat Enterprise Linux 6 | <ul> <li>make-3.81</li> <li>binutils-2.20</li> <li>gcc-4.4.4</li> <li>libaio-0.3.107</li> <li>glibc-         <ul> <li>common-2.12-1.7</li> <li>libstdc++-4.4.4</li> <li>sysstat-9.0.4</li> </ul> </li> </ul> | <ul> <li>make-3.81</li> <li>binutils-2.20</li> <li>gcc-4.4.4</li> <li>libaio-0.3.107</li> <li>glibc-common-2.12-1.7</li> <li>libstdc++-4.4.4</li> <li>sysstat-9.0.4</li> <li>make-3.81</li> </ul>               |
|                                                                                                    | <ul> <li>binutils-2.20</li> <li>gcc-4.1.1</li> <li>libaio-0.3.106</li> <li>glibc-<br/>common-2.3.4</li> <li>libstdc++-4.1.1</li> <li>sysstat-5.0.5</li> </ul>                                                | <ul> <li>binutils-2.20</li> <li>gcc-4.1.1</li> <li>libaio-0.3.106</li> <li>glibc-common-2.3.4</li> <li>libstdc++-4.1.1</li> <li>sysstat-5.0.5</li> </ul>                                                        |
| SUSE Linux Enterprise 12                                                                                                    | Not Supported                                                                                                    | <ul> <li>make-4.0</li> <li>binutils-2.24</li> <li>gcc48-c++-4.8.3</li> <li>gcc48-4.8.3</li> <li>gcc48-32bit-4.8.3</li> <li>gcc-4.8</li> <li>libstdc++48-devel-4.8.3</li> <li>libstdc++48-devel-32bit</li> </ul> |
| SUSE Linux Enterprise 11                                                                                                    | <ul><li>make-3.80</li><li>binutils-2.19</li><li>gcc-4.3</li></ul>                                                                                                    | <ul> <li>make-3.80</li> <li>binutils-2.16.91.0.5</li> <li>gcc -4.1.0</li> </ul>                                                                                                    |
| Solaris SPARC 5.11<br><b>Note</b><br>Update level 10 or higher is<br>supported on Solaris<br>platforms.                                                                                                    | Not Supported                                                                                                    | <ul> <li>SUNWbtool</li> <li>SUNWlibm</li> <li>SUNWlibms</li> <li>SUNWsprot</li> <li>SUNWtoo</li> <li>SUNWlibC</li> <li>SUNWcsl</li> </ul>                                                                       |
| Solaris SPARC 5.10<br>Also supported on Solaris<br>Local Container                                                                                                    | Not Supported                                                                                                    | SUNWbtool                                                                                                    |
| Solaris x86-64 5.11                                                                                                    | Not Supported                                                                                                    | <ul> <li>SUNWbtool</li> <li>SUNWlibm</li> <li>SUNWlibms</li> <li>SUNWsprot</li> <li>SUNWtoo</li> <li>SUNWfont-xorg-core</li> <li>SUNWlibC</li> <li>SUNWcsl</li> </ul>                                           |

| Table 2-2 | (Cont.) Package Requirements for C | Pracle Management Agent |
|-----------|------------------------------------|-------------------------|
|           |                                    | 5 5                     |

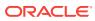

| Platform                  | 32-Bit Packages for<br>32-Bit Platform | 64-Bit Packages for 64-Bit Platform              |
|---------------------------|----------------------------------------|--------------------------------------------------|
| Solaris x86-64 5.10       | Not Supported                          | SUNWbtool                                        |
|                           |                                        | SUNWarc                                          |
|                           |                                        | SUNWhea                                          |
|                           |                                        | SUNWlibm                                         |
|                           |                                        | SUNWlibms                                        |
|                           |                                        | SUNWsprot                                        |
|                           |                                        | SUNWtoo                                          |
|                           |                                        | SUNWi1of                                         |
|                           |                                        | <ul> <li>SUNWi1cs</li> </ul>                     |
|                           |                                        | <ul> <li>SUNWi15cs</li> </ul>                    |
|                           |                                        | SUNWxwfnt                                        |
| IBM AIX 7.1               | Not Supported                          | • bos.adt.base(0.0)                              |
| Note: All maintenance     |                                        | <ul> <li>bos.adt.lib(0.0)</li> </ul>             |
| levels are supported.     |                                        | <ul> <li>bos.adt.libm(0.0)</li> </ul>            |
| Check the maintenance     |                                        | <ul> <li>bos.perf.libperfstat(0.0)</li> </ul>    |
| level using the following |                                        | <ul> <li>bos.perf.perfstat(0.0)</li> </ul>       |
| command:                  |                                        | <ul> <li>bos.perf.proctools(0.0)</li> </ul>      |
| oslevel -r                |                                        | <ul> <li>rsct.basic.rte(0.0)</li> </ul>          |
|                           |                                        | <ul> <li>rsct.compat.clients.rte(0.0)</li> </ul> |
|                           |                                        | <ul> <li>xIC.aix61.rte.(10.1.0.0)</li> </ul>     |
|                           |                                        | <ul> <li>xlC.rte.(10.1.0.0)</li> </ul>           |
| IBM AIX 6.1               | Not Supported                          | bos.adt.base(0.0)                                |
| Note: All maintenance     |                                        | <ul> <li>bos.adt.lib(0.0)</li> </ul>             |
| levels are supported.     |                                        | <ul> <li>bos.adt.libm(0.0)</li> </ul>            |
| Check the maintenance     |                                        | <ul> <li>bos.perf.libperfstat(0.0)</li> </ul>    |
| level using the following |                                        | <ul> <li>bos.perf.perfstat(0.0)</li> </ul>       |
| command:                  |                                        | <ul> <li>bos.perf.proctools(0.0)</li> </ul>      |
| oslevel -r                |                                        | <ul> <li>rsct.basic.rte(0.0)</li> </ul>          |
|                           |                                        | <ul> <li>rsct.compat.clients.rte(0.0)</li> </ul> |
|                           |                                        | <ul> <li>xIC.aix61.rte.(9.0.0.0)</li> </ul>      |
|                           |                                        | • xlC.rte.(9.0.0.0)                              |
| HP-UX Itanium 11.31       | Not Supported                          | OS-Core(B.11.31)                                 |

#### Table 2-2 (Cont.) Package Requirements for Oracle Management Agent

## 2.2 Kernel Parameter Requirements for Enterprise Manager Cloud Control

This section lists the kernel parameters required on different platforms (32-bit and 64bit) for installing an OMS or a Management Agent. In particular, this section covers the following:

- Kernel Parameter Requirements for Oracle Management Service
- Kernel Parameter Requirements for Oracle Management Agent

## 2.2.1 Kernel Parameter Requirements for Oracle Management Service

This section covers the following:

- Verifying UDP and TCP Kernel Parameters
- Setting Up kernel.shmmax Kernel Parameter

#### 2.2.1.1 Verifying UDP and TCP Kernel Parameters

Set TCP/IP ephemeral port range parameters to provide enough ephemeral ports for the anticipated server workload. Ensure that the lower range is set to at least 11,000 or higher, to avoid Well Known ports, and to avoid ports in the Registered Ports range commonly used by Oracle and other server ports.

Set the port range high enough to avoid reserved ports for any applications you may intend to use. If the lower value of the range you have is greater than 11,000, and the range is large enough for your anticipated workload, then you can ignore OUI warnings regarding the ephemeral port range.

For example, with IPv4, use the following command to check your current range for ephemeral ports:

```
$ cat /proc/sys/net/ipv4/ip_local_port_range
32768 61000
```

In the preceding example, the lowest port (32768) and the highest port (61000) are set to the default range.

If necessary, update the UDP and TCP ephemeral port range to a range high enough for anticipated system workloads, and to ensure that the ephemeral port range starts at 11,000 and above.

For example:

# echo 11000 65000 > /proc/sys/net/ipv4/ip\_local\_port\_range

Oracle recommends that you make these settings permanent. For example, as root, use a text editor to open /etc/sysctl.conf, and add or change to the following: net.ipv4.ip\_local\_port\_range = 11000 65500, and then restart the network (# /etc/rc.d/init.d/network restart). For detailed information on how to automate this ephemeral port range alteration on system restarts, refer to your Linux distribution system administration documentation.

#### 2.2.1.2 Setting Up kernel.shmmax Kernel Parameter

This section covers the following:

- If OMS and Management Repository Are on Different Hosts
- If OMS and Management Repository Are on the Same Host

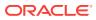

#### If OMS and Management Repository Are on Different Hosts

If you are installing OMS and Management Repository (database) on different hosts, which are running on Linux operating systems (32-bit or 64-bit), then on the OMS host, set the kernel.shmmax parameter to a value 1 byte less than 4 GB or 4294967295.

Oracle recommends this value to avoid lack of memory issues for other applications and to enable a complete and successful core file generation under any and all circumstances.

• To verify the value assigned to the kernel.shmmax parameter, run the following command:

cat /proc/sys/kernel/shmmax

- To set the value for kernel.shmmax parameter, do the following:
  - 1. Log in as root.
  - 2. Open the /etc/sysctl.conf file.
  - 3. Set the kernel.shmmax parameter to 4294967295.

By setting the value in the /etc/sysctl.conf file, the value persists even when you restart the system. On SUSE Linux Enterprise Server systems, run the following command to ensure that the system reads the /etc/sysctl.conf file when it restarts:

# /sbin/chkconfig boot.sysctl on

4. Run the following command to change the current values of the kernel parameters. Review the output and verify that the values are correct. If the values are incorrect, edit the /etc/sysctl.conf file, then run this command again.

# /sbin/sysctl -p

- 5. Enter the command /sbin/sysctl -a to confirm that the values are set correctly.
- 6. After updating the values of the kernel parameters in the /etc/sysctl.conf file, either restart the host, or run the command sysctl -p to make the changes in the /etc/sysctl.conf file available in the active kernel memory.

#### If OMS and Management Repository Are on the Same Host

If you are installing OMS and Management Repository (database) on the same host, which is running on a Linux operating system (32-bit or 64-bit), then set the kernel.shmmax parameter to a value prescribed in the *Oracle Database Installation Guide* that is published for the intended database release and platform.

### 2.2.2 Kernel Parameter Requirements for Oracle Management Agent

There are no kernel parameter requirements for Management Agent.

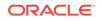

# 2.3 Library Requirements for Enterprise Manager Cloud Control

This section lists the libraries required on different platforms (32-bit and 64-bit) for installing an OMS or a Management Agent. In particular, this section covers the following:

- Library Requirements for Oracle Management Service
- Library Requirements for Oracle Management Agent

### 2.3.1 Library Requirements for Oracle Management Service

Table 2-3 lists the libraries required on different platforms (32-bit and 64-bit) for installing a new Enterprise Manager system or an additional OMS.

| Platform                                                                                                    | 32-Bit Libraries for<br>32-Bit Platform | 64-Bit Libraries for 64-Bit Platform |
|----------------------------------------------------------------------------------------------------|-----------------------------------------|--------------------------------------|
| Oracle Linux 7.x                                                                                                    | Not Supported                           | glibc-2.17                           |
| Red Hat Enterprise Linux 7.x                                                                                                    |                                         |                                      |
| Here, x refers to the version of<br>the Oracle Linux release. For<br>example, Oracle Linux 7.2,<br>where 7 is the release number<br>and 2 is the version number. |                                         |                                      |
| Oracle Linux 6.x                                                                                                    | Not Supported                           | glibc-2.12                           |
| Red Hat Enterprise Linux 6.x                                                                                                    |                                         |                                      |
| Here, x refers to the version of<br>the Oracle Linux release. For<br>example, Oracle Linux 6.2,<br>where 6 is the release number<br>and 2 is the version number. |                                         |                                      |
| SUSE Linux Enterprise 11                                                                                                    | Not Supported                           | glibc-2.11                           |

#### Table 2-3 Library Requirements for Oracle Management Service

### 2.3.2 Library Requirements for Oracle Management Agent

There are no library requirements for Management Agent.

## Creating Operating System Groups and Users for Enterprise Manager Cloud Control

This chapter explains how to create the operating system groups and users required for installing Enterprise Manager Cloud Control. In particular, this chapter covers the following:

- About the Operating System Groups and Users Required for Installing Enterprise Manager Cloud Control
- Creating the Operating System Groups and Users Required for Installing Enterprise Manager Cloud Control

## 3.1 About the Operating System Groups and Users Required for Installing Enterprise Manager Cloud Control

The following operating system group and user are required for all installation types:

• The Oracle Inventory Group (typically, oinstall)

You must create this group the first time you install Oracle software on the system. The default name chosen for this group is oinstall. This group owns the Oracle inventory that is a catalog of all Oracle software installed on the system.

#### Note:

If Oracle software is already installed on the system, then the existing Oracle Inventory group must be the primary group of the operating system user that you use to install other Oracle software.

• The Oracle Software Owner User (typically, oracle)

You must create this user the first time you install Oracle software on the system. This user owns all of the software installed during the installation. This user must have the Oracle Inventory group as its primary group.

Note:

In Oracle documentation, this user is referred to as the oracle user.

A single Oracle Inventory group is required for all installations of Oracle software on the system. After the first installation of Oracle software, you must use the same Oracle Inventory group for all subsequent Oracle software installations on that system.

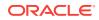

#### Note:

If your operating system is Microsoft Windows, then ensure that the following are complied with:

- The OMS user account has permissions and rights to act as part of the operating system, adjust memory quota for a process, replace process level token, and log on as a batch job. To verify whether the OMS user account has these rights, launch the Local Security Policy. From the Start menu, click Settings and then select Control Panel. From the Control Panel window, select Administrative Tools, and from the Administrative Tools window, select Local Security Policy. In the Local Security Policy window, from the tree structure, expand Local Policies, and then expand User Rights Assignment.
- 2. The OMS user account has *read* and *execute* permission to run the batch job. This is a restriction from Microsoft. For more information on this restriction and to understand how to grant these permissions, access the following URL to Microsoft Web site:

http://support.microsoft.com/kb/867466/en-us

## 3.2 Creating the Operating System Groups and Users Required for Installing Enterprise Manager Cloud Control

The following sections describe how to create the required operating system users and groups:

- Creating the Oracle Inventory Group for Enterprise Manager Cloud Control
- Creating the Oracle Software Owner User for Enterprise Manager Cloud Control

#### Note:

As an alternative to creating local users and groups, you can create the appropriate users and groups in a directory service, for example, Network Information Services (NIS). For information about using directory services, contact your system administrator or refer to your operating system documentation.

## 3.2.1 Creating the Oracle Inventory Group for Enterprise Manager Cloud Control

You must create the Oracle Inventory group if it does not already exist. The following subsections describe how to determine the Oracle Inventory group name if it exists, and how to create it if necessary.

• Determining Whether the Oracle Inventory Group Already Exists for Enterprise Manager Cloud Control

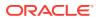

Creating the Oracle Inventory Group for Enterprise Manager Cloud Control

### 3.2.1.1 Determining Whether the Oracle Inventory Group Already Exists for Enterprise Manager Cloud Control

When you install Oracle software on the system for the first time, the oraInst.loc file is created. This file identifies the name of the Oracle Inventory group and the path to the Oracle Inventory directory.

To determine whether the Oracle Inventory group exists, enter the following command:

\$ more /etc/oraInst.loc

#### Note:

the oralnst.loc file is available in the /etc directory for Linux and other platforms. On Solaris platforms, it is available at /var/opt/oracle/.

If the oraInst.loc file exists, then the output from this command looks like:

```
inventory_loc=/u01/app/oracle/oraInventory
inst_group=oinstall
```

The inst\_group parameter shows the name of the Oracle Inventory group, oinstall.

## 3.2.1.2 Creating the Oracle Inventory Group for Enterprise Manager Cloud Control

If the oraInst.loc file does not exist, or if the file exists but the Oracle Inventory group is different, then create the Oracle Inventory group <code>oinstall</code> using the following command:

# /usr/sbin/groupadd oinstall

## 3.2.2 Creating the Oracle Software Owner User for Enterprise Manager Cloud Control

You must create an Oracle software owner user in the following circumstances:

- If an Oracle software owner user does not exist, for example, if this is the first installation of Oracle software on the system.
- If an Oracle software owner user exists, but you want to use a different operating system user, with different group membership, to give database administrative privileges to those groups in a new Oracle Database installation.

To create an Oracle software owner, follow the steps outlined in these sections:

- Determining Whether an Oracle Software Owner User Already Exists for Enterprise Manager Cloud Control
- Creating an Oracle Software Owner User for Enterprise Manager Cloud Control

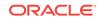

• Modifying an Oracle Software Owner User for Enterprise Manager Cloud Control

## 3.2.2.1 Determining Whether an Oracle Software Owner User Already Exists for Enterprise Manager Cloud Control

To determine whether an Oracle software owner user named  ${\tt oracle}$  exists, run the following command:

\$ id oracle

If the oracle user exists, then the output from this command looks like this:

uid=440(oracle) gid=200(oinstall) groups=201(dba),202(oper)

If the user exists, then determine whether you want to use the existing user or create another oracle user.

- To use the existing user, ensure that the user's primary group is the Oracle Inventory group.
- To modify an existing user, refer to Modifying an Oracle Software Owner User for Enterprise Manager Cloud Control.
- To create a user, refer to Creating an Oracle Software Owner User for Enterprise Manager Cloud Control.

#### Note:

If necessary, contact your system administrator before using or modifying an existing user.

## 3.2.2.2 Creating an Oracle Software Owner User for Enterprise Manager Cloud Control

If the Oracle software owner user does not exist or if you require a new Oracle software owner user, then follow these steps to create one. In the following procedure, use the user name oracle unless a user with that name already exists.

- 1. To create the oracle user, enter a command similar to the following:
  - # /usr/sbin/useradd -g oinstall oracle

In this command, the -g option defines the primary group, which must be the Oracle Inventory group, for example <code>oinstall</code>.

- 2. Set the password of the oracle user:
  - # passwd oracle

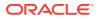

Note:

Oracle recommends you to use the same UIDs across all the OMS instances, especially when you use Oracle Software Library. If the UIDs are different, then the files created by one OMS cannot be modified by another OMS.

## 3.2.2.3 Modifying an Oracle Software Owner User for Enterprise Manager Cloud Control

If the oracle user exists, but its primary group is not oinstall, then enter a command similar to the following to modify it. Specify the primary group using the -g option.

# /usr/sbin/usermod -g oinstall oracle

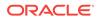

# Installing Cygwin and Starting the SSH Daemon

This chapter explains how to install Cygwin and start the SSH daemon on Microsoft Windows hosts. This chapter is applicable only when you want to install a Management Agent on a Microsoft Windows host, using the Add Host Targets Wizard or EM CLI. In particular, this chapter covers the following:

- About the Cygwin Requirement for Installing Management Agents
- Before You Begin Installing Cygwin
- Installing Cygwin
- Configuring SSH
- After Installing Cygwin and Configuring SSH

#### Note:

If you do not want to install Cygwin to deploy Management Agents on Microsoft Windows hosts using the Add Host Targets Wizard or EM CLI, you can choose to deploy Management Agents on these hosts using the PsExec process utility. For information on how to deploy Management Agents on Microsoft Windows hosts using PsExec, see Installing Management Agents on Microsoft Windows Target Hosts Without Using Cygwin.

# 4.1 About the Cygwin Requirement for Installing Management Agents

The Add Host Targets Wizard is an application built into the Enterprise Manager Cloud Control console. It offers GUI-rich, interactive screens that enable you to install Oracle Management Agents (Management Agents) on unmanaged hosts and convert them to managed hosts, so that they can be monitored and managed in Enterprise Manager Cloud Control.

When you use the Add Host Targets Wizard or EM CLI to install a Management Agent on a host running on Microsoft Windows, as a prerequisite, you must install Cygwin and start the SSH Daemon on the host. To do so, follow the steps listed in Installing Cygwin.

Cygwin is essentially a utility that offers a Linux-like environment on a Microsoft Windows host. Technically, it is a DLL (cygwin1.dll) that acts as a Linux API layer providing substantial Linux API functionality. Once you install Cygwin, you can configure the SSH Daemon on the host. The Add Host Targets Wizard is certified and supported with **Cygwin 2.4.1** or higher.

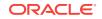

The SSH Daemon enables the Add Host Targets Wizard to establish SSH connectivity between the OMS host and the host on which you want to install a Management Agent. Using this connectivity, the wizard transfers the Management Agent software binaries to the destination host over SSH protocol, installs the Management Agent, and configures it.

## 4.2 Before You Begin Installing Cygwin

- With Cygwin version *cygcheck (cygwin) 2.0.1,* short passwords with fewer than 8 characters are not allowed.
- Before starting with the SSHD setup, ensure you are not using OpenSSH and MKSNT when using the Add Host Targets Wizard. To do so, perform the following checks:
- **1.** Ensure OpenSSH\bin and mksnt are not in your PATH environment variable. If they are, remove them by doing the following:
  - a. Right-click on My Computer and go to Properties.
  - b. In the System Properties window, click Advanced.
  - c. In this tab, click Environment Variables.
  - d. Here, search for the PATH system variable, select it, and if the OpenSSH\bin and mksnt are present in PATH, click Edit.
  - e. In the Edit System Variable dialog box, delete these two values from PATH, then click **OK**.

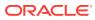

| Computer Name      | Hardware      | Advanced      | System Protection      | Remote         |
|--------------------|---------------|---------------|------------------------|----------------|
| You must be lo     | orded on as   | an Administra | tor to make most of t  | nese changes   |
| Environmer         | 0.00          |               |                        |                |
| <u>U</u> ser varia | ables for prg | opal          |                        |                |
| Variable           |               | Value         |                        |                |
| TEMP               |               | %USERPRO      | FILE%\AppData\Loc      | al\Temp        |
| TMP                |               | %USERPRO      | FILE%\AppData\Loc      | al\Temp        |
|                    | [             | <u>N</u> ew   | [ <u>E</u> dit         | <u>D</u> elete |
| System va          | ariables      |               |                        |                |
| Variable           |               | Value         |                        | *              |
| Path               |               | C:\Perl64\sit | e \bin;C: \Perl64\bin; | C:\wind        |
| PATHEX             | т             | .COM;.EXE;.   | BAT;.CMD;.VBS;.VB      | E;.JS;         |
| PROCES             | SOR_A         | AMD64         |                        |                |
| PROCES             | SSOR_ID       | Intel64 Fami  | ly 6 Model 42 Steppin  | ng 7, G 🍸      |
|                    | [             | Ne <u>w</u>   | Edit,                  | Delete         |
|                    | L             | 1000          | Laid.                  | a state of     |

- 2. Stop the SSH Daemon if it is running from OpenSSH, MKS or any other vendor. If the SSH Daemon is running, stop it by doing the following:
  - a. Right-click on My Computer, and select Manage.
  - b. In the Computer Management window, in the left pane, expand Services and Applications, and select Services.
  - c. In the right pane, click the SSH Daemon/MKS Secure Shell service, then click the Stop button.

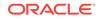

| Þ 🧼 🖄 🔚 🗐 🙆 😹 🛛                          |                          |                                                                                                    |                         |                  |                     |    |    |
|------------------------------------------|--------------------------|----------------------------------------------------------------------------------------------------|-------------------------|------------------|---------------------|----|----|
| Computer Management (Local               | Q. Services              |                                                                                                    |                         |                  |                     |    | Ac |
| System roots System roots Task Scheduler | MKS Secure Shell Service | Name                                                                                                    | Description             | Status           | Startup Type        | *  | Se |
| Event Viewer                             |                          | CAfee Engine Se                                                                                                    | McAfee Eng              | Started          | Automatic           |    |    |
| Shared Folders                           | Stop the service         | CAfee Framewor                                                                                                    | Southern and the second |                  | Automatic           |    | M  |
| Local Users and Groups                   | Restart the service      | McAfee HIPSCore                                                                                                    |                         |                  | Automatic           |    |    |
| Performance                              |                          | CAfee Host Intru                                                                                                    |                         |                  | Automatic           |    |    |
| 🚽 Device Manager<br>🖌 🚝 Storage          |                          | McAfee McShield                                                                                                    | Provides M              | Started          | Automatic           |    |    |
| Disk Management                          |                          | McAfee Task Man                                                                                                    | Allows sche             | Started          | Automatic           |    |    |
| Services and Applications                |                          | 🔍 McAfee Validation                                                                                                    | Provides val            | Started          | Automatic           |    |    |
| C Services                               |                          | G Media Center Exte                                                                                                    | Allows Med              |                  | Disabled            |    |    |
| WMI Control                              |                          | Content of the second second s | Microsoft               |                  | Disabled            | 10 |    |
| SQL Server Configuration                 |                          | Microsoft .NET Fr                                                                                                    | Microsoft               |                  | Disabled            |    |    |
|                                          |                          | Microsoft .NET Fr                                                                                                    | Microsoft               |                  | Automatic (D        | Ш. |    |
|                                          |                          | G Microsoft .NET Fr                                                                                                    | Microsoft               |                  | Automatic (D        |    |    |
|                                          |                          | 🧠 Microsoft iSCSI Ini                                                                                                    | Manages In              | Started          | Automatic           |    |    |
|                                          |                          | Microsoft Softwar                                                                                                    | Manages so              |                  | Manual              |    |    |
|                                          |                          | MKS Rlogind                                                                                                    |                         |                  | Disabled            |    |    |
|                                          |                          | MKS Secure Shell                                                                                                    |                         | Started          | Automatic           |    |    |
|                                          |                          | MKS Telnetd                                                                                                    |                         | MORE - MAIL 1995 | Disabled            |    |    |
|                                          |                          | MKSAUTH                                                                                                    |                         | Started          | Automatic           |    |    |
|                                          |                          | 🧟 Multimedia Elass                                                                                                    |                         |                  | Automatic           |    |    |
|                                          |                          | Set.Msmq Listene                                                                                                    |                         |                  | Disabled            |    |    |
|                                          |                          | Net.Pipe Listener                                                                                                    |                         |                  | Disabled            |    |    |
|                                          |                          | Net.Tcp Listener A                                                                                                    |                         |                  | Disabled            |    |    |
|                                          |                          | Net.Tcp Port Shari                                                                                                    |                         | Carner           | Disabled            |    |    |
|                                          |                          | Netlogon<br>On Network Access P                                                                                                    | Maintains a             | Started          | Automatic<br>Manual |    |    |
|                                          |                          | Network Connecti                                                                                                    |                         | Charles          |                     |    |    |
|                                          | 1                        | Metwork Connecti                                                                                                    | ivianages o             | Demose           | Manual              | -  | 1  |

The navigational steps described in this section may vary for different Microsoft Windows operating systems.

### 4.3 Installing Cygwin

To install Cygwin on a Microsoft Windows host, follow these steps:

1. Access the following URL, then click Install Cygwin:

http://www.cygwin.com/

- 2. Download the 32-bit version (if you are running a 32-bit version of Microsoft Windows) or the 64-bit version (if you are running a 64-bit version of Microsoft Windows) of the Cygwin setup executable.
- 3. Run the setup executable, then click **Next** to proceed.

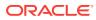

| 🗲 Cygwin Setup |                                                                                                    |
|----------------|----------------------------------------------------------------------------------------------------|
|                | Cygwin Net Release Setup Program<br>This setup program is used for the initial installation of the<br>Cygwin environment as well as all subsequent updates. Make<br>sure to remember where you saved it.<br>The pages that follow will guide you through the installation.<br>Please note that Cygwin consists of a large number of<br>packages spanning a wide variety of purposes. We only<br>install a base set of packages by default. You can always run<br>this program at any time in the future to add, remove, or<br>upgrade packages as necessary. |
|                | Setup.exe version 2.769<br>Copyright 2000-2012<br><u>http://www.cygwin.com/</u>                                                                                                    |
|                | < Back Next > Cancel                                                                                                    |

4. On the Choose Installation Type screen, select **Install from Internet**, then click **Next.** 

| E Cygwin Setup - Choose Installation Type                                                                                           |    |
|----------------------------------------------------------------------------------------------------|----|
| Choose A Download Source<br>Choose whether to install or download from the internet, or install from files in<br>a local directory. |    |
| <ul> <li>Install from Internet<br/>(downloaded files will be kept for future re-use)</li> </ul>                                     |    |
| <ul> <li>Download Without Installing</li> <li>Install from Local Directory</li> </ul>                                               |    |
|                                                                                                    |    |
| < Back Next > Canc                                                                                                    | el |

5. On the Choose Installation Directory screen, enter C:\cygwin as the Root Directory, then click **Next**.

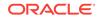

If you choose to install Cygwin in a different directory, then ensure that you update the SSH\_PATH, SCP\_PATH, MKDIR\_PATH, SH\_PATH, CHMOD\_PATH, and TRUE properties present in the \$<ORACLE\_HOME>\oui \prov\resources\ssPaths\_msplats.properties file to their proper Cygwin binary values, after installing the Enterprise Manager system.

For example, if you choose to install Cygwin in the D:\software\cygwin directory, then update the specified properties in the following manner:

SCP\_PATH=D:\software\cygwin\bin\scp.exe
SH\_PATH=D:\software\cygwin\bin\sh.exe
CHMOD\_PATH=D:\software\cygwin\bin\chmod.exe
LS\_PATH=D:\software\cygwin\bin\ls.exe

| Cygwin Setup - Choose Installation Directory                                                                                                    |            |
|----------------------------------------------------------------------------------------------------|------------|
| Select Root Install Directory<br>Select the directory where you want to install Cygwin. Also choose a few<br>installation parameters.                                                                                                    | E          |
| Root Directory                                                                                                    |            |
| C:\cygwin Browse                                                                                                    |            |
| Cinstall For                                                                                                    |            |
| O All Users (RECOMMENDED)                                                                                                    |            |
| Cygwin will be available to all users of the system.                                                                                                    |            |
| O Just Me                                                                                                    |            |
| Cygwin will still be available to all users, but Desktop Icons, Cygwin Menu Entries, and<br>important Installer information are only available to the current user. Only select this if<br>you lack Administrator privileges or if you have specific needs. |            |
| ,                                                                                                    | $\searrow$ |
| < Back Next >                                                                                                    | Cancel     |

6. On the Select Local Package Directory screen, select a directory on your local machine where you want to store the downloaded installation files, then click **Next**.

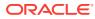

| elect Local Package D<br>Select a directory where<br>downloads. The director | you want Setup to store the installation files it<br>y will be created if it does not already exist. |
|------------------------------------------------------------------------------|----------------------------------------------------------------------------------------------------|
|                                                                              |                                                                                                    |
| .ocal Package Directory<br>C:\packages                                       | Browse                                                                                               |
|                                                                              |                                                                                                    |
|                                                                              |                                                                                                    |
|                                                                              |                                                                                                    |
|                                                                              |                                                                                                    |
|                                                                              |                                                                                                    |

7. On the Select Connection Type screen, select appropriate settings to connect to the internet, then click **Next.** 

| E Cygwin Setup - Selec                                                   | t Connection Type                                                                    |        |
|--------------------------------------------------------------------------|--------------------------------------------------------------------------------------|--------|
| Select Your Internet C<br>Setup needs to know<br>the appropriate setting | now you want it to connect to the internet. Choose                                   | E      |
| o Use H                                                                  | Connection<br>ternet Explorer Proxy Settings<br>ITP/FTP Proxy:<br>xy Host<br>Port 80 |        |
|                                                                          | < Back Next >                                                                        | Cancel |

8. On the Choose Download Site(s) screen, select any site from the available list, then click **Next**.

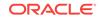

| E Cygwin Setu                | ip - Choose Download Site(s)                                                                                                    |        |
|------------------------------|----------------------------------------------------------------------------------------------------|--------|
| Choose A Dov<br>Choose a sit | wnload Site<br>ite from this list, or add your own sites to the list                                                                                                    | E      |
|                              | Available Download Sites:                                                                                                    |        |
|                              | http://mirrors.163.com<br>http://box/soft.com<br>http://cygwin.mirrors.hoobly.com<br>ftp://cygwin.mirrorcatalogs.com<br>http://cygwin.mirrorcatalogs.com<br>http://cygwin.mirrors.pair.com<br>http://cygwin.mirrors.pair.com<br>http://cygwin.mirrors.pair.com<br>http://cygwin.mirrors.pair.com<br>http://cygwin.skazkaforyou.com<br>http://cygwin.skazkaforyou.com<br>http://mirror.symnds.com<br>http://mirror.symnds.com |        |
| User URL:                    |                                                                                                    | Add    |
|                              | < Back Next >                                                                                                    | Cancel |

9. On the select packages screen, ensure that you select the following packages, then click **Next:** 

From the Archive category, select unzip and zip as follows:

| Skip     | n/a         | n/a | 45k tnef: Unpacks MS-TNEF email attachments           |
|----------|-------------|-----|-------------------------------------------------------|
| Skip     | ηία         | nía | 17k unace: Extract, test and view *.ace archive       |
| Skip     | ηία         | ηία | 154k + unalz: Utility to decompress alzip format file |
| €.0,10   | $\boxtimes$ |     | 253k unzip: Info-ZIP decompression utility            |
|          | $\boxtimes$ |     | 189k xz: XZ and LZMA compression (utilities)          |
| 0 3.0-11 | $\times$    |     | 259k zip: Info-ZIP compression utility                |
| Skip     | ηία         | ηία | 55k zoo: Manipulate zoo archives                      |
| Skip     | ηία         | ηία | 48k zziplib: ZIP file library (utilities)             |
| Skip     | ηία         | n/a | ? libhdf5_0                                           |

From the Net category, select openssh and openssl as follows:

| Skip     | nja         | ηία | 22k    | nttcp: New test TCP program                                                 |
|----------|-------------|-----|--------|-----------------------------------------------------------------------------|
| Skip     | nja         | n/a | 1,027k | openIdap: Lightweight Directory Access Protocol suite                       |
| Skip     | n/a         | nía | 704k   | openIdap-devel: Lightweight Directory Access Protocol suite - (development) |
| 6.1p1-1  | $\boxtimes$ |     | 860k   | openssh: The OpenSSH server and client programs                             |
| 01. No-2 |             |     | 437k   | openssl: The OpenSSL base environment                                       |
| Skip     | ηία         | nja | 6k     | perl-Net-Libproxy: Proxy configuration management library (Perl bindings)   |
| Skip     | nja         | ηία | 9k     | ping: A basic network tool to test IP network conectivity                   |

After selecting the packages and clicking **Next**, the Resolving Dependencies screen is displayed. Click **Next** to proceed.

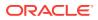

| aspell | (0.60.6.1-1)                                                     |
|--------|------------------------------------------------------------------|
|        | A spell checker designed to eventually replace Ispell - (progra  |
|        | Required by: lyx                                                 |
| bc     | (1.06-2)                                                         |
|        | The GNU numeric processing language and reverse polish ca        |
|        | Required by: transfig                                            |
| crypt  | (1.2-1)                                                          |
|        | Encryption/Decryption utility and library                        |
|        | Required by: openssh, perl, python, libkrb5_26, libopenIdap2_: + |
|        |                                                                  |

**10.** On the Installation Status and Create Icons screen, do not make any changes. Click **Finish** to complete the installation process.

| E Cygwin Setup - Install                                                  | ation Status and Create Icons                     |        |
|---------------------------------------------------------------------------|---------------------------------------------------|--------|
| <b>Create Icons</b><br>Tell setup if you want it I<br>Cygwin environment. | o create a few icons for convenient access to the | E      |
|                                                                           |                                                   |        |
|                                                                           | Create icon on Desktop                            |        |
|                                                                           | Add icon to Start Menu                            |        |
| Installation Status                                                       |                                                   |        |
| Installation Complete                                                     |                                                   |        |
|                                                                           |                                                   |        |
|                                                                           | < Back Finish                                     | Cancel |

### 4.4 Configuring SSH

This section describes how to configure SSH and test your Cygwin setup after installing Cygwin on a host.

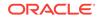

While configuring SSH, you may need to run the cygwin.bat script. While running cygwin.bat in Microsoft Windows Server 2008 and Microsoft Windows Vista, ensure that you invoke it in administrator mode. To do this, right-click the cygwin.bat file and select **Run as administrator**.

To configure SSH and test your Cygwin setup, follow these steps:

1. After you install Cygwin, navigate to the C:\cygwin directory, open the Cygwin.bat file in edit mode using any editor, and add the following line before invoking the bash shell.

set CYGWIN=binmode ntsec

For example, here are the contents for the Cygwin.bat file after adding the above line:

@echo off

```
C:
chdir C:\cygwin\bin
set CYGWIN=binmode ntsec
bash --login -i
```

2. To verify if Cygwin (cygrunsrv) is installed properly, run C:\cygwin\Cygwin.bat, and execute the following command:

```
cygrunsrv -h
If Cygwin is installed properly, then all the Cygwin help options are displayed on
the screen. However, if this command returns an error message, then you may
have to reinstall Cygwin.
```

3. To configure the SSHD service, run C:\cygwin\Cygwin.bat, and execute the following command:

```
ssh-host-config
```

After running the command, you are prompted the following questions:

```
*** Info: StrictModes is set to 'yes' by default.
*** Info: This is the recommended setting, but it requires that the
POSIX
*** Info: permissions of the user's home directory, the user's .ssh
*** Info: directory, and the user's ssh key files are tight so that
*** Info: only the user has write permissions.
*** Info: On the other hand, StrictModes don't work well with default
*** Info: Windows permissions of a home directory mounted with the
*** Info: 'noacl' option, and they don't work at all if the home
*** Info: directory is on a FAT or FAT32 partition.
*** Query: Should StrictModes be used? (yes/no) no
*** Query: Should privilege separation be used? <yes/no>: yes
*** Query: New local account 'sshd'? <yes/no>: yes
*** Query: Do you want to install sshd as a service?
*** Query: <Say "no" if it is already installed as a service> <yes/no>:
yes
```

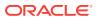

\*\*\* Query: Enter the value of CYGWIN for the deamon: [] **binmode ntsec** \*\*\* Query: Do you want to use a different name? (yes/no) **yes/no** 

At this point, if you want to use the same name, that is  $cyg\_server$ , enter no. You are then prompted the following questions:

```
*** Query: Create new privileged user account 'cyg_server'? (yes/no) yes
*** Query: Please enter the password:
*** Query: Renter:
```

However, if you want to use a different name, enter yes. You are then prompted the following questions:

```
*** Query: Enter the new user name: cyg_server1
*** Query: Reenter: cyg_server1
*** Query: Create new privileged user account 'cyg_server1'? (yes/no)
yes
*** Query: Please enter the password:
*** Ouery: Reenter:
```

If the configuration is successful, you will see the following message:

Host configuration finished. Have fun!

- 4. Backup the c:\cygwin\etc\passwd file and then use any editor to open the file in edit mode. Remove only those entries of the user that you will use to connect to the host on which you want to install a Management Agent. Ask the user to make a backup of the c:\cygwin\etc\passwd file before editing.
  - If the user that you are employing to connect to the host on which you want to install the Management Agent is a local user, run C:\cygwin\Cygwin.bat and execute the following:

```
/bin/mkpasswd -l -u <USER> >> /etc/passwd (for example, /bin/
mkpasswd -l -u pjohn >> /etc/passwd)
```

 If the user you are employing to connect to the host on which you want to install the Management Agent running is a domain user, run C:\cygwin \Cygwin.bat and execute the following:

/bin/mkpasswd -d -u <USER> >> /etc/passwd (for example, /bin/ mkpasswd -d -u pjohn >> /etc/passwd) mkdir -p /home/<USER> (for example, mkdir -p /home/pjohn) chown <USER> /home/<USER> (for example, chown pjohn /home/pjohn)

- 5. (For a domain user only) If the user you are employing to connect to the host on which you want to install the Management Agent is a domain user, do the following to start the SSH daemon:
  - a. Right-click on My Computer, and select Manage.
  - **b.** In the Computer Management dialog box that appears, go to Services and Applications, and select **CYGWIN sshd.**
  - c. Right-click CYGWIN sshd and select Properties.
  - d. In the Properties dialog box, go to the Log On tab.

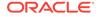

- e. Here, specify the domain/user name and password. Click Apply.
- f. Run C:\cygwin\Cygwin.bat, and execute the following:

```
chown <USERNAME> /var/log/sshd.log
chown -R <USERNAME> /var/empty
chown <USERNAME> /etc/ssh*
chmod 755 /var/empty
chmod 644 /var/log/sshd.log
```

If /var/log/sshd.log does not exist, you do not have to execute the following commands:

chown <USERNAME> /var/log/sshd.log
chmod 644 /var/log/sshd.log

6. Perform one of the following steps to start the SSH daemon:

Run C:\cygwin.bat and execute the following command:

/usr/sbin/sshd

#### OR

Run C:\cygwin.bat and execute the following command:

cygrunsrv -S sshd

### OR

Perform these steps:

- a. Right-click on My Computer, and select Manage.
- **b.** In the Computer Management dialog box that appears, go to Services and Applications, and select **CYGWIN sshd.**
- c. Click CYGWIN sshd, then click the Start button.

| File Action View Help                                                                      | <u></u>                  |                                                        |             |                    |                               |
|--------------------------------------------------------------------------------------------|--------------------------|--------------------------------------------------------|-------------|--------------------|-------------------------------|
| Computer Management (Local                                                                 | Servi Start Service      |                                                        |             |                    | _                             |
| <ul> <li>Weight System Tools</li> <li>Description Tools</li> <li>Task Scheduler</li> </ul> | CYGWIN sshd              | Name                                                   | Description | Status             | Startup Type                  |
| <ul> <li>▷</li></ul>                                                                       | <u>Start</u> the service | CNG Key Isolation<br>COM+ Event Syst<br>COM+ System Ap | 10102       |                    | Manual<br>Automatic<br>Manual |
| <ul> <li>Bevice Manager</li> <li>Storage</li> </ul>                                        |                          | Computer Browser                                       | Provides se |                    | Manual<br>Manual              |
| Disk Management<br>Services and Applications                                               |                          | Cryptographic Ser                                      | Provides to | Started            | Automatic<br>Automatic        |
| Services                                                                                   |                          | DCOM Server Pro                                        |             | Started            | Automatic<br>Automatic        |
| MMI Control                                                                                |                          | Dell System Mana                                       |             | Started<br>Started | Automatic                     |

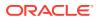

If the SSH daemon does not start up, view the c:\cygwin\var\log  $\shd.\log$  file for information on why the start up failed.

7. You can now test your Cygwin setup. To do this, go to a different machine (that has the ssh client running), and execute the following command:

ssh -l <USERNAME> <localhost> 'date'
OR
ssh -l <USERNAME> <this node> 'date'

For example,

ssh -l pjohn example.com 'date'

This command will prompt you to specify the password. When you specify the correct password, the command should return the accurate date.

### Note:

If you experience a process fork failure, memory leak error, or a file access error after configuring SSH, view the following website for a workaround:

http://cygwin.com/faq.html

If you are unable to find a workaround for your problem, report your problem to the Cygwin community using the following website:

http://cygwin.com/problems.html

### 4.5 After Installing Cygwin and Configuring SSH

After installing Cygwin (as described in Installing Cygwin) and configuring SSH (as described in Configuring SSH), follow these steps:

- 1. If the OMS host runs on a Microsoft Windows platform, perform the following on the OMS host:
  - a. Right click **My Computer**, then select **Properties**. In the window that appears, select **Advanced system settings**, then select **Environment Variables**. In the System Variables section, create the CYGWIN variable, and specify its value as nodosfilewarning.

Note:

You do not need to restart the host after performing this step.

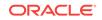

b. Navigate to the Cygwin install directory (that is, C:\cygwin if you chose to install Cygwin in the default location), open the Cygwin.bat file in edit mode using any editor, then edit the following line:

set CYGWIN=binmode ntsec nodosfilewarning For example, these are the contents of the Cygwin.bat file after editing the above line:

@echo off

```
C:
chdir C:\cygwin\bin
set CYGWIN=binmode ntsec nodosfilewarning
bash --login -i
```

- c. From the Start menu, select Run. For Open, enter services.msc, then click OK. Search for the Cygwin SSHD service and stop it.
- d. Navigate to the Cygwin install directory (that is, C:\cygwin if you chose to install Cygwin in the default location), then run Cygwin.bat. Run the following command to start the SSHD service:

```
$ /usr/sbin/sshd
```

```
Note:
```

Running this command may return an error mentioning that /var/ empty must be owned by the *root* user. If you encounter this error, run the following from the Cygwin terminal:

\$ chown
<windows\_install\_user>:<windows\_install\_group> /var/empty

After running this command, retry the \$ /usr/sbin/sshd command.

2. Perform the tasks mentioned in Step 1 on all the Microsoft Windows target hosts (on which you want to install Management Agents using the Add Host Targets Wizard or EM CLI).

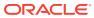

## Part II Installation of Enterprise Manager Cloud Control

This part describes how you can install Enterprise Manager Cloud Control. In particular, this part contains the following chapters:

- Installing Oracle Enterprise Manager Cloud Control
- Installing Oracle Management Agents
- Adding Additional Oracle Management Services
- Installing JVM Diagnostic Agents

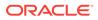

## 5

## Installing Oracle Enterprise Manager Cloud Control

This chapter describes how you can install a new Enterprise Manager system while utilizing an existing, certified Oracle Database to store Oracle Management Repository (Management Repository).

In particular, this chapter covers the following:

- Introduction to Installing an Enterprise Manager System
- Before You Begin Installing an Enterprise Manager System
- Prerequisites for Installing an Enterprise Manager System
- Installing an Enterprise Manager System for a Demonstration Site (Simple Configuration)
- Installing an Enterprise Manager System for a Production Site (Advanced Configuration)
- Enabling Hybrid Cloud Management
- Performing Postinstallation Tasks After Installing an Enterprise Manager System

### Note:

This chapter is only for installing a complete Enterprise Manager system (with a Management Repository). If you want to install an additional Oracle Management Service (OMS), then see Adding Additional Oracle Management Services.

#### WARNING:

Do not install Enterprise Manager Cloud Control 13c on servers of SPARC series: T1000, T2000, T5xx0, and T3-\*. For more information, see My Oracle Support note 1590556.1.

### 5.1 Introduction to Installing an Enterprise Manager System

Before you start installing Enterprise Manager Cloud Control, you must understand the fundamentals of Enterprise Manager installation, the various installation types you can use, the components that are installed by default, and so on. This section introduces you to the installation process, and covers the following:

Overview of the Installation Types Offered for Enterprise Manager Cloud Control

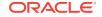

- Overview of the Core Components Installed and Configured with an Enterprise Manager System
- Overview of the Directories Created for an Enterprise Manager System

For information on the releases Enterprise Manager Cloud Control has had so far, see *Procuring the Software* in the *Oracle Enterprise Manager Cloud Control Advanced Installation and Configuration Guide*.

# 5.1.1 Overview of the Installation Types Offered for Enterprise Manager Cloud Control

You can install Enterprise Manager Cloud Control with either simple or advanced configuration. Table 5-1 describes the basic differences between the two installation types.

### Note:

- If you want to install Enterprise Manager Cloud Control for evaluation or demo purposes, then use the *Simple* installation type.
- If you want to install only the software binaries of Enterprise Manager Cloud Control along with Plugins at one point in graphical mode and configure the installation at a later point, you may do so, using the Advanced installation type. For more information on this, see Installing an Enterprise Manager System Using Software Only Install Along With Plugins and Configuring Later in the Enterprise Manager Cloud Control Advanced Installation and Configuration Guide.

#### Table 5-1 Differences Between Simple and Advanced Installation

| Simple Installation                                                                                                    | Advanced Installation                                                                                                    |
|----------------------------------------------------------------------------------------------------|----------------------------------------------------------------------------------------------------|
| Meant for demonstration or evaluation<br>purposes, and small deployments, and when<br>you do not want to worry about the granular<br>control of the installer and want to install the<br>Enterprise Manager system quickly, with less<br>memory, and for monitoring fewer targets in<br>their environment | Meant for small, medium, and large<br>deployments, and when you want to customize<br>your installation with custom locations,<br>directory names, and passwords. |
| Installs with minimal, default configuration<br>settings and preferences that you need for a<br>complete Enterprise Manager system. Does<br>not offer too many options to customize your<br>installation.                                                                                                 | Offers custom or advanced configuration<br>options that you can select to suit your<br>environment and customize your installation.                              |

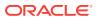

| Simple Installation                                                                                                    | Advanced Installation                                                                                                    |  |
|----------------------------------------------------------------------------------------------------|----------------------------------------------------------------------------------------------------|--|
| Configures with less memory to monitor up to<br>30 targets, with 2 Oracle Management Agents<br>(Management Agent) and 2 concurrent user<br>sessions for handling about 10 jobs per day.                                                                                               | Offers an option to select the deployment size<br>(small, medium, or large) of your choice, and<br>depending on the deployment size you select,<br>configures with the required memory.<br>The deployment size essentially indicates the<br>number of targets you plan to monitor, the<br>number of Management Agents you plan to                                                                           |  |
|                                                                                                    | have, and the number of concurrent user<br>sessions you plan to have. The prerequisite<br>checks are run regardless of the selection you<br>make, but the values to be set for the various<br>parameters checked depend on the selection<br>you make                                                                                                    |  |
|                                                                                                    | For more information on deployment sizes, the<br>prerequisite checks that are run, the database<br>parameters that are set, and how you can<br>modify the deployment size after installation,<br>see What is a Deployment Size for Enterprise<br>Manager Cloud Control in an Advanced<br>Configuration? in the Oracle Enterprise<br>Manager Cloud Control Advanced Installation<br>and Configuration Guide. |  |
| Sets lower values for database parameters.                                                                                                    | Sets higher values for database parameters.                                                                                                    |  |
| For information about the database<br>initialization parameters to be set for various<br>deployment sizes, refer to <i>Software</i><br><i>Configurations</i> in the <i>Oracle Enterprise</i><br><i>Manager Cloud Control Advanced Installation</i><br><i>and Configuration Guide.</i> | For information about the database<br>parameters set for different deployment sizes,<br>see Sizing Your Enterprise Manager<br>Deployment in the Oracle Enterprise Manager<br>Cloud Control Advanced Installation and<br>Configuration Guide.                                                                                                    |  |
| Allows you to use a database where the<br>Management Repository is preconfigured<br>using the database templates offered by<br>Oracle.                                                                                                    | Allows you to use a database where the<br>Management Repository is preconfigured<br>using the database templates offered by<br>Oracle.                                                                                                    |  |
| Installs mandatory plug-ins such as Oracle<br>Database plug-in, Oracle Fusion Middleware<br>plug-in, Oracle Exadata plug-in, Oracle Cloud<br>Framework plug-in, and Oracle System<br>Infrastructure plug-in.                                                                          | <ul> <li>Installs mandatory plug-ins such as<br/>Oracle Database plug-in, Oracle Fusion<br/>Middleware plug-in, Oracle Exadata plug-<br/>in, Oracle Cloud Framework plug-in, and<br/>Oracle System Infrastructure plug-in.</li> <li>Installs any other plug-in you select in the<br/>installation wizard.</li> </ul>                                                                                        |  |
| Creates a default user account <i>weblogic</i> for the WebLogic domain <i>GCDomain</i> .                                                                                                    | Allows you to change the name of the default<br>user account <i>weblogic</i> for the WebLogic<br>domain <i>GCDomain</i> .                                                                                                    |  |
| Prompts for a common password for<br>WebLogic Server administration, Node<br>Manager, SYSMAN user account, and<br>Management Agent registration.                                                                                                    | Prompts for separate, distinct passwords for<br>WebLogic Server administration, Node<br>Manager, SYSMAN user account, and<br>Management Agent registration.                                                                                                    |  |
| Creates a default OMS instance base directory (gc_inst) outside the Middleware home.                                                                                                    | Allows you to change the name of the default<br>OMS instance base directory (gc_inst) to a<br>name of your choice, and creates that<br>directory outside the Middleware home.                                                                                                    |  |

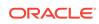

| Simple Installation                                                                                          | Advanced Installation                                                                                               |
|----------------------------------------------------------------------------------------------------|----------------------------------------------------------------------------------------------------|
| Creates tablespaces for management,<br>configuration data, and JVM diagnostics data<br>in default locations. | Allows you to change the locations of the tablespaces for management, configuration data, and JVM diagnostics data. |
| Installs with default ports.                                                                                 | Allows you to customize the ports according to your environment.                                                    |
| Has only a few interview screens to fill in the Enterprise Manager Cloud Control Installation Wizard.        | Has many interview screens to fill in the<br>Enterprise Manager Cloud Control Installation<br>Wizard                |

| Table 5-1 | (Cont.) Differences Between Simple and Advanced Installation |
|-----------|--------------------------------------------------------------|
|-----------|--------------------------------------------------------------|

# 5.1.2 Overview of the Core Components Installed and Configured with an Enterprise Manager System

As part of a new Enterprise Manager system, the installation wizard does the following:

- Installs Oracle WebLogic Server 12c Release 1 (12.1.3.0).
- Installs Java Development Kit (JDK) 1.7.0\_80.
- Installs Oracle Management Service 13c Release 2.
- Installs Oracle Management Agent 13c Release 2 in the agent base directory you specify (outside the middleware home).
- Installs Oracle JRF 12c Release 1 (12.1.3.0), which includes the oracle\_common directory.
- Installs Oracle Web Tier 12c Release 1 (12.1.3.0).
- Installs Oracle BI Publisher 12c Release 1 (12.1.3.0), which includes the bi directory.
- Creates a plug-in directory and installs the following default plug-ins.
  - Oracle Database Plug-in
  - Oracle Fusion Middleware Plug-in

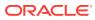

Starting with 13*c* Release 1, as part of the Oracle Fusion Middleware Plug-in deployment, one Java Virtual Machine Diagnostics (JVMD) Engine is installed by default on the OMS. For every additional OMS you deploy, you receive one JVMD Engine by default with that OMS.

JVMD enables administrators to diagnose performance problems in Java applications in the production environment. By eliminating the need to reproduce problems, it reduces the time required to resolve these problems, thus improving application availability and performance.

While JVMD Engine is installed by default on the OMS host, you will still need JVMD Agents to be manually deployed on the targeted JVMs. For instructions to deploy the JVMD Agent, see Installing JVM Diagnostic Agents.

- Oracle Exadata Plug-in
- Oracle Cloud Framework Plug-in
- Oracle System Infrastructure Plug-in
- Any other additional plug-ins you choose to deploy
- Creates an Oracle WebLogic domain called GCDomain. For this WebLogic Domain, a default user account, weblogic, is used as the administrative user. In advanced installation, you can choose to change this if you want.
- Creates a Node Manager user account called nodemanager. A Node Manager enables you to start, shut down, or restart an Oracle WebLogic Server instance remotely, and is recommended for applications with high availability requirements.

### Note:

On Microsoft Windows, a Node Manager service is NOT created. This is an expected behavior.

 Configures an Oracle Management Service Instance Base location (gc\_inst) outside the Oracle Middleware home (Middleware home), for storing all configuration details related to the OMS. In advanced installation, you can choose to change this location if you want.

For example, if the Middleware home is /u01/software/em13c/oraclehome, then the instance base location is /u01/software/em13c/gc\_inst. You can choose to change this, if you want, in the installer. However, you can change it for only advanced installation and not for simple installation.

 Configures Oracle Management Repository in the existing, certified Oracle Database. If the database instance is created using the database template offered by Oracle, then this step is skipped.

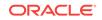

The existing, certified Oracle Database must be one of the certified databases listed in the Enterprise Manager certification matrix available on *My Oracle Support*, or a database instance created with a preconfigured Oracle Management Repository (Management Repository) using the database templates offered by Oracle.

To access the Enterprise Manager certification matrix, follow the steps outlined in Accessing the Enterprise Manager Certification Matrix.

For information about creating a database instance with a preconfigured Management Repository using the database templates offered by Oracle, refer to Creating a Database Instance with Preconfigured Repository Using Database Templates.

The database can be on a local or remote host, and if it is on a remote host, it must be monitored by Oracle Management Agent. However, Oracle Real Application Clusters (Oracle RAC) databases must only be on a shared disk.

- Runs the following configuration assistants to configure the installed components for simple as well as advanced installation:
  - Plugins Prerequisites Check
  - Repository Configuration

### Note:

If you use a database instance that was created with a preconfigured Management Repository using the database templates offered by Oracle, then *Repository Out-of-Box Configuration* is run instead of *Repository Configuration*.

MDS Schema Configuration

### Note:

If you use a database instance that was created with a preconfigured Management Repository using the database templates offered by Oracle, then *MDS Schema Configuration* is not run.

- BI Publisher Schema Configuration
- OMS Configuration
- Plugins Deployment and Configuration
- BI Publisher Configuration
- Start Oracle Management Service
- Agent Configuration Assistant

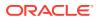

# 5.1.3 Overview of the Directories Created for an Enterprise Manager System

This section describes the following:

- Overview of the Directories Created for OMS Installation
- Overview of the Directories Created for Management Agent Installation (Central Agent)

### 5.1.3.1 Overview of the Directories Created for OMS Installation

Figure 5-1 shows the contents of the Middleware home for this type of installation.

| allroot.sh  | domain-registry.xml | logs          | perl                  | sqlplus            |
|-------------|---------------------|---------------|-----------------------|--------------------|
| asn         | em                  | network       | plsql                 | srvm               |
| bi          | embip               | nls           | plugins               | stage              |
| bin         | gccompliance        | OCM           | plugins_common        | sysman             |
| bmp         | has                 | ohs           | postjava_header.log   | thirdparty         |
| cfgtoollogs | hs                  | omscarespfile | precomp               | ucp                |
| clone       | install             | OMSPatcher    | preupgrade_header.log | upgrade_header.log |
| coherence   | instantclient       | OPatch        | rdbms                 | user_projects      |
| common      | inventory           | oracle_common | relnotes              | webgate            |
| crs         | jdbo                | onacone       | response              | wlserver           |
| CSS         | jlib                | oraInst.loc   | root.sh               | xdk                |
| disc        | ldap                | ord           | slax                  |                    |
| doc         | lib                 | oui           | soa                   |                    |

### Figure 5-1 Middleware Home Contents for a Fresh Installation

Note:

The OMS instance base directory (typically, gc\_inst) is maintained outside the middleware home directory, and that is why it is not shown in Figure 5-1.

# 5.1.3.2 Overview of the Directories Created for Management Agent Installation (Central Agent)

The following are the contents of the agent base directory for the central agent (Management Agent installed with the OMS).

Figure 5-2 shows the contents of the agent home that is within the agent base directory.

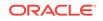

replacebins.sh sbin

xsds

| -           |               |      | -   |               |         |                         |        |
|-------------|---------------|------|-----|---------------|---------|-------------------------|--------|
|             | install       | jdk  |     | oracle_common |         | replacebins.sh.template |        |
| CTGTOOLLOGS | instantclient | ][10 | lib | oraInst.loc   | prereqs | root.sh                 | sysman |
| config      | inventory     | js   | ocm | oui           | rda     | root.sh.template        | ucp    |

### Figure 5-2 Contents of the Agent Home

EMStage

jdbc

## 5.2 Before You Begin Installing an Enterprise Manager System

jythonLib OPatch perl

Before you begin installing Enterprise Manager Cloud Control, keep these points in mind:

You must ensure that you have the latest Enterprise Manager Cloud Control software.

For information about downloading the latest software, see Procuring the Software in the Oracle Enterprise Manager Cloud Control Advanced Installation and Configuration Guide.

- Ensure that there are no white spaces in the name of the directory where you download and run the Enterprise Manager Cloud Control software from. For example, do not download and run the software from a directory titled EM software because there is a white space between the two words of the directory name.
- You can install Enterprise Manager Cloud Control using the installation wizard only on a single host, that is, locally on the server where the wizard is invoked. You cannot install on multiple or remote hosts.
- Oracle Management Service 13c can communicate only with the following versions of Management Agents.

#### Table 5-2 Compatibility Between OMS and Management Agents Across 13c and 12c Releases

| -                                          | Oracle Management<br>Agent 12c Release<br>4 (12.1.0.4) | Oracle Management<br>Agent 12c Release<br>5 (12.1.0.5) | Management | Oracle<br>Management<br>Agent 13c Release<br>2 |
|--------------------------------------------|--------------------------------------------------------|--------------------------------------------------------|------------|------------------------------------------------|
| Oracle Management<br>Service 13c Release 2 | Yes                                                    | Yes                                                    | Yes        | Yes                                            |

- Do not install on a symlink. Installing in such a location may impact life cycle operations such as patching and scaling out. Also, it will impact the functioning of your additional OMS.
- You must not set the ORACLE\_HOME and ORACLE\_SID environment variables. You must ensure that the Oracle directories do NOT appear in the PATH.
- (Only for Graphical Mode) You must set the DISPLAY environment variable.
  - In bash terminal, run the following command:

export DISPLAY=<hostname>:<vnc port>.0

For example, export DISPLAY=example.com:1.0

In other terminals, run the following command:

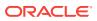

```
setenv DISPLAY <hostname>:1.0
```

For example, setenv DISPLAY example.com:1.0

- The Enterprise Manager Cloud Control Installation Wizard installs Java Development Kit (JDK) 1.7.0\_80 and Oracle WebLogic Server 12c Release 1 (12.1.3.0) by default. A preinstalled JDK or Oracle WebLogic Server is *not* supported from 13c Release 1 onwards.
- You must ensure that the Oracle WebLogic Server 12c Release 1 (12.1.3.0) installed by the Enterprise Manager Cloud Control Installation Wizard is dedicated for Enterprise Manager Cloud Control. You must not have any other Oracle Fusion Middleware product installed in that Middleware home.

Enterprise Manager Cloud Control cannot coexist with any Oracle Fusion Middleware product in the same Middleware home because the ORACLE\_COMMON property is used by both the products.

- As a prerequisite, you must have an existing Oracle Database to configure the Management Repository.
- If you install the OMS and the Oracle Database, which houses the Management Repository, on the same host, then when you reboot the host, the OMS and the Management Agent installed with it will not automatically start up. You will have to manually start them.
- You can optionally use the database templates offered by Oracle to create a database instance with a preconfigured Management Repository. To do so, refer to Creating a Database Instance with Preconfigured Repository Using Database Templates. You can use such a database instance for simple as well as advanced installation.

However, note that the database templates are essentially designed for simple installation, although they can be used for advanced installation. Therefore, while performing an advanced installation (possibly with small, medium, or large deployment size selection), when you provide the details of such a database, you will be prompted that the database parameters need to be modified to suit the deployment size you selected. You can confirm the message to proceed further. The installation wizard will automatically set the database parameters to the required values.

- If you want to optionally follow the configuration guidelines for deploying the Management Repository so that your management data is secure, reliable, and always available, refer to the *Oracle Enterprise Manager Cloud Control Administrator's Guide.*
- Enterprise Manager is not affected when you enable or disable features such as XML DB on the Oracle Database in which you plan to configure the Management Repository. Therefore, you can enable or disable any feature in the database because Enterprise Manager does not rely on them.
- In addition to the mandatory plug-ins, you can optionally install other plug-ins available in the software kit (DVD, downloaded software). The installer offers a screen where you can select the optional plug-ins and install them. However, if you want to install some plug-ins that are not available in the software kit (DVD, downloaded software), then refer to Advanced Installer Options Supported for Installing an Enterprise Manager System for a Production Site (Advanced Installation).
- If you are installing on an NFS-mounted drive and creating the OMS instance base directory (gc\_inst) on that NFS-mounted drive, then after you install, move the

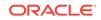

lock files from the NFS-mounted drive to a local file system location. Modify the lock file location in the httpd.conf file to map to a location on a local file system. For instructions, refer to Performing Postinstallation Tasks After Installing an Enterprise Manager System.

- If you are installing in, or will be converting in the future to, a high-availability or a disaster-recovery configuration, then review and become familiar with the contents in the following chapters in the Oracle Enterprise Manager Cloud Control Advanced Installation and Configuration Guide before continuing with this installation:
  - High Availability Solutions
  - Enterprise Manager High Availability
  - Enterprise Manager Disaster Recovery

Once you have reviewed the information in the aforementioned chapters, follow the best practices referenced in *Best Practices for Configuring the Cloud Control OMS to be Compatible with Disaster Recovery using Alias Host Names and Storage Replication*, in order to best prepare your installation for high availability or disaster recovery.

 Oracle offers bug fixes for a product based on the Oracle Lifetime Support Policy. When the license period expires for a particular product, the support for bug fixes offered by Oracle also ends. For more information, see the Oracle Lifetime Support Policy available at:

http://www.oracle.com/support/library/brochure/lifetime-supporttechnology.pdf

When determining supportability and certification combinations for an Enterprise Manager Cloud Control installation, you must consider Enterprise Manager Cloud Control's framework components as well as the targets monitored by Enterprise Manager Cloud Control. Oracle recommends keeping your Cloud Control components and targets updated to the latest certified versions in order to receive code fixes without having to purchase an Extended Support license.

• You can find the OMS and Management Agent entries in the /etc/oragchomelist file for all UNIX platforms except HPUNIX, HPia64, Solaris Sparc.

On HPia64, Solaris Sparc platforms, the entries are present in /var/opt/oracle/ oragchomelist.

- The locale-specific data is stored in the <OMS\_Oracle\_Home>/nls/data directory. Oracle strongly recommends that you either set the environment variable ORA\_NLS10 to <OMS\_Oracle\_Home>/nls/data or do not set at all.
- Enforcing option is supported for Security-Enhanced Linux (SELinux).
- Do not discover any Oracle ZFS Storage Appliance target in 13c environment.

### 5.3 Prerequisites for Installing an Enterprise Manager System

 Table 5-3 lists the prerequisites you must meet before installing Enterprise Manager

 Cloud Control.

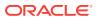

| Requirement                                               | Description                                                                                                    |  |  |  |  |
|-----------------------------------------------------------|----------------------------------------------------------------------------------------------------|--|--|--|--|
| Hardware Requirements                                     | Ensure that you meet the hard disk space and physical memory<br>requirements as described in Hardware Requirements for<br>Enterprise Manager Cloud Control.                                                                                                    |  |  |  |  |
| Operating System<br>Requirements                          | Ensure that you install Enterprise Manager Cloud Control only on<br>certified operating systems as mentioned in the Enterprise<br>Manager certification matrix available on <i>My Oracle Support</i> . To<br>access the Enterprise Manager certification matrix, follow the<br>steps outlined in Accessing the Enterprise Manager Certification<br>Matrix. |  |  |  |  |
|                                                           | For information about platforms receiving future support, refer to <i>My Oracle Support</i> note 793512.1.                                                                                                    |  |  |  |  |
|                                                           | Note:                                                                                                    |  |  |  |  |
|                                                           | <ul> <li>OMS on Solaris 11 local zone is not supported.</li> <li>If you use Oracle Solaris 10, then ensure that you have update 10 or higher installed. To verify whether it is installed, run the following command:</li> </ul>                                                                                                    |  |  |  |  |
|                                                           | cat /etc/release                                                                                                    |  |  |  |  |
|                                                           | You should see the output similar to the following. Here, <pre>s10c_u10wos</pre> indicates that update 10 is already installed.                                                                                                    |  |  |  |  |
|                                                           | Oracle Solaris 10 8/11 s10s_u10wos_17b SPARC                                                                                                    |  |  |  |  |
|                                                           | <ul> <li>If you are installing or upgrading the Enterprise Manager<br/>Cloud Control on AIX or HPUX, you need to have an<br/>executable bin/bash file.</li> </ul>                                                                                                    |  |  |  |  |
| Package, Kernel<br>Parameter, and Library<br>Requirements | Ensure that you install all the operating system-specific packages,<br>kernel parameters, and libraries as described in Package, Kernel<br>Parameter, and Library Requirements for Enterprise Manager<br>Cloud Control.                                                                                                    |  |  |  |  |
| Operating System Groups<br>and Users Requirements         | Ensure that you create the required operating system groups and<br>users as described in Creating Operating System Groups and<br>Users for Enterprise Manager Cloud Control.                                                                                                    |  |  |  |  |
| Browser Requirement                                       | Ensure that you use a certified browser as mentioned in the<br>Enterprise Manager certification matrix available on <i>My Oracle</i><br><i>Support.</i> To access the Enterprise Manager certification matrix,<br>follow the steps outlined in Accessing the Enterprise Manager<br>Certification Matrix.                                                   |  |  |  |  |

### Table 5-3 Prerequisites for Installing Enterprise Manager System

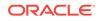

| Requirement                                           | Description                                                                                                    |                                |
|-------------------------------------------------------|----------------------------------------------------------------------------------------------------|--------------------------------|
| Database Version<br>Requirements                      | Ensure that the existing database is a certified database as<br>mentioned in the Enterprise Manager certification matrix ava<br>on <i>My Oracle Support</i> . To access the Enterprise Manager<br>certification matrix and identify whether your database is a<br>certified database, follow these steps in Accessing the Enter<br>Manager Certification Matrix.                                                                                                   |                                |
|                                                       | Alternatively, the database can be a database instance crea<br>with a preconfigured Management Repository using the data<br>templates offered by Oracle. For information about creating<br>database instance with a preconfigured Management Repos<br>using the database templates offered by Oracle, refer to Cre<br>a Database Instance with Preconfigured Repository Using<br>Database Templates. Ensure that this database is dedicated<br>Enterprise Manager. | abase<br>a<br>sitory<br>eating |
|                                                       | The database configuration types that are supported are pluggable database (PDB), lone-pluggable database (Lone-and non-container database (Non-CDB).                                                                                                    | PDB)                           |
| Database Patch<br>Requirements                        | Ensure that you apply the latest PSU on the supported data                                                                                                    | base                           |
| Database Optimizer<br>Adaptive Feature<br>Requirement | Ensure that you disable the optimizer adaptive feature<br>(optimizer_adaptive_features=FALSE) in the Oracle<br>Database that houses the Management Repository. To do s<br>follow these steps:                                                                                                    | iO,                            |
|                                                       | <ol> <li>Disable the optimizer adaptive feature by setting the<br/>optimizer_adaptive_features parameter to FALSE<br/>do so, run the following SQL command:</li> </ol>                                                                                                    | 2. То                          |
|                                                       | alter system set<br>optimizer_adaptive_features=false scope=bot<br>sid='*';                                                                                                    | :h                             |
|                                                       | 2. Restart the database.                                                                                                    |                                |
|                                                       | <ol> <li>Verify that the changes have taken effect. To do so, run<br/>following SQL command:</li> </ol>                                                                                                    | 1 the                          |
|                                                       | show parameter adaptive;                                                                                                    |                                |
|                                                       | You should see the following output:                                                                                                    |                                |
|                                                       | NAME TYPE<br>VALUE                                                                                                    |                                |
|                                                       | <br>optimizer_adaptive_features boolean<br>FALSE                                                                                                    |                                |

| Table 5-3 | (Cont.) Prerequisites for Installing Enterprise Manager System |
|-----------|----------------------------------------------------------------|
|-----------|----------------------------------------------------------------|

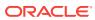

| Requirement                              | Description                                                                                                    |
|------------------------------------------|----------------------------------------------------------------------------------------------------|
| NFS Mount Point Location<br>Requirements | If you are installing onto an NFS-mounted location, then ensure that you do the following:                                                                                                    |
|                                          | <ul> <li>Ensure that root squash is enabled with execute permission<br/>on that host where you want to perform the installation.</li> <li>Ensure that the Access Control List processing is disabled fo<br/>the NFS mount point. In other words, the mount point must<br/>be defined with the noacl option in the /etc/fstab file.<br/>Otherwise, the installation can fail.</li> </ul> |
|                                          | To verify this, run the following command as the install user<br>to check the contents of the /etc/fstab file. Verify if the<br>mount point on which you plan to install Enterprise Manager<br>has the noacl option set.                                                                                                    |
|                                          | cat /etc/fstab                                                                                                    |
|                                          | For example, in the following output, the mount point /u01/app/share1 has the noac1 option set. In this case, you are ready to proceed with the installation.                                                                                                    |
|                                          | <pre>nas.example.com:/export/share1 /u01/app/share1 nfs</pre>                                                                                                    |
|                                          | <pre>rw,bg,rsize=32768,wsize=32768,hard,nointr,tcp,r oacl,vers=3,timeo=600 0 0</pre>                                                                                                    |
|                                          | If you do not have the noacl option set, then contact your<br>System Administrator to make the required changes in<br>the /etc/fstab file.                                                                                                    |
|                                          | If you are installing on an NFS-shared middleware location, and it that location is mounted with the option <i>concurrent I/O (CIO)</i> , which allows multiple reads and writes to a file at the same time, then the installation will fail reporting linking errors.                                                                                                    |
|                                          | If you verify the mounted file system, you will see the following<br>CIO option enabled. If you have the CIO option enabled, then<br>unmount the drive, disable the CIO option, and then re-mount the<br>drive.                                                                                                    |
|                                          | node mounted mounted over vfs date options                                                                                                    |
|                                          | /dev/host1 /host1/oracle jfs2 Feb 14 18:20<br>rw,cio,log=/dev/xd891loglv                                                                                                    |
| Middleware Home Path<br>Requirements     | Ensure that the number of characters in the middleware home<br>path does not exceed 70 characters for Unix platforms and 25<br>characters for Microsoft Windows platforms.                                                                                                    |
|                                          | For example, the middleware home path C:\Oracle\MW\EM<br>containing only 15 characters is acceptable. However, C:<br>\OracleSoftware\OracleMiddleware<br>\OracleEnterpriseManager\OMS\newrelease\oms<br>containing more than 25 characters is not acceptable on Microsof                                                                                                    |

### Table 5-3 (Cont.) Prerequisites for Installing Enterprise Manager System

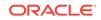

| Requirement                                               | Description                                                                                                    |  |  |
|-----------------------------------------------------------|----------------------------------------------------------------------------------------------------|--|--|
| Agent Base Directory Path<br>Requirements                 | <i>(Only for Microsoft Windows)</i> Ensure that the number of characters in the agent base directory path does not exceed 25 characters.                                                                                                    |  |  |
|                                                           | For example, the agent base directory path C:\Oracle\Agent\ containing only 16 characters is acceptable. However, C:<br>\Oracle\ManagementAgent\l2c\new containing more than 25 characters is not acceptable.                                                                                                    |  |  |
| Unique Host Name and<br>Static IP Address<br>Requirements | Ensure that you check the network configuration to verify that the host on which you are installing resolves to a <i>unique</i> host name and a <i>static</i> IP address that are visible to other hosts in the network.                                                                                                    |  |  |
|                                                           | Note:                                                                                                    |  |  |
|                                                           | Oracle recommends that you use static IP address. If you use<br>dynamic IP address, and if the host is rebooted, then the host<br>might receive a new IP, and as a result, the OMS startup will fail.                                                                                                    |  |  |
| Temporary Directory Space<br>Requirements                 | Ensure that you allocate 10 GB of hard disk space for the temporary directory.                                                                                                    |  |  |
| Central Inventory<br>Requirements                         | <ul> <li>Ensure that you allocate 100 MB of space for the central inventory directory.</li> </ul>                                                                                                    |  |  |
|                                                           | <ul> <li>For a typical non-HA environment, the Central Inventory<br/>(oralnventory) can be in a shared or non-shared location. If<br/>you use a shared location, then ensure that only one shared<br/>location is maintained per host, and no two hosts update the<br/>same shared location. One inventory file is meant only for<br/>one host, so it must not be shared and edited by other hosts.<br/>When you use the /etc/oraInst.loc file, ensure that the<br/>inventory location specified there is not pointing to such a<br/>location. If you have configured a shared location that is<br/>common for two or more hosts, then switch over to a non-<br/>shared location.</li> <li>For a typical HA environment with primary and standby<br/>disaster recovery sites using storage replication and alias<br/>host names, the Central Inventory (oraInventory) for<br/>software installed on the shared storage using the alias host<br/>name should be located in a shared location that is common<br/>between the OMS host in the primary site and the OMS host<br/>in the standby site. This shared location should be located on<br/>the replicated storage so that the oraInventory can be<br/>accessed from the active site for software maintenance<br/>activities.</li> </ul> |  |  |
| UMASK Value                                               | Ensure that you set the default file mode creation mask (umask) to 022 in the shell startup file.                                                                                                    |  |  |
| Requirements                                              | For example:                                                                                                    |  |  |
|                                                           | Bash Shell                                                                                                    |  |  |
|                                                           | \$/.bash profile                                                                                                    |  |  |
|                                                           | Bourne or Korn Shell                                                                                                    |  |  |
|                                                           | \$/.profile                                                                                                    |  |  |
|                                                           | • C Shell                                                                                                    |  |  |
|                                                           | <pre>% source ./.login</pre>                                                                                                    |  |  |

| Table 5-3 | (Cont.) Prerequisites for | Installing Enternrise | Manager System |
|-----------|---------------------------|-----------------------|----------------|
| Table 3-3 | (Cont.) Frerequisites for | instaining Enterprise | manayer System |

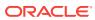

| Requirement                                    | Description                                                                                                    |  |  |
|------------------------------------------------|----------------------------------------------------------------------------------------------------|--|--|
| CLASSPATH Environment<br>Variable Requirements | Ensure that you unset the CLASSPATH environment variable. You can always reset the variable to the original value after the installation is complete.                                                                                                    |  |  |
| File Descriptor<br>Requirements                | <ul> <li>Ensure that the max user processes parameter and the open files parameter are set to 30000.</li> <li>Ensure that you set the file descriptor limit to a minimum of 65536.</li> <li>Ensure that the ip_local_port_range parameter is set</li> </ul>                                                                                                    |  |  |
| Host File Requirements                         | between 11000 to 65000.<br>Ensure that the host name specified in the /etc/hosts file is<br>unique, and ensure that it maps to the correct host name or IP<br>address of that host. Otherwise, the installation can fail on the                                                                                                    |  |  |
|                                                | product-specific prerequisite check page.<br>In some platforms, the installer does not validate the host name<br>mentioned in the /etc/hosts file, therefore make sure the host<br>names or IP addresses are correct.                                                                                                    |  |  |
|                                                | Ensure that <i>localhost</i> is pingable and resolves to $127.0.0.1$ (or resolves to ::1 for IPv6 hosts).                                                                                                    |  |  |
|                                                | The following is the recommended format of the /etc/hosts file                                                                                                    |  |  |
|                                                | <pre><ip> <fully_qualified_host_name> <short_host_name></short_host_name></fully_qualified_host_name></ip></pre>                                                                                                    |  |  |
|                                                | For example,                                                                                                    |  |  |
|                                                | 127.0.0.1 localhost.localdomain localhost                                                                                                    |  |  |
|                                                | 172.16.0.0 myhost.example.com myhost                                                                                                    |  |  |
|                                                | According to RFC 952, the following are the assumptions: A name (Net, Host, Gateway, or Domain name) is a text string up to 24 characters drawn from the alphabet (A-Z), digits (0-9), minus sig (-), and period (.). Note that periods are only allowed when they serve to delimit components of <i>domain style names</i> . No blank or space characters are permitted as part of a name. No distinction is made between upper and lower case. The first character must be an alpha character. |  |  |
|                                                | Also, if DNS server is configured in your environment, then you should be able to use DNS to resolve the name of the host on which you want to install the OMS.                                                                                                    |  |  |
|                                                | For example, all these commands must return the same output:                                                                                                    |  |  |
|                                                | nslookup myhost                                                                                                    |  |  |
|                                                | nslookup myhost.example.com                                                                                                    |  |  |
|                                                | nslookup 172.16.0.0                                                                                                    |  |  |
|                                                | If alias host names are implemented in /etc/hosts, then it is<br>not necessary to be able to use DNS to resolve the alias host<br>name on which you want to install the OMS.                                                                                                    |  |  |

### Table 5-3 (Cont.) Prerequisites for Installing Enterprise Manager System

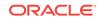

| Requirement                     | Description                                                                                                    |
|---------------------------------|----------------------------------------------------------------------------------------------------|
| Installing User<br>Requirements | <ul> <li>Ensure that you meet the following requirements:</li> <li>(For UNIX only) The installation must NOT be run by a <i>root</i> user.</li> <li>(For Microsoft Windows only) User must be part of the ORA-DBA group and have administrator permissions.</li> <li>(For Microsoft Windows only) User must belong to the DBA group, and have permissions to perform the following: Act as part of the operating system, Create a token object, Log on as a batch job, and Adjust memory quotas for a process. To verify whether the install user has these rights, from the Start menu, click Settings and then select Control Panel. From the Control Panel window, select Administrative Tools, and from the Administrative Tools window, select Local Security Policy. In the Local Security Settings window, from the tree structure, expand Local Policies, and then expand User Rights Assignment.</li> </ul>                                                                                                    |
| Permission Requirements         | <ul> <li>Ensure that you have <i>write</i> permission in the Middleware home and the Oracle Management Service Instance Base location.</li> <li>Ensure that you have <i>write</i> permission in the temporary directory where the executables will be copied. For example, /tmp or c:\Temp.</li> <li>Ensure that you have <i>write</i> permission in the location where you want to create the Central Inventory (oraInventory) if i does not already exist. If the Central Inventory already exists then ensure that you have <i>write</i> permission in the inventory directory.</li> <li>Ensure that the user who installed the existing Oracle Database has <i>write</i> permission in the data file locations where the data files for the new tablespaces will be copied. These tablespaces and data files are created while configuring Enterprise Manager Cloud Control. While installing with simple configuration (Installing an Enterprise Manager System for a Demonstration Site (Simple Configuration)), the installer automatically honors the default locations so you are not prompted for them. However, while installing with custom configuration (Installing an Enterprise Manager System for a Production Site (Advanced Configuration)), the installer prompts you to validate or enter the locations explicitly.</li> </ul> |
| Proximity Requirements          | Ensure that the host on which the OMS is being installed and the<br>host on which the Management Repository is being configured<br>are located in close proximity to each other. Ideally, the round trip<br>network latency between the two should be less than 1<br>millisecond.                                                                                                    |

| Table 5-3 | (Cont.) Prerequisites for | r Installing Enterprise Manager System |
|-----------|---------------------------|----------------------------------------|
| Table J-J |                           | instanting Enterprise Manager System   |

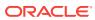

| Requirement                         | Description                                                                                                    |  |
|-------------------------------------|----------------------------------------------------------------------------------------------------|--|
| Port Requirements                   | Ensure that the ports you assign (within the given range) to the core components of Enterprise Manager Cloud Control are free and available. For information on the core components and their port ranges, see <i>What Ports Are Used for Installation</i> ? in the <i>Oracle Enterprise Manager Cloud Control Advanced Installation and Configuration Guide.</i>                      |  |
|                                     | To verify if a port is free, run the following command:                                                                                                    |  |
|                                     | On Unix:                                                                                                    |  |
|                                     | netstat -an   grep <port no=""></port>                                                                                                    |  |
|                                     | On Microsoft Windows:                                                                                                    |  |
|                                     | <pre>netstat -an findstr <port_no></port_no></pre>                                                                                                    |  |
| Internet Connection<br>Requirements | Oracle recommends that the host from where you are running the installer have a connection to the Internet so that the configuration information can be automatically collected and uploaded to My Oracle Support.                                                                                                    |  |
|                                     | Using the Internet connection, you can also search and download<br>software updates from My Oracle Support using the installer. For<br>installations that do not have access to the Internet, see <i>What Are</i><br><i>the Enterprise Manager Cloud Control Software Updates?</i> in the<br>Oracle Enterprise Manager Cloud Control Advanced Installation<br>and Configuration Guide. |  |
|                                     | These updates should be obtained before starting the 13c installation so they can be available to the installer at the proper time.                                                                                                    |  |

### Table 5-3 (Cont.) Prerequisites for Installing Enterprise Manager System

# 5.4 Installing an Enterprise Manager System for a Demonstration Site (Simple Configuration)

To install Enterprise Manager Cloud Control for evaluation or demonstration purposes, use the *Simple* installation type. This installation type installs with default configuration settings and preferences that you need for a complete Enterprise Manager system. It does not offer too many options to customize your installation. For example, only the default plug-ins are deployed with the installation, and you are not provided with a separate screen to manually select the other plug-ins you want to deploy.

Therefore, this installation type is primarily meant for demonstration or evaluation purposes, and small deployments, and when you do not want to worry about the granular control of the installer and want to install the Enterprise Manager system quickly, with less memory, and for monitoring fewer targets in their environment.

To install Enterprise Manager Cloud Control for evaluation or demonstration purposes, follow these steps:

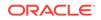

Oracle recommends you to run the EM Prerequisite Kit before invoking the installer to ensure that you meet all the repository requirements beforehand. Even if you do not run it manually, the installer anyway runs it in the background while installing the product. However, running it manually beforehand sets up your Management Repository even before you can start the installation or upgrade process. For information on the kit, to understand how to run it, and to know about the prerequisite checks it runs, see Overview of the EM Prerequisite Kit.

However, if you plan to use a database instance that was created with a preconfigured Management Repository using the database templates offered by Oracle, then make sure you pass the following parameter while invoking the EM Prerequisite Kit.

```
-componentVariables
repository:EXECUTE_CHECKS_NOSEED_DB_FOUND:false
```

#### 1. Invoke the Enterprise Manager Cloud Control Installation Wizard.

Invoke the installation wizard as a user who belongs to the <code>oinstall</code> group you created following the instructions in Creating Operating System Groups and Users for Enterprise Manager Cloud Control.

For Linux platforms:

<Software\_Location>/em13200\_<platform>.bin

For example, run /u01/software/em/em13200\_linux64.bin.

For Microsoft Windows platforms:

<Software\_Location>/setup\_em13200\_win64.exe

### Note:

If you have downloaded the 13.2 PG software binaries from OTN page, then invoke the installer using the following: For Linux platforms:

<Software\_Location>/em13200p1\_<platform>.bin

For example, run /u01/software/em/em13200p1\_linux64.bin.

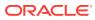

- To invoke the installation wizard on UNIX platforms, run em13200\_<platform>.bin. To invoke on Microsoft Windows platforms, run setup\_em13200\_win64.exe.
- The installer requires about 10 GB of hard disk space in the temporary directory. If your temporary directory does not have this space, then pass the -J-Djava.io.tmpdir parameter and provide an alternative directory where there is 10 GB of space.

The directory specified by this parameter will also be used as the location for the Provisioning Advisor Framework (PAF) staging directory, which is used for copying the Software Library entities related to the deployment procedures. The PAF staging directory is used only for provisioning activities — entities are copied for a deployment procedure, and then, deleted once the deployment procedure ends.

For example,

./em13200\_linux64.bin -J-Djava.io.tmpdir=/u01/software/ em13c/stage/

- Ensure that there are no white spaces in the name of the directory where you download and run the Enterprise Manager Cloud Control software from. For example, do not download and run the software from a directory titled EM Software because there is a white space between the two words of the directory name.
- 2. (Optional) Enter My Oracle Support Details.

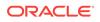

|    | Oracle Enterprise Manager Cloud Control 13c Installation - Step 1 of 10 |                                                                      |                                                                 |                                      |
|----|-------------------------------------------------------------------------|----------------------------------------------------------------------|-----------------------------------------------------------------|--------------------------------------|
| My | / Oracle Support Deta                                                   | ils                                                                  | ORACLE                                                          | Enterprise Manager Cloud Control 13c |
| Q  | My Oracle Support Details                                               | Provide your email address to be<br>and initiate configuration manag | informed of security issues, insta<br>er. <u>View details</u> . | ill the product                      |
|    | <u>Software Updates</u><br>Prerequisite Checks<br>Installation Types    | E <u>m</u> ail:                                                      |                                                                 | acle Support email address/username. |
|    | Installation Details<br>Configuration Details                           | My <u>O</u> racle Support Password:                                  |                                                                 |                                      |
|    | Shared Location Details<br>Review<br>Install Progress                   |                                                                      |                                                                 |                                      |
| 9  | Finish                                                                  |                                                                      |                                                                 |                                      |
|    |                                                                         |                                                                      |                                                                 |                                      |
|    |                                                                         |                                                                      |                                                                 |                                      |
|    |                                                                         |                                                                      |                                                                 |                                      |
|    |                                                                         |                                                                      |                                                                 |                                      |
|    | Help                                                                    |                                                                      | < <u>B</u> ack                                                  | K Next > Install Cancel              |

(Optional) On the My Oracle Support Details screen, enter your *My Oracle Support* credentials to enable Oracle Configuration Manager. If you do not want to enable Oracle Configuration Manager now, go to Step (3).

If the host from where you are running the installation wizard does not have a connection to the Internet, then enter only the e-mail address and leave the other fields blank. After you complete the installation, manually collect the configuration information and upload it to *My Oracle Support*. For instructions, see *What Are the Enterprise Manager Cloud Control Software Updates*? in the *Oracle Enterprise Manager Cloud Control Advanced Installation and Configuration Guide* 

- 3. Click Next.
- 4. (Recommended) Install Software Updates.

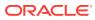

| Oracle Enterprise Manager Cloud Control 13c Installation - Step 2 of 10                                                                                                    |                                                                                                    |  |
|----------------------------------------------------------------------------------------------------|----------------------------------------------------------------------------------------------------|--|
| Software Updates                                                                                                    | ORACLE Enterprise Manager Cloud Control 13c                                                                                                    |  |
| My Oracle Support Details<br>Software Updates<br>Prerequisite Checks<br>Installation Types<br>Installation Details<br>Configuration Details<br>Shared Location Details<br>Review<br>Install Progress<br>Finish | Skip  Search for Updates (Prerequisites, Critical Patches, Interim Patches, Plug-ins, etc.)  Local Directory Browse  My Oracle Support (Requires Internet Connection) User Name mark.anderson@example.com Password Search for Updates |  |
| Help                                                                                                    | Messages:<br><br><br><br><br><br><br><br><br><br><br><br><br><br><br><br><br><br><br><br><br><br><br><br><br><br><br><br><br><br><br><br>                                                                                             |  |

On the Software Updates screen, select **Search for Updates**, and then select one of the following options to apply the latest software updates:

- **Local Directory,** if you do not have Internet connectivity on your host, and want to download the updates in offline mode and apply them while performing the installation.
- **My Oracle Support,** if you have Internet connectivity on your host, and want to connect to My Oracle Support directly via the installer to download the updates in online mode and apply them while performing the installation.

For more information on these options, and for instructions to download and apply the software updates using these options, see *Are the Software Updates Applied Automatically Even for Databases That Have Oracle Management Repository Preconfigured?* in the Oracle Enterprise Manager Cloud Control Advanced Installation and Configuration Guide.

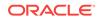

The Software Updates screen uses the built-in feature *Auto Update* to automatically download and deploy the latest recommended patches while installing or upgrading Enterprise Manager Cloud Control. This way, you do not have to keep a manual check on the patches released by Oracle. All patches required by the installer for successful installation and upgrade are automatically detected and downloaded from My Oracle Support, and applied during the installation or upgrade, thus reducing the known issues and potential failures. Oracle strongly recommends using this feature, and applying the software updates while the installation is in progress. For more information, see *What Is a Software Update?* in the *Oracle Enterprise Manager Cloud Control Advanced Installation and Configuration Guide.* 

### Note:

During installation, you will be prompted for the details of a database where Oracle Management Repository can be configured. If you plan to provide the details of a database that already has an Oracle Management Repository preconfigured using the database templates offered by Oracle, then the software updates selected on this screen cannot be automatically applied. In such a case, you must manually download and apply these software updates after the installation.

### Note:

Despite providing the My Oracle Support credentials, if you are unable to download the software updates, then exit the installer, and invoke the installer again passing the SHOW\_PROXY parameter in the following way:

<Software\_Location>/em13200\_<platform>.bin SHOW\_PROXY=true

To invoke the installer on Microsoft Windows, run setup\_em13200\_win64.exe SHOW\_PROXY=true.

### 5. Click Next.

If Enterprise Manager Cloud Control is the first Oracle product you are installing on the host that is running on UNIX operating system, then the Oracle Inventory screen appears. For details, see step (6). Otherwise, the Check Prerequisites screen appears. For details, see step (8).

If Enterprise Manager Cloud Control is the first Oracle product you are installing on the host that is running on Microsoft Windows operating system, then the Oracle Inventory screen does not appear. On Microsoft Windows, the following is the default inventory directory:

<system drive>\Program Files\Oracle\Inventory

6. Enter Oracle Inventory Details.

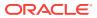

On the Oracle Inventory screen, do the following. You will see this screen only if this turns out to be your first ever installation of an Oracle product on the host.

a. Enter the full path to a directory where the inventory files and directories can be placed.

### Note:

- If this is the first Oracle product on the host, then the default central inventory location is <home directory>/oraInventory. However, if you already have some Oracle products on the host, then the central inventory location can be found in the oraInst.loc file. The oraInst.loc file is located in the /etc directory for Linux and AIX, and in the /var/opt/oracle directory for Solaris, HP-UX, and Tru64.
- Ensure that you have *read, write,* and *execute* permissions on the default inventory directory. If you do not have the required permissions, then exit the installer, invoke the installer again with the INVENTORY\_LOCATION parameter, and pass the absolute path to the alternative inventory location.

For example,

```
<Software_Location>/em13200_<platform>.bin
INVENTORY_LOCATION=<absolute_path_to_inventory_director
y>
```

Alternatively, invoke the installer with the <code>-invPtrLoc</code> parameter, and pass the absolute path to the <code>oraInst.loc</code> file that contains the alternative inventory location.

For example,

<Software\_Location>/em13200\_<platform>.bin -invPtrLoc <absolute\_path\_to\_oraInst.loc>

However, note that these parameters are supported only on UNIX platforms, and not on Microsoft Windows platforms.

- **b.** Select the appropriate operating system group name that will own the Oracle inventory directories. The group that you select must have *write* permissions on the Oracle Inventory directories.
- 7. Click Next.
- 8. Check Prerequisites.

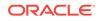

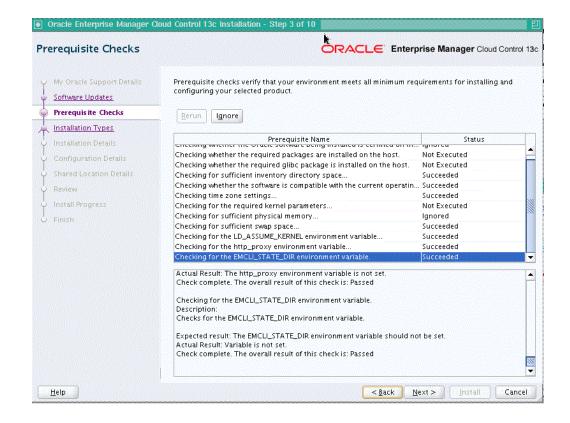

On the Prerequisite Checks screen, check the status of the prerequisite checks run by the installation wizard, and verify whether your environment meets all the minimum requirements for a successful installation.

The installation wizard runs the prerequisite checks automatically when you come to this screen. It checks for the required operating system patches, operating system packages, and so on.

The status of the prerequisite check can be either **Warning**, **Failed**, **Succeeded**, **Not Executed**, **In Progress**, or **Pending**.

- If some checks result in **Warning** or **Failed** status, then investigate and correct the problems before you proceed with the installation. The screen provides details on why the prerequisites failed and how you can resolve them. After you correct the problems, return to this screen and click **Rerun** to check the prerequisites again.
- However, all package requirements must be met or fixed before proceeding any further. Otherwise, the installation might fail.
- 9. Click Next.

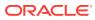

If a prerequisite check fails reporting a missing package, then make sure you install the required package, and click **Rerun.** The installation wizard validates the package name as well as the version, so make sure you install the packages of the minimum versions mentioned in Package, Kernel Parameter, and Library Requirements for Enterprise Manager Cloud Control. To understand the logic the installation wizard uses to verify these packages, see About the Logic Used by the Enterprise Manager Cloud Control Installation Wizard to Verify the Packages.

#### **10.** Select Installation Type.

| Oracle Enterprise Manager C                                                                                                    | loud Control 13c Installation - Step 4 of 10 🛛 🛛 🖽                                                                                                    |
|----------------------------------------------------------------------------------------------------|----------------------------------------------------------------------------------------------------|
| Installation Types                                                                                                    | ORACLE Enterprise Manager Cloud Control 13c                                                                                                    |
| My Oracle Support Details<br>Software Updates<br>Prerequisite Checks<br>Installation Types<br>Installation Details<br>Configuration Details<br>Shared Location Details<br>Review<br>Install Progress<br>Finish | Greate a new Enterprise Manager System Gimple Advanced Install software only (Installs only the software binaries. Allows you configure or upgrade at a later stage.) Messages: |
| <u>H</u> elp                                                                                                    | <back next=""> Install Cancel</back>                                                                                                    |

On the Installation Types screen, select **Create a new Enterprise Manager system,** then select **Simple.** 

- 11. Click Next.
- 12. Enter Installation Details.

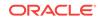

| Oracle Enterprise Manager C                                                                                                    | oud Control 13c Installation - St                                                                          | ep 5 of 10                                                                |                         | 巴                |
|----------------------------------------------------------------------------------------------------|----------------------------------------------------------------------------------------------------|---------------------------------------------------------------------------|-------------------------|------------------|
| Installation Details                                                                                                    |                                                                                                    | ORACLE                                                                    | Enterprise Manager Clou | id Control 13c   |
| My Oracle Support Details<br>Software Updates<br>Prerequisite Checks<br>Installation Types<br>Installation Details<br>Configuration Details<br>Shared Location Details<br>Review<br>Install Progress<br>Finish | Midd <u>l</u> eware Home Location<br><u>Ag</u> ent Base directory<br>Host Nam <u>e</u><br><u>Messages:</u> | /u01/software/em/middlewa<br>/u01/software/em/agent<br>emhost.example.com | re v                    | Browse<br>Browse |
| Help                                                                                                    |                                                                                                    | < <u>B</u> a                                                              | ck Next > Install       | Cancel           |

On the Installation Details screen, do the following:

a. Enter the Middleware home where you want to install the OMS and other core components.

For example, /u01/software/eml3c/oraclehome

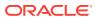

| • | The Enterprise Manager Cloud Control Installation Wizard        |
|---|-----------------------------------------------------------------|
|   | installs Oracle WebLogic Server 12c Release 1 (12.1.3.0) and    |
|   | JDK 1.7.0_80 by default in this middleware home directory you   |
|   | enter here. A preinstalled JDK or Oracle WebLogic Server is not |
|   | supported from 13c Release 1 onwards.                           |

• Ensure that the number of characters in the middleware home path does not exceed 70 characters for Unix platforms and 25 characters for Microsoft Windows platforms.

For example, the middleware home path C:\Oracle\MW\EM containing only 15 characters is acceptable. However, C: \OracleSoftware\OracleMiddleware \OracleEnterpriseManager\OMS\newrelease\oms containing more than 25 characters is not acceptable for Microsoft Windows platforms.

• By default, the OMS instance base directory (gc\_inst) is created outside the middleware home, and at the same parent level as the middleware home. For example, if you enter u01/ software/oracle/middleware as the middleware home, then the instance base directory is created as u01/software/oracle/ gc\_inst.

However, if you are installing on an NFS-mounted drive and creating the OMS instance base directory (gc\_inst) on that NFS-mounted drive, then after you install, move the lock files from the NFS-mounted drive to a local file system location. Modify the lock file location in the httpd.conf file to map to a location on a local file system. For instructions, refer to Performing Postinstallation Tasks After Installing an Enterprise Manager System.

b. Enter the absolute path to the agent base directory, a location outside the Oracle Middleware home where the Management Agent can be installed. For example, if the middleware home is /u01/software/eml3c/oraclehome, then you can specify the agent base directory as /u01/software/eml3c/ agentbasedir.

Ensure that this location is empty and has write permission. Also ensure that it is always maintained outside the middleware home.

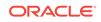

Ensure that the number of characters in the middleware home path does not exceed 70 characters for Unix platforms and 25 characters for Microsoft Windows platforms.

For example, the middleware home path C:\Oracle\MW\EM containing only 15 characters is acceptable. However, C: \OracleSoftware\OracleMiddleware\OracleEnterpriseManager \OMS\newrelease\oms containing more than 25 characters is not acceptable for Microsoft Windows platforms.

c. Validate the name of the host where you want to configure the OMS.

The host name appears as a fully qualified name. The host name can also appear as a virtual host name if your host is configured with virtual machine.

You can choose to accept the default host name and proceed with the installation. Alternatively, you can change the name if it is incorrect, or enter another host name for this host. Ensure that the host name you enter is accessible from other hosts in the network (other hosts must be able to ping this host).

The host name appears as a fully qualified name, or as a virtual host name if your host is configured with virtual machine. If the installation wizard was invoked with a value for <code>ORACLE\_HOSTNAME</code>, then this field is prepopulated with that name.

Accept the default host name, or enter a fully qualified domain name that is registered in the DNS and is accessible from other network hosts, or enter an alias host name that is defined in the /etc/hosts file on all the OMS instances at this site.

# Note:

The host name must resolve to the local host or virtual host because the host name is used for the local Oracle WebLogic Server as well as the Oracle Management Service. Do not provide a remote host or a load balancer virtual host in this field. Do not enter an IP address. Do not use underscores in the name. Short names are allowed, but you will see a warning, so Oracle recommends that you enter a fully qualified domain name instead.

#### 13. Click Next.

**14.** Enter Configuration Details.

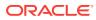

| Oracle Enterprise Manager C                                                                                                    | loud Control 13c Installation - Step 6 of 1 |                                                                                                    |                   |                        |              |
|----------------------------------------------------------------------------------------------------|---------------------------------------------|----------------------------------------------------------------------------------------------------|-------------------|------------------------|--------------|
| Configuration Details                                                                                                    |                                             | ORACLE                                                                                             | Enterprise Ma     | anager Cloud Control 1 | 1 <b>3</b> c |
| My Oracle Support Details<br>Software Updates<br>Prerequisite Checks<br>Installation Types<br>Installation Details<br>Configuration Details<br>Shared Location Details<br>Review<br>Install Progress<br>Finish |                                             | Logic Server administr<br>Junt, and OMS registrat<br>e installation.<br>dbhost.example.com<br>1521 |                   |                        |              |
| <u>H</u> elp                                                                                                    |                                             | < <u>B</u> ac                                                                                      | :k <u>N</u> ext > | Install Cancel         |              |

On the Configuration Details screen, do the following:

a. Enter an administrator password, which can be used as a common password for configuring the Enterprise Manager Cloud Control.

## Note:

The passwords used here must follow the conventions required for the SYSMAN account. The SYSMAN account password must begin with a letter, and can only contain uppercase or lowercase letters, numbers and the following characters: \$, # , \_

Table 5-4 describes what the administrator password is used for.

| Table 5-4 | Usage of Administrator Password |
|-----------|---------------------------------|
|-----------|---------------------------------|

| Purpose                                              | Description                                                                                                    |
|------------------------------------------------------|----------------------------------------------------------------------------------------------------|
| Creates SYSMAN User<br>Account                       | The user account is used as the super administrator for configuring the SYSMAN schema in the Management Repository. |
| Creates Default<br>WebLogic User Account<br>weblogic | The user account is used as the administrator for creating the default WebLogic domain GCDomain.                    |

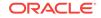

| Purpose                                      | Description                                                                                                    |
|----------------------------------------------|----------------------------------------------------------------------------------------------------|
| Creates Default Node<br>Manager User Account | The user account is automatically created during the configuration of Enterprise Manager Cloud Control.                                                                                                    |
| nodemanager                                  | A Node Manager enables you to start, shut down, or restart an Oracle WebLogic Server instance remotely, and is recommended for applications with high availability requirements.                           |
| Authenticates New<br>Management Agents       | The agent registration password is used for authenticating<br>new Management Agents that join Enterprise Manager<br>system, where the communication between the OMS and<br>the Management Agent is secure. |

Table 5-4 (Cont.) Usage of Administrator Password

b. Provide details of the existing, certified database where the Management Repository needs to be created. If you have already created a database instance with a preconfigured Management Repository using the database templates offered by Oracle, then provide details about that database instance.

The installer uses this information to connect to the existing database for creating the SYSMAN schema and plug-in schemas. If you provide details of a database that already has a preconfigured Management Repository, then the installer only creates plug-in schemas.

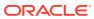

| • | For information about creating a database instance with a |
|---|-----------------------------------------------------------|
|   | preconfigured Management Repository using the database    |
|   | templates offered by Oracle, refer to Creating a Database |
|   | Instance with Preconfigured Repository Using Database     |
|   | Templates.                                                |

- If you connect to a database instance that was created using the database template offered by Oracle, then the password assigned to user accounts SYSMAN, SYSMAN\_MDS, SYSMAN\_APM, and SYSMAN\_OPSS, which were created while preconfiguring the Management Repository, are automatically reset with the administrator password you enter here on this screen. We also unlock all these user accounts.
- To identify whether your database is a certified database listed in the certification matrix, follow the steps outlined in Accessing the Enterprise Manager Certification Matrix.
- If you are providing the details of a pluggable database (PDB), then use the full service name instead of the alias. For example, pdb.example.com. If you are providing the details of a lonepluggable database (Lone-PDB), then use the full service name. For example, pdb.example.com. If you are providing the details of a non-container database (Non-CDB), then use the SID.
- If you are providing the details of an Oracle RAC database that is configured with Single Client Access Name (SCAN), then enter the SCAN name as the host name.
- For information on all the database initialization parameters that are set, and all the prerequisite checks that are run, and for instructions to run the prerequisite checks manually if they fail, see Overview of the EM Prerequisite Kit .

15. Click Next.

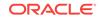

- If you are connecting to an Oracle RAC database, and if you have specified the virtual IP address of one of its nodes, then the installation wizard prompts you with a Connection String dialog and requests you to update the connection string with information about the other nodes that are part of the cluster. Update the connection string and click **OK**. If you want to test the connection, click **Test Connection**.
- If your Oracle RAC database 11.2 or higher is configured with Single Client Access Name (SCAN) listener, then you can enter a connection string using the SCAN listener.
- If you are connecting to an Oracle Database that is configured with CDB or PDB, then make sure you open the PDB before you provide the PDB details on this screen.
- If you see an error stating that the connection to the database failed with ORA-01017 invalid user name/password, then follow these steps to resolve the issue:

(1) Verify that SYS password provided is valid.

(2) Verify that the database initialization parameter REMOTE\_LOGIN\_PASSWORDFILE is set to Shared or Exclusive.

(3) Verify that password file with the file name orapw<SID> exists in the <ORACLE\_HOME>/dbs directory of the database home. If it does not, create a password file using the ORAPWD command.

#### **16.** Configure Shared Locations.

| Oracle Enterprise Manager Cl                                                                                           | oud Control 13c Installation - Step                                                                                                    | 7 of 10                                                                                                    |                                                                   | 巴                            |
|----------------------------------------------------------------------------------------------------|----------------------------------------------------------------------------------------------------|----------------------------------------------------------------------------------------------------|-------------------------------------------------------------------|------------------------------|
| Enterprise Manager Sha                                                                                                 | red Location Details                                                                                                    | ORACLE                                                                                                    | Enterprise Manager Clou                                           | d Control 13c                |
| My Oracle Support Details     Software Updates     Prerequisite Checks     Installation Types     Installation Details | Configure Oracle Software Lib<br>Software Library Loca<br>If you are planning to have a multi-<br>instances.                                                                                                    | tion /ntwkshrd/swlib1                                                                                          | cation that is accessible from a                                  | Bro <u>w</u> se<br>I the OMS |
| <u>Configuration Details</u> Shared Location Details                                                                   | ✓ Configure a Shared Location for Config Volume                                                                                                    | or Oracle BI <u>P</u> ublisher<br>/ntwkshrd/bip/config                                                         |                                                                   | Browse                       |
| Finish                                                                                                    | Cluster Volume<br>Sets up the shared storage for BI Pu<br>scaled-out BI Publisher). Adding an<br>environment. Therefore, BI Publishu<br>Config volume contains the BI Publi<br>Cluster volume contains storage re | OMS will also add a Bl Publisher so<br>er will support both redundancy a<br>isher repository and configuration | erver that will function in a High<br>nd scalability.<br>n files. | Availability                 |
|                                                                                                    | Enable BI Publisher<br>✓ Enable Oracle BI Publisher                                                                                                    |                                                                                                    |                                                                   |                              |
| Help                                                                                                    | <u>M</u> essages:                                                                                                    | < 80                                                                                                    | ick <u>N</u> ext > Install                                        | Cancel                       |

When you invoke the installer on Microsoft Windows, the Enterprise Manager Shared Location Details screen does not show the Config Volume and Cluster Volume options. This is an expected behavior.

On the Enterprise Manager Shared Location Details screen, do the following:

a. (Optional) Configure Oracle Software Library.

Oracle Software Library (Software Library) is a feature within Enterprise Manager Cloud Control that acts as a repository to store software entities such as software patches, virtual appliance images, reference gold images, application software, and their associated directive scripts. You require the Software Library for operations such as provisioning, patching, and so on.

Select **Configure Oracle Software Library,** and enter the absolute path leading up to a unique directory name. By default, the storage location that is configured is the *OMS Shared File System* location, so Oracle strongly recommends that the location you enter is a mounted location on the OMS host. This helps when you install additional OMS instances that can use the same mounted Software Library location.

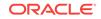

Software Library supports two types of storage locations, mainly OMS Shared File System location and OMS Agent File System location. To understand these storage locations, see Upload File Locations in the Oracle Enterprise Manager Cloud Control Administrator's Guide.

For some reason, if you are unable to configure an OMS Shared File System location, then configure an OMS Agent Storage location. For instructions, see the section on configuring an OMS Agent file system location in Configuring an OMS Agent File system Location in the Oracle Enterprise Manager Cloud Control Administrator's Guide.

# Note:

- Configuring the Software Library at the time of installation is optional. Even if you do not select this option and configure it now, your installation will succeed. You always have the option of configuring the Software Library later using the *Initial Setup Console* or the *Software Library Administration Console* (available within the Enterprise Manager Cloud Control Console). However, Oracle strongly recommends that you select this option and configure it at the time of installation so that the installer can automatically configure it for you. This saves time and effort, and enables you to install an additional OMS, immediately after the first OMS, and configure it to use the same Software Library location.
- Once the Software Library is configured, you can view the location details in the Software Library Administration Console. To access this console, from the Setup menu, select Provisioning and Patching, then select Software Library.
- b. (Optional) Configure a shared location for Oracle BI Publisher that is installed and configured by default. The shared storage location will act as a common location for storing the report catalog and associated management information for the first OMS you are installing now and also for the additional OMS you plan to install in the future.

(i) Identify a shared location that you can use for Oracle BI Publisher.

If you do not have an existing shared location, create a new one and ensure that it is visible on the host where you are installing the first OMS and also on other hosts where you plan to install additional OMS instances.

At install time, for the installation to be successful, you can reserve approximately 400 MB of hard disk space for the shared directory. However, Oracle recommends that you scale it to at least 10 GB eventually, and ensure that it can be extended further in the future because the space utilization increases over a period of time as you install additional plug-ins and create more reports.

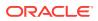

## **Caution**:

If you already have a shared location that you were using for the Software Library or for staging gold images in the previous release of Enterprise Manager, then you can choose to use the same location. However, ensure that the directories within the shared location are unique for Oracle BI Publisher, Software Library, and staged gold images. For example, if you already are using the shared location /u01/software/examplehost/shrd/ where the Software Library is configured in /u01/software/examplehost/shrd/SW, then you can use the same location, but make sure the directory within this shared location for Oracle BI Publisher is /u01/software/examplehost/shrd/SW.

(ii) On this screen, select **Configure a Shared Location for Oracle BI Publisher**. Enter the following directory paths. Ensure that the user account that you are using to install the first OMS has read and write permission on these paths.

## Note:

When you invoke the installer on Microsoft Windows, the Enterprise Manager Shared Location Details screen does not show the Config Volume and Cluster Volume options. This is an expected behavior.

For **Config Volume**, enter the path leading up to the /config directory on the shared storage location where Oracle BI Publisher repository and configuration files can be stored. For example, /ntwkshrd/bip/config

For **Cluster Volume**, enter the path leading up to the /cluster directory on the shared storage location where Oracle BI Publisher scheduler storage can be maintained for Oracle BI Publisher to operate in a high-availability environment. For example, /ntwkshrd/bip/cluster.

## **WARNING**:

Do not delete these directories after the installation. The directories are required for proper functioning of Oracle BI Publisher, and therefore are required during the installation and also after the installation.

c. (Optional) Enable or disable the installed and configured Oracle BI Publisher. Enabling Oracle BI Publisher starts the software and keeps it ready for use within the Enterprise Manager system. Disabling Oracle BI Publisher leaves the software as it is without starting it.

To enable Oracle BI Publisher, select Enable Oracle BI Publisher.

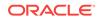

If you choose to disable Oracle BI Publisher during the installation, then you can enable it after the installation by running the following EM CTL command from the bin directory of the Oracle home.

\$<ORACLE\_HOME>/bin/emctl config oms -enable\_bip

The command only enables Oracle BI Publisher, but does not start it. To start it, run the following command from the bin directory of the Oracle home.

\$<ORACLE\_HOME>/bin/emctl start oms -bip\_only

#### 17. Click Next.

#### 18. Review and Install.

On the Review screen, review the details you provided for the selected installation type.

- If you want to change the details, click **Back** repeatedly until you reach the screen where you want to make the changes.
- After you verify the details, if you are satisfied, click Install to begin the installation process.

#### **19.** Track the Progress.

On the Install Progress screen, view the overall progress (in percentage) of the installation and the status of each of the configuration assistants. Configuration assistants are run for configuring the installed components of Enterprise Manager Cloud Control.

# Note:

• If a configuration assistant fails, the installer stops and none of the subsequent configuration assistants are run. Resolve the issue and retry the configuration assistant.

For more information, see *Troubleshooting Configuration Data Collection Tools* in the Oracle Enterprise Manager Cloud Control Advanced Installation and Configuration Guide.

 If you accidently exit the installer before clicking Retry, then do NOT restart the installer to reach the same screen; instead, invoke the runConfig.sh script from the Oracle home to rerun the Configuration Assistant in silent mode. For Microsoft Windows platforms, invoke runConfig.bat script.

\$<ORACLE\_HOME>/oui/bin/runConfig.sh
ORACLE\_HOME=<absolute\_path\_to\_Oracle\_home> MODE=perform
ACTION=configure COMPONENT\_XML={encap\_oms.1\_0\_0\_0\_0.xml}

If the runConfig.sh script fails, then clean up your environment and redo the installation.

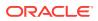

#### 20. Run Scripts.

Once the software binaries are copied and configured, you are prompted to run the allroot.sh script, and the oraInstRoot.sh script if this is the first Oracle product installation on the host. Open another window, log in as root, and manually run the scripts.

If you are installing on Microsoft Windows operating system, then you will NOT be prompted to run this script.

#### 21. End the Installation.

On the Finish screen, you should see information pertaining to the installation of Enterprise Manager. Review the information and click **Close** to exit the installation wizard.

For more information about this installation, refer to the following file in the Oracle home of the OMS:

\$<ORACLE\_HOME>/install/setupinfo.txt

# Note:

If a Server Load Balancer (SLB) is configured in your environment, and the upload port is locked, then configure the SLB for JVMD Engines, and then secure the OMS.

If an SLB is configured in your environment, but the upload port is unlocked, then decide whether you want to route the JVMD traffic through the SLB. If you do, then configure the SLB for JVMD Engines, and then secure the OMS.

To secure the OMS, run the following command:

<ORACLE\_HOME>/bin/emctl secure oms -host <SLB host>slb\_jvmd\_http\_port <JVMD\_SLB\_HTTP\_Port> -slb\_jvmd\_https\_port
<JVMD\_SLB\_HTTPS\_Port> -sysman\_pwd <system\_password> -reg\_pwd
<agent\_registration\_password>

# Note:

If the installation fails for some reason, review the log files. For more information, see *Overview of the Installation and Configuration Log Files* in the *Oracle Enterprise Manager Cloud Control Advanced Installation and Configuration Guide*.

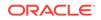

If you have run the installation wizard and let the installation wizard take corrective actions to correct the repository settings, and if you have exited the wizard without completing the installation process, then remember that the repository settings might not reset to their original values because you abruptly ended the installation. In this case, before invoking the installation wizard again, run the EM Prerequisite Kit to manually reset the values. To do so, see Overview of the EM Prerequisite Kit .

# 5.5 Installing an Enterprise Manager System for a Production Site (Advanced Configuration)

To install Enterprise Manager Cloud Control in a production environment, use the *Advanced* installation type. This installation type offers custom or advanced configuration options that enable you to customize your installation to suit your needs.

This installation type provides the following benefits:

- Offers an option to select the deployment size (small, medium, or large) of your choice, and depending on the deployment size you select, configures with the required memory. The deployment size essentially indicates the number of targets you plan to monitor, the number of Management Agents you plan to have, and the number of concurrent user sessions you plan to have.
- Allows you to use a database where the Management Repository is preconfigured using the database templates offered by Oracle.
- Deploys the mandatory plug-ins such as Oracle Database plug-in, Oracle Fusion Middleware plug-in, Oracle Exadata plug-in, Oracle Cloud Framework plug-in, and Oracle System Infrastructure plug-in. In addition, enables you to select and deploy other optional plug-ins of your choice.
- Allows you to change the name of the default user account weblogic for the WebLogic domain GCDomain.
- Prompts for separate, distinct passwords for WebLogic Server administration, Node Manager, SYSMAN user account, and Management Agent registration.
- Allows you to change the name of the default OMS instance base directory (gc\_inst) to a name of your choice, and creates that directory outside the Middleware home.
- Allows you to change the locations of the tablespaces for management, configuration data, and JVM diagnostics data.
- Allows you to customize the ports according to your environment.
- To install Enterprise Manager Cloud Control for a production site, follow these steps:

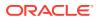

Oracle recommends you to run the EM Prerequisite Kit before invoking the installer to ensure that you meet all the repository requirements beforehand. Even if you do not run it manually, the installer anyway runs it in the background while installing the product. However, running it manually beforehand sets up your Management Repository even before you can start the installation or upgrade process. For information on the kit, to understand how to run it, and to know about the prerequisite checks it runs, see Overview of the EM Prerequisite Kit.

However, if you plan to use a database instance that was created with a preconfigured Management Repository using the database templates offered by Oracle, then make sure you pass the following parameter while invoking the EM Prerequisite Kit.

-componentVariables repository:EXECUTE\_CHECKS\_NOSEED\_DB\_FOUND:false

#### 1. Invoke the Enterprise Manager Cloud Control Installation Wizard.

Invoke the installation wizard as a user who belongs to the <code>oinstall</code> group you created following the instructions in Creating Operating System Groups and Users for Enterprise Manager Cloud Control.

<Software\_Location>/em13300\_<platform>.bin

For example, for Linux platform, run /u1/software/em/em13300\_linux64.bin.

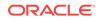

- To invoke the installation wizard on UNIX platforms, run em13300\_<platform>.bin. To invoke on Microsoft Windows platforms, run setup\_em13300\_win64.exe.
- The installer requires about 10 GB of hard disk space in the temporary directory. If your temporary directory does not have this space, then pass the -J-Djava.io.tmpdir parameter and provide an alternative directory where there is 10 GB of space.

The directory specified by this parameter will also be used as the location for the Provisioning Advisor Framework (PAF) staging directory, which is used for copying the Software Library entities related to the deployment procedures. The PAF staging directory is used only for provisioning activities — entities are copied for a deployment procedure, and then, deleted once the deployment procedure ends.

For example,

./em13300\_linux64.bin -J-Djava.io.tmpdir=/u01/software/ em13c/stage/

- Ensure that there are no white spaces in the name of the directory where you download and run the Enterprise Manager Cloud Control software from. For example, do not download and run the software from a directory titled EM Software because there is a white space between the two words of the directory name.
- 2. (Optional) Enter My Oracle Support Details.

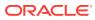

| 🖲 Orac       | le Enterprise Manager Cl           | oud Control 13c Installation - Si                                     | tep 1 of 10                                                       |                    |                 |               |
|--------------|------------------------------------|-----------------------------------------------------------------------|-------------------------------------------------------------------|--------------------|-----------------|---------------|
| My Or        | racle Support Deta                 | ils                                                                   | ORACLE                                                            | Enterprise Ma      | anager Clou     | d Control 13c |
|              | Oracle Support Details             | Provide your email address to be<br>and initiate configuration manage |                                                                   | all the product    |                 |               |
|              | tware Updates<br>requisite Checks  | E <u>m</u> ail:                                                       | mark.anderson@example.com<br>Easier for you if you use your My Or | racle Support emai | l address/userr | iame.         |
|              | allation Types<br>allation Details | ✓ I wish to receive security update                                   | ates via My Oracle Support.                                       |                    |                 |               |
|              | nfiguration Details                | My <u>O</u> racle Support Password:                                   | •••••                                                             |                    |                 |               |
| O Shai       | red Location Details               |                                                                       |                                                                   |                    |                 |               |
|              | tall Progress                      |                                                                       |                                                                   |                    |                 |               |
| o Fini:      | sh                                 |                                                                       |                                                                   |                    |                 |               |
|              |                                    |                                                                       |                                                                   |                    |                 |               |
|              |                                    |                                                                       |                                                                   |                    |                 |               |
|              |                                    |                                                                       |                                                                   |                    |                 |               |
|              |                                    |                                                                       |                                                                   |                    |                 |               |
|              |                                    |                                                                       |                                                                   |                    |                 |               |
|              |                                    |                                                                       |                                                                   |                    |                 |               |
| <u>H</u> elp |                                    |                                                                       | <u>&lt; B</u> ac                                                  | :k <u>N</u> ext >  | Install         | Cancel        |

(Optional) On the My Oracle Support Details screen, enter your *My Oracle Support* credentials to enable Oracle Configuration Manager. If you do not want to enable Oracle Configuration Manager now, go to Step (3).

If the host from where you are running the installation wizard does not have a connection to the Internet, then enter only the e-mail address and leave the other fields blank. After you complete the installation, manually collect the configuration information and upload it to *My Oracle Support*. For instructions, see *What Are the Enterprise Manager Cloud Control Software Updates*? in the *Oracle Enterprise Manager Cloud Control Advanced Installation and Configuration Guide*.

- 3. Click Next.
- 4. (Recommended) Install Software Updates.

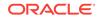

| Oracle Enterprise Manager C                                                                                                    | oud Control 13c Installation - Step 2 of 10 🗧                                                                                                    |
|----------------------------------------------------------------------------------------------------|----------------------------------------------------------------------------------------------------|
| Software Updates                                                                                                    | ORACLE Enterprise Manager Cloud Control 13                                                                                                    |
| My Oracle Support Details<br>Software Updates<br>Prerequisite Checks<br>Installation Types<br>Installation Details<br>Configuration Details<br>Shared Location Details<br>Review<br>Install Progress<br>Finish | Skip  Skip  Skip  Messages:  Critical Patches, Interim Patches, Plug-ins, etc.)  Local Directory  Browse  Browse |
| Help                                                                                                    | <back next=""> Install Cancel</back>                                                                                                    |

On the Software Updates screen, select **Search for Updates**, and then select one of the following options to apply the latest software updates:

- **Local Directory,** if you do not have Internet connectivity on your host, and want to download the updates in offline mode and apply them while performing the installation.
- **My Oracle Support,** if you have Internet connectivity on your host, and want to connect to My Oracle Support directly via the installer to download the updates in online mode and apply them while performing the installation.

For more information on these options, and for instructions to download and apply the software updates using these options, see *Are the Software Updates Applied Automatically Even for Databases That Have Oracle Management Repository Preconfigured?* in the Oracle Enterprise Manager Cloud Control Advanced Installation and Configuration Guide.

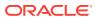

The Software Updates screen uses the built-in feature *Auto Update* to automatically download and deploy the latest recommended patches while installing or upgrading Enterprise Manager Cloud Control. This way, you do not have to keep a manual check on the patches released by Oracle. All patches required by the installer for successful installation and upgrade are automatically detected and downloaded from My Oracle Support, and applied during the installation or upgrade, thus reducing the known issues and potential failures. Oracle strongly recommends using this feature, and applying the software updates while the installation is in progress. For more information, see *What Is a Software Update?* in the *Oracle Enterprise Manager Cloud Control Advanced Installation and Configuration Guide.* 

#### Note:

During installation, you will be prompted for the details of a database where Oracle Management Repository can be configured. If you plan to provide the details of a database that already has an Oracle Management Repository preconfigured using the database templates offered by Oracle, then the software updates selected on this screen cannot be automatically applied. In such a case, you must manually download and apply these software updates after the installation.

## Note:

Despite providing the My Oracle Support credentials, if you are unable to download the software updates, then exit the installer, and invoke the installer again passing the -showProxy parameter in the following way:

<Software\_Location>/em13300\_<platform>.bin SHOW\_PROXY=true

#### 5. Click Next.

If Enterprise Manager Cloud Control is the first Oracle product you are installing on the host that is running on UNIX operating system, then the Oracle Inventory screen appears. For details, see step (6). Otherwise, the Check Prerequisites screen appears. For details, see step (8).

If Enterprise Manager Cloud Control is the first Oracle product you are installing on the host that is running on Microsoft Windows operating system, then the Oracle Inventory screen does not appear. On Microsoft Windows, the following is the default inventory directory:

<system drive>\Program Files\Oracle\Inventory

#### 6. Enter Oracle Inventory Details.

On the Oracle Inventory screen, do the following. You will see this screen only if this turns out to be your first ever installation of an Oracle product on the host.

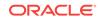

a. Enter the full path to a directory where the inventory files and directories can be placed.

# Note:

- If this is the first Oracle product on the host, then the default central inventory location is <home directory>/oraInventory. However, if you already have some Oracle products on the host, then the central inventory location can be found in the oraInst.loc file. The oraInst.loc file is located in the /etc directory for Linux and AIX, and in the /var/opt/oracle directory for Solaris, HP-UX, and Tru64.
- Ensure that you have *read, write,* and *execute* permissions on the default inventory directory. If you do not have the required permissions, then exit the installer, invoke the installer again with the INVENTORY\_LOCATION parameter, and pass the absolute path to the alternative inventory location.

#### For example,

<Software\_Location>/em13300\_<platform>.bin INVENTORY\_LOCATION=<absolute\_path\_to\_inventory\_director y>

Alternatively, invoke the installer with the -invPtrLoc parameter, and pass the absolute path to the oraInst.loc file that contains the alternative inventory location.

For example,

<Software\_Location>/em13300\_<platform>.bin -invPtrLoc <absolute\_path\_to\_oraInst.loc>

However, note that these parameters are supported only on UNIX platforms, and not on Microsoft Windows platforms.

- **b.** Select the appropriate operating system group name that will own the Oracle inventory directories. The group that you select must have *write* permissions on the Oracle Inventory directories.
- 7. Click Next.
- 8. Check Prerequisites.

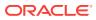

| ŕ |                                                      |                                                                                                    | orise Manager Cloud Control  |
|---|------------------------------------------------------|----------------------------------------------------------------------------------------------------|------------------------------|
|   | My Oracle Support Details<br><u>Software Updates</u> | Prerequisite checks verify that your environment meets all minimum req<br>configuring your selected product.                                                                                                    | uirements for installing and |
|   | Prerequisite Checks                                  | Rerun                                                                                                    |                              |
|   | Installation Types                                   |                                                                                                    |                              |
| 5 | Installation Details                                 | Prerequisite Name                                                                                                    | Status                       |
|   | Careformation Datalla                                | Checking whether the required packages are installed on the host.                                                                                                    | Not Executed                 |
|   | Configuration Details                                | Checking whether the required glibc package is installed on the host.                                                                                                    | Not Executed                 |
| 1 | Shared Location Details                              | Checking for sufficient inventory directory space                                                                                                    | Succeeded                    |
|   | Review                                               | Checking whether the software is compatible with the current operatin                                                                                                    | . Succeeded                  |
|   |                                                      | Checking time zone settings                                                                                                    | Succeeded                    |
|   | Install Progress                                     | Checking for the required kernel parameters                                                                                                    | Not Executed                 |
| 2 | Finish                                               | Checking for sufficient physical memory                                                                                                    | Ignored                      |
|   |                                                      | Checking for sufficient swap space<br>Checking for the LD_ASSUME_KERNEL environment variable                                                                                                    | Succeeded<br>Succeeded       |
|   |                                                      | Checking for the http_proxy environment variable                                                                                                    | Succeeded                    |
|   |                                                      | Checking for the EMCLI_STATE_DIR environment variable.                                                                                                    | Succeeded                    |
|   |                                                      | Actual Result: The http_proxy environment variable is not set.<br>Check complete. The overall result of this check is: Passed<br>Checking for the EMCLI_STATE_DIR environment variable.<br>Description:<br>Checks for the EMCLI_STATE_DIR environment variable.<br>Expected result: The EMCLI_STATE_DIR environment variable should no<br>Actual Result: Variable is not set.<br>Check complete. The overall result of this check is: Passed | t be set.                    |

On the Prerequisite Checks screen, check the status of the prerequisite checks run by the installation wizard, and verify whether your environment meets all the minimum requirements for a successful installation.

The installation wizard runs the prerequisite checks automatically when you come to this screen. It checks for the required operating system patches, operating system packages, and so on.

The status of the prerequisite check can be either **Warning**, **Failed**, **Succeeded**, **Not Executed**, **In Progress**, or **Pending**.

If some checks result in **Warning** or **Failed** status, then investigate and correct the problems before you proceed with the installation. The screen provides details on why the prerequisites failed and how you can resolve them. After you correct the problems, return to this screen and click **Rerun** to check the prerequisites again.

#### Note:

You can choose to ignore the checks with **Warning** status by clicking **Ignore.** However, all package requirements must be met or fixed before proceeding any further.

9. Click Next.

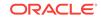

If a prerequisite check fails reporting a missing package, then make sure you install the required package, and click **Rerun.** The installation wizard validates the package name as well as the version, so make sure you install the packages of the minimum versions mentioned in Package, Kernel Parameter, and Library Requirements for Enterprise Manager Cloud Control. To understand the logic the installation wizard uses to verify these packages, see About the Logic Used by the Enterprise Manager Cloud Control Installation Wizard to Verify the Packages.

#### **10**. Select Installation Type.

| Oracle Enterprise Manager                                                                                          | Cloud Control 13c Installation - Step 4 of 10 巴                                                                                                    |
|----------------------------------------------------------------------------------------------------|----------------------------------------------------------------------------------------------------|
| Installation Types                                                                                                 | ORACLE Enterprise Manager Cloud Control 13c                                                                                                    |
| My Oracle Support Details<br>Software Updates<br>Prerequisite Checks<br>Installation Types<br>Installation Details | Greate a new Enterprise Manager System     Simple     Advanced     Install software only     (Installs only the software binaries. Allows you configure or upgrade at a later stage.) |
| Configuration Details<br>Shared Location Details<br>Review<br>Install Progress<br>Finish                           | ۰.                                                                                                    |
|                                                                                                    | Messages:                                                                                                    |
| <u>H</u> elp                                                                                                    | < <u>Back</u> Next > Install Cancel                                                                                                    |

On the Installation Types screen, select **Create a new Enterprise Manager system,** then select **Advanced.** 

- 11. Click Next.
- **12**. Enter Installation Details.

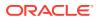

|            | Oracle Enterprise Manager Cl  | oud Control 13c Installation - St | ep 5 of 14                 |                          | 巴                 |
|------------|-------------------------------|-----------------------------------|----------------------------|--------------------------|-------------------|
| Ins        | stallation Details            |                                   | ORACLE                     | Enterprise Manager       | Cloud Control 13c |
| Ŷ          | My Oracle Support Details     | Middleware Home Location          | /u01/software/em/middlewar | e                        | ▼ Bro <u>w</u> se |
| ģ          | Software Updates              | <u>Ag</u> ent Base directory      | /u01/software/em/agent     |                          | B <u>r</u> owse   |
| ģ          | Prerequisite Checks           | Host Nam <u>e</u>                 | emhost.example.com         |                          |                   |
| - 🖗        | Installation Types            |                                   |                            |                          |                   |
|            | Installation Details          |                                   |                            |                          |                   |
| - <b>-</b> | Select Plug-ins               |                                   |                            |                          |                   |
| - ¢        | WebLogic Server Configuration |                                   |                            |                          |                   |
| ģ          | Database Connection Details   |                                   |                            |                          |                   |
| - ¢        | Enterprise Manager Configurat |                                   |                            |                          |                   |
| ģ          | Shared Location Details       |                                   |                            |                          |                   |
| ģ          | Port Configuration Details    |                                   |                            |                          |                   |
| - ¢        | Review                        |                                   |                            |                          |                   |
| ģ          | Install Progress              |                                   |                            |                          |                   |
| 9          | Finish                        |                                   |                            |                          |                   |
|            |                               |                                   |                            |                          |                   |
|            |                               |                                   |                            |                          |                   |
|            |                               | <u>M</u> essages:                 |                            |                          |                   |
|            |                               |                                   |                            |                          |                   |
|            |                               |                                   |                            |                          |                   |
| 4          |                               |                                   |                            |                          |                   |
|            | <u>H</u> elp                  |                                   | < <u>B</u> a               | ck <u>N</u> ext > Instal | Cancel            |

On the Installation Details screen, do the following:

**a.** Enter the Middleware home where you want to install the OMS and other core components. This is essentially the Oracle home.

## Note:

- The Enterprise Manager Cloud Control Installation Wizard installs Oracle WebLogic Server 12c Release 1 (12.1.3.0) and JDK 1.7.0\_111 by default in this middleware home directory you enter here. A preinstalled JDK or Oracle WebLogic Server is *not* supported from 13c Release 1 onwards.
- Ensure that the number of characters in the middleware home path does not exceed 70 characters for Unix platforms and 25 characters for Microsoft Windows platforms.
  - For example, the middleware home path C:\Oracle\MW\EM containing only 15 characters is acceptable. However, C: \OracleSoftware\OracleMiddleware \OracleEnterpriseManager\OMS\newrelease\oms containing more than 25 characters is not acceptable for Microsoft Windows platforms.
- b. Enter the absolute path to the agent base directory, a location outside the middleware home where the Management Agent can be installed. For example, if the middleware home is /u01/software/eml3c/oraclehome, then

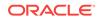

you can specify the agent base directory as /u01/software/em13c/ agentbasedir.

Ensure that this location is empty and has write permission. Also ensure that it is always maintained outside the Oracle Middleware home.

# Note:

Ensure that the number of characters in the middleware home path does not exceed 70 characters for Unix platforms and 25 characters for Microsoft Windows platforms.

For example, the middleware home path C:\Oracle\MW\EM containing only 15 characters is acceptable. However, C: \OracleSoftware\OracleMiddleware\OracleEnterpriseManager \OMS\newrelease\oms containing more than 25 characters is not acceptable for Microsoft Windows platforms.

c. Validate the name of the host where you want to configure the OMS.

The host name appears as a fully qualified name, or as a virtual host name if your host is configured with virtual machine. If the installation wizard was invoked with a value for ORACLE\_HOSTNAME, then this field is prepopulated with that name.

Accept the default host name, or enter a fully qualified domain name that is registered in the DNS and is accessible from other network hosts, or enter an alias host name that is defined in the /etc/hosts file on all the OMS instances at this site.

## Note:

The host name must resolve to the local host or virtual host because the host name is used for the local Oracle WebLogic Server as well as the Oracle Management Service. Do not provide a remote host or a load balancer virtual host in this field. Do not enter an IP address. Do not use underscores in the name. Short names are allowed, but you will see a warning, so Oracle recommends that you enter a fully qualified domain name instead.

- 13. Click Next.
- 14. Deploy Plug-Ins.

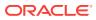

| ly Oracle Support Details<br>oftware Updates<br>rerequisite Checks<br>istallation Types | typically<br>you wan                                                                                                    | provide management capabilities tailored to specific types of<br>have their own lifecycle independent of the Enterprise Manag<br>t to configure.                                                                                                    |                                                                                                    |
|-----------------------------------------------------------------------------------------|----------------------------------------------------------------------------------------------------|----------------------------------------------------------------------------------------------------|----------------------------------------------------------------------------------------------------|
| rerequisite Checks                                                                      | you wan                                                                                                    |                                                                                                    | er core platform, select the plug-it                                                                                                    |
|                                                                                         |                                                                                                    |                                                                                                    |                                                                                                    |
| stallation Types                                                                        | Selec                                                                                                    | t all plugins.                                                                                                    |                                                                                                    |
|                                                                                         |                                                                                                    |                                                                                                    | 1                                                                                                    |
| stallation Details                                                                      | Select                                                                                                    | Name                                                                                                    | Version                                                                                                    |
|                                                                                         | <u>×</u>                                                                                                    | Oracle Cloud Framework                                                                                                    | 13.3.1.0.0                                                                                                    |
| elect Plug-ins                                                                          | <b>*</b>                                                                                                    | Oracle Database                                                                                                    | 13.3.1.0.0                                                                                                    |
| ebLogic Server Configuration                                                            | and the second second s |                                                                                                    | 13.3.1.0.0<br>13.3.1.0.0                                                                                                    |
| 22                                                                                      |                                                                                                    |                                                                                                    |                                                                                                    |
| atabase Connection Details                                                              |                                                                                                    |                                                                                                    | 13.3.1.0.0                                                                                                    |
| nterprise Manager Configurat                                                            | H                                                                                                    |                                                                                                    | 13.3.1.0.0                                                                                                    |
|                                                                                         | H                                                                                                    |                                                                                                    | 13.3.1.0.0                                                                                                    |
| hared Location Details                                                                  | H                                                                                                    |                                                                                                    | 131100                                                                                                    |
| ort Configuration Details                                                               | H                                                                                                    |                                                                                                    | 131100                                                                                                    |
|                                                                                         | H                                                                                                    |                                                                                                    | 133100                                                                                                    |
| eview                                                                                   | H                                                                                                    |                                                                                                    | 133100                                                                                                    |
| istall Progress                                                                         | H                                                                                                    |                                                                                                    | 13.3.1.0.0                                                                                                    |
| ani z br                                                                                | H                                                                                                    |                                                                                                    | 13 3 1 0 0                                                                                                    |
| ense -                                                                                  | H                                                                                                    |                                                                                                    | 13.3.1.0.0                                                                                                    |
|                                                                                         | - H                                                                                                    |                                                                                                    | 131100                                                                                                    |
|                                                                                         | Ē                                                                                                    | Oracle Siebel                                                                                                    | 13.3.1.0.0                                                                                                    |
|                                                                                         |                                                                                                    | Oracle Storage Management Framework                                                                                                    | 13.3.1.0.0                                                                                                    |
|                                                                                         |                                                                                                    | Oracle Virtual Infrastructure                                                                                                    | 13.3.1.0.0                                                                                                    |
|                                                                                         |                                                                                                    | Oracle Virtualization                                                                                                    | 13.3.1.0.0                                                                                                    |
|                                                                                         |                                                                                                    | Zero Data Loss Recovery Appliance                                                                                                    | 13.3.1.0.0                                                                                                    |
| in h                                                                                    | bLogic Server Configuration<br>tabase Connection Details<br>terprise Manager Configurat<br>ared Location Details<br>rt Configuration Details<br>view                                                                                                    | Abbook     Configuration       tabase Connection Details     Image: Configurat       terprise Manager Configurat     Image: Configurat       ared Location Details     Image: Configurat       rt Configuration Details     Image: Configurat       view     Image: Configurat       stall Progress     Image: Configurat | Coracle Exadata         Oracle Exadata         Oracle Fusion Middleware         Systems Infrastructure         Apache Tom cat         Cloud Services Management         ared Location Details         Microsoft Net Framework         Microsoft Net Framework         Microsoft Net Framework         Microsoft Net Framework         Microsoft Net Framework         Microsoft Net Framework         Microsoft Net Framework         Microsoft Net Framework         Oracle Audit Vault and Database Firewall         Oracle Gobud Application         Oracle Oracle Oracle Oracle Oracle Oracle Oracle Oracle Oracle Oracle Oracle Oracle Oracle Oracle Oracle Siebel         Oracle Siebel         Oracle Virtual Infrastructure         Oracle Virtualization |

On the Plug-In Deployment screen, select the optional plug-ins you want to install from the software kit (DVD, downloaded software) while installing the Enterprise Manager system.

Plug-Ins are pluggable entities that offer special management capabilities customized to suit specific target types or solution areas.

The pre-selected rows are mandatory plug-ins that will be installed by default. Select the optional ones you want to install.

#### Note:

If you select a deprecated plug-in that is supported only in 13c Release 3 but not in any of the future releases, then you are prompted to evaluate your selection and decide whether or not you want to proceed with the deployment of such plug-ins.

## Note:

During installation, if you want to install a plug-in that is not available in the software kit, then refer to Advanced Installer Options Supported for Installing an Enterprise Manager System for a Production Site (Advanced Installation) for the point that describes how you can install additional plug-ins.

- 15. Click Next.
- **16.** Enter WebLogic Server Configuration Details.

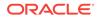

| Oracle Enterprise Manager Cl                                                       | oud Control 13c Installation - {                         | Step 7 of 14          |                               | 巴                         |
|------------------------------------------------------------------------------------|----------------------------------------------------------|-----------------------|-------------------------------|---------------------------|
| WebLogic Server Config                                                             | uration Details                                          | ORACL                 | € <sup>°</sup> Enterprise M   | lanager Cloud Control 13c |
| Y My Oracle Support Details                                                        | WebLogic Domain Name                                     |                       |                               |                           |
| Ý Software Updates<br>Ý Prerequisite Checks                                        | WebLogic <u>U</u> ser Name<br>Web <u>L</u> ogic Password |                       |                               |                           |
| Installation Types                                                                 | <u>C</u> onfirm Password                                 | •••••                 |                               |                           |
| Select Plug-ins                                                                    | Node Manager User Name<br>No <u>d</u> e Manager Password |                       |                               |                           |
| WebLogic Server Configuratio     Database Connection Details                       | C <u>o</u> nfirm Password                                | •••••                 |                               |                           |
| <ul> <li>Enterprise Manager Configurat</li> <li>Shared Location Details</li> </ul> | OMS <u>I</u> nstance Base Location                       | /u01/software/gc_inst |                               | Browse                    |
| Port Configuration Details                                                         |                                                          |                       |                               |                           |
| ) Install Progress                                                                 |                                                          |                       |                               |                           |
| Ó Finish                                                                           |                                                          |                       |                               |                           |
|                                                                                    |                                                          |                       |                               |                           |
|                                                                                    | <u>M</u> essages:                                        |                       |                               |                           |
|                                                                                    |                                                          |                       |                               |                           |
| Help                                                                               |                                                          |                       | < <u>B</u> ack <u>N</u> ext > | Install Cancel            |

On the WebLogic Server Configuration Details screen, enter the credentials for the WebLogic Server user account and the Node Manager user account, and validate the path to the Oracle Management Service instance base location. Ensure that the Oracle Management Service instance base location is outside the middleware home. By default, the WebLogic user name is weblogic. If you want, you can modify it.

# Note:

Ensure that your password contains at least 8 characters without any spaces, begins with a letter, and includes at least one numeric value.

# Note:

- Ensure that the Oracle Management Service instance base location is outside the middleware home.
- If you are installing on an NFS-mounted drive and creating the OMS instance base directory (gc\_inst) on that NFS-mounted drive, then after you install, move the lock files from the NFS-mounted drive to a local file system location. Modify the lock file location in the httpd.conf file to map to a location on a local file system. For instructions, see Performing Postinstallation Tasks After Installing an Enterprise Manager System.

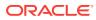

By default, the WebLogic Domain name is GCDomain, and the Node Manager name is nodemanager. These are non-editable fields. The installer uses this information for creating Oracle WebLogic Domain and other associated components such as the admin server, the managed server, and the node manager. A Node Manager enables you to start, shut down, or restart an Oracle WebLogic Server instance remotely, and is recommended for applications with high availability requirements.

## Note:

On Microsoft Windows, a Node Manager service is NOT created. This is an expected behavior.

- 17. Click Next.
- **18.** Enter Database Connection Details.

|            | Oracle Enterprise Manager Cl  | oud Control 13c Installation | - Step 8 of 14     |              |                   | 巴                       |
|------------|-------------------------------|------------------------------|--------------------|--------------|-------------------|-------------------------|
| Da         | tabase Connection D           | etails                       | ORA                | CLE.         | Enterprise Ma     | nager Cloud Control 13c |
| Q          | My Oracle Support Details     | Database H <u>o</u> st Name  | dbhost.example.com |              |                   |                         |
| 4          | Software Updates              | Po <u>r</u> t                | 1521               |              |                   |                         |
| þ          | Prerequisite Checks           | S <u>e</u> rvice/SID         | db4                |              |                   |                         |
| Å          | Installation Types            | <u>S</u> YS Password         | •••••              |              |                   |                         |
| 4          | Installation Details          |                              |                    |              |                   |                         |
| 4          | Select Plug-ins               | <u>D</u> eployment Size      | SMALL -            |              |                   |                         |
| - 4        | WebLogic Server Configuration |                              |                    |              |                   |                         |
|            | Database Connection Details   |                              |                    |              |                   |                         |
| - <b>•</b> | Enterprise Manager Configurat |                              |                    |              |                   |                         |
| - ¢        | Shared Location Details       |                              |                    |              |                   |                         |
| - ¢        | Port Configuration Details    |                              |                    |              |                   |                         |
| ģ          | Review                        |                              |                    |              |                   |                         |
| ģ          | Install Progress              |                              |                    |              |                   |                         |
| 9          | Finish                        |                              |                    |              |                   |                         |
|            |                               |                              |                    |              |                   |                         |
|            |                               |                              |                    |              |                   |                         |
|            |                               | <u>M</u> essages:            |                    |              |                   |                         |
|            |                               |                              |                    |              |                   |                         |
|            |                               |                              |                    |              |                   |                         |
| •          |                               |                              |                    |              |                   |                         |
|            | <u>H</u> elp                  |                              |                    | < <u>B</u> a | :k <u>N</u> ext > | Install Cancel          |

On the Database Connection Details screen, do the following:

a. Provide details of the existing, certified database where the Management Repository needs to be created. If you have already created a database instance with a preconfigured Management Repository using the database templates offered by Oracle, then provide details about that database instance.

The installer uses this information to connect to the existing database for creating the SYSMAN schema and plug-in schemas. If you provide details of a

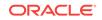

database that already has a preconfigured Management Repository, then the installer only creates plug-in schemas.

## Note:

- If you connect to a database instance that was created using the database template offered by Oracle, then note that the password assigned to the user accounts SYSMAN\_MDS, SYSMAN\_APM, and SYSMAN\_OPSS, which were created while preconfiguring the Management Repository, are automatically reset with the SYSMAN password you enter on the Enterprise Manager Configuration Details screen (as described in Step (20)).
- If you are providing the details of a pluggable database (PDB), then use the full service name instead of the alias. For example, pdb.example.com. If you are providing the details of a lonepluggable database (Lone-PDB), then use the full service name. For example, pdb.example.com. If you are providing the details of a non-container database (Non-CDB), then use the SID.
- For more information on creating a database instance with Preconfigured Repository using database templates for CDB and PDB, refer Creating a Database Instance with Preconfigured Repository Using Database Templates for CDB and PDB.
- If you are providing the details of an Oracle RAC database that is configured with Single Client Access Name (SCAN), then enter the SCAN name as the host name.
- **b.** Select the deployment size from the **Deployment Size** list to indicate the number of targets you plan to monitor, the number of Management Agents you plan to have, and the number of concurrent user sessions you plan to have.

Table 5-5 describes each deployment size.

| Deployment Size | Targets Count         | Management<br>Agents Count | Concurrent User<br>Session Count |
|-----------------|-----------------------|----------------------------|----------------------------------|
| Small           | Up to 999             | Up to 99                   | Up to 10                         |
| Medium          | Between 1000 and 9999 | Between 100 and<br>999     | Between 10 and 24                |
| Large           | 10,000 or more        | 1000 or more               | Between 25 and 50                |

#### Table 5-5Deployment Size

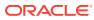

If the database you are connecting to is a database instance created with a preconfigured Management Repository using the database templates offered by Oracle (as described in Creating a Database Instance with Preconfigured Repository Using Database Templates), then make sure the deployment size you select on this screen matches with the deployment size you selected in the Oracle Database Configuration Assistant (DBCA) while creating the database instance.

If you want to select a deployment size different from the deployment size you had selected while creating the database instance using DBCA, then do one of the following:

- Select the deployment size of your choice on this screen, and click Next. When you see errors, fix the parameters in the database, then return to this screen to continue with the installation. To automatically fix the parameters using Oraclesupplied SQL scripts, see Automatically Setting Database Parameters and Converting the Management Repository to Support a Deployment Size (Large, Medium, or Small).
- Minimize the installer, create another database instance with a template for the desired deployment size, then return to this screen and select the matching deployment size. For instructions, see Creating a Database Instance with Preconfigured Repository Using Database Templates.

## Note:

For more information on deployment sizes, the prerequisite checks that are run, the database parameters that are set, and how you can modify the deployment size after installation, see *What is a Deployment Size for Enterprise Manager Cloud Control in an Advanced Configuration?* in the *Oracle Enterprise Manager Cloud Control Advanced Installation and Configuration Guide.* 

19. Click Next.

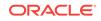

- If you are connecting to an Oracle RAC database, and if you have specified the virtual IP address of one of its nodes, then the installation wizard prompts you with a Connection String dialog and requests you to update the connection string with information about the other nodes that are part of the cluster. Update the connection string and click **OK.** If you want to test the connection, click **Test Connection.**
- If your Oracle RAC database 11.2 or higher is configured with Single Client Access Name (SCAN) listener, then you can enter a connection string using the SCAN listener.
- If you are connecting to an Oracle Database that is configured with CDB or PDB, then make sure you open the PDB before you provide the PDB details on this screen.
- If you see an error stating that the connection to the database failed with ORA-01017 invalid user name/password, then follow these steps to resolve the issue:

(1) Verify that SYS password provided is valid.

(2) Verify that the database initialization parameter REMOTE\_LOGIN\_PASSWORDFILE is set to Shared or Exclusive.

(3) Verify that password file with the file name orapw<SID> exists in the <ORACLE\_HOME>/dbs directory of the database home. If it does not, create a password file using the ORAPWD command.

- For information on all the database initialization parameters that are set, and all the prerequisite checks that are run, and for instructions to run the prerequisite checks manually if they fail, see Overview of the EM Prerequisite Kit.
- 20. Enter Enterprise Manager Configuration Details.

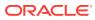

| Oracle Enterprise Manager O                                                                                                    | loud Control 13c Installation - Step 9 o                                                                                         | f 14                                                                    |                    |                         | 巴             |
|----------------------------------------------------------------------------------------------------|----------------------------------------------------------------------------------------------------|-------------------------------------------------------------------------|--------------------|-------------------------|---------------|
| Enterprise Manager Co                                                                                                    | nfiguration Details                                                                                                    | ORACLE                                                                  | Enterprise M       | lanager Cloud           | i Control 13c |
| <ul> <li>My Oracle Support Details</li> <li>Software Updates</li> <li>Prerequisite Checks</li> <li>Installation Types</li> <li>Installation Details</li> <li>Select Plug-ins</li> </ul> | Create S <u>Y</u> SMAN Password<br>Con <u>f</u> irm Password<br>Agent <u>R</u> egistration Password<br>C <u>o</u> nfirm Password | •••••••<br>•••••••                                                      |                    |                         |               |
| VebLogic Server Configuration     Database Connection Details     Enterprise Manager Configure                                                                                          | Configuration Data Tablespace                                                                                                    | /u01/software/oradata<br>oftware/oradata/db4/c<br>1/software/oradata/db | datafile/mgmt_ec   | -<br>:m_depot1.dbf      |               |
| Shared Location Details     Port Configuration Details     Review     Install Progress     Finish                                                                                       | -                                                                                                    |                                                                         | R                  | eset to <u>D</u> efault |               |
|                                                                                                    | Messages:                                                                                                    |                                                                         |                    |                         |               |
| Help                                                                                                    | -                                                                                                    | < <u>B</u> a                                                            | ack <u>N</u> ext > | Install                 | Cancel        |

On the Enterprise Manager Configuration Details screen, do the following:

a. For SYSMAN Password, enter a password for creating the SYSMAN user account. The SYSMAN user account is used for creating the SYSMAN schema, which holds most of the relational data used in managing Enterprise Manager Cloud Control. SYSMAN is also the super administrator for Enterprise Manager Cloud Control.

|   | <br> |
|---|------|
|   | otor |
|   | ote: |
| N | 0.01 |

 The SYSMAN account password must begin with a letter, and can only contain uppercase or lowercase letters, numbers and the following characters: \$, #, \_

Examples of valid passwords: Welcome1, oracle\_User

- Examples of invalid passwords: Welcome!, 123oracle, #Oracle
- If you connect to a database instance that was created using the database template offered by Oracle, then note that the password assigned to the user accounts SYSMAN\_MDS, SYSMAN\_APM, and SYSMAN\_OPSS, which were created while preconfiguring the Management Repository, are automatically reset with the SYSMAN password you enter on this screen.
- **b.** For **Registration Password**, enter a password for registering the new Management Agents that join the Enterprise Manager system.

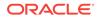

Ensure that your password contains at least 8 characters without any spaces, begins with a letter, and includes at least one numeric value.

c. For Management Tablespace, enter the full path to the location where the data file for management tablespace (mgmt.dbf) can be stored. The installer uses this information for storing data about the monitored targets, their metrics, and so on. Ensure that the specified path leads up to the file name.

For example, /u01/oracle/prod/oradata/mgmt.dbf

If the database is on Oracle Automatic Storage Management (Oracle ASM), then the path must look like: +<disk\_group>/<sid>/<subdir\_path\_if\_any>/<datafilename>.dbf.

For example, +DATA/oemrsp01d/datafile/mgmt.dbf

d. For **Configuration Data Tablespace**, enter the full path to the location where the data file for configuration data tablespace (<code>mgmt\_ecm\_depot1.dbf</code>) can be stored. This is required for storing configuration information collected from the monitored targets. Ensure that the specified path leads up to the file name.

For example, /u01/oracle/prod/oradata/mgmt\_ecm\_depot1.dbf

If the database is on Oracle Automatic Storage Management (Oracle ASM), then the path must look like: +<disk\_group>/<sid>/<subdir\_path\_if\_any>/ <datafilename>.dbf

For example, +DATA/oemrsp01d/datafile/mgmt\_ecm\_depot1.dbf

e. For JVM Diagnostics Data Tablespace, enter the full path to a location where the data file for JVM Diagnostics data tablespace (mgmt\_deepdive.dbf) can be stored. Ensure that the specified path leads up to the file name. Enterprise Manager Cloud Control requires this data file to store monitoring data related to JVM Diagnostics and Application Dependency Performance (ADP).

For example, /u01/oracle/prod/oradata/mgmt\_deepdive.dbf.

If the database is on Oracle Automatic Storage Management (Oracle ASM), then the path must look like: +<disk\_group>/<sid>/<subdir\_path\_if\_any>/ <datafilename>.dbf

For example, +DATA/oemrsp01d/datafile/mgmt\_deepdive.dbf.

- 21. Click Next.
- 22. Configure Shared Locations.

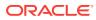

| Oracle Enterprise Manager Cl                                                                  | oud Control 13c Installation - Step 10 of 14                                                                                                    | 巴                             |
|-----------------------------------------------------------------------------------------------|----------------------------------------------------------------------------------------------------|-------------------------------|
| Enterprise Manager Sha                                                                        | red Location Details ORACLE Enterprise Manager Clou                                                                                                    | d Control 13c                 |
| Y My Oracle Support Details<br>Software Updates<br>Prerequisite Checks<br>Minstallation Types | <ul> <li>Configure Oracle Software Library</li> <li>Software Library Location /scratch/swlib</li> <li>If you are planning to have a multi-OMS setup, then enter a shared location that is accessible fr<br/>OMS instances.</li> </ul>                                                                       | Bro <u>w</u> se<br>om all the |
| Installation Details     Select Plug-ins     WebLogic Server Configuration                    | Configure a Shared Location for Oracle BI <u>P</u> ublisher                                                                                                    | Brow <u>s</u> e               |
| Database Connection Details                                                                   | Cluster ⊻olume /ntwkshrd/bip/cluster                                                                                                    | Browse                        |
| Enterprise Manager Configurat     Shared Location Details                                     | Sets up the shared storage for BI Publisher, in preparation for adding an OMS (which will also co<br>scaled-out BI Publisher). Adding an OMS will also add a BI Publisher server that will function in a<br>Availability environment. Therefore, BI Publisher will support both redundancy and scalability. |                               |
| Port Configuration Details     Review                                                         | Config volume contains the BI Publisher repository and configuration files.<br>Cluster volume contains storage required for the BI Publisher scheduler to operate in a HA envi                                                                                                    | ronment.                      |
| ) Install Progress<br>Finish                                                                  | Enable BI Publisher                                                                                                    |                               |
|                                                                                               | Messages:                                                                                                    |                               |
|                                                                                               |                                                                                                    |                               |
| Help                                                                                          | < <u>Back</u> Next > Install                                                                                                    | Cancel                        |

When you invoke the installer on Microsoft Windows, the Enterprise Manager Shared Location Details screen does not show the Config Volume and Cluster Volume options. This is an expected behavior.

On the Enterprise Manager Shared Location Details screen, do the following:

a. Configure Oracle Software Library. Oracle Software Library (Software Library) is a feature within Enterprise Manager Cloud Control that acts as a repository to store software entities such as software patches, virtual appliance images, reference gold images, application software, and their associated directive scripts. You require the Software Library for operations such as provisioning, patching, and so on.

by selecting **Configure Oracle Software Library.** Enter the absolute path leading up to a unique directory name. By default, the storage location that is configured is the *OMS Shared File System* location, so Oracle strongly recommends that the location you enter is a mounted location on the OMS host. This helps when you install additional OMS instances that can use the same mounted Software Library location.

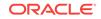

Software Library supports two types of storage locations, mainly OMS Shared File System location and OMS Agent File System location. To understand these storage locations, see Upload File Locations in the Oracle Enterprise Manager Cloud Control Administrator's Guide.

For some reason, if you are unable to configure an OMS Shared File System location, then configure an OMS Agent Storage location. For instructions, see the section on configuring an OMS Agent file system location in Configuring an OMS Agent File system Location in the Oracle Enterprise Manager Cloud Control Administrator's Guide.

# Note:

- Configuring the Software Library at the time of installation is optional. Even if you do not select this option and configure it now, your installation will succeed. You always have the option of configuring the Software Library later using the *Initial Setup Console* or the *Software Library Administration Console* (available within the Enterprise Manager Cloud Control Console). However, Oracle strongly recommends that you select this option and configure it at the time of installation so that the installer can automatically configure it for you. This saves time and effort, and enables you to install an additional OMS, immediately after the first OMS, and configure it to use the same Software Library location.
- Once the Software Library is configured, you can view the location details in the Software Library Administration Console. To access this console, from the Setup menu, select Provisioning and Patching, then select Software Library.
- b. Configure a shared location for Oracle BI Publisher that is installed and configured by default. The shared storage location will act as a common location for storing the report catalog and associated management information for the first OMS you are installing now and also for the additional OMS you plan to install in the future.

(i) Identify a shared location that you can use for Oracle BI Publisher.

If you do not have an existing shared location, create a new one and ensure that it is visible on the host where you are installing the first OMS and also on other hosts where you plan to install additional OMS instances.

At install time, for the installation to be successful, you can reserve approximately 400 MB of hard disk space for the shared directory. However, Oracle recommends that you scale it to at least 10 GB eventually, and ensure that it can be extended further in the future because the space utilization increases over a period of time as you install additional plug-ins and create more reports.

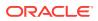

## **Caution**:

If you already have a shared location that you were using for the Software Library or for staging gold images in the previous release of Enterprise Manager, then you can choose to use the same location. However, ensure that the directories within the shared location are unique for Oracle BI Publisher, Software Library, and staged gold images. For example, if you already are using the shared location /u01/software/examplehost/shrd/ where the Software Library is configured in /u01/software/examplehost/shrd/SW, then you can use the same location, but make sure the directory within this shared location for Oracle BI Publisher is /u01/software/examplehost/shrd/SW.

(ii) On this screen, select **Configure a Shared Location for Oracle BI Publisher.** Enter the following directory paths. Ensure that the user account that you are using to install the first OMS has read and write permission on these paths.

## Note:

When you invoke the installer on Microsoft Windows, the Enterprise Manager Shared Location Details screen does not show the Config Volume and Cluster Volume options. This is an expected behavior.

For **Config Volume**, enter the path leading up to the /config directory on the shared storage location where Oracle BI Publisher repository and configuration files can be stored. For example, /ntwkshrd/bip/config.

For **Cluster Volume**, enter the path leading up to the /cluster directory on the shared storage location where Oracle BI Publisher scheduler storage can be maintained for Oracle BI Publisher to operate in a high-availability environment. For example, /ntwkshrd/bip/cluster.

#### **WARNING**:

Do not delete these directories after the installation. The directories are required for proper functioning of Oracle BI Publisher, and therefore are required during the installation and also after the installation.

c. Enable or disable the installed and configured Oracle BI Publisher. Enabling Oracle BI Publisher starts the software and keeps it ready for use within the Enterprise Manager system. Disabling Oracle BI Publisher leaves the software as it is without starting it.

To enable Oracle BI Publisher, select Enable Oracle BI Publisher.

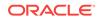

If you choose to disable Oracle BI Publisher during the installation, then you can enable it after the installation by running the following EM CTL command from the bin directory of the Oracle home.

\$<ORACLE\_HOME>/bin/emctl config oms -enable\_bip

The command only enables Oracle BI Publisher, but does not start it. To start it, run the following command from the bin directory of the Oracle home.

\$<ORACLE\_HOME>/bin/emctl start oms -bip\_only

- 23. Click Next.
- 24. Customize Ports.

| ort Configuration Deta                                               |                                                                                                    | ACLE <sup>®</sup> Enterprise Manage                                       | r Cloud Control 1            |
|----------------------------------------------------------------------|----------------------------------------------------------------------------------------------------|---------------------------------------------------------------------------|------------------------------|
| My Oracle Support Details<br>Software Updates<br>Prerequisite Checks | Configuration of the Enterprise Manager system requi<br>communication between system components and to p<br>below contains the ports that will be allocated, along w<br>component. By default, the first available port in the s | rovide access to the console via a b<br>with the recommended port ranges, | rowser. The tabl<br>for each |
| ) Installation Types                                                 | Import staticports.ini file                                                                                                    |                                                                           |                              |
| Installation Details                                                 | Component Name                                                                                                    | Recommended Port Range                                                    | Port                         |
|                                                                      | Enterprise Manager Upload Http Port                                                                                                    | 4889-4898                                                                 | 4890                         |
| ) Select Plug-ins                                                    | Enterprise Manager Upload Http SSL Port                                                                                                    | 1159,4899-4908                                                            | 4901                         |
| WebLogic Server Configuration                                        | OHS Http Port                                                                                                    | 9788,9751-9800                                                            | 9751                         |
|                                                                      | BI Publisher Http Port                                                                                                    | 9701,9701-9750                                                            | 9702                         |
| ) Database Connection Details                                        | Enterprise Manager Central Console Http SSL Port                                                                                                    | 7799-7809                                                                 | 7801                         |
| Enterprise Manager Configurat                                        | Node Manager Http SSL Port                                                                                                    | 7401-7500                                                                 | 7404                         |
| Channel La castiene Dataille                                         | BI Publisher Http SSL Port                                                                                                    | 9801,9801-9850                                                            | 9804                         |
| Shared Location Details                                              | OHS Http SSL Port                                                                                                    | 9899,9851-9900                                                            | 9852                         |
| Port Configuration Details                                           | Managed Server Http Port                                                                                                    | 7201-7300                                                                 | 7203                         |
| Berrierer                                                            | Oracle Management Agent Port                                                                                                    | 3872,1830-1849                                                            | 1830                         |
| Review                                                               | Enterprise Manager Central Console Http Port                                                                                                    | 7788-7798                                                                 | 7789                         |
| ) Install Progress                                                   | Admin Server Http SSL Port                                                                                                    | 7101-7200                                                                 | 7102                         |
| ) Finish                                                             | Managed Server Http SSL Port                                                                                                    | 7301-7400                                                                 | 7302                         |
|                                                                      | Messages:                                                                                                    |                                                                           |                              |
|                                                                      |                                                                                                    |                                                                           |                              |
|                                                                      | Messages:                                                                                                    |                                                                           |                              |

On the Port Configuration Details screen, customize the ports to be used for various components.

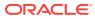

If all the ports on this screen appear as -1, then it indicates that the installer is unable to bind the ports on the host. To resolve this issue, exit the installer, verify the host name and the IP configuration of this host (ensure that the IP address of the host is not being used by another host), restart the installer, and try again.

You can enter a free custom port that is either within or outside the port range recommended by Oracle.

To verify if a port is free, run the following command:

• On Unix:

netstat -an | grep <port no>

On Microsoft Windows:

netstat -an findstr <port\_no>

However, the custom port must be greater than 1024 and lesser than 65535. Alternatively, if you already have the ports predefined in a staticports.ini file and if you want to use those ports, then click **Import staticports.ini file** and select the file.

```
Note:
```

If the staticports.ini file is passed during installation, then by default, the ports defined in the staticports.ini file are displayed. Otherwise, the first available port from the recommended range is displayed.

The staticports.ini file is available in the following location:

```
<Software_Extracted_Location>/response
```

25. Click Next.

#### 26. Review and Install.

On the Review screen, review the details you provided for the selected installation type.

- If you want to change the details, click **Back** repeatedly until you reach the screen where you want to make the changes.
- After you verify the details, if you are satisfied, click **Install** to begin the installation process.

#### 27. Track the Progress.

On the Install Progress screen, view the overall progress (in percentage) of the installation and the status of each of the Configuration Assistants. Configuration Assistants are run for configuring the installed components of Enterprise Manager Cloud Control.

ORACLE

If a configuration assistant fails, the installer stops and none of the subsequent configuration assistants are run. Resolve the issue and retry the configuration assistant.

For more information, see *Troubleshooting Configuration Data Collection Tools* in the Oracle Enterprise Manager Cloud Control Advanced Installation and Configuration Guide.

 If you accidently exit the installer before clicking Retry, then do NOT restart the installer to reach the same screen; instead, invoke the runConfig.sh script from the Oracle home to rerun the Configuration Assistant in silent mode. For Microsoft Windows platforms, invoke runConfig.bat script.

\$<ORACLE\_HOME>/oui/bin/runConfig.sh
ORACLE\_HOME=<absolute\_path\_to\_Oracle\_home> MODE=perform
ACTION=configure COMPONENT\_XML={encap\_oms.1\_0\_0\_0\_0.xml}

If the runConfig.sh script fails, then clean up your environment and redo the installation.

#### 28. Run Scripts.

Once the software binaries are copied and configured, you are prompted to run the allroot.sh script, and the oraInstRoot.sh script if this is the first Oracle product installation on the host. Open another window, log in as root, and manually run the scripts.

If you are installing on Microsoft Windows operating system, then you will NOT be prompted to run this script.

#### 29. End the Installation.

On the Finish screen, you should see information pertaining to the installation of Enterprise Manager. Review the information and click **Close** to exit the installation wizard.

For more information about this installation, refer to the following file available in the Oracle home:

\$<ORACLE\_HOME>/install/setupinfo.txt

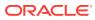

If a Server Load Balancer (SLB) is configured in your environment, and the upload port is locked, then configure the SLB for JVMD Engines, and then secure the OMS.

If an SLB is configured in your environment, but the upload port is unlocked, then decide whether you want to route the JVMD traffic through the SLB. If you do, then configure the SLB for JVMD Engines, and then secure the OMS.

To secure the OMS, run the following command:

<ORACLE\_HOME>/bin/emctl secure oms -host <SLB host>slb\_jvmd\_http\_port <JVMD\_SLB\_HTTP\_Port> -slb\_jvmd\_https\_port
<JVMD\_SLB\_HTTPS\_Port> -sysman\_pwd <system\_password> -reg\_pwd
<agent\_registration\_password>

#### Note:

If the installation fails for some reason, review the log files listed in *Overview* of the Installation and Configuration Log Files in the Oracle Enterprise Manager Cloud Control Advanced Installation and Configuration Guide.

#### Note:

If you have run the installation wizard and let the installation wizard take corrective actions to correct the repository settings, and if you have exited the wizard without completing the installation process, then remember that the repository settings might not reset to their original values because you abruptly ended the installation. In this case, before invoking the installation wizard again, run the EM Prerequisite Kit to manually reset the values. To do so, see Overview of the EM Prerequisite Kit

5.5.1 Advanced Installer Options Supported for Installing an Enterprise Manager System for a Production Site (Advanced Installation)

The following are some additional, advanced options you can pass while invoking the Enterprise Manager Cloud Control installer:

- By default, GCDomain is the default name used for creating the WebLogic Domain. Custom WebLogic Domain name, is not supported.
- By default, a Provisioning Advisor Framework (PAF) staging directory is created for copying the Software Library entities related to the deployment procedures. By default, this location is the scratch path location (/tmp). The location is used only for provisioning activities—entities are copied for a deployment procedure, and then, deleted once the deployment procedure ends.

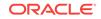

If you want to override this location with a custom location, then invoke the installer with the -J-Djava.io.tmpdir option, and enter a unique custom location.

For example,

./em13200\_linux64.bin -J-Djava.io.tmpdir=/u00/install/em/STAGE/

- During installation, if you want to install some plug-ins that are not in the software kit (DVD, downloaded software), then do the following:
  - 1. Manually download the required plug-ins from the following location:

http://www.oracle.com/technetwork/oem/enterprise-manager/downloads/oem-plugins-3237574.html

In addition, if you want to download any partner or customer plug-ins, then download from the following location:

https://apex.oracle.com/pls/apex/f?p=53891:1

2. Invoke the installer with the following option and pass the location where the additional plug-ins have been downloaded:

On UNIX platforms:

./em13200\_<platform>.bin
PLUGIN\_LOCATION=<absolute\_path\_to\_plugin\_software\_location>

On Microsoft Windows platforms:

setup\_em13200\_win64.exe
PLUGIN\_LOCATION=<absolute\_path\_to\_plugin\_software\_location>

This displays a list of plug-ins available in the software kit (DVD, downloaded software) as well as the plug-ins available in this custom location. You can choose the ones you want to install.

• After the installation ends successfully, the OMS and the Management Agent start automatically. If you do not want them to start automatically, then invoke the installer with START\_OMS and START\_AGENT options, and set them to true or false depending on what you want to control.

For example, if you do not want the Management Agent to start automatically, then run the following command:

./em13200\_<platform>.bin START\_OMS=true START\_AGENT=false

To understand the limitations involved with this advanced option, see Limitations with the Advanced Options Supported for Installing an Enterprise Manager System for a Production Site (Advanced Installation).

5.5.2 Limitations with the Advanced Options Supported for Installing an Enterprise Manager System for a Production Site (Advanced Installation)

When you use START\_OMS and START\_AGENT as advanced options to control the way the OMS and the Management Agent start up automatically, sometimes the Management Agent and the host on which it was installed do not appear as targets in the Cloud Control console.

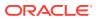

 Table 5-6 lists the different combinations of these advanced options, and describes the workaround to be followed for each combination:

| Advanced Option                      | Wo | rkaround                                                                                       |  |
|--------------------------------------|----|------------------------------------------------------------------------------------------------|--|
| START_OMS=false<br>START_AGENT=false | 1. | Start the OMS:<br>\$ <oracle_home>/bin/emctl start oms</oracle_home>                           |  |
|                                      | 2. | Secure the Management Agent:<br>\$ <agent_home>/bin/emctl secure agent</agent_home>            |  |
|                                      | 3. | Start the Management Agent:<br>\$ <agent_home>/bin/emctl start agent</agent_home>              |  |
|                                      | 4. | Add the targets:<br>\$ <agent_home>/bin/emctl config agent<br/>addinternaltargets</agent_home> |  |
|                                      | 5. | Upload the targets:<br>\$ <agent_home>/bin/emctl upload agent</agent_home>                     |  |
| START_OMS=true<br>START_AGENT=false  |    | Start the Management Agent:<br>\$ <agent_home>/bin/emctl start agent</agent_home>              |  |
| START_OMS=false<br>START_AGENT=true  | 1. | Start the OMS:<br>\$ <oracle_home>/bin/emctl start oms</oracle_home>                           |  |
|                                      | 2. | Secure the Management Agent:<br>\$ <agent_home>/bin/emctl secure agent</agent_home>            |  |
|                                      | 3. | Add the targets:<br>\$ <agent_home>/bin/emctl config agent<br/>addinternaltargets</agent_home> |  |
|                                      | 4. | Upload the targets:<br>\$ <agent_home>/bin/emctl upload agent</agent_home>                     |  |

Table 5-6 Advanced Options and Workarounds

5.5.3 Automatically Setting Database Parameters and Converting the Management Repository to Support a Deployment Size (Large, Medium, or Small)

If the database you are connecting to is a database instance created with a preconfigured Management Repository using the database templates offered by Oracle (as described in Creating a Database Instance with Preconfigured Repository Using Database Templates), then you should make sure the deployment size you select on the Database Connection Details screen of the installer matches with the deployment size you selected in the Oracle Database Configuration Assistant (DBCA) while creating the database instance.

If you want to select a deployment size different from the deployment size you had selected while creating the database instance using DBCA, then you must first fix the parameters in the database, then return to the Database Connection Details screen of the installer to continue with the installation.

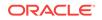

To automatically set the parameters using the Oracle-supplied SQL scripts, follow these steps:

- **1.** Log in to SQL Plus as SYSMAN.
- Depending on the deployment size for which you want to install Enterprise Manager, run one of the following scripts. To download these scripts, follow Step (2) and Step (3) outlined in Creating a Database Instance with Preconfigured Repository Using Database Templates.

| Deployment Size | Scripts                                                                                                    |  |
|-----------------|----------------------------------------------------------------------------------------------------|--|
| Small           | <pre><db_home>/assistance/dbca/templates/ set_repo_param_12.1.0.2.0_Database_SQL_for_EM13_2_0_ 0_0_Small_deployment.sql</db_home></pre> |  |
| Medium          | <pre><db_home>/assistance/dbca/templates/ set_repo_param_12.1.0.2.0_Database_SQL_for_EM13_2_0 0_0_Medium_deployment.sql</db_home></pre> |  |
| Large           | <db_home>/assistance/dbca/templates/<br/>set_repo_param_12.1.0.2.0_Database_SQL_for_EM13_2_<br/>0_0_Large_deployment.sql</db_home>      |  |

3. Restart the database.

#### Note:

For information on deployment sizes, the prerequisite checks that are run, the database parameters that are set, and how you can modify the deployment size after installation, see *What is a Deployment Size for Enterprise Manager Cloud Control in an Advanced Configuration*? in the *Oracle Enterprise Manager Cloud Control Advanced Installation and Configuration Guide.* 

## 5.6 Enabling Hybrid Cloud Management

Enterprise Manager Cloud Control provides you with a single pane of glass for monitoring and managing both your on-premise and Oracle Cloud deployments, all from the same management console. By deploying Hybrid Cloud Agents onto the Oracle Cloud virtual hosts serving your Oracle Cloud services, you are able to manage Oracle Cloud targets just as you would any other.

For more information on Hybrid Cloud Management and for instructions to enable the feature, see *Enabling Hybrid Cloud Management* in the Oracle Enterprise Manager Cloud Control Administrator's Guide.

# 5.7 Performing Postinstallation Tasks After Installing an Enterprise Manager System

After you install an Enterprise Manager system, perform the following postinstallation tasks:

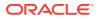

- 1. (Only for UNIX Operating Systems) If you did not run the allroot.sh script when the installer prompted you to do so, then run it manually now:
  - If this is the first Oracle product you just installed on the host, then run the oraInstroot.sh script from the inventory location specified in the oraInst.loc file that is available in the Management Agent home.

For example, if the inventory location specified in the oraInst.loc file is \$HOME/oraInventory, then run the following command:

\$HOME/oraInventory/oraInstRoot.sh

#### Note:

If you are not a *root* user, then use SUDO to change to a *root* user. For example, run the following command:

/usr/local/bin/sudo \$HOME/oraInventory/oraInstRoot.sh

• Run the allroot.sh script from the Oracle home:

\$<ORACLE\_HOME>/allroot.sh

#### Note:

If you are not a *root* user, then use SUDO to change to a *root* user. For example, run the following command:

/usr/local/bin/sudo \$<ORACLE\_HOME>/allroot.sh

- 2. Verify the installation:
  - a. Navigate to the Oracle home and run the following command to see a message that confirms that OMS is up and running.

\$<ORACLE\_HOME>/bin/emctl status oms

For example,

/u01/software/em13c/oraclehome/bin/emctl status oms

**b.** Navigate to the Management Agent home and run the following command to see a message that confirms that the Management Agent is up and running.

\$<AGENT\_HOME>/bin/emctl status agent

For example,

/u01/software/em13c/agentbasedir/agent\_13.2.0.0.0/bin/emctl status agent

c. Navigate to the Management Agent home and run the following command to see a message that confirms that EMD upload completed successfully.

\$<AGENT\_HOME>/bin/emctl upload agent

For example,

/u01/software/em13c/agentbasedir/agent\_13.2.0.0.0/bin/emctl upload agent

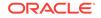

By default, you can access Enterprise Manager Cloud Control only using the HTTPS protocol. If you want to use the HTTP protocol, then unlock it by running the following command from the Oracle home of the OMS:

```
emctl secure unlock -console
```

3. Verify if all the plug-ins were installed successfully. To do so, access the following log file from the Management Agent home, and make sure the sentence *WARN:Plugin configuration has failed* is not present in the file. If the sentence is not present, it is an indication that all plug-ins were installed successfully.

\$<AGENT\_INSTANCE\_HOME>/install/logs/agentplugindeploy\_<timestamp>.log

For example,

```
/u01/software/eml3c/agentbasedir/agent_13.2.0.0.0/cfgtoollogs/cfgfw/
CfmLogger-<timestamp>.log
```

If you find the sentence, then it is an indication that the plug-in installed failed for some plug-ins. In this case, resolve the issue by running the AgentPluginDeploy.pl script from the Management Agent home.

\$<AGENT\_HOME>/perl/bin/perl <AGENT\_HOME>/bin/AgentPluginDeploy.pl oracleHome <AGENT\_HOME> -agentDir <AGENT\_BASE\_DIR> -pluginIdsInfoFile
<AGENT\_BASE\_DIR>/plugins.txt -action configure -emStateDir
<AGENT\_INSTANCE\_HOME>

#### For example,

/u01/software/eml3c/agentbasedir/agent\_13.2.0.0.0/perl/bin/perl /u01/ software/eml3c/agentbasedir/agent\_13.2.0.0.0/bin/AgentPluginDeploy.pl -oracleHome /u01/software/eml3c/agentbasedir/agent\_13.2.0.0.0/ agentDir /u01/software/eml3c/agentbasedir -pluginIdsInfoFile /u01/ software/eml3c/agentbasedir/plugins.txt -action configure emStateDir /u01/agent/agent\_inst

4. (Optional) If the repository prerequisites had failed, and if you had manually run the EM Prerequisite Kit and taken corrective actions to meet the repository requirements, then run the kit again to reset the repository settings to what it had originally. To do so, run the EM Prerequisite Kit from the Oracle home of the OMS host (that is, the middleware home).

<ORACLE\_HOME>/install/requisites/bin/emprereqkit executionType=install
prerequisiteXMLRootDir=<prereq\_xmlrootdir\_location>
connectString="<connect\_string>" dbUser=SYS dbPassword=password
reposUser=sysman dbRole=sysdba runPrerequisites=true
runPostCorrectiveActions=true

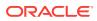

If you had run the installation wizard and let the installation wizard take corrective actions to correct the repository settings, and if you had exited the wizard without completing the installation process, then remember that the repository settings might not reset to their original values because you abruptly ended the installation. In this case, before invoking the installation wizard again, run the aforementioned command to manually reset the values.

- 5. By default, the following targets get automatically discovered and monitored in the Enterprise Manager Cloud Control Console:
  - Oracle WebLogic Domain (for example, GCDomain)
  - Oracle WebLogic AdminServer
  - Oracle WebLogic Server
  - Oracle Web Tier
  - Application deployments, one for the Enterprise Manager Cloud Control console and one for the platform background services.
  - Oracle Management Service
  - Oracle Management Repository
  - Oracle Management Agent
  - The host on which you installed Enterprise Manager Cloud Control

However, the other targets running on that host and other hosts do not get automatically discovered and monitored. To monitor the other targets, you need to add them to Enterprise Manager Cloud Control either using the Auto Discovery Results page, the Add Targets Manually page, or the discovery wizards offered for the targets you want to monitor.

For information about discovering targets in Enterprise Manager Cloud Control, see *Discovering and Adding Host and Non-Host Targets* in the *Oracle Enterprise Manager Cloud Control Administrator's Guide.* 

- 6. If you installed on an NFS-mounted drive and created the OMS instance base directory (gc\_inst) on that NFS-mounted drive, then move the lock files from the NFS-mounted drive to a local file system location. To do so, modify the lock files location in the httpd.conf file to map to a location on a local file system.
  - a. Stop the OMS:

<ORACLE\_HOME>/bin/emctl stop oms

**b.** Open the following file in the staging directory:

#### Note:

Oracle recommends you to take a backup of this file before editing it.

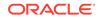

<WEBTIER\_INSTANCE\_HOME>/user\_projects/domains/GCDomain/config/ fmwconfig/components/OHS/ohs<#>/httpd.conf

For example,

/u01/software/eml3c/gc\_inst/user\_projects/domains/GCDomain/config/ fmwconfig/components/OHS/ohs1/httpd.conf

c. Search for sections related to the modules mpm\_prefork\_module and
mpm\_worker\_module. In both these sections, modify the value for the LockFile
parameter so that the path leads to a location on the local file system. If the
directory does not already exist, then create it first, and then provide the path
to that directory.

```
<IfModule mpm_prefork_module>
StartServers 5
MinSpareServers 5
MaxSpareServers 10
MaxClients 150
MaxRequestsPerChild 0
AcceptMutex fcntl
LockFile /u01/em/ohs_locks/http_lock
</IfModule>
. . . .
<IfModule mpm worker module>
StartServers 2
MaxClients 150
MinSpareThreads 25
MaxSpareThreads 75
ThreadsPerChild 25
MaxRequestsPerChild 0
AcceptMutex fcntl
LockFile /u01/em/ohs_locks/http_lock
</IfModule>b
```

- d. Save the changes.
- e. Copy the httpd.conf file from the staging directory to the runtime directory:

cp <WEBTIER\_INSTANCE\_HOME>/user\_projects/domains/GCDomain/config/ fmwconfig/components/OHS/ohs<#>/httpd.conf <WEBTIER\_INSTANCE\_HOME>/ user\_projects/domains/GCDomain/config/fmwconfig/components/OHS/ instances/ohs<#>/httpd.conf

#### For example,

cp /u01/software/eml3c/gc\_inst/user\_projects/domains/GCDomain/ config/fmwconfig/components/OHS/ohs1/httpd.conf /u01/software/ eml3c/gc\_inst/user\_projects/domains/GCDomain/config/fmwconfig/ components/OHS/instances/ohs1/httpd.conf

f. Start the OMS:

<ORACLE\_HOME>/bin/emctl start oms

7. Configure your proxy as described in *Configuring Proxies for OMS and* Management Agent Communication in the Oracle Enterprise Manager Cloud Control Advanced Installation and Configuration Guide.

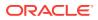

8. *(Optional)* If you want to change the SYSMAN password, then shut down the OMS, run the following command from the Oracle home of the OMS, and then start the OMS. You will be prompted to enter the old and the new password.

<ORACLE\_HOME>/bin/emctl config oms -change\_repos\_pwd

#### Note:

This command concurrently changes the passwords in both the OMS configuration and the database for these affected user accounts. Therefore, it is sufficient to run this command just once.

After running the command, do not connect to SQL Plus and update the new password for the SYSMAN user. The command updates the SYSMAN password in the Management Repository for you.

9. An encryption key is generated to encrypt sensitive data in the Management Repository. If this key is lost, all encrypted data in the Management Repository become unusable. Therefore, back up the Management Service configuration including the emkey, and maintain the backup on another host.

To back up the Management Service configuration including the emkey, run the following command:

<ORACLE\_HOME>/bin/emctl exportconfig oms -dir cpath\_to\_backup\_location>

**10.** Before accessing the Enterprise Manager Cloud Control Console in a browser, install a security certificate from a trusted certification authority on the browser.

This it to ensure that the Enterprise Manager Cloud Control Console that you are accessing over HTTPS protocol is recognized as a genuine and secure Web site.

For instructions to install a security certificate on your browser and avoid security certificate alerts, see *EMCTL Secure Commands* in the *Oracle Enterprise Manager Cloud Control Administrator's Guide.* 

- **11.** *(Optional)* If you had not configured a shared storage location for Oracle BI Publisher while installing the OMS, then configure it now.
  - a. Create a shared directory on any server, and ensure that it is mounted and made visible on the host where you installed the OMS and also made visible on other hosts where you plan to install additional OMS instances.

Ensure that you reserve approximately 400 MB of hard disk space for the shared directory. However, Oracle recommends that you scale it to at least 10 GB eventually, and ensure that it can be extended further in the future because the space utilization increases over a period of time as you install additional plug-ins and create more reports.

b. Configure the shared storage location by running the following command. Provide the path to the shared storage location you just created. Ensure that the shared location you provide is owned by the user account that was used for installing the first OMS. Also ensure that the user account has read and write permission to the shared location. You will be prompted for administrator user account password and SYSMAN account password.

emctl config oms -bip\_shared\_storage -cluster\_volume
<shared\_location> -config\_volume <shared\_location>

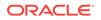

#### For example,

```
emctl config oms -bip_shared_storage -cluster_volume /scratch/aime/
examplehost/BIP/cluster -config_volume /scratch/aime/
examplehost/BIP/config
```

c. (Optional) If you had not enabled Oracle BI Publisher while installing the OMS, then enable it now. To do so, run the following command from the bin directory of the Oracle home:

\$<ORACLE\_HOME>/bin/emctl config oms -enable\_bip

#### For example,

/u01/software/em13c/oraclehome/bin/emctl config oms -enable\_bip

The preceding command only enables Oracle BI Publisher, but does not start it. To start it, run the following command from the bin directory of the Oracle home.

\$<ORACLE\_HOME>/bin/emctl start oms -bip\_only

#### For example,

/u01/software/em13c/oraclehome/bin/emctl start oms -bip\_only

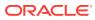

# 6 Installing Oracle Management Agents

Oracle Management Agent (Management Agent) is one of the core components of Enterprise Manager Cloud Control that enables you to convert an unmanaged host to a managed host in the Enterprise Manager system. The Management Agent works in conjunction with the plug-ins to monitor the targets running on that managed host.

This chapter describes how you can install Management Agent on unmanaged hosts and convert them to managed hosts. In particular, this chapter covers the following:

- Overview of Installing Management Agents Using Agent Gold Images
- Installing Management Agents Using Agent Gold Images
- Troubleshooting Management Agents

#### Note:

The Management Agent software for the platform on which the OMS is deployed, is available by default on the OMS host. For example, if the platform on which the OMS is deployed is Linux x86-64, then the Management Agent software for the Linux x86-64 platform is available by default on the OMS host. You need not manually download the Management Agent software for that platform. However, if you plan to install a Management Agent on a platform that is different from the platform on which the OMS is deployed, then you must manually download the Management Agent software for the intended platform using Self Update. For instructions, see Meeting the Management Agents Using Add Host Targets Wizard or EM CLI.

#### Note:

13.1 Management Agents are not supported to be installed against fresh 13.2 Oracle Management Service (OMS).

## 6.1 Overview of Installing Management Agents Using Agent Gold Images

At any point in time, if you want to monitor a target running on a host, you must first convert that unmanaged host to a managed host by installing a Management Agent, and then you must discover and promote the targets running on that managed host so that they are added to the Enterprise Manager Cloud Control Console.

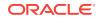

Oracle recommends that you install Management Agents using *Agent Gold Images*. This section introduces you to Agent Gold Images and familiarizes you with important concepts that you must know before you begin installing Management Agents. In particular, this section covers the following:

- Overview of Agent Gold Images
- Components of an Agent Gold Image Version
- Advantages of Provisioning, Upgrading, and Updating Management Agents Using a Gold Image Version

### 6.1.1 Overview of Agent Gold Images

You can install Oracle Management Agents using *Agent Gold Images*. An Agent Gold Image represents the ideal state of a Management Agent in a data center managed by Enterprise Manager, having a customized configuration of the desired versions of the Management Agent software, the desired versions of the monitoring plug-ins, and the desired patches.

An Agent Gold Image version is created by an Enterprise Manager user, using a live reference Management Agent that is thoroughly tested and tuned. An Agent Gold Image version can be used to provision new Management Agents or update existing Management Agents on a large number of hosts.

#### Note:

You cannot install, update, or upgrade a Shared Agent (NFS Agent) using an Agent Gold Image. For information about Shared Agents, see *Overview of Installing Shared Agents* in the *Oracle Enterprise Manager Cloud Control Advanced Installation and Configuration Guide.* 

In addition, you cannot use an unsecure Management Agent to create an Agent Gold Image version. Therefore, always use only a secure Management Agent as the source for creating an Agent Gold Image version.

### 6.1.2 Components of an Agent Gold Image Version

An Agent Gold Image version consists of the following software components that are stored in Oracle Software Library (Software Library):

- Management Agent software
- Oracle Home monitoring plug-in
- Discovery plug-ins
- Monitoring plug-ins
- Management Agent and plug-in patches
- Configuration information
- Deploy scripts for performing the install or update

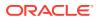

## 6.1.3 Advantages of Provisioning, Upgrading, and Updating Management Agents Using a Gold Image Version

The following are the advantages of provisioning, upgrading, and updating Management Agents using a gold image version:

- Since an Agent Gold Image version consists of the desired Management Agent software, plug-ins, and patches, provisioning and updating Management Agents using a gold image version is a single point solution to managing the Management Agent lifecycle of a data center, that is, a user need not upgrade Management Agents using the Agent Upgrade Console, apply patches using patch plans, manage plug-ins using the plug-in lifecycle application, and so on.
- Using an Agent Gold Image version, you can provision a large number of Management Agents, all of which have the same versions of Management Agent software, plug-ins, and patches, and also have the same set of configuration properties.
- Using an Agent Gold Image version to provision, upgrade, and update Management Agents is a highly scalable approach.
- Management Agents that are provisioned or updated using a gold image version are stable, well tested, and have a standardized configuration.
- Management Agents that are provisioned or updated using a gold image version can be tracked easily, based on a recommended configuration.

## 6.2 Installing Management Agents Using Agent Gold Images

At any point in time, if you want to monitor a target running on a host, you must first convert that unmanaged host to a managed host by installing a Management Agent. This section describes how you can install Management Agents using Agent Gold Images. In particular, this section covers the following:

- Getting Started with Installing Management Agents Using an Agent Gold Image Version
- Installing a Standalone Oracle Management Agent Using Add Host Targets
   Wizard or EM CLI
- Creating an Agent Gold Image
- Creating an Agent Gold Image Version
- Setting a Particular Agent Gold Image Version as the Current Version
- Installing Management Agents Using an Agent Gold Image

# 6.2.1 Getting Started with Installing Management Agents Using an Agent Gold Image Version

To get started with installing Management Agents using Agent Gold Images, follow these steps:

**1.** Ensure that you have a standalone Oracle Management Agent 13c Release 2 installed in your environment.

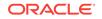

If you do not have a standalone Oracle Management Agent 13c Release 2 installed, then install one now. See Installing a Standalone Oracle Management Agent Using Add Host Targets Wizard or EM CLI. If you have a Management Agent of any earlier release, then upgrade it to 13c Release 1. See Upgrading Oracle Management Agents in the Oracle Enterprise Manager Cloud Control Upgrade Guide.

#### Note:

An Agent Gold Image can be created only using a standalone Management Agent of 13c release, and not using a central agent of 13c release or a standalone Management Agent of any other release. A central agent is a Management Agent that is deployed by default with the first OMS on the OMS host; you cannot use this central agent to create an Agent Gold Image.

- 2. Create an Agent Gold Image. See Creating an Agent Gold Image.
- 3. Create an Agent Gold Image version. See Creating an Agent Gold Image Version.
- 4. Set a particular Agent Gold Image version as the current version that can be used for deployment. See Setting a Particular Agent Gold Image Version as the Current Version.
- 5. Install the standalone Management Agent on the destination host using the Agent Gold Image. See Installing Management Agents Using an Agent Gold Image.

#### Note:

You cannot install, update, or upgrade a Shared Agent (NFS Agent) using an Agent Gold Image. For information about Shared Agents, see Overview of Installing Shared Agents in the Oracle Enterprise Manager Cloud Control Advanced Installation and Configuration Guide.

In addition, you cannot use an unsecure Management Agent to create an Agent Gold Image version. Therefore, always use only a secure Management Agent as the source for creating an Agent Gold Image version.

## 6.2.2 Installing a Standalone Oracle Management Agent Using Add Host Targets Wizard or EM CLI

An Agent Gold Image can be created only using a standalone Management Agent of 13c release, and not using a central agent of 13c release or a standalone Management Agent of any other release. This section describes how you can install such a standalone Management Agent of 13c release. In particular, this section covers the following:

- Overview of Installing Standalone Management Agents Using Add Host Targets Wizard or EM CLI
- Before You Begin Installing Standalone Management Agents Using Add Host Targets Wizard or EM CLI

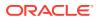

- Meeting the Generic Prerequisites for Installing Standalone Management Agents Using Add Host Targets Wizard or EM CLI
- Meeting the Management Agent Software Prerequisites for Installing Standalone Management Agents Using Add Host Targets Wizard or EM CLI
- Installing Standalone Management Agents Using Add Host Targets Wizard or EM CLI
- After Installing Standalone Management Agents Using Add Host Targets Wizard or EM CLI

# 6.2.2.1 Overview of Installing Standalone Management Agents Using Add Host Targets Wizard or EM CLI

To install a standalone Management Agent, use the Add Host Targets Wizard that is accessible from within the Enterprise Manager Cloud Control console, or use EM CLI. The Add Host Targets Wizard is an application that offers GUI-rich, interactive screens. Oracle recommends that you use this wizard, or EM CLI, for the mass-deployment of Management Agents. For more information about the Add Host Targets Wizard, see *What Is an Add Host Target Wizard*? in the *Oracle Enterprise Manager Cloud Control Advanced Installation and Configuration Guide*.

#### Note:

This section only describes how you can deploy a fresh Management Agent using the Add Host Targets Wizard. For information on cloning an existing instance and deploying a Management Agent using a shared instance, see Installing Oracle Management Agent in the Oracle Enterprise Manager Cloud Control Advanced Installation and Configuration Guide.

When you install a standalone Management Agent on a host, you will see the following default contents in the agent base directory:

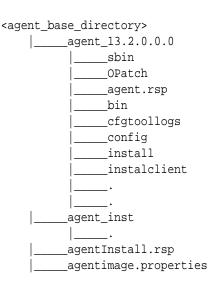

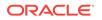

You can repoint your existing Management Agents to a new Oracle Management Service (OMS). For information on how to do this, see Redirecting Oracle Management Agent to Another Oracle Management Service in the Oracle Enterprise Manager Cloud Control Advanced Installation and Configuration Guide.

When you repoint your existing Management Agents to a new OMS, you cannot move the targets monitored by the Management Agents, the target history, and the Management Agent history. The monitored targets and the history data is lost.

### 6.2.2.2 Before You Begin Installing Standalone Management Agents Using Add Host Targets Wizard or EM CLI

Before you begin installing a Management Agent using the Add Host Targets Wizard, or EM CLI, keep these points in mind:

- The Add Host Targets Wizard and EM CLI convert an unmanaged host to a managed host in the Enterprise Manager system by installing a Management Agent.
- Oracle recommends you to use the Add Host Targets Wizard or EM CLI to massdeploy Management Agents in your environment.
- To install a Management Agent on a host, you must download and apply the required version of the Management Agent software for the host platform, using Self Update. Only the Management Agent software for the OMS host platform is downloaded and applied by default.

To access Self Update, from the **Setup** menu, select **Extensibility,** then select **Self Update.** 

For information on how to download and apply the Management Agent software for a platform, see Meeting the Management Agent Software Prerequisites for Installing Standalone Management Agents Using Add Host Targets Wizard or EM CLI.

• Oracle Management Agent 13c communicates only with Oracle Management Service 13c and not with any earlier release of Enterprise Manager.

When you use the Add Host Targets Wizard, or EM CLI, you can install only the latest Management Agent version on a platform, for which the Management Agent software is downloaded and applied. For example, if the 13<sup>°</sup> Management Agent software for a particular platform is downloaded and applied, then you can install only a 13<sup>°</sup> Management Agent on that platform, and not a 12<sup>°</sup> Management Agent.

For information about the compatibility between 12c and 13c releases of Management Agents and the OMS, see Table 5-2.

- If you have multiple hosts, sharing a common mounted drive, then install the Management Agents in two different phases:
  - 1. In the Add Host Targets Wizard, select the deployment type **Fresh Agent Install**, and install a Management Agent on the host where the drive is shared.

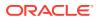

Alternatively, you can select the deployment type **Clone Existing Agent**, and clone the Management Agent to the host where the drive is shared.

For more information on cloning a Management Agent, see *Cloning Oracle Management Agents* in the *Oracle Enterprise Manager Cloud Control Advanced Installation and Configuration Guide.* 

2. In the Add Host Targets Wizard, select the deployment type **Add Host to Shared Agent**, and install a Management Agent on all other hosts that access the shared, mounted drive. (Here, you will select the Management Agent you installed in the previous step as the master agent or shared agent.)

For more information on shared agents, see *Installing Shared Agents* in the Oracle Enterprise Manager Cloud Control Advanced Installation and Configuration Guide.

- If you have an Oracle RAC Cluster with multiple nodes, then you must install a Management Agent on each of the nodes separately. In other words, in the Add Host Targets Wizard, you must add each node explicitly as a destination host.
- In Enterprise Manager Cloud Control 13*c*, you can save the Management Agent one-off patches that you want to apply on a particular version of the Management Agent software, such that these patches are automatically applied on the software whenever a new Management Agent of the same version is deployed, or an old Management Agent is upgraded to that version.

For information on how to do this, see Applying Patches to Oracle Management Agents While Deploying or Upgrading Them in the Oracle Enterprise Manager Cloud Control Advanced Installation and Configuration Guide.

Also, you can apply one-off patches on a plug-in and create a custom patched plug-in, such that this custom patched plug-in is deployed on all the new Management Agents that you deploy, and all the old Management Agents that you upgrade.

For information on how to do this, see *Managing Plug-Ins* in the Oracle Enterprise Manager Cloud Control Administrator's Guide.

- The Add Host Targets Wizard supports the permissive and enforcing options for Security-Enhanced Linux (SELinux).
- The Add Host Targets Wizard uses SSH to establish connectivity between Oracle Management Service (OMS) and the remote hosts where you want to install the Management Agents.
- Only SSH1 (SSH version 1) and SSH2 (SSH version 2) protocols offered by OpenSSH are supported for deploying a Management Agent.
- The Add Host Targets Wizard supports Named Credentials that enable you to use a set of credentials registered with a particular name specifically for this operation, by your administrator. This ensures an additional layer of security for your passwords because as an operator, you can only select the named credential, which is saved and stored by an administrator, and not know the actual user name and password associated with it.

In case the named credential you select does not have the privileges to perform the installation, then you can set the named credential to run as another user (locked user account). In this case, the wizard logs in to the hosts using the named credential you select, but performs the installation using the locked user account you set.

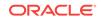

For example, you can create a named credential titled User\_A (the user account that has remote login access), and set it to run as User\_X (the Management Agent install user account for which no direct login is set) that has the required privileges. In this case, the wizard logs in to the hosts as User\_A, but installs as User\_X, using the privilege delegation setting (sudo or PowerBroker) specified in the named credential.

The sudo, pbrun, sesu, and su privilege delegation tools are supported in Cloud Control.

 Named credentials support SSH public key authentication and password based authentication. So you can use an existing SSH public key authentication without exposing your passwords.

#### Note:

If the target host runs on Microsoft Windows, SSH Credentials are not supported. You must use Host Preferred Credentials using password based authentication. To set SSH credentials as preferred credential, see Setting Up Host Preferred Credentials Using SSH Key Credentials in the Oracle® Enterprise Manager Cloud Control Security Guide.

To set up SSH public key authentication for a named credential, follow these steps:

#### Note:

- If you have already set up SSH public key authentication for a named credential and the SSH keys are already created, then upload the SSH keys to Enterprise Manager, as mentioned in Step (4) of the following procedure.
- Enterprise Manager Cloud Control does not support the format of the SSH key that is generated using the Tectia SSH client. However, if you are generating the SSH key using the Tectia SSH client, then as a prerequisite, convert the format of that key to OpenSSH format. To do so, run the following command.

```
ssh-keygen --import-private-key
<input_private_key_filename> <output_filename> --key-format
openssh2
```

After converting the format, use the content of the output\_filename and upload it as a private key while registering it as a Named Credential in Enterprise Manager.

**1.** Navigate to the following location in the Oracle home:

\$<ORACLE\_HOME>/oui/prov/resources/scripts

#### For example,

/u01/software/em13c/oraclehome/oui/prov/resources/scripts

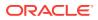

2. If the OMS host runs on Oracle Solaris, edit the sshUserSetup.sh script to change the following:

"SunOS") SSH="/usr/local/bin/ssh" SSH\_KEYGEN="/usr/local/bin/ssh-keygen"

to

"SunOS") SSH="/usr/bin/ssh" SSH\_KEYGEN="/usr/bin/ssh-keygen"

3. If the OMS host runs on any Unix based operating system, run the sshUserSetup.sh script on the OMS host as the OMS install user, and pass the Management Agent install user name and the fully qualified name of the target hosts:

sshUserSetup.sh -setup -user <agent\_install\_user\_name> -hosts
"<target\_hosts>"

For example, sshUserSetup.sh -setup -user oracle -hosts "abcl.example.com abc2.example.com abc3.example.com". Ensure that you use a space to separate the target host names.

The following SSH keys are created:

\$HOME/.ssh/id\_rsa
\$HOME/.ssh/id\_rsa\_pub

Here, \$HOME refers to the home directory of the OMS install user.

If the OMS host runs on Microsoft Windows, install Cygwin on the OMS host (described in Installing Cygwin and Starting the SSH Daemon), then run the sshUserSetupNT.sh script on the OMS host as the OMS user, and pass the Management Agent install user name and the fully qualified name of the target hosts:

sshUserSetupNT.sh -setup -user <agent\_install\_user\_name> -hosts
<target\_hosts>

4. Upload the SSH keys to Enterprise Manager.

From the Setup menu, select Security, then select Named Credentials. Click Create. For Credential Name, specify the name of the credential, for Credential Type, select SSH Key Credentials, and for Scope, select Global. If you do not select the Global option, you cannot use the SSH named credential to install Management Agents using the Add Host Targets Wizard.

To upload one of the private SSH keys created in Step 3, in the Credential Properties section, specify the location of the private SSH key as a value for the **Upload Private Key** field. Click **Save.** 

To upload one of the public SSH keys created in Step 3, in the Credential Properties section, specify the location of the public SSH key as a value for the **Upload Public Key** field. Click **Save.** 

Figure 6-1 describes how to upload SSH keys to Enterprise Manager.

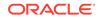

| General Properties               |                                                                                                    |                            |
|----------------------------------|----------------------------------------------------------------------------------------------------|----------------------------|
| * Credential name                | oracle_ssh                                                                                                    |                            |
| Credential description           | ssh keys for user oracle                                                                                                    |                            |
| * Authenticating Target Type     | Host                                                                                                    | ×                          |
| * Credential type                | SSH Key Credentials                                                                                                    |                            |
| Scope                            | 🔘 Target 💽 Global                                                                                                    |                            |
| Credential Properties * UserName | oracle                                                                                                    | ]                          |
| * SSH Private Key                | BGJN RSA PRIVATE KEV<br>MIICXAIBAAKBQC+-X)E4p0/arTl5qzf2rGUgg<br>Oln1 oQu2hHbkGXMH2+MZF4g+g<br>1 cnn9pDRmicInFv5RyJWmjdo7CWLpZLCTUn<br>SaU4syxC2C2lkehqVufezA6JNb<br>bdHg2WaMulfWz8BlVbRgfrcuaaTLoodE2HA | Upload Private Key Browse_ |
| * SSH Public Key                 | ssh-rsa<br>AAAAB3NzaC1yc2EAAAABIwAAAIEAvl4xOK<br>dr3x033-atm9qxIID)29aELLtoR25BpVzB9vjG<br>ReIPoNX35/aQ02onC3xb<br>/Eco12o5XaOwl6WSwU7p0mIoLMsRgtrcZH<br>oaspbhXvgOTW23R4NimJp1MGXg2V2C0YH               | Upload Public Key Browse.  |
|                                  | and I strand over                                                                                                    |                            |

#### Figure 6-1 Uploading SSH Keys to Enterprise Manager

If you have already set up SSH public key authentication for a named credential, you can use the named credential while installing Management Agents using the Add Host Targets Wizard.

• You can mass deploy Management Agents on a number of hosts in a rolling manner, using the Add Host Targets Wizard or EM CLI. In this method, the deployment proceeds continuously from one deployment phase to another, after ignoring the failed hosts in each deployment phase. The deployment process does not stop when a host fails a deployment phase.

To deploy Management Agents in a rolling manner, ensure that you set the oracle.sysman.prov.agentpush.continueIgnoringFailedHost property to true in the \$<ORACLE\_HOME>/sysman/prov/agentpush/agentpush.properties file, then use the Add Host Targets Wizard, or EM CLI to deploy the Management Agents.

- By default, the Add Host Targets Wizard configures only the following types of plug-ins:
  - All discovery plug-ins that were configured with the OMS from where the Management Agent software is being deployed.
  - Oracle Home discovery plug-in
  - Oracle Home monitoring plug-in
- You must have *read* privileges on the Oracle WebLogic Server's alert log directories for the Support Workbench (Incident) metrics to work properly. You must also ensure that the Management Agent that is monitoring this Oracle WebLogic Server target is running on the same host as the Oracle WebLogic Server.
- If you have a common mount point in your organization, then ensure that it is generic and ensure that you install the Management Agent in this generic mount point. This guideline helps when you upgrade your Management Agents to higher releases in the future within the same mount point, and not acquire new mount points each time.

For example, have a mount point such as /oracle/product/agent and install the Management Agent in there so that it appears as /oracle/product/agent/

agent13c. Do not install the Management Agent directly in the mount point because it breaks the upgrade path and causes problems with cleanup operations.

• Upgrading a lower release of Solaris by applying a kernel patch or a patch bundle is not equivalent to installing the actual Solaris 5.10 Update 10+ . Oracle Management Agent 13c was built, tested, and certified on a minimum update version of Solaris 5.10 Update 10+, so Oracle recommends that you install Oracle Management Agent only on Solaris 5.10 Update 10+, and not on any release that was upgraded using patches.

#### Note:

Instead of installing a Management Agent using the Add Host Targets Wizard, or EM CLI, you can choose to install the Management Agent manually, in silent mode. For information on installing a Management Agent in silent mode, see*Installing Oracle Management Agent in Silent Mode* in the *Oracle Enterprise Manager Cloud Control Advanced Installation and Configuration Guide.* 

### 6.2.2.3 Meeting the Generic Prerequisites for Installing Standalone Management Agents Using Add Host Targets Wizard or EM CLI

 Table 6-1 lists the generic prerequisites you must meet before installing standalone

 Management Agents using the Add Host Targets Wizard or EM CLI.

| Requirement           | Description                                                                                                    |
|-----------------------|----------------------------------------------------------------------------------------------------|
| Hardware Requirements | Ensure that you meet the hard disk space, swap space,<br>temp directory space, stage directory space, and<br>physical memory requirements as described in<br>Hardware Requirements for Enterprise Manager Cloud<br>Control.                                                                                                    |
| Software Requirements | <i>(For Microsoft Windows)</i> Ensure that you have installed Cygwin 1.7 on the destination host as described in Installing Cygwin and Starting the SSH Daemon.                                                                                                    |
|                       | <b>Note:</b> While running cygwin.bat in Microsoft Windows<br>Server 2008 and Microsoft Windows Vista, ensure that<br>you invoke it in administrator mode. To do this, right-<br>click the cygwin.bat file and select <b>Run as</b><br><b>administrator.</b>                                                                                                    |
|                       | If you do not want to install Cygwin to deploy<br>Management Agents on Microsoft Windows hosts using<br>the Add Host Targets Wizard or EM CLI, you can<br>choose to deploy Management Agents on these hosts<br>using the PsExec process utility. For information on how<br>to deploy Management Agents on Microsoft Windows<br>hosts using PsExec, see Installing Management Agents<br>on Microsoft Windows Target Hosts Without Using<br>Cygwin. |

## Table 6-1General Prerequisites for Installing Standalone Oracle ManagementAgent

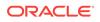

| Requirement                                    | Description                                                                                                    |  |  |
|------------------------------------------------|----------------------------------------------------------------------------------------------------|--|--|
| Operating System Requirements                  | Ensure that you install the Management Agent only on<br>certified operating systems as mentioned in the<br>Enterprise Manager certification matrix available on <i>My</i><br><i>Oracle Support</i> . To access the Enterprise Manager<br>certification matrix, follow the steps outlined in<br>Accessing the Enterprise Manager Certification Matrix. |  |  |
|                                                | For information about platforms receiving future support, refer to <i>My Oracle Support</i> note 793512.1.                                                                                                    |  |  |
|                                                | <b>Note:</b> If you use Oracle Solaris 10, then ensure that you have update 10+ or higher installed. To verify whether it is installed, run the following command:                                                                                                    |  |  |
|                                                | cat /etc/release                                                                                                    |  |  |
| File System Requirements                       | Ensure that the file system mounted on the destination host does not permit buffered writes.                                                                                                    |  |  |
| File Descriptor Requirements                   | • Ensure that the maximum user process limit is set to 13312 or greater.                                                                                                    |  |  |
|                                                | To verify the current value set, run the following command:                                                                                                    |  |  |
|                                                | ulimit -u                                                                                                    |  |  |
|                                                | If the current value is not 13312 or greater, then contact your system administrator to set it to at least 13312.                                                                                                    |  |  |
|                                                | • Ensure that you set the soft limit of file descriptor to a minimum of 4096 and hard limit less then or equal to 16384.                                                                                                    |  |  |
|                                                | To verify the current value set, run the following commands:                                                                                                    |  |  |
|                                                | For Soft Limit:                                                                                                    |  |  |
|                                                | /bin/sh -c "ulimit -n"                                                                                                    |  |  |
|                                                | For Hard Limit:                                                                                                    |  |  |
|                                                | /bin/sh -c "ulimit -Hn"                                                                                                    |  |  |
|                                                | If the current value is not 4096 or greater, then as a <i>root</i> user, update the /etc/security/ limits.conf file with the following entries:                                                                                                    |  |  |
|                                                | <uid> soft nofile 4096</uid>                                                                                                    |  |  |
|                                                | <uid> hard nofile 16384</uid>                                                                                                    |  |  |
| Package Requirements                           | Ensure that you install all the operating system-specific<br>packages as described in Package, Kernel Parameter,<br>and Library Requirements for Enterprise Manager Cloud<br>Control.                                                                                                    |  |  |
| User and Operating System Group<br>Requirement | Ensure that you create the required operating system<br>groups and users as described in Creating Operating<br>System Groups and Users for Enterprise Manager<br>Cloud Control.                                                                                                    |  |  |

| Table 6-1 | (Cont.) General Prerequisites for Installing Standalone Oracle |
|-----------|----------------------------------------------------------------|
| Manageme  | ent Agent                                                      |

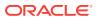

| Requirement                                 | Description                                                                                                    |  |  |
|---------------------------------------------|----------------------------------------------------------------------------------------------------|--|--|
| Privilege Requirements                      | Ensure that the Enterprise Manager user has the<br>CREATE_TARGET privilege. If the Enterprise Manager<br>user does not have this privilege, ensure that this<br>privilege is granted to the user.                                                                                                    |  |  |
|                                             | Super administrators, such as the sysman user, have the CREATE_TARGET privilege by default.                                                                                                    |  |  |
| etc/hosts File Requirements                 | (Only for Microsoft Windows) Ensure that the entry for local host in the etc/hosts file is always against 127.0.0.1 and against any other address.                                                                                                    |  |  |
| Destination Host Requirements               | Ensure that the destination hosts are accessible from the host where the OMS is running.                                                                                                    |  |  |
|                                             | If the destination host and the host on which OMS is<br>running belong to different network domains, then<br>ensure that you update the /etc/hosts file on the<br>destination host to add a line with the IP address of that<br>host, the fully qualified name of that host, and the short<br>name of the host.                                                                                        |  |  |
|                                             | For example, if the fully-qualified host name is example.com and the short name is mypc, then add the following line in the /etc/hosts file:                                                                                                    |  |  |
|                                             | 172.16.0.0 example.com mypc                                                                                                    |  |  |
| Destination Host Credential<br>Requirements | If all the destination hosts are of the same platform, then<br>they must have the same set of credentials. For<br>example, all the destination hosts running on Linux<br>operating system must have the same set of credentials                                                                                                    |  |  |
|                                             | The wizard installs the Management Agent using the<br>same user account. If you have hosts running on the<br>same operating system but with different credentials,<br>then have two different deployment sessions.                                                                                                    |  |  |
| Permission Requirements                     | <ul> <li>Ensure that the agent base directory you specify is<br/>empty and has the <i>write</i> permission for the install<br/>user.</li> </ul>                                                                                                    |  |  |
|                                             | • Ensure that the instance directory is empty and has the <i>write</i> permission for the install user.                                                                                                    |  |  |
| Destination Host Time Zone<br>Requirements  | Ensure that the time zones of the destination hosts hav<br>been set correctly. To verify the time zone of a<br>destination host, log in to the OMS host, and run the<br>following command:                                                                                                    |  |  |
|                                             | ssh -l <install_user><br/><destination_host_name> /bin/sh -c<br/>'echo \$TZ'</destination_host_name></install_user>                                                                                                    |  |  |
|                                             | <b>Note:</b> If you had ignored a prerequisite check warning<br>about wrong time zone settings during the Managemen<br>Agent install, you must set the correct time zone on the<br>destination hosts after installing the Management<br>Agents. For information on setting time zones post<br>install, refer After Installing Standalone Management<br>Agents Using Add Host Targets Wizard or EM CLI. |  |  |

## Table 6-1 (Cont.) General Prerequisites for Installing Standalone OracleManagement Agent

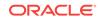

| Requirement            | Description                                                                                                    |          |
|------------------------|----------------------------------------------------------------------------------------------------|----------|
| Time Zone Requirements | If the time zone displayed is incorrect, log in to the destination host, and follow these steps:                                                                                                    |          |
|                        | <ol> <li>Run the following commands to set the time zor<br/>on the destination host:</li> </ol>                                                                                                    | e        |
|                        | For Korn shell:                                                                                                    |          |
|                        | TZ= <value></value>                                                                                                    |          |
|                        | export TZ                                                                                                    |          |
|                        | For Bourne shell or Bash shell:                                                                                                    |          |
|                        | export TZ= <value></value>                                                                                                    |          |
|                        | • For C shell:                                                                                                    |          |
|                        | setenv TZ <value></value>                                                                                                    |          |
|                        | For example, in the Bash shell, run the following command to set the time zone to America/<br>New_York:                                                                                                    | ł        |
|                        | export TZ='America/New_York'                                                                                                    |          |
|                        | To set the time zone on a destination host that r<br>on Microsoft Windows, from the <b>Start</b> menu, set<br><b>Control Panel.</b> Click <b>Date and Time</b> , then select<br>the <b>Time Zone</b> tab. Select your time zone from<br>displayed drop down list. | ec<br>ct |
|                        | To view a list of the time zones you can use, act<br>the supportedtzs.lst file present in the<br><agent_home>/sysman/admin directory of the<br/>central agent (that is, the Management Agent<br/>installed on the OMS host).</agent_home>                         |          |
|                        | 2. Restart the SSH daemon.                                                                                                    |          |
|                        | If the destination host runs on a UNIX based operating system, run the following command:                                                                                                    |          |
|                        | <pre>sudo /etc/init.d/sshd restart</pre>                                                                                                    |          |
|                        | If the destination host runs on a Microsoft Windo operating system, run the following commands:                                                                                                    | )W:      |
|                        | cygrunsrv -E sshd                                                                                                    |          |
|                        | cygrunsrv -S sshd                                                                                                    |          |
|                        | <ol> <li>Verify whether the SSH server can access the T<br/>environment variable by logging in to the OMS h<br/>and running the following command:</li> </ol>                                                                                                    |          |
|                        | ssh -l <install_user><br/><destination_host_name> /bin/sh -c<br/>'echo \$TZ'</destination_host_name></install_user>                                                                                                    |          |

| Table 6-1 | (Cont.) General Prerequisites for Installing Standalone Oracle |
|-----------|----------------------------------------------------------------|
| Manageme  | ent Agent                                                      |

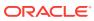

| Requirement            | Description                                                                                                    |
|------------------------|----------------------------------------------------------------------------------------------------|
| sudo/pbrun/sesu/su SSH | (Only for UNIX)                                                                                                    |
| Requirements           | Ensure that you set the<br>oracle.sysman.prov.agentpush.enablePty<br>property to true in the \$ <oracle_home>/sysman/<br/>prov/agentpush/agentpush.properties file, if the<br/>privilege delegation tool you are using requires a<br/>pseudo terminal for remote command execution via<br/>SSH. Most privilege delegation tools such as pbrun,<br/>sesu, and su require a pseudo terminal for remote</oracle_home>                                                                                                    |
|                        | command execution, by default.<br>Alternatively, you can use the -enablePty additional<br>parameter while installing Management Agents using<br>the Add Host Targets Wizard (as described in Installing<br>Standalone Management Agents Using Add Host<br>Targets Wizard), or EM CLI (as described in Installing<br>Standalone Management Agents Using EM CLI). For<br>more information about this parameter, see Supported<br>Additional Parameters for Installing Standalone<br>Management Agents Using Add Host Targets Wizard or<br>EM CLI. |
|                        | Note: If you are using sudo as your privilege delegation<br>tool, and you do not want to set the<br>oracle.sysman.prov.agentpush.enablePty<br>property to true, do one of the following:                                                                                                    |
|                        | <ul> <li>Include Defaults visiblepw in the /etc/<br/>sudoers file, or enter the sudo command with the<br/>-S option for Privileged Delegation Setting on the<br/>Installation Details page.</li> </ul>                                                                                                    |
|                        | For information on how to access the Installation<br>Details page, see Installing Standalone<br>Management Agents Using Add Host Targets<br>Wizard or EM CLI.                                                                                                    |
|                        | <ul> <li>Comment out Defaults requiretty in the /etc<br/>sudoers file.</li> </ul>                                                                                                    |

## Table 6-1 (Cont.) General Prerequisites for Installing Standalone OracleManagement Agent

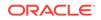

| Requirement                                                         |     | scription                                                                                                    |  |
|---------------------------------------------------------------------|-----|----------------------------------------------------------------------------------------------------|--|
| sudo/pbrun/sesu/su Requirements (for executing commands as the root | (Or | nly for UNIX)                                                                                                    |  |
| user)                                                               | •   | The installing user must have the privileges to<br>invoke the id command. As part of agent<br>deployment process the agent should be able to ru<br>the agentdeployroot.sh script as <i>root</i> . To<br>ensure this, grant the privileges in the configuration<br>file of your privilege delegation tool.                                                                                           |  |
|                                                                     |     | For example, if you are using sudo as your privilege<br>delegation tool, include the following in the /etc/<br>sudoers file to grant the required privileges:                                                                                                    |  |
|                                                                     |     | <install_user> ALL=(root) /usr/bin/id,<br/><agent_home>/*/agentdeployroot.sh</agent_home></install_user>                                                                                                    |  |
|                                                                     |     | <pre>For example, oracle ALL=(root) /usr/bin/<br/>id, /home/oracle/agentibd/*/<br/>agentdeployroot.sh</pre>                                                                                                    |  |
|                                                                     |     | Here, oracle is the installing user, and /home/<br>oracle/agentibd is the Management Agent<br>home, that is, the agent base directory.                                                                                                    |  |
|                                                                     | •   | You do not require the following entry in the /etc/<br>sudoers file for installing a Management Agent.<br>However, the entry is required for performing<br>provisioning and patching operations in Enterprise<br>Manager. Therefore, if you are removing this entry<br>before installing a Management Agent, then ensure<br>that you bring back the entry after installing the<br>Management Agent. |  |
|                                                                     |     | In Enterprise Manager Cloud Control 13c<br>Release 2:                                                                                                    |  |
|                                                                     |     | (root) / <agent_home>/sbin/nmosudo</agent_home>                                                                                                    |  |
|                                                                     |     | In Enterprise Manager Cloud Control 12c<br>Release 2 (12.1.0.2), Release 3 (12.1.0.3),<br>Release 4 (12.1.0.4), Release 5 (12.1.0.5), and<br>Enterprise Manager 13c Release 1:                                                                                                    |  |
|                                                                     |     | (root) / <agent_base_directory>/sbin/<br/>nmosudo</agent_base_directory>                                                                                                    |  |
|                                                                     |     | In Enterprise Manager Cloud Control 12c<br>Release 1 (12.1.0.1) [with Bundle Patch 1]:                                                                                                    |  |
|                                                                     |     | <pre>(root) /<agent_instance_directory>/bin/ nmosudo</agent_instance_directory></pre>                                                                                                    |  |

Table 6-1 (Cont.) General Prerequisites for Installing Standalone OracleManagement Agent

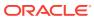

| Requirement                                                                               | Description                                                                                                    |
|-------------------------------------------------------------------------------------------|----------------------------------------------------------------------------------------------------|
| sudo/pbrun/sesu/su Requirements<br>(for executing commands as the<br>locked account user) | (Only for UNIX)                                                                                                    |
|                                                                                           | Ensure that the installing user has the privileges to<br>invoke /bin/sh as the locked account user. Grant the<br>privileges in the configuration file of your privilege<br>delegation tool.                                                                                                    |
|                                                                                           | For example, if you are using sudo as your privilege delegation tool, include the following in the /etc/sudoers file to grant the required privileges:                                                                                                    |
|                                                                                           | login_user1 ALL=(oracle) /bin/sh                                                                                                    |
|                                                                                           | Here, login_user1 is the SSH log in user, and oracle is the locked account and install user.                                                                                                    |
|                                                                                           | If you do not want to grant privileges to the installing<br>user to invoke /bin/sh as the locked account user, set<br>the<br>oracle.sysman.prov.agentpush.pdpShellOutEna<br>bled property to false, and ensure that the installing<br>user has the privileges to invoke id, chmod, cp,<br>mkdir, rm, tar, emctl, agentDeploy.sh,<br>runInstaller, and unzip as the locked account<br>user. Grant the privileges in the configuration file of your<br>privilege delegation tool. |
|                                                                                           | For example, if you are using sudo as your privilege delegation tool, include the following in the /etc/sudoers file to grant the required privileges:                                                                                                    |
|                                                                                           | <pre>login_user1 ALL=(oracle) /usr/bin/id, /bin/<br/>chmod, /bin/cp, /bin/mkdir, /bin/rm, /bin/<br/>tar, /home/oracle/agentibd/agent_inst/bin/<br/>emctl, /home/oracle/agentibd/*/<br/>agentDeploy.sh, /home/oracle/agentibd/*/<br/>prereq_stage/agent_13.1.0.0.0/oui/bin/<br/>runInstaller, /home/oracle/agentibd/*/<br/>unzip, /home/oracle/agentibd/*/<br/>unzip, /home/oracle/agentibd/*/<br/>agentcore.bin</pre>                                                           |
|                                                                                           | Here, login_user1 is the SSH log in user, oracle is the locked account and install user, and /home/ oracle/agentibd is the agent base directory.                                                                                                    |
| Locked Account Requirements                                                               | Ensure that the locked account user <i>(oracle)</i> has read permission on the home directory of the login user.                                                                                                    |

Table 6-1 (Cont.) General Prerequisites for Installing Standalone OracleManagement Agent

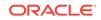

| Requirement                                    | Description                                                                                                    |
|------------------------------------------------|----------------------------------------------------------------------------------------------------|
| Default SSH Port Requirements                  | Ensure that the SSH daemon is running on the default<br>port (that is, 22) on all the destination hosts. To verify<br>the SSH port on a Unix host, run the following<br>command:                                                                                                    |
|                                                | netstat -anp   grep -i sshd                                                                                                    |
|                                                | For example, the output of this command may be the following:                                                                                                    |
|                                                | tcp 0 0 0.0.0.0:22 0.0.0.0:* LISTEN 3188/<br>sshd                                                                                                    |
|                                                | The above output indicates that the SSH daemon is running on port 22.                                                                                                    |
|                                                | Also, on a Unix host, you can run the following command to verify the SSH port:                                                                                                    |
|                                                | cat /etc/ssh/sshd_config                                                                                                    |
|                                                | For a Microsoft Windows host, the SSH port value is mentioned in the C:\cygwin\etc\sshd_config file.                                                                                                    |
|                                                | If the SSH port is a non-default port, that is, any port<br>other than 22, then update the SSH_PORT property in the<br>following file:                                                                                                    |
|                                                | <pre>\$<oracle_home>/oui/prov/resources/ Paths.properties</oracle_home></pre>                                                                                                    |
| PATH Environment Variable<br>Requirements      | <ul> <li>On the destination host, ensure the following:</li> <li>(For Microsoft Windows) Ensure that the Cygwin software location appears before other software locations in the PATH environment variable. After making it the first entry, restart the SSH daemon (sshd).</li> </ul> |
|                                                | <ul> <li>Also, ensure that the PATH environment variable does not exceed 1024 characters.</li> <li>(<i>For UNIX</i>) On the destination host, ensure that the SCP binaries (for example, /usr/bin/scp) are in the PATH environment variable.</li> </ul>                                |
| CLASSPATH Environment Variable<br>Requirements | Unset the CLASSPATH environment variable. You can always reset the variable to the original value after the installation is complete.                                                                                                    |

Table 6-1 (Cont.) General Prerequisites for Installing Standalone OracleManagement Agent

| Requirement                        | Description                                                                                                    |
|------------------------------------|----------------------------------------------------------------------------------------------------|
| Software Availability Requirements | Ensure that the software of the Management Agent you want to install is downloaded and applied using Self Update.                                                                                                    |
|                                    | <ul> <li>If you want to install Oracle Management Agent 13c on a host that runs on the same platform as the one on which Oracle Management Service 13c is running, then the Management Agent software for that release and platform is downloaded and applied by default. Therefore, no action is required from your end.</li> <li>If you want to install Oracle Management Agent 13c on a host that does not run on the same platform as the one on which Oracle Management Service 13c is running, then ensure that the Management Agent software for the intended platform is downloaded and applied using Self Update.</li> </ul> |
|                                    | For information about how to download and apply<br>Management Agent software using Self Update,<br>see Meeting the Management Agent Software<br>Prerequisites for Installing Standalone Management<br>Agents Using Add Host Targets Wizard or EM CLI.                                                                                                    |
| Path Validation Requirements       | Validate the path to all command locations as described in Validating Command Locations.                                                                                                    |

Table 6-1 (Cont.) General Prerequisites for Installing Standalone OracleManagement Agent

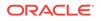

| Requirement                       |   | Description                                                                                                    |  |  |
|-----------------------------------|---|----------------------------------------------------------------------------------------------------|--|--|
| Agent Base Directory Requirements | • | Ensure that the agent base directory you provide is empty.                                                                                                    |  |  |
|                                   |   | If a previously run deployment session had failed<br>for some reason, then you might see an<br>ADATMP_ <timestamp> subdirectory in the agent<br/>base directory. In this case, either delete the<br/>subdirectory and start a new deployment session,<br/>or retry the failed session from the Add Host Status<br/>page.</timestamp>                                                                                                    |  |  |
|                                   | • | Ensure that the directory name does not contain any spaces.                                                                                                    |  |  |
|                                   | • | The install user owns the agent base directory. The agent base directory and the parent directories of the agent base directory have read, write, and execute permissions for the install user. Ensure the the install user or the <i>root</i> user owns all the parent directories of the agent base directory, and that the parent directories have read and execute permissions for the install user group and all the other users. Also, ensure that the <i>root</i> user owns the root directory. |  |  |
|                                   |   | For example, if the agent base directory is /<br>scratch/OracleHomes/agent, and oracle is the<br>install user, then the /scratch/OracleHomes/<br>agent directory must be owned by oracle,<br>directories scratch and OracleHomes must be<br>owned by either oracle or the root user, and the ro                                                                                                    |  |  |
|                                   | • | directory (/) must be owned by the <i>root</i> user.<br>(For Microsoft Windows hosts) Ensure that the<br>number of characters in the agent base directory<br>path does not exceed 25 characters.                                                                                                    |  |  |
|                                   | • | If the agent base directory is mounted, then ensure<br>that it is mounted with the setuid turned on.                                                                                                    |  |  |

| Table 6-1 | (Cont.) General Prerequisites for Installing Standalone Oracle |
|-----------|----------------------------------------------------------------|
| Manageme  | ent Agent                                                      |

| Requirement                                      | Description                                                                                                    |
|--------------------------------------------------|----------------------------------------------------------------------------------------------------|
| Central Inventory (oralnventory)<br>Requirements | <ul> <li>Ensure that you allocate 100 MB of space for the<br/>Central Inventory.</li> <li>Ensure that you have <i>read</i>, <i>write</i>, and <i>execute</i><br/>permissions on oraInventory on all remote hosts.<br/>If you do not have these permissions on the default<br/>inventory (typically specified by /etc/<br/>oraInst.loc) on any remote host, then ensure<br/>that you specify the path to an alternative inventory<br/>location by using one of the following options in the<br/>Additional Parameters field of the Add Host Targets<br/>Wizard. However, note that these parameters are<br/>supported only on UNIX platforms, and not on<br/>Microsoft Windows platforms.<br/>INVENTORY_LOCATION=<absolute_path_to_inv<br>entory_directory&gt;<br/>-invPtrLoc</absolute_path_to_inv<br></li> </ul> |
|                                                  | <absolute_path_to_orainst.loc><br/>Ensure that you use INVENTORY_LOCATION only<br/>when the target host does not already have a<br/>central inventory.</absolute_path_to_orainst.loc>                                                                                                    |
| Installing User Requirements                     | <ul> <li>If the central inventory owner and the user installing the Management Agent are different, then ensure that they are part of the same group.</li> <li>Also ensure that the inventory owner and the group to which the owner belongs have <i>read</i> and <i>write</i> permissions on the inventory directory. For example, if the inventory owner is <i>abc</i> and the user installing the Management Agent is <i>xyz</i>, then ensure that <i>abc</i> and <i>xyz</i> belong to the same group, and they have <i>read</i> and <i>write</i> access to the inventory.</li> </ul>                                                                                                    |

## Table 6-1 (Cont.) General Prerequisites for Installing Standalone OracleManagement Agent

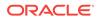

| Requirement                                                          | Description                                                                                                    |
|----------------------------------------------------------------------|----------------------------------------------------------------------------------------------------|
| Agent User Account Permissions<br>and Rights (For Microsoft Windows) | <ul> <li>(For Microsoft Windows) If you are installing the<br/>Management Agent on a Microsoft Windows-based<br/>operating system, then ensure that the agent user<br/>account has permissions and rights to perform the<br/>following: <ul> <li>Act as part of the operating system.</li> <li>Adjust memory quotas for a process.</li> <li>Replace process level token.</li> <li>Log on as a batch job.</li> </ul> </li> <li>To verify whether the agent user has these rights, follow<br/>these steps:</li> </ul> |
|                                                                      | <ol> <li>Launch the Local Security Policy.</li> <li>From the Start menu, click Settings and then<br/>select Control Panel. From the Control Panel<br/>window, select Administrative Tools, and from the<br/>Administrative Tools window, select Local Security<br/>Policy.</li> </ol>                                                                                                    |
|                                                                      | <ol> <li>In the Local Security Policy window, from the tree<br/>structure, expand Local Policies, and then expand<br/>User Rights Assignment.</li> </ol>                                                                                                    |
| Permissions for cmd.exe (For<br>Microsoft Windows)                   | (For Microsoft Windows) If you are installing the<br>Management Agent on a Microsoft Windows-based<br>operating system, then ensure that you grant the<br>cmd.exe program <i>Read</i> and <i>Execute</i> permissions for<br>the user account that the batch job runs under. This is a<br>restriction from Microsoft.                                                                                                    |
|                                                                      | For more information on this restriction and to<br>understand how you can grant these permissions,<br>access the following URL to Microsoft Web site:                                                                                                    |
|                                                                      | <pre>http://support.microsoft.com/kb/867466/en-<br/>us</pre>                                                                                                    |
| Runtime Library File Requirements<br>(For Microsoft Windows)         | (For Microsoft Windows) If you are installing the<br>Management Agent on a Microsoft Windows-based<br>operating system, then ensure that the Msvcp71.dll<br>and Msvcr71.dll runtime library files are present in c:<br>\windows\system32.                                                                                                    |
| Preinstallation/Postinstallation<br>Scripts Requirements             | Ensure that the preinstallation and postinstallation<br>scripts that you want to run along with the installation<br>are available either on the OMS host, destination hosts,<br>or on a shared location accessible to the destination<br>hosts.                                                                                                    |
| Browser Requirements                                                 | Ensure that you use a certified browser as mentioned in<br>the Enterprise Manager certification matrix available on<br><i>My Oracle Support</i> . To access the Enterprise Manager<br>certification matrix, follow the steps in Accessing the<br>Enterprise Manager Certification Matrix.                                                                                                    |

Table 6-1 (Cont.) General Prerequisites for Installing Standalone OracleManagement Agent

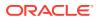

| Requirement            | Description                                                                                                    |
|------------------------|----------------------------------------------------------------------------------------------------|
| IPv6 Host Requirements | To support the deployment of an IPv6-enabled host, set<br>the following property to true in the \$ <oracle_home>/<br/>sysman/prov/agentpush/agentpush.properties<br/>file:</oracle_home> |
|                        | oracle.sysman.prov.agentpush.IPv6                                                                                                    |

Table 6-1 (Cont.) General Prerequisites for Installing Standalone OracleManagement Agent

# 6.2.2.4 Meeting the Management Agent Software Prerequisites for Installing Standalone Management Agents Using Add Host Targets Wizard or EM CLI

To install a standalone Management Agent on a host, the Management Agent software for the host platform must be downloaded and applied using Self Update.

This section describes how to download and apply the Management Agent software for different platforms using Self Update. In particular, it contains the following:

- Acquiring the Management Agent Software in Online Mode
- Acquiring the Management Agent Software in Offline Mode

#### Note:

The Management Agent software for the OMS host platform is downloaded and applied by default, so if the host on which you want to install a Management Agent runs on the same platform as that of the OMS host, you do not need to download and apply the Management Agent software for this platform.

#### 6.2.2.4.1 Acquiring the Management Agent Software in Online Mode

If Enterprise Manager has access to My Oracle Support via the Internet, it is said to run in Online Mode.

To verify that Enterprise Manager is running in Online Mode, access the Offline Patching page. To access this page, from the **Setup** menu, select **Provisioning and Patching**, then select **Offline Patching**.

To download and apply the Management Agent software using Self Update when Enterprise Manager is running in Online Mode, follow these steps:

**1**. Ensure that you have set up Self Update.

For information on setting up Self Update, see Using Self Update in the Oracle Enterprise Manager Cloud Control Administration Guide.

- 2. From the Setup menu, select Extensibility, then select Self Update.
- 3. For **Type**, select **Agent Software**, then select **Open** from the **Actions** menu. The Agent Software Updates page appears to show the Management Agent software available for different platforms.

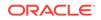

- 4. Select an update from the list of available updates. All entries other than the one that matches the platform of the OMS host should show their status as **Available**.
- 5. Click **Download.** The Schedule Download dialog opens.

The Download button is enabled only in the following cases:

- You must have the privilege to download and apply in Self Update Console.
- You must have selected at least one Management Agent software row in the table, and the Management Agent software must be in Available or Download Failed status.
- You must have configured the Software Library.
- You must have configured the Self Update staging area.
- You must have enabled the online mode for Self Update and set the My Oracle Support credentials.
- 6. Select when to download the update. The following options are available:
  - Immediately
  - Later (specified time)
  - Whether or not to send a notification when the download is complete
- 7. Click **Select.** An Enterprise Manager job is created to download the Management Agent software to Software Library.

Enterprise Manager starts downloading the archive from the Oracle Enterprise Manager store. Wait for the download to complete (when in offline mode, the system starts reading from the specified location).

When the download is complete, Enterprise Manager displays the Confirmation page.

8. Once the download is complete, select the Management Agent, then click Apply. This step will stage the Management Agent software in Software Library and make it available to the Add Host Targets wizard, which you will use to install Management Agents on hosts.

#### 6.2.2.4.2 Acquiring the Management Agent Software in Offline Mode

If Enterprise Manager is not connected to My Oracle Support via the Internet, it is said to run in Offline Mode.

To verify that Enterprise Manager is running in Offline Mode, access the Offline Patching page. To access this page, from the **Setup** menu, select **Provisioning and Patching,** then select **Offline Patching.** 

From an Internet-enabled computer, download the catalog file using the following URL: https://updates.oracle.com/download/em\_catalog.zip

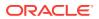

Upload the file using the options displayed in the Offline Patching page.

To download and apply the Management Agent software using Self Update when Enterprise Manager is running in Offline Mode, follow these steps:

1. Ensure that you have set up Self Update.

For information on setting up Self Update, see Using Self Update in the Oracle Enterprise Manager Cloud Control Administration Guide.

- 2. From the Setup menu, select Extensibility, then select Self Update.
- **3.** On the Self Update home page, click **Check Updates.** A message is displayed that contains the URL to be accessed to download a catalog of all updates.
- 4. Copy the downloaded file to either of the following:
  - To any host that has a Management Agent and EM CLI installed
  - To the Oracle Management Service (OMS) host (EM CLI is configured out of box on the OMS host machine, so no setup is required)
- Navigate to <OMS\_HOME> and sign in to EM CLI, running the command as the install user, for example:
  - ./emcli login -username=sysman
- 6. Synchronize EM CLI:

./emcli sync

7. Run the emcli import\_update\_catalog command to import the archive into the Oracle Management Service instance or the Management Agent you want to update. For example:

```
./emcli import_update_catalog -omslocal -file=zip file absolute path
```

Before running this command, ensure that you have set up Software Library in Cloud Control. For information on how to do this, see *Setting Up Oracle Software Library* in the *Oracle Enterprise Manager Lifecycle Management Administrator's Guide.* 

#### Tip:

For a multi-OMS setup, run emcli help import\_update\_catalog for more options.

- 8. Return to the Self Update home page and do a refresh to see a count of new updates in the Available Updates column.
- 9. For **Type**, select **Agent Software**, then select **Open** from the **Actions** menu. The Agent Software Updates page appears to show the Management Agent software available for different platforms.
- Select an update from the list of available updates. All entries other than the one that matches the platform of the OMS host should show their status as Available.

ORACLE

- **11.** Click **Download.** A message displays with a URL and instructions.
- **12.** From an Internet-enabled computer, download the file from the URL displayed in Step 12. Do one of the following:
  - Copy the file to a Management Agent host and follow the instructions displayed in Step 12.
  - Copy the file to Oracle Management Service host and follow the instructions displayed in Step 12.

At this stage, the update will show up in a downloaded state in the Self Update home page.

13. Once the download is complete, select the Management Agent, then click Apply. This step will stage the Management Agent software in Software Library and make it available to the Add Host Targets wizard, which you will use to install Management Agents on hosts.

## 6.2.2.5 Installing Standalone Management Agents Using Add Host Targets Wizard or EM CLI

This section describes the actions involved in installing standalone Management Agents. It consists of the following:

- Installing Standalone Management Agents Using Add Host Targets Wizard
- Format of the Host List File
- Installing Standalone Management Agents Using EM CLI
- Installing 12c Standalone Management Agents Using EM CLI
- Supported Additional Parameters for Installing Standalone Management Agents
   Using Add Host Targets Wizard or EM CLI

#### Note:

If the OMS host is running on Microsoft Windows, and the OMS software was installed in a drive other than C:\, then update the SCRATCH\_PATH variable in \$ORACLE\_HOME\oui\prov\resources \ssPaths\_msplats.properties.

For example, if the OMS software was installed in D:\, ensure that you update the SCRATCH\_PATH variable to D:\tmpada

#### 6.2.2.5.1 Installing Standalone Management Agents Using Add Host Targets Wizard

This section describes how to install 13c Management Agents using the Add Host Targets Wizard.

To install fresh Management Agents using the Add Host Targets Wizard, follow these steps:

**1.** Ensure that you have downloaded and applied the Management Agent software for the platforms of the hosts on which you want to install Management Agents.

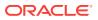

For information on how to download and apply the Management Agent software for a platform, see Meeting the Management Agent Software Prerequisites for Installing Standalone Management Agents Using Add Host Targets Wizard or EM CLI.

- 2. In Cloud Control, do one of the following:
  - From the Setup menu, select Add Target, then select Auto Discovery Results. On the Auto Discovery Results page, under the Servers, Storage and Network tab, select a host that you want to monitor from the displayed list, then click Promote.
  - From the Setup menu, select Add Target, then select Add Targets Manually. On the Add Targets Manually page, select Install Agent on Host.
- 3. On the Host and Platform page, do the following:
  - a. Accept the default name assigned for this session or enter a unique name of your choice. The custom name you enter can be any intuitive name, and need not necessarily be in the same format as the default name. For example, add\_host\_operation\_1.

\* Session Name ADD\_HOST\_GUEST\_SUPER\_ADMIN\_May\_10\_2011\_5:45:06\_AM\_UTC

A unique deployment activity name enables you to save the installation details specified in this deployment session and reuse them in the future without having to enter all the details all over again in the new session.

**b.** From the **Add** menu, select **Manually** to enter the fully qualified name and select the platform of the host on which you want to install the Management Agent.

The host names that are retrieved from the system for the installation may include IP addresses and short names. However, it is recommended that you provide fully qualified host names, such as foo.mydomain.com, which persist over the life of the host targets. This is recommended for ease of maintenance and overall security.

| Add Host Targ          | Host and Platform                                                                                                    |
|------------------------|----------------------------------------------------------------------------------------------------|
| This wizard enables yo | tall Management Agents on unmanaged hosts, thereby converting them to managed hosts. Enter a session name, and validate (or add) the hosts and their platforms on which you want to install the Management Agent |
| * Session Name         | KOST_SYSMAN_May_19_2016_3.51.59_PM_UTC                                                                                                    |
| Agent Software C       |                                                                                                    |
| + Add -                | Nove Platform Different for Each Host •                                                                                                    |
| + Manually             | Platform                                                                                                    |
| 🗟 From File            | Linux x86-64 🔹                                                                                                    |
| Discovered H           |                                                                                                    |

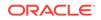

- Oracle recommends you to enter the fully qualified domain name of the host. For monitoring purpose, Enterprise Manager Cloud Control adds that host and the Management Agent with the exact name you enter here.
- You must enter only one host name per row. Entering multiple host names separated by a comma is not supported.
- You must ensure that the host name does not contain underscores('\_').
- If the platform name is appended with *Agent Software Unavailable*, then it indicates that the software for that platform is not available on the OMS host, and that you must download and apply it using Self Update. To access Self Update, from the **Setup** menu, select **Extensibility**, then click **Self Update**.

For more information on using Self Update to download and apply the latest software, see Meeting the Management Agent Software Prerequisites for Installing Standalone Management Agents Using Add Host Targets Wizard or EM CLI.

Alternatively, from the **Add** menu, you can select either **From File** to add the host names stored in a file, or **Discovered Hosts** to add the host names from a list of hosts discovered by Enterprise Manager. For information on how the host name entries must appear in the host file, see Format of the Host List File.

#### Note:

When you select **Discovered Hosts** from the **Add** menu, and add hosts from a list of discovered hosts, the host's platform is automatically detected and displayed. The platform name is detected using a combination of factors, including hints received from automated discovery and the platform of the OMS host. This default platform name is a suggestion, so Oracle strongly recommends you to verify the platform details before proceeding to the next step.

If you are correcting the platform names, and if all the hosts run on the same platform, then set the platform for the first host in the table and from the **Platform** list, select **Same for All Hosts.** This will ensure that the platform name you selected for the first host is also set for the rest of the hosts in the table.

If you are correcting the platform names, and all the hosts run on different platforms, from the **Platform** list, select **Different for Each Host.** Select the correct platform for each host.

- If you reach this page (Host and Platform page) from the Auto Discovery Results page, then the hosts you selected on that page automatically appear in the table. In this case, you need to only validate the host names and their platforms.
- If you are installing a Management Agent on a platform that is different from the platform on which the OMS is running, then ensure that you have the software for that platform. If you do not have that software, then go to the Self Update console within Enterprise Manager Cloud Control, download the software, then apply it. For more information, see Meeting the Management Agent Software Prerequisites for Installing Standalone Management Agents Using Add Host Targets Wizard or EM CLI.
- c. Click Next.
- 4. On the Installation Details page, do the following:
  - a. In the Deployment Type section, select Fresh Agent Install.

| 4    | Deployment Type: Fresh           | Agent Install             |       |
|------|----------------------------------|---------------------------|-------|
| Sele | ect the type of deployment you w | ant to perform.           |       |
| ۲    | Fresh Agent Install              |                           |       |
| 0    | Clone Existing Agent             |                           |       |
| ٢    | Add Host to Shared Agent         |                           |       |
|      | Platform                         | Agent Software<br>Version | Hosts |

#### Note:

If you have multiple hosts sharing a common mounted drive, then install the Management Agents in two different phases:

- i. In the Add Host Targets Wizard, select the deployment type **Fresh Agent Install,** and install a Management Agent on the host where the drive is shared.
- ii. In the Add Host Targets Wizard, select the deployment type **Add Host to Shared Agent,** and install a Management Agent on all other hosts that access the shared, mounted drive. (Here, you will select the Management Agent you installed in the previous step as the master agent or shared agent.)

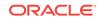

- **b.** From the table, select the first row that indicates the hosts grouped by their common platform name.
- c. In the Installation Details section, provide the installation details common to the hosts selected in Step 3 (b). For **Installation Base Directory**, enter the absolute path to the agent base directory where you want the software binaries, security files, and inventory files of the Management Agent to be copied.

For example, /u01/software/em13c/agentbasedir/

If the path you enter does not exist, the application creates a directory at the specified path, and copies the Management Agent software binaries, security files, and inventory files there.

#### Note:

The Installation Base Directory is essentially the agent base directory. Ensure that the directory you provide is empty. If a previously run deployment session had failed for some reason, then you might see an ADATMP\_<timestamp> subdirectory in the agent base directory. In this case, either delete the subdirectory and start a new deployment session, or retry the failed session from the Add Host Status page.

d. For **Instance Directory**, accept the default instance directory location or enter the absolute path to a directory of your choice where all Management Agent-related configuration files can be stored.

For example, /u01/software/em13c/agentbasedir/agent\_inst

If you are entering a custom location, then ensure that the directory has write permission. Oracle recommends you to maintain the instance directory inside the agent base directory.

If the path you enter does not exist, the application creates a directory at the specified path, and stores all the Management Agent-related configuration files there.

e. From Named Credential list, select an appropriate profile whose credentials can be used for setting up the SSH connectivity between the OMS and the remote hosts, and for installing a Management Agent on each of the remote hosts.

| Installation Base Directory |        |     |  |
|-----------------------------|--------|-----|--|
| * Instance Directory        |        |     |  |
| * Named Credential          | Select | • 4 |  |
| Root Credential             | Select | • 4 |  |

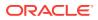

- If you do not have a credential profile, or if you have one but do not see it in the Named Credential list, then click the plus icon against this list. In the Create New Named Credential window, enter the credentials and store them with an appropriate profile name so that it can be selected and used for installing the Management Agents. Also set the run privilege if you want to switch over from the Named Credential you are creating, to another user who has the privileges to perform the installation.
- If the plus icon is disabled against this list, then you do not have the privileges to create a profile with credentials. In this case, contact your administrator and either request him/her to grant you the privileges to create a new profile or request him/her to create a profile and grant you the access to view it in the **Named Credential** list.
- If you have manually set up SSH public key authentication between the OMS and the remote hosts for a named credential, as described in Before You Begin Installing Standalone Management Agents Using Add Host Targets Wizard or EM CLI, you can select this credential from the Named Credential list.
- f. From the **Root Credential** list, select an appropriate root credential to obtain privileges of a root user. This is an optional field. You may use this option only when your credentials do not have certain privileges as that of a root user. Use this along with your credentials.
- g. For **Privileged Delegation Setting**, validate the Privilege Delegation setting to be used for running the root scripts. By default, it is set to the Privilege Delegation setting configured in Enterprise Manager Cloud Control.

For example, you can specify one of the following for the **Privileged Delegation Setting** field:

/usr/bin/sudo -u %RUNAS% %COMMAND%
/usr/bin/sudo -u -S %RUNAS% %COMMAND% (if a pseudo terminal is
required for remote command execution via SSH)
/usr/bin/sesu - %RUNAS% -c "%COMMAND%"
/usr/bin/pbrun %PROFILE% -u %RUNAS% %COMMAND%
/usr/bin/su - %RUNAS% -c "%COMMAND%"

If you leave the **Privileged Delegation Setting** field blank, the root scripts will not be run by the wizard; you will have to run them manually after the installation. For information about running them manually, see After Installing Standalone Management Agents Using Add Host Targets Wizard or EM CLI.

This setting will also be used for performing the installation as the user set in the Run As attribute of the selected Named Credential if you had set the user while creating that Named Credential.

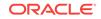

In the Privilege Delegation setting, the *RUNAS* is honored as the root user for running the root scripts and as the user set in the Run As attribute of the Named Credential for performing the installation.

**h.** For **Port**, accept the default port (3872) that is assigned for the Management Agent to communicate, or enter a port of your choice.

The custom port you enter must not be busy. If you are not sure, you can leave this field blank. Enterprise Manager Cloud Control automatically assigns the first available free port within the range of 1830 - 1849.

i. (Optional) In the Optional Details section, enter the absolute path to an accessible location where the preinstallation and postinstallation scripts you want to run are available. Note that only shell scripts are supported, and only one preinstallation or one postinstallation script can be specified.

If you want to run the script as root, then select **Run as Root.** If the script is on the host where OMS is running and is not on the host where you want to install the Management Agent, then select **Script on OMS.** In this case, the script will be copied from the OMS host to the destination hosts, and then run on the destination hosts.

j. (Optional) For Additional Parameters, enter a whitespace-separate list of additional parameters that you want to pass during the installation. For a complete list of supported additional parameters, see Table 6-2.

For example, if you want to provide the inventory pointer location file, then enter -invPtrLoc followed by the absolute path to the file location. However, note that this parameter is supported only on UNIX platforms, and not on Microsoft Windows platforms.

- k. Repeat Step 3 (b) to Step 3 (i) for every other row you have in the table.
- I. Click Next.
- 5. If you want to deploy Management Agents on the selected hosts in a rolling manner, such that the deployment proceeds continuously from one deployment phase to another, ignoring the failed hosts in each deployment phase, specify the following in the \$ORACLE\_HOME/sysman/prov/agentpush/agentpush.properties file:

oracle.sysman.prov.agentpush.continueIgnoringFailedHost=true

For more information about this deployment method, see Before You Begin Installing Standalone Management Agents Using Add Host Targets Wizard or EM CLI.

- 6. On the Review page, review the details you have provided for the installation and do one of the following:
  - If you want to modify the details, then click **Back** repeatedly to reach the page where you want to make the changes.
  - If you want to cancel the deployment session for some reason, click **Cancel.** You are automatically taken to the Add Targets Manually page.

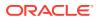

• If you are satisfied with the details, then click **Deploy Agent** to install the Management Agent. You are automatically taken to the Add Host Status page that enables you to monitor the progress of the deployment session.

If you want to cancel a running deployment session, then on the Add Host Targets page, click **Cancel.** Note that once you cancel the session, you cannot track or resume the session in any way. However, the currently launched commands on the remote hosts will continue to run until they are completed.

To view the details or track the progress of all the Add Host sessions using the Add Host Targets Wizard, from the **Setup** menu, select **Add Target**, then click **Add Targets Manually.** On the Add Targets Manually page, click **Install Agent Results.** 

7. If a particular installation phase has failed or has a warning, review the details provided for each phase in the Agent Deployment Details section of the Add Host Status page, and do one of the following:

#### Note:

To find the cause of a failure, review the log files. One log file is generated per host, so if you installed Management Agents on multiple hosts, then review all the log files. For information on how to access the log files, refer to *Overview of the Installation and Configuration Log Files* in the *Oracle Enterprise Manager Cloud Control Advanced Installation and Configuration Guide*.

- Fix the problem by reviewing the error description carefully, understanding its cause, and taking action as recommended by Oracle.
  - You can retry the deployment of Management Agents with the same installation details.

To do so, on the Add Host Status page, click **Retry** and select **Retry Using Same Inputs.** 

You can retry the deployment of Management Agents with modified installation details.

To do so, on the Add Host Status page, click **Retry** and select **Update Inputs and Retry.** 

- Ignore the warning or failure, and continue with the session if you prefer.
  - You can choose to proceed with the deployment of Management Agents only on those remote hosts that have successfully cleared the checks, and you can ignore the ones that have Warning or Failed status.

To do so, on the Add Host Status page, click **Continue** and select **Continue, Ignoring Failed Hosts.** 

- You can choose to proceed with the deployment of Management Agents on all the hosts, including the ones that have Warning or Failed status.

Note that choosing this option will ignore the prerequisites in order to allow the Management Agent installation to proceed. If you want to proceed with this option, you must ensure that all the prerequisites are met through manual methods. The practice of ignoring prerequisite checks must be

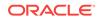

done only with the help of Oracle Support, or with a clear understanding of the impact of bypassing these checks.

To do so, on the Add Host Status page, click **Continue** and select **Continue, All Hosts.** 

#### 6.2.2.5.2 Format of the Host List File

In the Add Host Targets Wizard, you can click **Load from File** to add the hosts listed in a file. However, ensure that the file you select has one of the following formats:

Only the host name.

For Example,

host1.example.com

host2.example.com

#### Note:

If the host list file is in this format, ensure that you select the platform for each added host from the drop down list.

• The host name followed by the platform name.

For Example,

host1.example.com linux\_x64

host2.example.com aix

The supported platform names are linux\_x64, linux, solaris, hpunix, hpi, linux64\_zseries, aix, linux\_ppc64, windows\_x64, solaris\_x64, and win32.

6.2.2.5.3 Installing Standalone Management Agents Using EM CLI

#### Note:

- Using EM CLI, you can install fresh Management Agents, install *Shared Agents*, and clone existing Management Agents.
- Using EM CLI, you can install fresh Management Agents only on a single platform in a single Add Host session. If you want to use EM CLI to install fresh Management Agents on different platforms, then you must create a separate Add Host session for each platform.

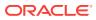

If the output of the EM CLI verbs mentioned in this section is misaligned or is difficult to read, adjust your screen width by specifying an appropriate value for the oracle.sysman.prov.agentpush.emcliScreenWidth property in the <ORACLE\_HOME>/sysman/prov/agentpush/agentpush.properties file.

To create an Add Host session and install fresh Management Agents using EM CLI, follow these steps:

1. Sign in to EM CLI from the /bin directory present within the Oracle home:

\$<ORACLE\_HOME>/bin/emcli login -username=<user\_name>

Once you run this command, EM CLI will prompt you for a password. Enter the password for the user name you specified.

2. Synchronize EM CLI:

\$<ORACLE\_HOME>/bin/emcli sync

3. Run the get\_targets verb to obtain the list of unmanaged hosts:

```
emcli get_targets -unmanaged -targets="%:host" -format=name:script
```

Make a note of the unmanaged hosts on which you want to install a Management Agent.

To view more information on the syntax and the usage of the get\_targets verb, run the following command:

\$<ORACLE\_HOME>/bin/emcli help get\_targets

4. Run the list\_add\_host\_platforms verb to obtain a list of the platforms for which the Management Agent software is available in Software Library:

```
$<ORACLE_HOME>/bin/emcli list_add_host_platforms
    [-all]
    [-noheader]
    [-script | -format]
```

Note that the parameters mentioned in [ ] are optional.

For example, \$<ORACLE\_HOME>/bin/emcli list\_add\_host\_platforms -all
Figure 6-2 displays the output of this command.

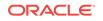

#### Figure 6-2 Output of list\_add\_host\_platforms -all

| Platform ID                                                                   | Platform Name                                                  |
|-------------------------------------------------------------------------------|----------------------------------------------------------------|
| 226                                                                           | Linux x86-64                                                   |
| 226<br>23<br>46<br>59<br>197<br>211<br>212<br>227<br>233<br>267<br>912<br>209 | Oracle Solaris on SPARC (64-bit) [Agent Software Unavailable]  |
| 46                                                                            | Linux x86 [Agent Software Unavailable]                         |
| 59                                                                            | HP-UX PA-RISC (64-bit) [Agent Software Unavailable]            |
| 197                                                                           | HP-UX Itanium [Agent Software Unavailable]                     |
| 211                                                                           | IBM S/390 Based Linux (31-bit) [Agent Software Unavailable]    |
| 212                                                                           | IBM AIX on POWER Systems (64-bit) [Agent Software Unavailable] |
| 227                                                                           | IBM: Linux on POWER Systems [Agent Software Unavailable]       |
| 233                                                                           | Microsoft Windows x64 (64-bit) [Agent Software Unavailable]    |
| 267                                                                           | Oracle Solaris on x86-64 (64-bit) [Agent Software Unavailable] |
| 912                                                                           | Microsoft Windows (32-bit) [Agent Software Unavailable]        |
| 209                                                                           | IBM: Linux on System z [Agent Software Unavailable]            |

If the Management Agent software for a platform on which you want to install a Management Agent is not available, download and apply it using Self Update. For information on how to download and apply the Management Agent software for a platform, see Meeting the Management Agent Software Prerequisites for Installing Standalone Management Agents Using Add Host Targets Wizard or EM CLI.

#### Note:

If you want to install a Management Agent on a host that is running on the Oracle Enterprise Linux 4.x **64-bit platform,** Red Hat Enterprise Linux 4.x **64-bit platform,** or the SUSE Linux Enterprise 10 **64-bit platform,** ensure that the **32-bit version of the Management Agent software for the platform** is downloaded and applied using Self Update.

To view more information on the syntax and the usage of the list add host platforms verb, run the following command:

\$<ORACLE\_HOME>/bin/emcli help list\_add\_host\_platforms

5. If you want to deploy Management Agents on the selected hosts in a rolling manner, such that the deployment proceeds continuously from one deployment phase to another, ignoring the failed hosts in each deployment phase, specify the following in the \$<ORACLE\_HOME>/sysman/prov/agentpush/agentpush.properties file:

oracle.sysman.prov.agentpush.continueIgnoringFailedHost=true

For more information about this deployment method, see Before You Begin Installing Standalone Management Agents Using Add Host Targets Wizard or EM CLI.

6. Run the submit\_add\_host verb to submit the Add Host session and install Management Agents:

\$<ORACLE\_HOME>/bin/emcli submit\_add\_host
 -host\_names="List of host names."
 -platform="Platform id"
 -installation\_base\_directory="Installation base directory."
 -credential\_name="Credential Name"

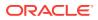

```
[-credential_owner="Credential Owner"]
        [-instance_directory="Instance directory"]
        [-port="Agent port"]
        [-version_name="Gold Image Version Name"]
        [-image_name="Gold Image Name"]
        [-session_name="Deployment session name"]
        [-deployment_type="Type of agent deployment"]
        [-privilege delegation setting="Privilege delegation setting"]
        [-additional_parameters="parameter1 parameter2 ..."]
        [-source_agent="Source agent"]
        [-master_agent="Master agent"]
        [-input_file=properties_file:"Properties file"]
        [-predeploy_script="Predeploy script"]
        [-predeploy_script_on_oms]
        [-predeploy_script_run_as_root]
        [-preinstallation_script="Preinstallation script"]
        [-preinstallation_script_on_oms]
        [-preinstallation_script_run_as_root]
        [-postinstallation_script="Postinstallation script"]
        [-postinstallation_script_on_oms]
        [-postinstallation_script_run_as_root]
        [-configure_hybrid_cloud_agent]
        [-hybrid_cloud_gateway_agent="Hybrid Cloud Gateway Agent"]
        [-hybrid_cloud_gateway_proxy_port="Hybrid Cloud Gateway Proxy
Port"]
```

[-wait\_for\_completion]

Note that the parameters mentioned in [ ] are optional.

#### Note:

You can install a *Shared Agent* and clone a Management Agent by specifying the -deployment\_type option with the submit\_add\_host verb. To install a *Shared Agent*, specify -deployment\_type=SHARED. To clone a Management Agent, specify -deployment\_type=CLONE. By default, the -deployment\_type option is set to FRESH, so if this option is not specified, a fresh Management Agent is installed on the selected host.

For example, \$<ORACLE\_HOME>/bin/emcli submit\_add\_host host\_names=example.com -platform=226 installation\_base\_directory=/opt/agent -credential\_name=oracle privilege\_delegation\_setting=sudo

This example installs a fresh Management Agent on the host <code>example.com</code>, having the platform ID 226, in the directory <code>/opt/agent</code>, using the named credential <code>oracle</code>.

The <code>-platform</code> parameter defines the platform ID. Every platform has a unique platform ID associated with it. This association for various platforms is displayed in the output of the <code>list\_add\_host\_platforms</code> verb, as shown in Figure 6-2.

The -credential\_name parameter defines the named credential that must be used to install Management Agents on the specified hosts. If you have not created a

named credential, you can create one using the create\_named\_credential verb. For information on how to use this verb, seecreate\_named\_credential in the Oracle Enterprise Manager Command Line Interface.

To view more information on the syntax and the usage of the submit\_add\_host verb, run the following command:

\$<ORACLE\_HOME>/bin/emcli help submit\_add\_host

7. Run the get\_add\_host\_status verb to view the status of the created Add Host session:

```
$<ORACLE_HOME>/bin/emcli get_add_host_status
        -session_name
        [-details]
        [-show_only_failed_hosts]
        [-host_name]
        [-noheader]
        [-script | -format]
```

Note that the parameters mentioned in [ ] are optional.

```
For example, /u01/software/em13c/oraclehome/bin/emcli
get_add_host_status -
session_name=ADD_HOST_SYSMAN_Dec_27_2012_3:02:28_AM_PST
```

This example displays the status of the ADD\_HOST\_SYSMAN\_Dec\_17\_2012\_2:02:28\_AM\_PST Add Host session.

To view the detailed Management Agent deployment status of a particular host, run the get\_add\_host\_status verb with the -host\_name parameter. For example:

```
/u01/software/eml3c/oraclehome/bin/emcli get_add_host_status -
session_name=ADD_HOST_SYSMAN_Dec_27_2012_3:02:28_AM_PST -
host_name=example.com
```

This command also displays the location of the log file for the deployment of a Management Agent on the specified host. If the deployment failed, you can investigate the failure by reviewing the log files. One log file is generated per host.

Figure 6-3 displays a sample output of the command.

#### Figure 6-3 Output of emcli get\_add\_host\_status

| DMS Log Location :  | abcxyz.example.com :/ade/pjaganat_adp2ver/oracle/work/em/EMGC_OMS1/sysman/agentpush//2013   | -05-20_07-2 | 5-49-AM/prereqlogs                   |
|---------------------|---------------------------------------------------------------------------------------------|-------------|--------------------------------------|
| Deployment Phase    | Description                                                                                 | Status      | Error                                |
| Initialization      | Remote Validations                                                                          | Succeeded   |                                      |
| Initialization      | Transferring Agent Software to Destination Host                                             | Succeeded   |                                      |
|                     | Is the software certified on the current operating system?                                  | Succeeded   |                                      |
|                     | Are the required packages installed on the current operating system?                        | Succeeded   |                                      |
|                     | Is the software compatible with the current operating system?                               | iucceeded   |                                      |
|                     | Checking for sufficient disk space in the Inventory Location                                | Succeeded   |                                      |
|                     | Checking for write permissions on the inventory.                                            | Succeeded   |                                      |
|                     | Checking TimeZone settings                                                                  | Succeeded   |                                      |
|                     | Checking Agent Base Directory Ownership                                                     | Succeeded   |                                      |
|                     | Checking for port availability and hostname validity                                        | Succeeded   |                                      |
|                     | Checking old Oracle Home existence in the inventory                                         | Succeeded   |                                      |
|                     | Is the host name valid?                                                                     | Succeeded   |                                      |
|                     | Is there any existing agent home on the host?                                               | Warning     | An EM Agent home exists on the host. |
|                     | Is the installation base directory or the agent home already registered with the inventory? | Succeeded   |                                      |
|                     | Can the host communicate with the OMS using_HTTP(S)?                                        | Succeeded   |                                      |
|                     | Does the Privilege Delegation tool exist on the remote host?                                | Succeeded   |                                      |
| Remote Prerequisite | Do you have the privileges to run as root using the Privilege Delegation tool?              | Succeeded   |                                      |

Alternatively, to know where the Management Agent log files are located, see Overview of the Installation and Configuration Log Files in the Oracle Enterprise Manager Cloud Control Advanced Installation and Configuration Guide.

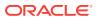

Run the <code>list\_add\_host\_sessions</code> verb to view the details or track the progress of all the Add Host sessions:

```
$<ORACLE_HOME>/bin/emcli list_add_host_sessions
    [-host_name]
    [-session_name]
    [-match_all]
    [-noheader]
    [-script | -format]
```

For example, \$<ORACLE\_HOME>/bin/emcli list\_add\_host\_sessions host\_name=example.com

This example displays all the Add Host sessions that the host  $\tt example.com$  was a part of.

To view more information on the syntax and the usage of the get\_add\_host\_status and the list\_add\_host\_sessions verb, run the following commands:

\$<ORACLE\_HOME>/bin/emcli help get\_add\_host\_status
\$<ORACLE\_HOME>/bin/emcli help list\_add\_host\_sessions

- 8. If the output of the get\_add\_host\_status EM CLI verb mentions that a particular installation phase has failed or has a warning, do one of the following:
  - Fix the problem by reviewing the error description carefully, understanding its cause, and taking action as recommended by Oracle.
    - You can retry the deployment of Management Agents with the same installation details.

To do so using EM CLI, use the retry\_add\_host verb, with the - retry\_using\_same\_inputs option:

\$<ORACLE\_HOME>/bin/emcli retry\_add\_host
 -session\_name
 -retry\_using\_same\_inputs
 [-wait\_for\_completion]

Note that the parameters mentioned in [ ] are optional.

```
For example, /u01/software/eml3c/oraclehome/bin/emcli
retry_add_host -
session_name='ADD_HOST_SYSMAN_Apr_21_2013_8:02:28_AM_PST' -
retry_using_same_inputs
```

You can retry the deployment of Management Agents with modified installation details.

To do so using EM CLI, use the retry\_add\_host verb, with the -update\_inputs\_and\_retry option:

```
$<ORACLE_HOME>/bin/emcli retry_add_host
    -session_name="session_name"
    -retry_using_same_inputs | -update_inputs_and_retry"
    [-host_names="Host names"]
```

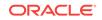

```
[-platform="Platform id"]
        [-installation_base_directory="Installation base
directory"]
        [-credential_name="Credential Name"]
        [-credential_owner="Credential Owner"]
        [-instance_directory="Instance directory"]
        [-port="Agent port"]
        [-deployment type="Type of agent deployment"]
        [-privilege_delegation_setting="Privilege delegation
setting"]
        [-additional_parameters="parameter1 parameter2 ..."]
        [-source_agent="Source agent"]
        [-master_agent="Master agent"]
        [-preinstallation_script="Preinstallation script"]
        [-preinstallation_script_on_oms]
        [-preinstallation_script_run_as_root]
        [-postinstallation_script="Postinstallation script"]
        [-postinstallation_script_on_oms]
        [-postinstallation script run as root]
        [-configure_hybrid_cloud_agent]
        [-hybrid_cloud_gateway_agent="Hybrid Cloud Gateway
Agent"]
        [-hybrid_cloud_gateway_proxy_port="Hybrid Cloud Gateway
Proxy Port"]
```

[-wait\_for\_completion]

Note that the parameters mentioned in [ ] are optional.

```
For example, /u01/software/em13c/oraclehome/bin/emcli
retry_add_host -
session_name='ADD_HOST_SYSMAN_Apr_21_2013_8:02:28_AM_PST' -
update_inputs_and_retry -credential_name=oracle2
```

This example retries the deployment of Management Agents for the ADD\_HOST\_SYSMAN\_Apr\_21\_2013\_8:02:28\_AM\_PST Add Host session, using the oracle2 named credential.

To view more information on the syntax and the usage of the  $retry_add_host$  verb, run the following command:

\$<ORACLE\_HOME>/bin/emcli help retry\_add\_host

- Ignore the warning or failure, and continue with the session if you prefer.
  - You can choose to proceed with the deployment of Management Agents only on those remote hosts that have successfully cleared the checks, and you can ignore the ones that have Warning or Failed status.

To do so using EM CLI, use the continue\_add\_host verb, with the - continue\_ignoring\_failed\_hosts option:

\$<ORACLE\_HOME>/bin/emcli continue\_add\_host
 -session\_name
 -continue\_ignoring\_failed\_hosts
 [-wait\_for\_completion]

Note that the parameters mentioned in [ ] are optional.

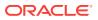

For example, /u01/software/em13c/oraclehome/bin/emcli continue\_add\_host session\_name='ADD\_HOST\_SYSMAN\_Apr\_21\_2013\_8:02:28\_AM\_PST' continue\_ignoring\_failed\_hosts.

 You can choose to proceed with the deployment of Management Agents on all the hosts, including the ones that have Warning or Failed status.

Note that choosing this option will ignore the prerequisites in order to allow the Management Agent installation to proceed. If you want to proceed with this option, you must ensure that all the prerequisites are met through manual methods. The practice of ignoring prerequisite checks must be done only with the help of Oracle Support, or with a clear understanding of the impact of bypassing these checks.

To do so using EM CLI, use the continue\_add\_host verb, with the - continue\_all\_hosts option:

\$<ORACLE\_HOME>/bin/emcli continue\_add\_host
 -session\_name
 -continue\_all\_hosts
 [-wait\_for\_completion]

Note that the parameters mentioned in [ ] are optional.

For example, /u01/software/em13c/oraclehome/bin/emcli
continue\_add\_host session\_name='ADD\_HOST\_SYSMAN\_Apr\_21\_2013\_8:02:28\_AM\_PST' continue\_all\_hosts

To view more information on the syntax and the usage of the continue\_add\_host verb, run the following command:

\$<ORACLE\_HOME>/bin/emcli help continue\_add\_host

#### Note:

For more information on how to use the EM CLI verbs mentioned in this section, refer *EMCLI Overview and Concepts* in the *Oracle Enterprise Manager Command Line Interface.* 

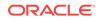

#### 6.2.2.5.4 Installing 12c Standalone Management Agents Using EM CLI

#### Note:

- You can install 12c (12.1.0.5) Management Agents certified only on Oracle Enterprise Linux 5.x and RHEL 5.x.
- Fresh 12c Management Agent (12.1.0.5) deployment is not supported on Windows, AIX, HPia64, and Solaris platforms.
- Fresh 12c Management Agent deployment using Agent Gold Image is not supported.
- Plug-in bundle patch is not supported. Use only agent core patch.

#### Note:

If the output of the EM CLI verbs mentioned in this section is misaligned or is difficult to read, adjust your screen width by specifying an appropriate value for the oracle.sysman.prov.agentpush.emcliScreenWidth property in the <ORACLE\_HOME>/sysman/prov/agentpush/agentpush.properties file.

Starting from 13.2, you can install 12c Management Agents using EM CLI.

#### Note:

Make sure that 12.1.0.5 Agent software is applied on OMS or available in the software library. If the Agent software is not available, then download the 12.1.0.5 Agent Software and apply it on OMS using Self Update.

To create an Add Host session and install fresh 12c Management Agents using EM CLI, follow these steps:

1. Log in to EM CLI from the /bin directory present within the Oracle home:

\$<ORACLE\_HOME>/bin/emcli login -username=<user\_name>

Once you run this command, EM CLI will prompt you for a password. Enter the password for the user name you specified.

2. Synchronize EM CLI:

\$<ORACLE\_HOME>/bin/emcli sync

**3.** Run the list\_add\_host\_platforms verb to obtain a list of the platforms for which the Management Agent software is available in Software Library:

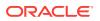

[-noheader]
[-script | -format]

Note that the parameters mentioned in [ ] are optional.

For example, \$<ORACLE\_HOME>/bin/emcli list\_add\_host\_platforms -all

Figure 6-2 displays the output of this command.

#### Figure 6-4 Output of list\_add\_host\_platforms -all

| Platform ID                                                                   | Platform Name                                                  |
|-------------------------------------------------------------------------------|----------------------------------------------------------------|
| 226                                                                           | Linux x86-64                                                   |
| 226<br>23<br>46<br>59<br>197<br>211<br>212<br>227<br>233<br>267<br>267<br>209 | Oracle Solaris on SPARC (64-bit) [Agent Software Unavailable]  |
| 46                                                                            | Linux x86 [Agent Software Unavailable]                         |
| 59                                                                            | HP-UX PA-RISC (64-bit) [Agent Software Unavailable]            |
| 197                                                                           | HP-UX Itanium [Agent Software Unavailable]                     |
| 211                                                                           | IBM S/390 Based Linux (31-bit) [Agent Software Unavailable]    |
| 212                                                                           | IBM AIX on POWER Systems (64-bit) [Agent Software Unavailable] |
| 227                                                                           | IBM: Linux on POWER Systems [Agent Software Unavailable]       |
| 233                                                                           | Microsoft Windows x64 (64-bit) [Agent Software Unavailable]    |
| 267                                                                           | Oracle Solaris on x86-64 (64-bit) [Agent Software Unavailable] |
| 912                                                                           | Microsoft Windows (32-bit) [Agent Software Unavailable]        |
| 209                                                                           | IBM: Linux on System z [Agent Software Unavailable]            |

If the Management Agent software for a platform on which you want to install a Management Agent is not available, download and apply it using Self Update. For information on how to download and apply the Management Agent software for a platform, see Meeting the Management Agent Software Prerequisites for Installing Standalone Management Agents Using Add Host Targets Wizard or EM CLI.

#### Note:

If you want to install a Management Agent on a host that is running on the Oracle Enterprise Linux 4.x **64-bit platform,** Red Hat Enterprise Linux 4.x **64-bit platform,** or the SUSE Linux Enterprise 10 **64-bit platform,** ensure that the **32-bit version of the Management Agent software for the platform** is downloaded and applied using Self Update. For more information on self update, see Applying an Update in the Oracle Enterprise Manager Cloud Control Administrator's Guide.

To view more information on the syntax and the usage of the list\_add\_host\_platforms verb, run the following command:

\$<ORACLE\_HOME>/bin/emcli help list\_add\_host\_platforms

4. If you want to deploy Management Agents on the selected hosts in a rolling manner, such that the deployment proceeds continuously from one deployment phase to another, ignoring the failed hosts in each deployment phase, specify the following in the \$<ORACLE\_HOME>/sysman/prov/agentpush/agentpush.properties file:

oracle.sysman.prov.agentpush.continueIgnoringFailedHost=true

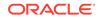

For more information about this deployment method, see Before You Begin Installing Standalone Management Agents Using Add Host Targets Wizard or EM CLI.

5. Run the submit\_add\_host verb to submit the Add Host session and install Management Agents:

```
$<ORACLE_HOME>/bin/emcli submit_add_host
    -host_names="List of host names."
    -platform="Platform id"
    -installation_base_directory="Installation base directory."
    -credential_name="Credential Name"
    [-credential_owner="Credential Owner"]
    [-port="Agent port"]
    [-agent_version="Agent Version"]
       [-session_name="Deployment session name"]
    [-wait_for_completion]
```

Note that the parameters mentioned in [ ] are optional.

#### **On UNIX Platforms:**

```
For example, $<ORACLE_HOME>/bin/emcli submit_add_host -
host_names=example.com -platform=226 -
installation_base_directory=/opt/agent -credential_name=oracle -
privilege_delegation_setting=sudo -agent_version="12.1.0.5.0"
```

This example installs a fresh Management Agent on the host <code>example.com</code>, having the platform ID 226, in the directory <code>/opt/agent</code>, using the named credential <code>oracle</code>.

The <code>-platform</code> parameter defines the platform ID. Every platform has a unique platform ID associated with it. This association for various platforms is displayed in the output of the <code>list\_add\_host\_platforms</code> verb, as shown in Figure 6-2.

The -credential\_name parameter defines the named credential that must be used to install Management Agents on the specified hosts. If you have not created a named credential, you can create one using the create\_named\_credential verb. The -agent\_version parameter defines the agent version to be installed. For information on how to use this verb, see *Oracle Enterprise Manager Command Line Interface*.

#### **On Microsoft Windows Platforms:**

```
For example, /emcli submit_add_host -credential_name=oracle -
platform=233 -installation_base_directory=C:\\basedir -
host_names=example.com -agent_version="12.1.0.5.0"
```

To view more information on the syntax and the usage of the submit\_add\_host verb, run the following command:

\$<ORACLE\_HOME>/bin/emcli help submit\_add\_host

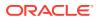

6. Run the get\_add\_host\_status verb to view the status of the created Add Host session:

```
$<ORACLE_HOME>/bin/emcli get_add_host_status
    -session_name
    [-details]
    [-show_only_failed_hosts]
    [-host_name]
    [-noheader]
    [-script | -format]
```

Note that the parameters mentioned in [ ] are optional.

For example, /u01/software/em13c/oraclehome/bin/emcli
get\_add\_host\_status session\_name=ADD\_HOST\_SYSMAN\_Dec\_27\_2012\_3:02:28\_AM\_PST

This example displays the status of the ADD\_HOST\_SYSMAN\_Dec\_17\_2012\_2:02:28\_AM\_PST Add Host session.

To view the detailed Management Agent deployment status of a particular host, run the get\_add\_host\_status verb with the -host\_name parameter. For example:

```
/u01/software/eml3c/oraclehome/bin/emcli get_add_host_status -
session_name=ADD_HOST_SYSMAN_Dec_27_2012_3:02:28_AM_PST -
host_name=example.com
```

This command also displays the location of the log file for the deployment of a Management Agent on the specified host. If the deployment failed, you can investigate the failure by reviewing the log files. One log file is generated per host.

Figure 6-3 displays a sample output of the command.

#### Figure 6-5 Output of emcli get\_add\_host\_status

| DMS Log Location :  | abc xyz.example.com :/ade/pjaganat_adp2ver/oracle/work/em/EMGC_OMS1/sysman/agentpush//2013  | 3-05-20_07-2 | 25-49-AM/prereqlogs                  |
|---------------------|---------------------------------------------------------------------------------------------|--------------|--------------------------------------|
| Deployment Phase    | Description                                                                                 | Status       | Error                                |
| Initialization      | Remote Validations                                                                          | Succeeded    |                                      |
| Initialization      | Transferring Agent Software to Destination Host                                             | Succeeded    |                                      |
|                     | Is the software certified on the current operating system?                                  | Succeeded    |                                      |
|                     | Are the required packages installed on the current operating system?                        | Succeeded    |                                      |
|                     | Is the software compatible with the current operating system?                               | iucceeded    |                                      |
|                     | Checking for sufficient disk space in the Inventory Location                                | Succeeded    |                                      |
|                     | Checking for write permissions on the inventory.                                            | Succeeded    |                                      |
| Remote Prerequisite | Checking TimeZone settings                                                                  | Succeeded    |                                      |
| Remote Prerequisite | Checking Agent Base Directory Ownership                                                     | Succeeded    |                                      |
| Remote Prerequisite | Checking for port availability and hostname validity                                        | Succeeded    |                                      |
|                     | Checking old Dracle Home existence in the inventory                                         | Succeeded    |                                      |
| Remote Prerequisite | Is the host name valid?                                                                     | Succeeded    |                                      |
|                     | Is there any existing agent home on the host?                                               | Warning      | An EM Agent home exists on the host. |
|                     | Is the installation base directory or the agent home already registered with the inventory? | Succeeded    |                                      |
|                     | Can the host communicate with the OMS using HTTP(S)?                                        | Succeeded    |                                      |
|                     | Does the Privilege Delegation tool exist on the remote host?                                | Succeeded    |                                      |
| Remote Prerequisite | Do you have the privileges to run as root using the Privilege Delegation tool?              | Succeeded    |                                      |
|                     |                                                                                             |              |                                      |

After executing the emcli submit add-hosts command, you can track the deployment from Agent Push console by navigating to the following path:

- a. From the Setup menu, select Add Targets, then select Add Targets Manually.
- b. Click Install Agent Results.

Alternatively, to know where the Management Agent log files are located, see Overview of the Installation and Configuration Log Files in the Oracle Enterprise Manager Cloud Control Advanced Installation and Configuration Guide.

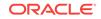

Run the <code>list\_add\_host\_sessions</code> verb to view the details or track the progress of all the Add Host sessions:

```
$<ORACLE_HOME>/bin/emcli list_add_host_sessions
    [-host_name]
    [-session_name]
    [-match_all]
    [-noheader]
    [-script | -format]
```

For example, \$<ORACLE\_HOME>/bin/emcli list\_add\_host\_sessions host\_name=example.com

This example displays all the Add Host sessions that the host  $\tt example.com$  was a part of.

To view more information on the syntax and the usage of the get\_add\_host\_status and the list\_add\_host\_sessions verb, run the following commands:

\$<ORACLE\_HOME>/bin/emcli help get\_add\_host\_status
\$<ORACLE\_HOME>/bin/emcli help list\_add\_host\_sessions

- **7.** If the output of the get\_add\_host\_status EM CLI verb mentions that a particular installation phase has failed or has a warning, do one of the following:
  - Fix the problem by reviewing the error description carefully, understanding its cause, and taking action as recommended by Oracle.
    - You can retry the deployment of Management Agents with the same installation details.

To do so using EM CLI, use the retry\_add\_host verb, with the - retry\_using\_same\_inputs option:

```
$<ORACLE_HOME>/bin/emcli retry_add_host
    -session_name
    -retry_using_same_inputs
    [-wait_for_completion]
```

Note that the parameters mentioned in [ ] are optional.

```
For example, /u01/software/em13c/oraclehome/bin/emcli
retry_add_host -
session_name='ADD_HOST_SYSMAN_Apr_21_2013_8:02:28_AM_PST' -
retry_using_same_inputs
```

You can retry the deployment of Management Agents with modified installation details.

To do so using EM CLI, use the retry\_add\_host verb, with the -update\_inputs\_and\_retry option:

\$<ORACLE\_HOME>/bin/emcli retry\_add\_host
 -session\_name="session\_name"
 -retry\_using\_same\_inputs | -update\_inputs\_and\_retry"
 [-host\_names="Host names"]

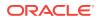

```
[-platform="Platform id"]
        [-installation_base_directory="Installation base
directory"]
        [-credential_name="Credential Name"]
        [-credential_owner="Credential Owner"]
        [-instance_directory="Instance directory"]
        [-port="Agent port"]
        [-deployment type="Type of agent deployment"]
        [-privilege_delegation_setting="Privilege delegation
setting"]
        [-additional_parameters="parameter1 parameter2 ..."]
        [-source_agent="Source agent"]
        [-master_agent="Master agent"]
        [-preinstallation_script="Preinstallation script"]
        [-preinstallation_script_on_oms]
        [-preinstallation_script_run_as_root]
        [-postinstallation_script="Postinstallation script"]
        [-postinstallation_script_on_oms]
        [-postinstallation script run as root]
        [-configure_hybrid_cloud_agent]
        [-hybrid_cloud_gateway_agent="Hybrid Cloud Gateway
Agent"]
        [-hybrid_cloud_gateway_proxy_port="Hybrid Cloud Gateway
Proxy Port"]
```

```
[-wait_for_completion]
```

Note that the parameters mentioned in [ ] are optional.

```
For example, /u01/software/em13c/oraclehome/bin/emcli
retry_add_host -
session_name='ADD_HOST_SYSMAN_Apr_21_2013_8:02:28_AM_PST' -
update_inputs_and_retry -credential_name=oracle2
```

This example retries the deployment of Management Agents for the ADD\_HOST\_SYSMAN\_Apr\_21\_2013\_8:02:28\_AM\_PST Add Host session, using the oracle2 named credential.

To view more information on the syntax and the usage of the  $retry_add_host$  verb, run the following command:

\$<ORACLE\_HOME>/bin/emcli help retry\_add\_host

- Ignore the warning or failure, and continue with the session if you prefer.
  - You can choose to proceed with the deployment of Management Agents only on those remote hosts that have successfully cleared the checks, and you can ignore the ones that have Warning or Failed status.

To do so using EM CLI, use the continue\_add\_host verb, with the - continue\_ignoring\_failed\_hosts option:

\$<ORACLE\_HOME>/bin/emcli continue\_add\_host
 -session\_name
 -continue\_ignoring\_failed\_hosts
 [-wait\_for\_completion]

Note that the parameters mentioned in [ ] are optional.

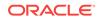

For example, /u01/software/em13c/oraclehome/bin/emcli
continue\_add\_host session\_name='ADD\_HOST\_SYSMAN\_Apr\_21\_2013\_8:02:28\_AM\_PST' continue\_ignoring\_failed\_hosts.

 You can choose to proceed with the deployment of Management Agents on all the hosts, including the ones that have Warning or Failed status.

Note that choosing this option will ignore the prerequisites in order to allow the Management Agent installation to proceed. If you want to proceed with this option, you must ensure that all the prerequisites are met through manual methods. The practice of ignoring prerequisite checks must be done only with the help of Oracle Support, or with a clear understanding of the impact of bypassing these checks.

To do so using EM CLI, use the continue\_add\_host verb, with the - continue\_all\_hosts option:

\$<ORACLE\_HOME>/bin/emcli continue\_add\_host
 -session\_name
 -continue\_all\_hosts
 [-wait\_for\_completion]

Note that the parameters mentioned in [ ] are optional.

For example, /u01/software/em13c/oraclehome/bin/emcli
continue\_add\_host session\_name='ADD\_HOST\_SYSMAN\_Apr\_21\_2013\_8:02:28\_AM\_PST' continue\_all\_hosts

To view more information on the syntax and the usage of the continue\_add\_host verb, run the following command:

\$<ORACLE\_HOME>/bin/emcli help continue\_add\_host

## 6.2.2.5.5 Supported Additional Parameters for Installing Standalone Management Agents Using Add Host Targets Wizard or EM CLI

 Table 6-2 lists the additional parameters supported for installing a new Management

 Agent using the Add Host Targets Wizard or EM CLI.

Note that all the parameters mentioned in this section are case sensitive.

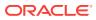

| Parameter                                           | Description                                                                                                    |
|-----------------------------------------------------|----------------------------------------------------------------------------------------------------|
| INVENTORY_LOCATION                                  | Enter the absolute path to the Central Inventory (oralnventory).                                                                                                    |
|                                                     | <b>For example,</b> INVENTORY_LOCATION=\$HOME/<br>oraInventory                                                                                                    |
|                                                     | Important:                                                                                                    |
|                                                     | <ul> <li>This parameter is supported only on Unix platforms<br/>and not on Microsoft Windows platforms.</li> </ul>                                                                                                    |
|                                                     | <ul> <li>Ensure that you use this parameter only when no other Oracle product is installed on the remote hos and the Central Inventory pointer /var/opt/ oracle/oraInst.loc (for Solaris and HP-UX platforms) or /etc/oraInst.loc (for other Unix platforms) does not exist.</li> <li>If you use this parameter, ensure that you do not</li> </ul> |
|                                                     | use the -invPtrLoc parameter.                                                                                                    |
| -invPtrLoc                                          | Enter the absolute path to the inventory file that has the location of the Central Inventory (oralnventory).                                                                                                    |
|                                                     | For example, -invPtrLoc /tmp/oraInst.loc                                                                                                    |
|                                                     | Important:                                                                                                    |
|                                                     | <ul> <li>This parameter is supported only on Unix platforms<br/>and not on Microsoft Windows platforms.</li> </ul>                                                                                                    |
|                                                     | <ul> <li>You can use this parameter even when another<br/>Oracle product is already installed on the remote<br/>host, and the Central Inventory pointer /var/opt/<br/>oracle/oraInst.loc (for Solaris and HP-UX<br/>platforms) or /etc/oraInst.loc (for other Unix<br/>platforms) exists.</li> </ul>                                               |
|                                                     | <ul> <li>If you use this parameter, ensure that you do not<br/>use the INVENTORY_LOCATION parameter.</li> </ul>                                                                                                    |
| -enablePty                                          | Specify this parameter if the privilege delegation tool<br>you are using requires a pseudo terminal for remote<br>command execution via SSH. Most privilege delegatior<br>tools such as pbrun, sesu, and su require a pseudo<br>terminal for remote command execution, by default.                                                                 |
|                                                     | You do not need to specify this parameter if you have set the                                                                                                    |
|                                                     | <pre>oracle.sysman.prov.agentpush.enablePty property to true in the \$<oracle_home>/sysman/ prov/agentpush/agentpush.properties file.</oracle_home></pre>                                                                                                    |
|                                                     | Ensure that you do not pass this parameter if the Central Inventory exists.                                                                                                    |
| START_PRIORITY_LEVEL<br>(For Unix based hosts only) | Use this parameter to specify the priority level of the<br>Management Agent service when the host is<br>started. This parameter accepts values<br>between 0 and 99. However, Oracle recommends that<br>you provide a value between 91 and 99 for this<br>parameter.<br>For example, START_PRIORITY_LEVEL=95                                        |
|                                                     | If you do not include this parameter, it defaults to 98.                                                                                                    |

 Table 6-2
 Supported Additional Parameters

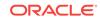

| Parameter                                          | Description                                                                                                    |
|----------------------------------------------------|----------------------------------------------------------------------------------------------------|
| SHUT_PRIORITY_LEVEL<br>(For Unix based hosts only) | Use this parameter to specify the priority level of the<br>Management Agent service when the host is shut<br>down. This parameter accepts values between 0 and<br>99.                                                                                                    |
|                                                    | For example, START_PRIORITY_LEVEL=95<br>If you do not include this parameter, it defaults to 19.                                                                                                    |
| s_agentSrvcName                                    | <i>(Only for Microsoft Windows)</i> Enter a custom name for the Management Agent service.                                                                                                    |
|                                                    | Every Management Agent appears as a service in<br>Microsoft Windows, and every Management Agent has<br>a default service name. If you want to assign a custom<br>name to identify it, then use this parameter.                                                                                                    |
|                                                    | For example, s_agentSrvcName=agentsrvc1                                                                                                    |
|                                                    | <b>Note:</b> (For Microsoft Windows hosts) If you upgrade a 13.1.0.x Management Agent and you want to install another Management Agent on the same host, which points to a different OMS, ensure that you specify the s_agentSrvcName parameter while installing the Management Agent, as described in the Installing Oracle Management Agent in Silent Mode in the Oracle Enterprise Manager Cloud Control Advanced Installation and Configuration Guide.                                                                                                    |
| START_AGENT=false                                  | Specify this parameter if you do not want the<br>Management Agent to start automatically once it is<br>installed and configured.                                                                                                    |
|                                                    | If you do not specify this parameter, the Management<br>Agent starts automatically once it is installed and<br>configured.                                                                                                    |
| SCRATCHPATH                                        | <ul> <li>Specify this parameter if you do not have write permission on /tmp or enough space on /tmp to use a custom path for the software extraction other than /tmp. Perform the following steps to override the /tmp location</li> <li>Update \$OMS_HOME/oui/prov/resources/ssPaths_<platform>.properties for SCRATCHPATH property. For example, if you are deploying 13.2 agent on Linux x64 platform, then you must update the property file - ssPaths_linuxx64.properties with the value SCRATCHPATH=/u01/app/stage</platform></li> <li>In the agent push console, pass SCARTCHPATH=/u01/app/stage in additional parameter</li> </ul> |

| Table 6-2 | (Cont.) | Supported Additional Parameters |
|-----------|---------|---------------------------------|
|-----------|---------|---------------------------------|

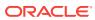

| Parameter           | Description                                                                                                    |
|---------------------|----------------------------------------------------------------------------------------------------|
| b_secureAgent=false | Specify this parameter if you do not want the<br>Management Agent to be secured after the install. If you<br>do not specify this parameter, the Management Agent is<br>secured automatically after the install. |
|                     | To secure the Management Agent manually after the install, run the following command:                                                                                                    |
|                     | <agent_base_directory>/agent_inst/bin/<br/>emctl/ secure agent</agent_base_directory>                                                                                                    |
|                     | If you specify this parameter, ensure that you also specify the OMS HTTP port, using the EM_UPLOAD_PORT parameter.                                                                                              |
|                     | <b>For example</b> , b_secureAgent=false<br>EM_UPLOAD_PORT=4899                                                                                                    |

#### Table 6-2 (Cont.) Supported Additional Parameters

#### 6.2.2.6 After Installing Standalone Management Agents Using Add Host Targets Wizard or EM CLI

After you install a standalone Management Agent using the Add Host Targets Wizard or EM CLI, follow these steps:

 Verify the installation on the Add Host Status page, or using the get\_add\_host\_status EM CLI verb. Review the progress made on each of the phases of the deployment operation — Initialization, Remote Prerequisite Check, and Agent Deployment.

In the Add Host Targets Wizard, after you click **Deploy Agent** to install one or more Management Agents, you are automatically taken to the Add Host Status page.

For information on using the get\_add\_host\_status EM CLI verb, see Installing Standalone Management Agents Using EM CLI.

- 2. If required, manually verify the installation:
  - a. Navigate to the Management Agent home and run the following command to see a message that confirms that the Management Agent is up and running:

\$<AGENT\_INSTANCE\_HOME>/bin/emctl status agent

**b.** Navigate to the Management Agent home and run the following command to see a message that confirms that EMD upload completed successfully:

\$<AGENT\_INSTANCE\_HOME>/bin/emctl upload agent

- c. From the **Setup** menu, select **Manage Cloud Control**, then select **Agents**. Verify that the Management Agent you installed is up and running.
- 3. Verify whether all the plug-ins listed in \$<AGENT\_HOME>/sysman/install/ plugins.txt were installed successfully. To do so, run the following command:

\$<AGENT\_INSTANCE\_HOME>/bin/emctl listplugins agent -type all

4. If you have restrictive Privilege Delegation Provider (PDP) configuration settings, enter the location of nmosudo in your PDP configuration file.

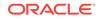

Enterprise Manager supports PDPs such as SUDO and PowerBroker that enable administrators to restrict certain users from running certain commands.

In Enterprise Manager Cloud Control 13c, nmosudo is located in the sbin directory that is in the agent home. For example, <AGENT\_HOME>/sbin/nmosudo. In Enterprise Manager Cloud Control 12c Release 2 (12.1.0.2), Release 3 (12.1.0.3), Release 4 (12.1.0.4), Release 5 (12.1.0.5), nmosudo is located in the sbin directory that is in the agent base directory. For example, <AGENT\_BASE\_DIRECTORY>/sbin/nmosudo. In Enterprise Manager Cloud Control 12c Release 1 (12.1.0.1) [with or without Bundle Patch 1], nmosudo is located in the agent instance directory. For example, <AGENT\_INSTANCE\_HOME>/bin/nmosudo.

Therefore, when you install a 13c Management Agent, you must modify your PDP configuration file to update the new location of nmosudo.

For example, if you use SUDO as your PDP, the configuration file for SUDO is typically /etc/sudoers. In this file, update the following entry with the new location to nmosudo.

sudouser ALL : oracle /eminstall/basedir/sbin/nmosudo \*

- 5. (Only for UNIX Operating Systems) If you had ignored the prerequisite check warning about not having root privileges, SUDO/PBRUN binaries, or SUDO/ PBRUN privileges, then manually run the following scripts as a *root* user from each of the hosts where the installation was done. If you do not have SUDO/ PBRUN privileges, then request your Administrator who has the privileges to run these scripts.
  - If this is the first Oracle product you just installed on the host, then run the orainstRoot.sh script from the inventory location specified in the oraInst.loc file that is available in the Management Agent home.

For example, if the inventory location specified in the oraInst.loc file is \$HOME/oraInventory, then run the following command:

\$HOME/oraInventory/orainstRoot.sh

• Run the root.sh script from the Management Agent home:

\$<AGENT\_HOME>/root.sh

6. If you had ignored a prerequisite check warning about wrong time zone settings, run the following command and follow the steps it displays:

\$<AGENT\_INSTANCE\_HOME>/bin/emctl resetTZ agent

7. By default, the host and the Management Agent get automatically added to the Enterprise Manager Cloud Control console for monitoring. None of the targets running on that host get automatically discovered and monitored.

To monitor the other targets, you need to add them to Enterprise Manager Cloud Control either using the Auto Discovery Results page, the Add Targets Manually page, or the discovery wizards offered for the targets you want to monitor.

For information about discovering targets in Enterprise Manager Cloud Control, refer to *Overview of Discovering and Adding Targets* in the *Oracle Enterprise Manager Cloud Control Administrator's Guide.* 

 If you installed a Management Agent on a host that has Oracle Fusion Applications deployed on it, the Management Agent must have access to a set of configuration files for the business metrics feature to function properly. If the

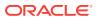

Management Agent user is in the same group as the Oracle Fusion Applications install user, ensure that the following files have 640 access:

<DOMAIN\_HOME>/config/fmwconfig/jps-config-jse.xml <DOMAIN\_HOME>/config/fmwconfig/policy-accessor-config.xml <DOMAIN\_HOME>/config/fmwconfig/bootstrap/cwallet.sso

#### Note:

- If Oracle Management Agents 13c (13.2.0.x) hang frequently or do not respond on Solaris 10ux operating systems, then refer to document ID 1427773.1 on My Oracle Support.
- To know the location where a Management Agent is deployed on a Microsoft Windows host, that is, the Management Agent Oracle home, access <INVENTORY\_LOCATION>\inventory.xml, then search for HOME NAME="agent13c1". The value of the LOC parameter denotes the Management Agent Oracle home.

For example, in the following line of C:\Program Files\Oracle \inventory.xml, D:\agent13cr2\agent\_13.2.0.0.0 denotes the Management Agent Oracle home:

<HOME NAME="agent13c1" LOC="D:\agent13cr2\agent\_13.2.0.0.0"
TYPE="0" IDX="10">

• You can repoint your existing Management Agents to a new Oracle Management Service (OMS). For information on how to do this, see *Redirecting Oracle Management Agent to Another Oracle Management Service* in the Oracle Enterprise Manager Cloud Control Advanced *Installation Guide.* 

When you repoint your existing Management Agents to a new OMS, you cannot move the targets monitored by the Management Agents, the target history, and the Management Agent history. The monitored targets and the history data is lost.

#### 6.2.2.7 Creating an Agent Gold Image

An Agent Gold Image represents the ideal state of a Management Agent in a data center, having customized configurations of the desired versions of the Management Agent software, the desired versions of the monitoring plug-ins, and the desired patches.

You can create an Agent Gold Image, using either of the following methods:

- Creating an Agent Gold Image Using Gold Agent Images Home Page
- Creating an Agent Gold Image Using EM CLI
- 6.2.2.7.1 Creating an Agent Gold Image Using Gold Agent Images Home Page

To create an Agent Gold Image, follow these steps:

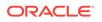

- 1. From the Setup menu, select Manage Cloud Control, then select Gold Agent Images.
- 2. Click Manage All Images.
- 3. Click Create.
- 4. Specify the gold image name, a description (optional), and the platform of the source Management Agent that you want to use to create the Agent Gold Image versions. Ensure that you use only a standalone Management Agent as the source, and not a central agent.
- 5. Click Submit.

#### 6.2.2.7.2 Creating an Agent Gold Image Using EM CLI

When you create an Agent Gold Image version using EM CLI, the Agent Gold Image gets automatically created.

To create an Agent Gold Image by creating an Agent Gold Image version using EM CLI, see Creating an Agent Gold Image Version Using EM CLI.

#### 6.2.3 Creating an Agent Gold Image Version

An Agent Gold Image is expected to undergo revisions whenever you plan to upgrade your Management Agents, upgrade the plug-ins deployed on your Management Agents, deploy new plug-ins on your Management Agents, or deploy new patches on your Management Agents or plug-ins. Each of these sequential revisions of an Agent Gold Image is termed as a *Agent Gold Image version*.

You can create an Agent Gold Image version, using either of the following methods:

- Creating an Agent Gold Image Version Using Gold Agent Images Home Page
- Creating an Agent Gold Image Version Using EM CLI

# 6.2.3.1 Creating an Agent Gold Image Version Using Gold Agent Images Home Page

To create an Agent Gold Image version, follow these steps:

|    | Note:                                                                                                    |
|----|----------------------------------------------------------------------------------------------------|
|    | If the configuration properties of the source Management Agent were<br>changed for some reason in the emd.properties file, then before creating an<br>agent gold image version using that source Management Agent, reload the<br>configuration properties of that Management Agent. To do so, run the<br>following command: |
|    | emctl reload agent                                                                                                    |
| 1. | From the Setup menu, select Manage Cloud Control, then select Gold Agent                                                                                                    |

- Images.
- 2. Click the name of the required Agent Gold Image.

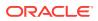

- 3. Click Manage Image Versions and Subscriptions.
- 4. Select the Versions and Drafts tab, then from the Actions menu, select Create.
- 5. Specify an image version name, and a description for the image version, if required.

When you create an image version and update a Management Agent with it, Enterprise Manager Cloud Control uses the image version name you provide here to create a subdirectory in the agent base directory for the Management Agent being updated.

For example, if the agent base directory of the Management Agent being updated is /u01/software/eml3c/agentbasedir, and the agent home is /u01/software/ eml3c/agentbasedir/agent\_13.2.0.0.0, and if you provide OPB\_BP1 as the image version name, then when you update the Management Agent with the image version, a new subdirectory /u01/software/eml3c/agentbasedir/ GoldImage\_OPB\_BP1/agent\_13.2.0.0.0 is created. The word limit for the image version name is 20 characters.

- 6. If you want to create the gold image version using a source Management Agent, for **Create image by,** select **Selecting a source agent,** then specify the source Management Agent that you want to use. In this case, you can also specify the following:
  - Work Directory: The working directory that must be used to create the Agent Gold Image. The default working directory is \$AGENT\_INSTANCE\_HOME/
    install. Ensure that you have minimum 750MB space in this location.
  - Configuration Properties: The Management Agent configuration properties separated by ";" that must be captured while creating the Agent Gold Image. The names of these properties can be found in the \$AGENT\_INSTANCE\_HOME/ sysman/config/emd.properties file.
  - Exclude Files: The list of files that you want to exclude from the Agent Base Directory of the source agent while creating the Agent Gold Image. Ensure that you provide the complete file path. If there are two or more files, then separated them by a semicolon (;).

However, if you want to create the gold image version by importing an existing gold image version, for **Create image by**, select **Importing an image**, then specify the location of the gold image version that you want to import. In order to be able to import an image, the image should already be staged. If you have not already staged the image for this purpose, see *Managing the Lifecycle of an Agent Gold Image* in the Oracle Enterprise Manager Cloud Control Advanced Installation and Configuration Guide.

7. Click OK.

A job that creates the Agent Gold Image version is submitted to the Enterprise Manager job system. You can view the status of this job on the Gold Agent Image Activities page, in the Image Activities tab.

#### 6.2.3.2 Creating an Agent Gold Image Version Using EM CLI

To create an Agent Gold Image version using EM CLI, follow these steps:

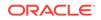

If the configuration properties of the source Management Agent were changed for some reason in the emd.properties file, then before creating an agent gold image version using that source Management Agent, reload the configuration properties of that Management Agent. To do so, run the following command:

```
emctl reload agent
```

1. Log in to EM CLI from the /bin directory present within the Oracle home:

\$<ORACLE\_HOME>/bin/emcli login -username=<user\_name>

Once you run this command, EM CLI will prompt you for a password. Enter the password for the user name you specified.

2. Synchronize EM CLI:

\$<ORACLE\_HOME>/bin/emcli sync

3. Run the create\_gold\_agent\_image verb to create an Agent Gold Image using the specified source Management Agent or by importing an already created image from another Enterprise Management System:

```
<ORACLE_HOME>/bin/emcli create_gold_agent_image
    -image_name="gold_image_name"
    -version_name="gold_image_version_name"
    -source_agent|-import_location="source_agent|import_location"
    [-gold_image_description="gold_image_description"]
    [-working_directory="working_directory_location"]
    [-config_properties= "agent_configuration_properties"]
    [-exclude_files= "list_of_files_directories_to_exclude"]
```

Note that the parameters mentioned in [ ] are optional.

Table 6-3 lists and describes the parameters supported for creating an Agent Gold Image version using EM CLI.

| Parameter   | Description                                                                |
|-------------|----------------------------------------------------------------------------|
| -image_name | Agent Gold Image name to which the created Agent Gold Image must be added. |

#### Table 6-3 Supported Parameters for Creating an Agent Gold Image Version

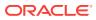

| Parameter                       | Description                                                                                                    |
|---------------------------------|----------------------------------------------------------------------------------------------------|
| -version_name                   | Version name of the Agent Gold Image.                                                                                                    |
|                                 | When you create an image version and update a Managemen<br>Agent with it, Enterprise Manager Cloud Control uses the<br>image version name you provide here to create a subdirectory<br>in the agent base directory for the Management Agent being<br>updated.                                                                                                    |
|                                 | For example, if the agent base directory of the Management<br>Agent being updated is /u01/software/em13c/<br>agentbasedir, and the agent home is /u01/software/<br>em13c/agentbasedir/agent_13.2.0.0.0, and if you<br>provide OPB_BP1 as the image version name, then when you<br>update the Management Agent with the image version, a new<br>subdirectory /u01/software/em13c/agentbasedir/<br>GoldImage_OPB_BP1/agent_13.2.0.0.0 is created. The<br>word limit for the image version name is 20 characters. |
| -source_agent                   | Management Agent to be used as the source to create the Agent Gold Image.                                                                                                    |
|                                 | To view a list of the Management Agents that can be used as source to create a gold image, run emcli get_targets - target="oracle_emd".                                                                                                    |
| -import_location                | Location where the Agent Gold Image is staged for creating<br>the gold agent image version. This location is accessible from<br>all the OMS instances.                                                                                                    |
| -<br>gold_image_descripti<br>on | Description of the Agent Gold Image.                                                                                                    |
| -working_directory              | Working directory to be used to create the Agent Gold Image.<br>The default working directory is \$AGENT_INSTANCE_HOME<br>install. Minimum free space required is 1 GB.                                                                                                    |
| -config_properties              | Management Agent configuration properties separated by \";\"<br>that must be captured while creating the Agent Gold Image.<br>For example, MaxThread;GracefulShutdown.                                                                                                    |
| -exclude_files                  | List of files or directories separated by \";\" that must be<br>excluded from the gold agent image version. For example,<br>agent_13.2.0.0.0/cfgtoollogs/<br>agentDeploy;agent_13.2.0.0.0/oui. Ensure that you<br>provide only the relative path to the files and directories and<br>not the absolute path.                                                                                                    |

### Table 6-3 (Cont.) Supported Parameters for Creating an Agent Gold ImageVersion

#### Examples:

• The following example creates an Agent Gold Image OPC\_AGI\_DB\_JUL\_13, using example.com: 3872 as the source Management Agent, and adds the gold image version to the gold image OPC\_DB\_MONITORING:

<ORACLE\_HOME>/bin/emcli create\_gold\_agent\_image source\_agent=example.com:3872 -version\_name=OPC\_AGI\_DB\_JUL\_13 image\_name=OPC\_DB\_MONITORING

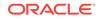

 The following example creates an Agent Gold Image OPC\_AGI\_DB\_JUL\_13, using example.com: 3872 as the source Management Agent, /tmp as the working directory, and adds the gold image version to the gold image OPC\_DB\_MONITORING:

<ORACLE\_HOME>/bin/emcli create\_gold\_agent\_image source\_agent=example.com:3872 -version\_name=OPC\_AGI\_DB\_JUL\_13 image\_name=OPC\_DB\_MONITORING -working\_directory=/tmp

 The following example creates an Agent Gold Image OPC\_AGI\_DB\_JUL\_13 using gold image software staged at import location /abc/stage:

```
<ORACLE_HOME>/bin/emcli create_gold_agent_image -
import_location=/abc/stage -version_name=OPC_AGI_DB_JUL_13 -
image_name=OPC_DB_MONITORING
```

# 6.2.4 Setting a Particular Agent Gold Image Version as the Current Version

The up-to-date version of an Agent Gold Image that you want to use to standardize the Management Agents in your enterprise is termed as the *current version* of the Agent Gold Image.

When an Agent Gold Image version is created, it is marked as a draft version. Setting a draft version of an Agent Gold Image as the current version indicates that the gold image version is ready to be used to mass deploy or mass update Management Agents. Once an image is set to Active (Current), you cannot revert it to a draft or a restricted version.

You can set a particular Agent Gold Image version as the current version, using either of the following methods:

- Setting a Particular Agent Gold Image Version as the Current Version Using Gold Agent Images Home Page
- Setting a Particular Agent Gold Image Version as the Current Version Using EM CLI

#### 6.2.4.1 Setting a Particular Agent Gold Image Version as the Current Version Using Gold Agent Images Home Page

To set a draft version of an Agent Gold Image as the current version, follow these steps:

- 1. From the Setup menu, select Manage Cloud Control, then select Gold Agent Images.
- 2. Click the name of the required Agent Gold Image.
- 3. Click Manage Image Versions and Subscriptions.
- 4. Select the Versions and Drafts tab. Select the gold image version that you want to set as the current version, then click Set Current Version.

A job that promotes the Agent Gold Image draft version to the current version is submitted to the Enterprise Manager job system. You can view the status of this job on the Gold Agent Image Activities page, in the Image Activities tab.

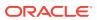

# 6.2.4.2 Setting a Particular Agent Gold Image Version as the Current Version Using EM CLI

To set a particular Agent Gold Image version as the current version using EM CLI, follow these steps:

1. Sign in to EM CLI from the /bin directory present within the Oracle home:

\$<ORACLE\_HOME>/bin/emcli login -username=<user\_name>

Once you run this command, EM CLI will prompt you for a password. Enter the password for the user name you specified.

2. Synchronize EM CLI:

\$<ORACLE\_HOME>/bin/emcli sync

3. Run the promote\_gold\_agent\_image verb to promote the Agent Gold Image version to the Current maturity level:

```
<ORACLE_HOME>/bin/emcli promote_gold_agent_image -
version_name="gold_image_version_name" -maturity="Current/Restricted/
Draft"
```

The -version\_name parameter defines the Agent Gold Image version name that you want to promote.

The -maturity parameter defines the gold image maturity level.

For example, to promote the Agent Gold Image OPC\_AGI\_DB\_JUL\_13 to the Current maturity level, run the following:

```
<ORACLE_HOME>/bin/emcli promote_gold_agent_image -
version_name=OPC_AGI_DB_JUL_13 -maturity=Current
```

#### 6.2.5 Installing Management Agents Using an Agent Gold Image

You can install new Management Agents using Agent gold images, by using either of the following methods:

- Installing Management Agents Using an Agent Gold Image Using Add Host Targets Wizard
- Installing Management Agents Using an Agent Gold Image Using EM CLI

#### Note:

You cannot install, update, or upgrade a Shared Agent (NFS Agent) using an Agent Gold Image. For information about Shared Agents, see *Overview of Installing Shared Agents* in the *Oracle Enterprise Manager Cloud Control Advanced Installation and Configuration Guide.* 

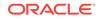

6.2.5.1 Installing Management Agents Using an Agent Gold Image Using Add Host Targets Wizard

| Note:                                                                                                    |
|----------------------------------------------------------------------------------------------------|
| To view a visual demonstration of how to deploy Oracle Management Agents using Agent Gold Images, access the following URL and click <b>Begin Video.</b> |
| <pre>https://apexapps.oracle.com/pls/apex/f? p=44785:24:0:::24:P24_CONTENT_ID,P24_PREV_PAGE:12754,1</pre>                                                |

To install new Management Agents using an Agent Gold Image, follow these steps:

- 1. Access the Add Host Targets Wizard in one of the following ways:
  - Option 1: From the Add Targets Manually Page

From the Setup menu, select Add Target, then select Add Targets Manually.

• Option 2: From the Gold Agent Images Console

From the Setup menu, select Manage Cloud Control, then select Gold Agent Images.

On the Gold Agent Images page, in the table that lists all the Agent Gold Images, click the gold image you want to use for deploying new Management Agents.

On the gold image page, click **Manage Image Versions and Subscriptions.** Then, on the Manage Image: <gold image> page, click the **Subscriptions** tab. Finally, in the Subscriptions tab, click **Add Host.** 

- 2. On the Add Host Targets: Host and Platform page, do the following:
  - a. Accept the default name assigned for this session or enter a unique name of your choice. The custom name you enter can be any intuitive name, and need not necessarily be in the same format as the default name. For example, add\_host\_operation\_1.

\* Session Name ADD\_HOST\_GUEST\_SUPER\_ADMIN\_May\_10\_2011\_5:45:06\_AM\_UTC

A unique deployment activity name enables you to save the installation details specified in this deployment session and reuse them in the future without having to enter all the details all over again in the new session.

 b. If you followed Option 1 in Step (1) to reach the Add Host Targets: Host and Platform page, then from the Options drop-down list, select With Gold Image. Then, from the Image Name drop-down list, select the gold image you want to use, and from the Image Version drop-down list, select the version of the gold image you want to use.

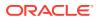

If you followed Option 2 in Step (2) to reach the Add Host Targets: Host and Platform page, then you do not have to select anything from the **Options**, **Image Name**, and **Image Version** drop-down lists.

c. From the Add menu, select Manually to enter the fully qualified name and select the platform of the host on which you want to install the Management Agent.

The host names that are retrieved from the system for the installation may include IP addresses and short names. However, it is recommended that you provide fully qualified host names, such as foo.mydomain.com, which persist over the life of the host targets. This is recommended for ease of maintenance and overall security.

| Add Host Targets: Host an                 | Platform                                                                                                    | I        |
|-------------------------------------------|----------------------------------------------------------------------------------------------------|----------|
| Chis wizard enables you to install Manage | ent Agents on unmanaged hosts, thereby converting them to managed hosts. Enter a session name, and validate (or add) the hosts and their platforms on which you want to install the Management | t Agent. |
| * Session Name ADD_HOST_SYS               | NN_MAY_19_2016_3:51:59_PM_UTC                                                                                                    |          |
|                                           |                                                                                                    |          |
| Agent Software Options                    |                                                                                                    |          |
| ▶ Agent Software Options + Add ▼ X Remove | Platform Different for Each Hoal •                                                                                                    |          |
|                                           | Platform Different for Each Holl • Platform Platform                                                                                                    |          |
| + Add • Kemove                            |                                                                                                    |          |

| <br>No | te:                                                                                                    |
|--------|----------------------------------------------------------------------------------------------------|
| •      | Oracle recommends you to enter the fully qualified domain name<br>of the host. For monitoring purpose, Enterprise Manager Cloud<br>Control adds that host and the Management Agent with the<br>exact name you enter here.                              |
| •      | You must enter only one host name per row. Entering multiple host names separated by a comma is not supported.                                                                                                    |
| •      | You must ensure that the host name does not contain underscores('_').                                                                                                    |
| •      | If you reach this page (Host and Platform page) from the Auto<br>Discovery Results page, then the hosts you selected on that<br>page automatically appear in the table. In this case, you need to<br>only validate the host names and their platforms. |

Alternatively, from the **Add** menu, you can select either **From File** to add the host names stored in a file, or **Discovered Hosts** to add the host names from a list of hosts discovered by Enterprise Manager. For information on how the host name entries must appear in the host file, see Format of the Host List File.

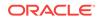

| Add Target                                                 |                                                                                                    |
|------------------------------------------------------------|----------------------------------------------------------------------------------------------------|
| Host and Platform Installation Details Review              |                                                                                                    |
| Add Host Targets: Host and Platform                        |                                                                                                    |
| This wizard enables you to install Management Agents on un | naged hosts, thereby converting them to managed hosts. Enter a session name, and validate (or add) the hosts and the |
| * Session Name ADD_HOST_1_Apr_25_2014_9:05:22              | м_итс                                                                                                    |
| Add 🚽 💥 Remove                                             | Platform Different for Each Host 💌                                                                                   |
| + Manually                                                 | Platform                                                                                                    |
| 🗟 From File                                                | Linux x86-64                                                                                                    |
| B Discovered Hosts                                         |                                                                                                    |

### Note:

When you select **Discovered Hosts** from the **Add** menu, and add hosts from a list of discovered hosts, the host's platform is automatically detected and displayed. The platform name is detected using a combination of factors, including hints received from automated discovery and the platform of the OMS host. This default platform name is a suggestion, so Oracle strongly recommends you to verify the platform details before proceeding to the next step.

If you are correcting the platform names, and if all the hosts run on the same platform, then set the platform for the first host in the table and from the **Platform** list, select **Same for All Hosts.** This will ensure that the platform name you selected for the first host is also set for the rest of the hosts in the table.

If you are correcting the platform names, and all the hosts run on different platforms, from the **Platform** list, select **Different for Each Host.** Select the correct platform for each host.

- d. Click Next.
- 3. On the Installation Details page, do the following:
  - a. In the Deployment Type section, select Fresh Agent Install.

|            | Platform                      | Agent Software     | Hosts |  |
|------------|-------------------------------|--------------------|-------|--|
| 0          | Add Host to Shared Agent      |                    |       |  |
| 0          | Clone Existing Agent          |                    |       |  |
| ۲          | Fresh Agent Install           |                    |       |  |
| Selec      | ct the type of deployment you | i want to perform. |       |  |
| <b>a</b> [ | Deployment Type: Fres         | h Agent Install    |       |  |

- **b.** From the table, select the first row that indicates the hosts grouped by their common platform name.
- c. In the Installation Details section, provide the installation details common to the hosts selected in Step 3 (b). For **Installation Base Directory,** enter the

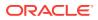

absolute path to the agent base directory where you want the software binaries, security files, and inventory files of the Management Agent to be copied.

For example, /u01/software/em13c/agentbasedir/

If the path you enter does not exist, the application creates a directory at the specified path, and copies the Management Agent software binaries, security files, and inventory files there.

### Note:

The Installation Base Directory is essentially the agent base directory. Ensure that the directory you provide is empty.

The directory name you enter here is appended with the name of the Agent Gold Image you have selected for deployment. For example, if you enter abd as the directory name, and if you used the gold image named  $GI_V2$ , then the installation base directory is named  $GI_V2$ \_abd.

If a previously run deployment session had failed for some reason, then you might see an ADATMP\_<timestamp> subdirectory in the agent base directory. In this case, either delete the subdirectory and start a new deployment session, or retry the failed session from the Add Host Status page.

d. For **Instance Directory**, accept the default instance directory location or enter the absolute path to a directory of your choice where all Management Agent-related configuration files can be stored.

For example, /u01/software/em13c/agentbasedir/agent\_inst

If you are entering a custom location, then ensure that the directory has write permission. Oracle recommends you to maintain the instance directory inside the agent base directory.

If the path you enter does not exist, the application creates a directory at the specified path, and stores all the Management Agent-related configuration files there.

e. From Named Credential list, select an appropriate profile whose credentials can be used for setting up the SSH connectivity between the OMS and the remote hosts, and for installing a Management Agent on each of the remote hosts.

| Installation Base Directory |        |   |              |
|-----------------------------|--------|---|--------------|
| * Instance Directory        |        |   |              |
| * Named Credential          | Select | • | <b></b>      |
| Root Credential             | Select | • | <del>ት</del> |

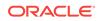

### Note:

- If you do not have a credential profile, or if you have one but do not see it in the Named Credential list, then click the plus icon against this list. In the Create New Named Credential window, enter the credentials and store them with an appropriate profile name so that it can be selected and used for installing the Management Agents. Also set the run privilege if you want to switch over from the Named Credential you are creating, to another user who has the privileges to perform the installation.
- If the plus icon is disabled against this list, then you do not have the privileges to create a profile with credentials. In this case, contact your administrator and either request him/her to grant you the privileges to create a new profile or request him/her to create a profile and grant you the access to view it in the **Named Credential** list.
- If you have manually set up SSH public key authentication between the OMS and the remote hosts for a named credential, as described in Before You Begin Installing Standalone Management Agents Using Add Host Targets Wizard or EM CLI, you can select this credential from the Named Credential list.
- f. For **Privileged Delegation Setting**, validate the Privilege Delegation setting to be used for running the root scripts. By default, it is set to the Privilege Delegation setting configured in Enterprise Manager Cloud Control.

For example, you can specify one of the following for the **Privileged Delegation Setting** field:

/usr/bin/sudo -u %RUNAS% %COMMAND% /usr/bin/sudo -u -S %RUNAS% %COMMAND% (if a pseudo terminal is required for remote command execution via SSH) /usr/bin/sesu - %RUNAS% -c "%COMMAND%" /usr/bin/pbrun %PROFILE% -u %RUNAS% %COMMAND% /usr/bin/su - %RUNAS% -c "%COMMAND%"

If you leave the **Privileged Delegation Setting** field blank, the root scripts will not be run by the wizard; you will have to run them manually after the installation. For information about running them manually, see After Installing Standalone Management Agents Using Add Host Targets Wizard or EM CLI.

This setting will also be used for performing the installation as the user set in the Run As attribute of the selected Named Credential if you had set the user while creating that Named Credential.

### Note:

In the Privilege Delegation setting, the *RUNAS* is honored as the root user for running the root scripts and as the user set in the Run As attribute of the Named Credential for performing the installation.

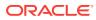

**g.** For **Port**, accept the default port (3872) that is assigned for the Management Agent to communicate, or enter a port of your choice.

The custom port you enter must not be busy. If you are not sure, you can leave this field blank. Enterprise Manager Cloud Control automatically assigns the first available free port within the range of 1830 - 1849.

h. (Optional) In the Optional Details section, enter the absolute path to an accessible location where the preinstallation and postinstallation scripts you want to run are available. Note that only shell scripts are supported, and only one preinstallation or one postinstallation script can be specified.

If you want to run the script as root, then select **Run as Root.** If the script is on the host where OMS is running and is not on the host where you want to install the Management Agent, then select **Script on OMS.** In this case, the script will be copied from the OMS host to the destination hosts, and then run on the destination hosts.

### Note:

Since you are using a gold image that already carries the patches and the configuration of a stable Management Agent, make sure you do not add any postinstallation scripts that will reapply or reconfigure the Management Agent you are deploying.

i. (Optional) For Additional Parameters, enter a whitespace-separate list of additional parameters that you want to pass during the installation. For a complete list of supported additional parameters, see Table 6-2.

For example, if you want to provide the inventory pointer location file, then enter -invPtrLoc followed by the absolute path to the file location. However, note that this parameter is supported only on UNIX platforms, and not on Microsoft Windows platforms.

- j. Repeat Step 3 (b) to Step 3 (i) for every other row you have in the table.
- k. Click Next.
- 4. If you want to deploy Management Agents on the selected hosts in a rolling manner, such that the deployment proceeds continuously from one deployment phase to another, ignoring the failed hosts in each deployment phase, specify the following in the <ORACL\_HOME>/sysman/prov/agentpush/agentpush.properties file:

oracle.sysman.prov.agentpush.continueIgnoringFailedHost=true

For more information about this deployment method, see Before You Begin Installing Standalone Management Agents Using Add Host Targets Wizard or EM CLI.

- 5. On the Review page, review the details you have provided for the installation and do one of the following:
  - If you want to modify the details, then click **Back** repeatedly to reach the page where you want to make the changes.
  - If you want to cancel the deployment session for some reason, click **Cancel.** You are automatically taken to the Add Targets Manually page.

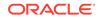

 If you are satisfied with the details, then click **Deploy Agent** to install the Management Agent. You are automatically taken to the Add Host Status page that enables you to monitor the progress of the deployment session.

If you want to cancel a running deployment session, then on the Add Host Targets page, click **Cancel.** Note that once you cancel the session, you cannot track or resume the session in any way. However, the currently launched commands on the remote hosts will continue to run until they are completed.

To view the details or track the progress of all the Add Host sessions using the Add Host Targets Wizard, from the **Setup** menu, select **Add Target,** then click **Add Targets Manually.** On the Add Targets Manually page, click **Install Agent Results.** 

6. If a particular installation phase has failed or has a warning, review the details provided for each phase in the Agent Deployment Details section of the Add Host Status page, and do one of the following:

### Note:

To find the cause of a failure, review the log files. One log file is generated per host, so if you installed Management Agents on multiple hosts, then review all the log files. For information on how to access the log files, refer to *Overview of the Installation and Configuration Log Files* in the *Oracle Enterprise Manager Cloud Control Advanced Installation and Configuration Guide*.

- Fix the problem by reviewing the error description carefully, understanding its cause, and taking action as recommended by Oracle.
  - You can retry the deployment of Management Agents with the same installation details.

To do so, on the Add Host Status page, click **Retry** and select **Retry Using Same Inputs.** 

You can retry the deployment of Management Agents with modified installation details.

To do so, on the Add Host Status page, click **Retry** and select **Update Inputs and Retry.** 

- Ignore the warning or failure, and continue with the session if you prefer.
  - You can choose to proceed with the deployment of Management Agents only on those remote hosts that have successfully cleared the checks, and you can ignore the ones that have Warning or Failed status.

To do so, on the Add Host Status page, click **Continue** and select **Continue, Ignoring Failed Hosts.** 

 You can choose to proceed with the deployment of Management Agents on all the hosts, including the ones that have Warning or Failed status.

Note that choosing this option will ignore the prerequisites in order to allow the Management Agent installation to proceed. If you want to proceed with this option, you must ensure that all the prerequisites are met through manual methods. The practice of ignoring prerequisite checks must be

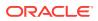

done only with the help of Oracle Support, or with a clear understanding of the impact of bypassing these checks.

To do so, on the Add Host Status page, click **Continue** and select **Continue, All Hosts.** 

6.2.5.2 Installing Management Agents Using an Agent Gold Image Using EM CLI

### Note:

- Using EM CLI, you can install fresh Management Agents, install *Shared Agents*, and clone existing Management Agents.
- Using EM CLI, you can install fresh Management Agents only on a single platform in a single Add Host session. If you want to use EM CLI to install fresh Management Agents on different platforms, then you must create a separate Add Host session for each platform.

To create an Add Host session and install Management Agents using an Agent Gold Image using EM CLI, follow these steps:

1. Sign in to EM CLI from the /bin directory present within the Oracle home:

\$<ORACLE\_HOME>/bin/emcli login -username=<user\_name>

Once you run this command, EM CLI will prompt you for a password. Enter the password for the user name you specified.

2. Synchronize EM CLI:

\$<ORACLE\_HOME>/bin/emcli sync

3. Run the get\_targets verb to obtain the list of unmanaged hosts:

emcli get\_targets -unmanaged -targets="%:host" -format=name:script

Make a note of the unmanaged hosts on which you want to install a Management Agent.

To view more information on the syntax and the usage of the get\_targets verb, run the following command:

\$<ORACLE\_HOME>/bin/emcli help get\_targets

4. Run the list\_add\_host\_platforms verb to obtain a list of the platforms for which the Management Agent software is available in Software Library:

```
$<ORACLE_HOME>/bin/emcli list_add_host_platforms
    [-all]
    [-noheader]
    [-script | -format]
```

Note that the parameters mentioned in [ ] are optional.

For example, \$<ORACLE\_HOME>/bin/emcli list\_add\_host\_platforms -all

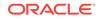

Figure 6-2 displays the output of this command.

### Figure 6-6 Output of list\_add\_host\_platforms -all

| Platform ID                                                            | Platform Name                                                  |
|------------------------------------------------------------------------|----------------------------------------------------------------|
| 226                                                                    | Linux x86-64                                                   |
| 23                                                                     | Oracle Solaris on SPARC (64-bit) [Agent Software Unavailable]  |
| 46                                                                     | Linux x86 [Agent Software Unavailable]                         |
| 59                                                                     | HP-UX PA-RISC (64-bit) [Agent Software Unavailable]            |
| 197                                                                    | HP-UX Itanium [Agent Software Unavailable]                     |
| 211                                                                    | IBM S/390 Based Linux (31-bit) [Agent Software Unavailable]    |
| 212                                                                    | IBM AIX on POWER Systems (64-bit) [Agent Software Unavailable] |
| 227                                                                    | IBM: Linux on POWER Systems [Agent Software Unavailable]       |
| 233                                                                    | Microsoft Windows x64 (64-bit) [Agent Software Unavailable]    |
| 267                                                                    | Oracle Solaris on x86-64 (64-bit) [Agent Software Unavailable] |
| 226<br>23<br>46<br>59<br>211<br>212<br>227<br>233<br>267<br>912<br>209 | Microsoft Windows (32-bit) [Agent Software Unavailable]        |
| 209                                                                    | IBM: Linux on System z [Agent Software Unavailable]            |

If the Management Agent software for a platform on which you want to install a Management Agent is not available, download and apply it using Self Update. For information on how to download and apply the Management Agent software for a platform, see Meeting the Management Agent Software Prerequisites for Installing Standalone Management Agents Using Add Host Targets Wizard or EM CLI.

To view more information on the syntax and the usage of the list\_add\_host\_platforms verb, run the following command:

\$<ORACLE\_HOME>/bin/emcli help list\_add\_host\_platforms

5. If you want to deploy Management Agents on the selected hosts in a rolling manner, such that the deployment proceeds continuously from one deployment phase to another, ignoring the failed hosts in each deployment phase, specify the following in the <ORACLE\_HOME>/sysman/prov/agentpush/agentpush.properties file:

oracle.sysman.prov.agentpush.continueIgnoringFailedHost=true

For more information about this deployment method, see Before You Begin Installing Standalone Management Agents Using Add Host Targets Wizard or EM CLI.

6. Run the submit\_add\_host verb to submit the Add Host session and install Management Agents:

\$<ORACLE\_HOME>/bin/emcli submit\_add\_host
 -host\_names="List of host names."
 -platform="Platform id"
 -installation\_base\_directory="Installation base directory."
 -credential\_name="Credential Name"
 [-credential\_owner="Credential Owner"]
 [-instance\_directory="Instance directory"]
 [-port="Agent port"]
 [-version\_name="Gold Image Version Name"]
 [-image\_name="Celdod Image Name"]
 [-session\_name="Deployment session name"]
 [-deployment\_type="Type of agent deployment"]
 [-privilege\_delegation\_setting="Privilege delegation setting"]
 [-additional\_parameters="parameter1 parameter2 ..."]

```
[-master_agent="Master agent"]
        [-input_file=properties_file:"Properties file"]
        [-predeploy_script="Predeploy script"]
        [-predeploy_script_on_oms]
        [-predeploy_script_run_as_root]
        [-preinstallation_script="Preinstallation script"]
        [-preinstallation_script_on_oms]
        [-preinstallation_script_run_as_root]
        [-postinstallation_script="Postinstallation script"]
        [-postinstallation_script_on_oms]
        [-postinstallation_script_run_as_root]
        [-configure_hybrid_cloud_agent]
        [-hybrid_cloud_gateway_agent="Hybrid Cloud Gateway Agent"]
        [-hybrid_cloud_gateway_proxy_port="Hybrid Cloud Gateway Proxy
Port"]
        [-wait_for_completion]
```

Note that the parameters mentioned in [ ] are optional.

 Table 6-4 lists and describes the parameters supported for submitting an Add Host session which installs Management Agents on unmanaged hosts, thereby converting them to managed hosts.

| Parameter                        | Description                                                                                                    |
|----------------------------------|----------------------------------------------------------------------------------------------------|
| -host_names                      | The names of the hosts where the agents need to be installed, separated by a semi colon.                                                        |
| -platform                        | The ARU platform ID of the hosts where the agent need to be installed.                                                                          |
| -<br>installation_base_directory | The directory where the Management Agent will be<br>installed. Provide this parameter in double quotes if it<br>is a MS-DOS/Windows style path. |
| -credential_name                 | The named credential to be used for installing the Management Agent.                                                                            |
| -credential_owner                | The owner of the named credential.                                                                                                    |
| -instance_directory              | The instance directory of the Management Agent.<br>Provide this parameter in double quotes if it is a MS-<br>DOS/Windows style path.            |
| -port                            | The port through which the Management Agent should communicate with the OMS.                                                                    |
| -version_name                    | The Agent Gold Image name to be used for<br>deployment. Run emcli<br>list_gold_agent_images to view a list of Agent<br>Gold Images.             |
| -session_name                    | The session name which uniquely identifies the Add Host session.                                                                                |

#### Table 6-4 Supported Parameters for Submitting an Add Host Session

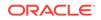

| Parameter                                    | Description                                                                                                    |
|----------------------------------------------|----------------------------------------------------------------------------------------------------|
| -deployment_type                             | The type of Management Agent deployment.<br>You can install a <i>Shared Agent</i> and clone a<br>Management Agent by specifying the –<br>deployment_type option with the<br>submit_add_host verb. To install a <i>Shared Agent</i> ,<br>specify -deployment_type=SHARED. To clone a<br>Management Agent, specify –<br>deployment_type=CLONE. By default, the –<br>deployment_type option is set to FRESH, so if this<br>option is not specified, a fresh Management Agent is<br>installed on the selected host. |
| -<br>privilege_delegation_settin<br>g        | The privilege delegation setting for installing an Management Agent and running the root script.                                                                                                    |
| -additional_parameters                       | Additional parameters for installing a Management Agent.                                                                                                    |
| -source_agent                                | The source Management Agent for installing a cloned Management Agent.                                                                                                    |
| -master_agent                                | The master Management Agent for installing a shared Management Agent.                                                                                                    |
| -input_file                                  | The properties file containing the Management Agent installation inputs.                                                                                                    |
| -preinstallation_script                      | The script that you want to run before installing the<br>Management Agent. Provide this parameter in double<br>quotes if it is a MS-DOS/Windows style path.                                                                                                    |
| -<br>preinstallation_script_on_o<br>ms       | Indicates that the preinstallation script resides on the OMS host.                                                                                                    |
| -<br>preinstallation_script_run_<br>as_root  | Runs the preinstallation script as the root user.                                                                                                    |
| -postinstallation_script                     | The script you want to run after installing the<br>Management Agent. Provide this parameter in double<br>quotes if it is a MS-DOS/Windows style path.                                                                                                    |
| -<br>postinstallation_script_on_<br>oms      | Indicates that the postinstallation script resides on the OMS host.                                                                                                    |
| -<br>postinstallation_script_run<br>_as_root | Runs the postinstallation script as the root user.                                                                                                    |
| -<br>configure_hybrid_cloud_agen<br>t        | Enables you to deploy a management agent on a hybrid cloud.                                                                                                    |

| Table 6-4 | (Cont.) Supported Parameters for Submitting an Add Host |
|-----------|---------------------------------------------------------|
| Session   |                                                         |

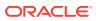

| Parameter                                | Description                                                                                                    |
|------------------------------------------|----------------------------------------------------------------------------------------------------|
| -hybrid_cloud_gateway_agent              | The Management Agent that provides a communication channel between the Oracle Public Cloud virtual hosts and the OMS deployed in your private network. |
| -<br>hybrid_cloud_gateway_proxy_<br>port | The port on which the Hybrid Cloud Agent can communicate with the Hybrid Cloud Gateway Proxy.                                                          |
| -wait_for_completion                     | Runs the Add Host operation synchronously.                                                                                                    |

## Table 6-4(Cont.) Supported Parameters for Submitting an Add HostSession

#### **Examples:**

• To submit an Add Host session on the host example.com, having platform ID 226, with /opt/agent as the installation base directory, using the named credential oracle and privilege delegation setting /usr/bin/sudo -u %RUNAS% %COMMAND%, run the following command:

\$<ORACLE\_HOME>/bin/emcli submit\_add\_host -host\_names=example.com platform=226 -installation\_base\_directory=/opt/agent credential\_name=oracle -privilege\_delegation\_setting="/usr/bin/sudo
-u %RUNAS% %COMMAND%"

• To submit an Add Host session on the host example2.com, having platform ID 233, with C:\agent as the installation base directory, using the named credential oracle, run the following command:

\$<ORACLE\_HOME>/bin/emcli submit\_add\_host -host\_names=example2.com platform=233 -installation\_base\_directory="C:\agent" credential\_name=oracle

 To submit an Add Host session using the inputs provided in the properties file /opt/inputs.txt, run the following command:

\$<ORACLE\_HOME>/bin/emcli submit\_add\_host input\_file=properties\_file:/opt/inputs.txt

• To submit an Add Host session of type CLONE, on the host example.com, having platform ID 226, with /opt/agent as the installation base directory, example1.com:3872 as the source agent, using the named credential oracle, run the following command:

\$<ORACLE\_HOME>/bin/emcli submit\_add\_host -host\_names=example.com platform=226 -installation\_base\_directory=/opt/agent credential\_name=oracle -deployment\_type=CLONE source\_agent=example1.com:3872

• To submit an Add Host session of type SHARED, on the host example.com, having platform ID 226, with /opt/agent/agent\_inst as the instance directory, example1.com:3872 as the master agent, using the named credential oracle, run the following command:

\$<ORACLE\_HOME>/bin/emcli submit\_add\_host -host\_names=example.com platform=226 -instance\_directory=/opt/agent/agent\_inst -

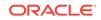

```
credential_name=oracle -deployment_type=SHARED -
master_agent=example1.com:3872
```

To view more information on the syntax and the usage of the submit\_add\_host verb, run the following command:

\$<ORACLE\_HOME>/bin/emcli help submit\_add\_host

7. Run the get\_add\_host\_status verb to view the status of the created Add Host session:

```
$<ORACLE_HOME>/bin/emcli get_add_host_status
        -session_name
      [-details]
      [-show_only_failed_hosts]
      [-host_name]
      [-noheader]
      [-script | -format]
```

Note that the parameters mentioned in [ ] are optional.

For example, \$<ORACLE\_HOME>/bin/emcli get\_add\_host\_status session\_name=ADD\_HOST\_SYSMAN\_Dec\_27\_2012\_3:02:28\_AM\_PST

This example displays the status of the ADD\_HOST\_SYSMAN\_Dec\_17\_2012\_2:02:28\_AM\_PST Add Host session.

To view the detailed Management Agent deployment status of a particular host, run the get\_add\_host\_status verb with the -host\_name parameter. For example:

```
$<ORACLE_HOME>/bin/emcli get_add_host_status -
session_name=ADD_HOST_SYSMAN_Dec_27_2012_3:02:28_AM_PST -
host_name=example.com
```

This command also displays the location of the log file for the deployment of a Management Agent on the specified host. If the deployment failed, you can investigate the failure by reviewing the log files. One log file is generated per host.

Figure 6-3 displays a sample output of the command.

### Figure 6-7 Output of emcli get\_add\_host\_status

| DMS Log Location :  | abcxyz.example.com :/ade/pjaganat_adp2ver/oracle/work/em/EMGC_OMS1/sysman/agentpush//2013   | 3-05-20_07-2 | 25-49-AM/prereqlogs                  |
|---------------------|---------------------------------------------------------------------------------------------|--------------|--------------------------------------|
| Deployment Phase    | Description                                                                                 | Status       | Error                                |
| Initialization      | Remote Validations                                                                          | Succeeded    |                                      |
| Initialization      | Transferring Agent Software to Destination Host                                             | Succeeded    |                                      |
| Remote Prerequisite | Is the software certified on the current operating system?                                  | Succeeded    |                                      |
| Remote Prerequisite | Are the required packages installed on the current operating system?                        | Succeeded    |                                      |
| Remote Prerequisite | Is the software compatible with the current operating system?                               | iucceeded    |                                      |
|                     | Checking for sufficient disk space in the Inventory Location                                | Succeeded    |                                      |
| Remote Prerequisite | Checking for write permissions on the inventory.                                            | Succeeded    |                                      |
| Remote Prerequisite | Checking TimeZone settings                                                                  | Succeeded    |                                      |
| Remote Prerequisite | Checking Agent Base Directory Ownership                                                     | Succeeded    |                                      |
| Remote Prerequisite | Checking for port availability and hostname validity                                        | Succeeded    |                                      |
| emote Prerequisite  | Checking old Oracle Home existence in the inventory                                         | Succeeded    |                                      |
| Remote Prerequisite | Is the host name valid?                                                                     | Succeeded    |                                      |
|                     | Is there any existing agent home on the host?                                               | Warning      | An EM Agent home exists on the host. |
| emote Prerequisite  | Is the installation base directory or the agent home already registered with the inventory? | Succeeded    |                                      |
| emote Prerequisite  | Can the host communicate with the OMS using HTTP(S)?                                        | Succeeded    |                                      |
| emote Prerequisite  | Does the Privilege Delegation tool exist on the remote host?                                | Succeeded    |                                      |
| Remote Prerequisite | Do you have the privileges to run as root using the Privilege Delegation tool?              | Succeeded    |                                      |

Alternatively, to know where the Management Agent log files are located, see Overview of the Installation and Configuration Log Files in the Oracle Enterprise Manager Cloud Control Advanced Installation and Configuration Guide.

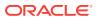

Run the <code>list\_add\_host\_sessions</code> verb to view the details or track the progress of all the Add Host sessions:

```
$<ORACLE_HOME>/bin/emcli list_add_host_sessions
    [-host_name]
    [-session_name]
    [-match_all]
    [-noheader]
    [-script | -format]
```

For example, \$<ORACLE\_HOME>/bin/emcli list\_add\_host\_sessions host\_name=example.com

This example displays all the Add Host sessions that the host  $\tt example.com$  was a part of.

To view more information on the syntax and the usage of the get\_add\_host\_status and the list\_add\_host\_sessions verb, run the following commands:

\$<ORACLE\_HOME>/bin/emcli help get\_add\_host\_status
\$<ORACLE\_HOME>/bin/emcli help list\_add\_host\_sessions

- 8. If the output of the get\_add\_host\_status EM CLI verb mentions that a particular installation phase has failed or has a warning, do one of the following:
  - Fix the problem by reviewing the error description carefully, understanding its cause, and taking action as recommended by Oracle.
    - You can retry the deployment of Management Agents with the same installation details.

To do so using EM CLI, use the retry\_add\_host verb, with the - retry\_using\_same\_inputs option:

\$<ORACLE\_HOME>/bin/emcli retry\_add\_host
 -session\_name
 -retry\_using\_same\_inputs
 [-wait\_for\_completion]

Note that the parameters mentioned in [ ] are optional.

For example, \$<ORACLE\_HOME>/bin/emcli retry\_add\_host session\_name='ADD\_HOST\_SYSMAN\_Apr\_21\_2013\_8:02:28\_AM\_PST' retry\_using\_same\_inputs

You can retry the deployment of Management Agents with modified installation details.

To do so using EM CLI, use the retry\_add\_host verb, with the -update\_inputs\_and\_retry option:

```
$<ORACLE_HOME>/bin/emcli retry_add_host
    -session_name="session_name"
    -retry_using_same_inputs | -update_inputs_and_retry"
    [-host_names="Host names"]
    [-platform="Platform id"]
```

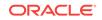

```
[-installation_base_directory="Installation base
directory"]
        [-credential name="Credential Name"]
        [-credential_owner="Credential Owner"]
        [-instance_directory="Instance directory"]
        [-port="Agent port"]
        [-deployment_type="Type of agent deployment"]
        [-privilege delegation setting="Privilege delegation
setting"]
        [-additional_parameters="parameter1 parameter2 ..."]
        [-source_agent="Source agent"]
        [-master_agent="Master agent"]
        [-preinstallation_script="Preinstallation script"]
        [-preinstallation_script_on_oms]
        [-preinstallation_script_run_as_root]
        [-postinstallation_script="Postinstallation script"]
        [-postinstallation_script_on_oms]
        [-postinstallation_script_run_as_root]
        [-configure hybrid cloud agent]
        [-hybrid_cloud_gateway_agent="Hybrid Cloud Gateway
Agent"]
        [-hybrid_cloud_gateway_proxy_port="Hybrid Cloud Gateway
Proxy Port"]
        [-wait_for_completion]
```

Note that the parameters mentioned in [ ] are optional.

```
For example, $<ORACLE_HOME>/bin/emcli retry_add_host -
session_name='ADD_HOST_SYSMAN_Apr_21_2013_8:02:28_AM_PST' -
update_inputs_and_retry -credential_name=oracle2
```

This example retries the deployment of Management Agents for the ADD\_HOST\_SYSMAN\_Apr\_21\_2013\_8:02:28\_AM\_PST Add Host session, using the oracle2 named credential.

To view more information on the syntax and the usage of the retry\_add\_host verb, run the following command:

\$<ORACLE\_HOME>/bin/emcli help retry\_add\_host

- Ignore the warning or failure, and continue with the session if you prefer.
  - You can choose to proceed with the deployment of Management Agents only on those remote hosts that have successfully cleared the checks, and you can ignore the ones that have Warning or Failed status.

To do so using EM CLI, use the continue\_add\_host verb, with the - continue\_ignoring\_failed\_hosts option:

```
$<ORACLE_HOME>/bin/emcli continue_add_host
    -session_name
    -continue_ignoring_failed_hosts
    [-wait_for_completion]
```

Note that the parameters mentioned in [ ] are optional.

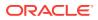

For example, \$<ORACLE\_HOME>/bin/emcli continue\_add\_host session\_name='ADD\_HOST\_SYSMAN\_Apr\_21\_2013\_8:02:28\_AM\_PST' continue\_ignoring\_failed\_hosts

 You can choose to proceed with the deployment of Management Agents on all the hosts, including the ones that have Warning or Failed status.

Note that choosing this option will ignore the prerequisites in order to allow the Management Agent installation to proceed. If you want to proceed with this option, you must ensure that all the prerequisites are met through manual methods. The practice of ignoring prerequisite checks must be done only with the help of Oracle Support, or with a clear understanding of the impact of bypassing these checks.

To do so using EM CLI, use the continue\_add\_host verb, with the - continue\_all\_hosts option:

\$<ORACLE\_HOME>/bin/emcli continue\_add\_host
 -session\_name
 -continue\_all\_hosts
 [-wait\_for\_completion]

Note that the parameters mentioned in [ ] are optional.

For example, \$<ORACLE\_HOME>/bin/emcli continue\_add\_host session\_name='ADD\_HOST\_SYSMAN\_Apr\_21\_2013\_8:02:28\_AM\_PST' continue\_all\_hosts

To view more information on the syntax and the usage of the continue\_add\_host verb, run the following command:

\$<ORACLE\_HOME>/bin/emcli help continue\_add\_host

### Note:

For more information on how to use the EM CLI verbs mentioned in this section, refer *EMCLI Overview and Concepts* in the *Oracle Enterprise Manager Command Line Interface.* 

### 6.3 Troubleshooting Management Agents

This section provides tips to issues that you may encounter when installing or working with management agents. In particular, this section covers the following:

 Troubleshooting Management Agent Crashes That Occur Due to java.lang.OutOfMemoryError Errors

# 6.3.1 Troubleshooting Management Agent Crashes That Occur Due to java.lang.OutOfMemoryError Errors

There is a chance that agents may crash due to an eventual increase in the number of targets per agent. Therefore, if there is a likelihood of future additional targets in the

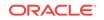

agent infrastructure, it is advisable to increase the Java heap size manually soon after the agent installation.

To increase the heap size manually, follow these steps:

- **1**. Stop the agent.
- 2. Carry out a backup of the following file:

AGENT\_INST\_HOME/sysman/config/emd.properties

- 3. Open the same file and change agentJavaDefines=-Xmx128M -XX:MaxPermSize=96M to agentJavaDefines=-Xmx[New Heap Size]M -XX:MaxPermSize=96M.
- 4. Start the agent.

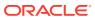

## 7 Adding Additional Oracle Management Services

This chapter describes how you can install an additional Oracle Management Service (OMS) to your existing Enterprise Manager Cloud Control environment. In particular, this chapter covers the following:

- Introduction to Adding an Additional Oracle Management Service
- Before You Begin Adding an Additional Oracle Management Service
- Prerequisites for Adding an Additional Oracle Management Service
- Adding an Additional Oracle Management Service
- Performing Postinstallation Tasks After Adding an Additional Oracle Management Service

### Note:

This chapter describes how you can install an additional OMS in interactive, graphical mode. If you want to perform the same operation in silent way, see *Installing Additional Oracle Management Services in Silent Mode* in the *Oracle Enterprise Manager Cloud Control Advanced Installation and Configuration Guide.* 

### Note:

On the source OMS, if you have deployed additional plug-ins that were not part of the Enterprise Manager software (DVD, or downloaded software), then see *What is a Deployment Size for Enterprise Manager Cloud Control in an Advanced Configuration*? in the Oracle Enterprise Manager Cloud Control Advanced Installation and Configuration Guide.

### **WARNING**:

Do not install Enterprise Manager Cloud Control 13c on servers of SPARC series: T1000, T2000, T5xx0, and T3-\*. For more information, see My Oracle Support note 1590556.1.

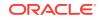

# 7.1 Introduction to Adding an Additional Oracle Management Service

Oracle Management Service (OMS) is one of the core components of Enterprise Manager Cloud Control that orchestrates with Oracle Management Agents (Management Agents) and plug-ins to discover targets, monitor and manage them, and store the collected information in a repository for future reference and analysis.

When you install Enterprise Manager for the very first time, by default, the installer installs one OMS along with one Management Agent. While this default configuration suits smaller environments, typically in larger production environments, you may have the need to install additional OMS instances to help reduce the load on a single OMS and improve the efficiency of the data flow.

### Note:

You can have multiple OMS instances and still connect to just one Oracle Management Repository (Management Repository).

The Add Management Service deployment procedure helps you meet such highavailability requirements. The deployment procedure offers a wizard that enables you to install an additional Oracle Management Service 13*c* by cloning an existing OMS that is running on an AdminServer host. The entire Middleware home of the source OMS is cloned to the destination host. For information about the contents of the Middleware home of an OMS, see Introduction to Installing an Enterprise Manager System.

### Note:

If you are cloning the OMS from a complete Enterprise Manager installation, then the Management Agent that was installed with the Enterprise Manager system is not cloned to the destination host.

## 7.2 Before You Begin Adding an Additional Oracle Management Service

Before you begin adding an additional Oracle Management Service (OMS), keep these points in mind:

- You can clone only an existing, running Oracle Management Service 13c that is associated with an AdminServer host. The patches applied on the source OMS are automatically carried over to the cloned instance.
- You can clone only one OMS at a time and to only one destination host at a time. If you want to add multiple OMS instances, then you must repeat the installation procedure on each host.

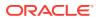

- You can clone only when the source host and the destination host are running on the same operating system and architecture. For example, if the source host is a Linux 32-bit host, then the destination host must also be a Linux 32-bit host. Similarly, if the source host is a Linux 64-bit host, then the destination host must also be a Linux 64-bit host.
- All general purpose file systems, including OCFS2, is acceptable for storing Enterprise Manager Cloud Control 13c software binaries and OMS instance home files (configuration files in gc\_inst). However, OCFS is not considered a general purpose file system, and therefore is not considered acceptable for this use.
- If you are installing on an NFS-mounted drive and creating the OMS instance base directory (gc\_inst) on that NFS-mounted drive, then after you install, move the lock files from the NFS-mounted drive to a local file system location. Modify the lock file location in the httpd.conf file to map to a location on a local file system. For instructions, see Performing Postinstallation Tasks After Adding an Additional Oracle Management Service.
- You can find the OMS and Management Agent entries in the /etc/oragchomelist file for all UNIX platforms except HPia64 and Solaris Sparc.

On HPia64 and Solaris Sparc platforms, the entries are present in /var/opt/ oracle/oragchomelist.

 Oracle BI Publisher that is installed and configured on the first OMS is automatically carried over to the additional OMS. However, as a prerequisite for installing an additional OMS, you must ensure that the Oracle BI Publisher installed on the first OMS is configured with a shared storage location for cluster volume and configuration volume. If a shared storage location is configured, then the same shared location is used by the additional OMs as well. Otherwise, you must configure a shared storage location first and then proceed with installing an additional OMS.

On Microsoft Windows, Oracle BI Publisher is not available on additional OMS instances.

- Starting with 13c Release 2, as part of the Oracle Fusion Middleware Plug-in deployment, one Java Virtual Machine Diagnostics (JVMD) Engine is installed by default on the first OMS. Therefore, when you install an additional OMS using the first OMS as the source, you receive one JVMD Engine by default with the additional OMS as well.
- Do not discover any Oracle ZFS Storage Appliance target in 13c environment.

## 7.3 Prerequisites for Adding an Additional Oracle Management Service

 Table 7-1 lists the prerequisites you must meet before adding an additional Oracle

 Management Service (OMS).

| Table 7-1 | Prerequisites for Adding an Additional Oracle Management Service |
|-----------|------------------------------------------------------------------|
|           |                                                                  |

| Requirement           | Description                                                                                                    |
|-----------------------|----------------------------------------------------------------------------------------------------|
| Hardware Requirements | Ensure that you meet the hard disk space and physical memory requirements as described in Hardware Requirements for Enterprise Manager Cloud Control. |

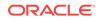

| Requirement Description                                |                                                                                                    |
|--------------------------------------------------------|----------------------------------------------------------------------------------------------------|
| Operating System Requirements                          | • Ensure that you install Enterprise Manager Cloud<br>Control only on certified operating systems as<br>mentioned in the Enterprise Manager certification<br>matrix available on <i>My Oracle Support</i> .                                                                                             |
|                                                        | To access the Enterprise Manager certification matrix, follow the steps outlined in Accessing the Enterprise Manager Certification Matrix.                                                                                                    |
|                                                        | For information about platforms receiving future support, refer to <i>My Oracle Support</i> note 793512.1.                                                                                                    |
|                                                        | <ul> <li>Note: Solaris zones are not supported.</li> <li>Ensure that the destination host (that is, the host or which you are installing an additional OMS) is running on the same operating system as that of the source host (that is, the host from where you are cloning the first OMS).</li> </ul> |
|                                                        | <b>Note:</b> If you use Oracle Solaris 10, then ensure tha you have update 10 or higher installed. To verify whether it is installed, run the following command:                                                                                                    |
|                                                        | cat /etc/release                                                                                                    |
|                                                        | You should see the output similar to the following.<br>Here, s10s_u10 indicates that update 10 is<br>already installed.                                                                                                    |
|                                                        | Oracle Solaris 10 8/11 s10s_u10wos_17b<br>SPARC                                                                                                    |
| Package, Kernel Parameter, and<br>Library Requirements | Ensure that you install all operating system-specific<br>packages, kernel parameters, and libraries as described<br>in Package, Kernel Parameter, and Library<br>Requirements for Enterprise Manager Cloud Control.                                                                                     |
| Operating System Groups and Users<br>Requirements      | Ensure that you create the required operating system<br>groups and users as described in Creating Operating<br>System Groups and Users for Enterprise Manager<br>Cloud Control.                                                                                                    |

| Table 7-1 | (Cont.) Prerequisites for Adding an Additional Oracle Management |
|-----------|------------------------------------------------------------------|
| Service   |                                                                  |

| Requirement                                        | Des                        | cription                                                                                                    |
|----------------------------------------------------|----------------------------|----------------------------------------------------------------------------------------------------|
| NFS Mount Point Location<br>Requirements           | •                          | If you are planning to install on an NFS-shared location, then do the following:                                                                                                    |
|                                                    |                            | <ul> <li>Ensure that root squash is enabled with execute permission on that host where you want to perform the installation.</li> <li>Ensure that the Access Control List processing is disabled for the NFS mount point. In other words, the mount point must be defined with the noacl option in the /etc/fstab file. Otherwise, the installation can fail.</li> </ul> |
|                                                    |                            | To verify this, run the following command as<br>the install user to check the contents of<br>the /etc/fstab file. Verify if the mount point<br>on which you plan to install Enterprise Manage<br>has the noacl option set.                                                                                                    |
|                                                    |                            | cat /etc/fstab                                                                                                    |
|                                                    |                            | For example, in the following output, the mour<br>point /u01/app/share1 has the noac1 option<br>set. In this case, you are ready to proceed with<br>the installation.                                                                                                    |
|                                                    |                            | <pre>nas.example.com:/export/ share1 /u01/app/share1 nfs rw,bg,rsize=32768,wsize=32768,hard,r ointr,tcp,noacl,vers=3,timeo=600 0 (</pre>                                                                                                    |
|                                                    |                            | If you do not have the noacl option set, then contact your System Administrator to make the required changes in the /etc/fstab file.                                                                                                    |
|                                                    | •                          | If you are planning to install on an NFS-shared middleware location, and if that location is mounter with the option <i>concurrent I/O (CIO)</i> , which allows multiple reads and writes to a file at the same time then the installation will fail reporting linking errors. If you verify the mounted file system, you will see the following CIO option enabled.     |
|                                                    |                            | node mounted mounted over vfs date options                                                                                                    |
|                                                    |                            | /dev/host1 /host1/oracle jfs2 Feb 14<br>18:20 rw,cio,log=/dev/xd891loglv                                                                                                    |
|                                                    |                            | If you have the CIO option enabled, then unmount<br>the drive, disable the CIO option, and then re-mou<br>the drive.                                                                                                    |
| Existing Oracle Management Service<br>Requirements | insta<br>the<br>and<br>sym | ure that Oracle Management Service 13c is already<br>alled and is available for cloning. Also ensure that<br>AdminServer on which the OMS is configured is up<br>running. Also ensure that it is not installed on a<br>link. Installing in such a location may impact<br>cycle operations such as patching and scaling out.                                              |

Table 7-1 (Cont.) Prerequisites for Adding an Additional Oracle ManagementService

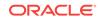

| Requirement                                               | Description                                                                                                    |
|-----------------------------------------------------------|----------------------------------------------------------------------------------------------------|
| Existing Oracle Management Service<br>Backup Requirements | Ensure that regular back-ups are scheduled for the existing Oracle Management Service 13 <i>c</i> that you want to clone.                                                                                                    |
| Existing High Availability<br>Configuration Requirements  | Ensure that you have met all Oracle-recommended high<br>availability requirements in your environment. For more<br>information, see <i>Discovering and Adding Single</i><br><i>Instance High Availability Service Targets</i> in the Oracle<br><i>Enterprise Manager Cloud Control Administrator's</i><br><i>Guide.</i> |

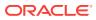

| Requirement                             | Description                                                                                                    |
|-----------------------------------------|----------------------------------------------------------------------------------------------------|
| Shared Storage Location<br>Requirements | (For UNIX Only) Ensure that Oracle BI Publisher<br>installed on the first OMS is configured with a shared<br>storage location for cluster volume and configuration<br>volume. Ensure that the shared storage location is<br>mounted and is visible on the host where you are about<br>to install the additional OMS.                                                                                                    |
|                                         | The shared storage location is required for storing repor<br>catalogs and associated management information for<br>not only the first OMS but also for the additional OMS<br>instances.                                                                                                    |
|                                         | If Oracle BI Publisher installed on the firs OMS is not<br>configured with a shared storage location, then<br>configure one now.                                                                                                    |
|                                         | <ul> <li>Create a shared directory on any server, and<br/>ensure that it is mounted and made visible on the<br/>host where your first OMS is running and also on<br/>other hosts where you plan to install additional<br/>OMS instances.</li> </ul>                                                                                                    |
|                                         | <ul> <li>For the configuration to be successful, you can reserve approximately 400 MB of hard disk space for the shared directory. However, Oracle recommends that you scale it to at least 12 GB eventually, and ensure that it can be extended further in the future because the space utilization increases over a period of time as you install additional plug-ins and create more reports.</li> <li>Configure the shared storage location by running the following command. Provide the path to the shared storage location you just created. Ensure that the shared location you provide is owned by the user account that was used for installing the first OMS. Also ensure that the user account has read and write permission to the shared location. You will be prompted for administrator user account password and SYSMAN account password.</li> </ul> |
|                                         | emctl config oms -bip_shared_storage -<br>cluster_volume <shared_location> -<br/>config_volume <shared_location></shared_location></shared_location>                                                                                                    |
|                                         | For example,                                                                                                    |
|                                         | <pre>emctl config oms -bip_shared_storage - cluster_volume /scratch/aime/ examplehost/BIP/cluster -config_volume / scratch/aime/examplehost/BIP/config</pre>                                                                                                    |

 Table 7-1 (Cont.) Prerequisites for Adding an Additional Oracle Management

 Service

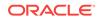

| Requirement                                      | Description                                                                                                    |
|--------------------------------------------------|----------------------------------------------------------------------------------------------------|
| Existing Oracle Management Agent<br>Requirements | Ensure that the destination host already has a<br>Management Agent installed, and ensure that it is up<br>and running.                                                                                                    |
|                                                  | <ul> <li>If this OMS is being installed using an alias host name, ensure the Management Agent was installed using the alias host name.</li> <li>If this Management Agent was manually installed on the destination host, then ensure that the installation was completed by running the root.sh script. Otherwise, the Add Management Service deployment procedure will not be able to run some scripts that require root permission.</li> </ul> |
| Processes Parameter Value<br>Requirement         | Check the number of OMS instances already installed in<br>your environment, check the Processes parameter<br>value that is required for the current deployment size<br>(SMALL, MEDIUM, or LARGE), and set the Processes<br>parameter in the Management Repository to a value that<br>is appropriate for the additional OMS you are now<br>installing.                                                                                            |
|                                                  | Typically, the parameter value to be set is computed in the following manner:                                                                                                    |
|                                                  | (Current OMS Count + 1) x Processes Parameter Value<br>Per OMS for the Current Deployment Size                                                                                                    |
|                                                  | To check the number of OMS instances currently available in your environment, run the following query:                                                                                                    |
|                                                  | SELECT count(*) AS count FROM gc_oms_info                                                                                                    |
|                                                  | To check the Processes parameter value required pe<br>OMS for your deployment size, see the small<br>configuration, medium configuration, and large<br>configuration sections of the Oracle Enterprise Manage<br>Cloud Control Advanced Installation and Configuration<br>Guide.                                                                                                    |
|                                                  | For example, if you have one OMS in your environment<br>and if the deployment size is SMALL, then the<br>Processes parameter value to be set is computed this<br>way: $(1 + 1) \times 300 = 600$ .                                                                                                    |

Table 7-1 (Cont.) Prerequisites for Adding an Additional Oracle ManagementService

| Requirement                                                                        | Description                                                                                                    |  |  |
|------------------------------------------------------------------------------------|----------------------------------------------------------------------------------------------------|--|--|
| Status of Oracle Configuration<br>Manager                                          | (Only for Microsoft Windows) In the existing OMS, if<br>Oracle Configuration Manager is configured, then make<br>sure it is stopped from both the OMS home and the Web<br>Tier home by following these steps.                                                                                                    |  |  |
|                                                                                    | <ol> <li>Set the environment variable<br/>ORACLE_CONFIG_HOME to the following location:<br/>\$<oms_instance_home>/em/EMGC_OMS1<br/>For example,</oms_instance_home></li> </ol>                                                                                                    |  |  |
|                                                                                    | <pre>set ORACLE_CONFIG_HOME=C:\win0224\emgc \gc_inst\em\EMGC_OMS1</pre>                                                                                                    |  |  |
|                                                                                    | 2. Navigate to the following location:<br>\$ <oracle_home>/oracle_common/ccr/bin</oracle_home>                                                                                                    |  |  |
|                                                                                    | 3. Stop OCM by running the following script:<br>emCCR.bat stop                                                                                                    |  |  |
|                                                                                    | <pre>4. Set the environment variable     ORACLE_CONFIG_HOME to the following location:     \$<oms_instance_home>/WebTierIH1     For example,     set ORACLE_CONFIG_HOME=C:\win0224\emgc</oms_instance_home></pre>                                                                                                    |  |  |
|                                                                                    | <ul> <li>\gc_inst\WebTierIH1</li> <li>5. Navigate to the following location:</li> <li>CORDELLE NOME: (Organize WE (gam/bin))</li> </ul>                                                                                                    |  |  |
|                                                                                    | <pre>\$<oracle_home>/Oracle_WT/ccr/bin 6. Stop OCM by running the following script: emCCR.bat stop</oracle_home></pre>                                                                                                    |  |  |
| Temporary Stage Directory Space<br>Requirements on Source and<br>Destination Hosts | Ensure that you have 10 GB of space on the source as<br>well as the destination host for creating a temporary<br>stage directory.<br>The temporary directory created by default is<br>ADD_MANAGEMENT_SERVICE_ <timestamp>.<br/>The temporary stage directory on the source host is<br/>used for temporarily staging the files related to backup<br/>or cloning steps of the deployment procedure. The<br/>temporary stage directory on the destination host is<br/>used for temporarily staging the cloned image and other<br/>related files.</timestamp> |  |  |
| Shared Directory Space<br>Requirements                                             | If you choose to transfer the software and configuration files to a central, shared location, then ensure that you have 4 GB of space for that shared directory.                                                                                                    |  |  |

 Table 7-1 (Cont.) Prerequisites for Adding an Additional Oracle Management

 Service

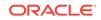

| Requirement                                                               | Description                                                                                                    |  |
|---------------------------------------------------------------------------|----------------------------------------------------------------------------------------------------|--|
| Middleware home Location<br>Requirement                                   | On the destination host, an Oracle home (absolute path)<br>identical to the one on the source host is created, and<br>then, the source OMS is cloned to that location. Ensure<br>that this Oracle home does not already exist on the<br>destination host.<br>For example, if the Oracle home on the source host<br>is /u01/software/em13c/oraclehome/, ensure that<br>the same path does not already exist on the destination<br>host.                                                                                              |  |
| Oracle Management Service<br>Instance Base Location Space<br>Requirements | Ensure that you have 1 GB of space on the destination<br>host for the Oracle Management Service Instance Base<br>directory where the configuration files of the OMS will be<br>created.                                                                                                    |  |
| Management Agent Installation<br>Status Requirements                      | <i>(Only for Microsoft Windows)</i> If the installation of a Management Agent using the Add Host Targets Wizard is in progress on the source OMS, then ensure that it is completed before you start cloning the OMS.                                                                                                    |  |
|                                                                           | To verify whether a Management Agent installation<br>using the Add Host Targets Wizard is in progress,<br>search for .lck files in the Oracle home. Presence of<br>such files indicates that there are installation operations<br>in progress.                                                                                                    |  |
|                                                                           | <pre>\$<oracle_home>/sysman/prov/agentpush/</oracle_home></pre>                                                                                                    |  |
| Server Load Balancer Requirements                                         | <ul> <li>Ensure that you have installed a Server Load<br/>Balancer (SLB) in your network and configured it to<br/>work with the first OMS. All Management Agents<br/>communicating with the first OMS must be<br/>uploading data only through this SLB.</li> <li>If you have not configured the SLB yet to work with<br/>the first OMS, then configure it now. For information<br/>about configuring an SLB, see <i>Configuring an SLB</i><br/>in the Oracle Enterprise Manager Cloud Control<br/>Administrator's Guide.</li> </ul> |  |
|                                                                           | <ul> <li>In order to configure your OMS instances in an<br/>active/active configuration behind an SLB, your SLB<br/>must meet the following requirements:</li> </ul>                                                                                                    |  |
|                                                                           | (a) Supports multiple virtual server ports -<br>Enterprise Manager typically requires that up to 4<br>ports are configured on the SLB (Secure Upload,<br>Agent Registration, Secure Console, Unsecure<br>Console).                                                                                                    |  |
|                                                                           | (b) Supports persistence - HTTP and HTTPS traffic<br>between the browser and the OMS requires<br>persistence.                                                                                                    |  |
|                                                                           | (c) Supports application monitoring - The SLB must<br>be capable of monitoring the health of the OMS<br>instances and detecting failures, so that requests<br>will not be routed to OMSes that are not available.                                                                                                    |  |

| Table 7-1 | (Cont.) Prerequisites for Adding an Additional Oracle Management |
|-----------|------------------------------------------------------------------|
| Service   |                                                                  |

| Requirement                                              | Description                                                                                                    |
|----------------------------------------------------------|----------------------------------------------------------------------------------------------------|
| SLB Pools and Their Association with the First OMS       | On the SLB, using its administration console, create the following SLB pools and add the first OMS host to them:                                                                                                    |
|                                                          | <ul> <li>Secure Upload Pool (add the host using the port<br/>configured for the Secure Upload service)</li> </ul>                                                                                                    |
|                                                          | Agent Registration Pool (add the host using the port<br>configured for the Agent Registration service)                                                                                                    |
|                                                          | • Secure Console Pool (add the host using the port configured for the Secured Console service)                                                                                                    |
|                                                          | <ul> <li>(Optional) Unsecure Console Pool (add the host<br/>using the port configured for the Unsecured<br/>Console service)</li> </ul>                                                                                                    |
| Virtual Servers and Their Association with the SLB Pools | On the SLB, using its administration console, create the following virtual servers and associate them with the SLB pools.                                                                                                    |
|                                                          | Secure Upload Virtual Server with port 1159     (associate it with Secure Upload Pool)                                                                                                    |
|                                                          | Agent Virtual Server with port 4889 (associate it<br>with Agent Registration Pool)                                                                                                    |
|                                                          | Secure Console Virtual Server with port 7788     (associate it with Secure Console Pool)                                                                                                    |
|                                                          | • (Optional) Unsecure Console Virtual Server with port 80 (associate it with Unsecure Console Pool)                                                                                                    |
|                                                          | For instructions, see Oracle Enterprise Manager Cloud<br>Control Administrator's Guide.                                                                                                    |
| SLB Monitors and Their Association with the First OMS    | On the SLB, using its administration console, create the following SLB monitors and associate the first OMS host with them:                                                                                                    |
|                                                          | • Secure Upload Monitor (associate the host using the port configured for the Secure Upload service)                                                                                                    |
|                                                          | • Agent Registration Monitor (associate the host using the port configured for the Agent Registration                                                                                                    |
|                                                          | <ul> <li>service)</li> <li>Secure Console Monitor (associate the host using the port configured for the Secured Console contrine)</li> </ul>                                                                                                    |
|                                                          | <ul> <li>service)</li> <li>(Optional) Unsecure Console Monitor (associate the host using the port configured for the Unsecured Console service)</li> </ul>                                                                                                    |
| Software Library Accessibility<br>Requirements           | Ensure that the directories where you have configured<br>the Software Library are accessible (read/write) from the<br>destination hosts.                                                                                                    |
|                                                          | If you have configured an OMS Shared Storage location<br>to use a local file system path, then you must migrate<br>this location to another OMS Shared Storage location<br>that uses a shared file system path. For instructions, see<br><i>Configuring a Software Library</i> in the <i>Oracle Enterprise</i><br><i>Manager Cloud Control Administrator's Guide.</i> |

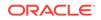

| Requirement                  | Description                                                                                                    |
|------------------------------|----------------------------------------------------------------------------------------------------|
| Installing User Requirements | <ul> <li>Ensure that you meet the following requirements:</li> <li>(For UNIX only) The installation must NOT be run by a <i>root</i> user.</li> <li>(For Microsoft Windows only) User must be part of the ORA-DBA group and have administrator permissions.</li> <li>(For Microsoft Windows only) User must belong to the DBA group, and have permissions to perform the following: Act as part of the operating system, Create a token object, Log on as a batch job, and Adjust memory quotas for a process.</li> <li>To verify whether the agent user has these rights, from the Start menu, click Settings and then select Control Panel. From the Control Panel window, select Administrative Tools, and from the Administrative Tools window, select Local Security Settings. In the Local Security Settings window, from the tree structure, expand Local Policies, and then expand User Rights Assignment.</li> </ul>                                                                                                    |
| Permission Requirements      | <ul> <li>Ensure that you are able to access and read/write in the following locations:</li> <li>Oracle Middleware home</li> <li>Oracle Middleware home is a directory on the source host that contains the OMS you are cloning, the Oracle WebLogic Server home, the Web tier instance files, and so on.</li> <li>Oracle Management Service Instance Base location Oracle Management Service Instance Base location Oracle Management Service Instance Base location Oracle Management Service Instance Base is a directory on the source host that contains configuration files related to the OMS. The instance base is typically under the parent directory of the Middleware home.</li> <li>Source Staging location Source staging location is a location on the source host that is used for staging the cloned ZIP files before copying them to the destination host.</li> <li>Destination Staging location is a location on the destination host that is used for staging the cloned ZIP files when they are copied over from the source host.</li> <li>Temporary directory on the source host where the executables will be copied. For example, /tmp or c:\Temp.</li> </ul> |
| Proximity Requirements       | Ensure that the host on which the OMS is being<br>installed and the host on which the Management<br>Repository is being configured are located in close<br>proximity to each other. Ideally, the round trip network<br>latency between the two should be less than 1<br>millisecond.                                                                                                    |

Table 7-1 (Cont.) Prerequisites for Adding an Additional Oracle ManagementService

| Requirement                                            | Description                                                                                                    |
|--------------------------------------------------------|----------------------------------------------------------------------------------------------------|
| Firewall Requirements                                  | If you have a firewall in your environment, see<br>Configuring Enterprise Manager for Firewalls in the<br>Oracle Enterprise Manager Cloud Control Advanced<br>Installation and Configuration Guide.                                                                                                    |
| Unique Host Name and Static IP<br>Address Requirements | Ensure that you check the network configuration to<br>verify that the host on which you are installing resolves<br>to a <i>unique</i> host name and a <i>static</i> IP address that are<br>visible to other hosts in the network.                                                                                                    |
|                                                        | Note:<br>Oracle recommends that<br>you use static IP address.<br>If you use dynamic IP<br>address, and if the host is<br>rebooted, then the host<br>might receive a new IP,<br>and as a result, the OMS<br>startup will fail.                                                                                                    |
| Central Inventory Requirements                         | <ul> <li>Ensure that you allocate 100 MB of space for the central inventory directory.</li> <li>For a typical non-HA environment, the Central Inventory (oralnventory) can be in a shared or non-shared location. If you use a shared location, then ensure that only one shared location is maintained per host, and no two hosts update the same shared location. One inventory file is meant only for one host, so it must not be shared and edited by other hosts. When you use the /etc/oralnst.loc file, ensure that the inventory location specified there is not pointing to such a location. If you have configured shared location that is common for two or more hosts, then switch over to a non-shared location.</li> <li>For a typical HA environment with primary and standby disaster recovery sites using storage replication and alias host names, the Central Inventory (oraInventory) for software installed on the shared storage using the alias host name should be located in a shared location that is common between the OMS host in the primary site and the OMS host in the standby site. This shared location should be located on the replicated storage so that the oraInventory can be accessed from</li> </ul> |

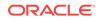

the active site for software maintenance activities.

| Requirement                  | Description                                                                                                    |
|------------------------------|----------------------------------------------------------------------------------------------------|
| UMASK Value Requirements     | Ensure that you set the default file mode creation mask (umask) to 022 in the shell startup file.                                                  |
|                              | For example:                                                                                                    |
|                              | Bash Shell                                                                                                    |
|                              | \$/.bash_profile                                                                                                    |
|                              | Bourne or Korn Shell                                                                                                    |
|                              | \$/.profile                                                                                                    |
|                              | C Shell                                                                                                    |
|                              | <pre>% source ./.login</pre>                                                                                                    |
| File Descriptor Requirements | • Ensure that the maximum user process limit is set to greater than 13312.                                                                         |
|                              | To verify the current value set, run the following command:                                                                                        |
|                              | ulimit -u                                                                                                    |
|                              | If the current value is not 13312 or greater, then contact your system administrator to set it to at least 13312.                                  |
|                              | <ul> <li>Ensure that you set the soft limit of file descriptor to<br/>a minimum of 4096 and hard limit less then or equal<br/>to 16384.</li> </ul> |
|                              | To verify the current value set, run the following commands:                                                                                       |
|                              | For Soft Limit:                                                                                                    |
|                              | /bin/sh -c "ulimit -n"                                                                                                    |
|                              | For Hard Limit:                                                                                                    |
|                              | /bin/sh -c "ulimit -Hn"                                                                                                    |
|                              | If the current value is not 4096 or greater, then as a <i>root</i> user, update the /etc/security/ limits.conf file with the following entries:    |
|                              | <uid> soft nofile 4096</uid>                                                                                                    |
|                              | <uid> hard nofile 16384</uid>                                                                                                    |

| Requirement            | Description                                                                                                    |
|------------------------|----------------------------------------------------------------------------------------------------|
| Host File Requirements | Ensure that the host name specified in the /etc/hosts<br>file is unique, and ensure that it maps to the correct IP<br>address of the host.<br>Ensure that <i>localhost</i> is pingable and resolves to                                                                                                    |
|                        | 127.0.0.1 (or resolves to ::1 for IPv6 hosts).                                                                                                    |
|                        | The following is the recommended format of the /etc/ hosts file:                                                                                                    |
|                        | <ip> <fully_qualified_host_name><br/><short_host_name></short_host_name></fully_qualified_host_name></ip>                                                                                                    |
|                        | For example,                                                                                                    |
|                        | 127.0.0.1 localhost.localdomain localhost                                                                                                    |
|                        | 172.16.0.0 myhost.example.com myhost                                                                                                    |
|                        | According to RFC 952, the following are the<br>assumptions: A <i>name</i> (Net, Host, Gateway, or Domain<br>name) is a text string up to 24 characters drawn from<br>the alphabet (A-Z), digits (0-9), minus sign (-), and<br>period (.). Note that periods are only allowed when they<br>serve to delimit components of <i>domain style names</i> . No<br>blank or space characters are permitted as part of a<br>name. No distinction is made between upper and lower<br>case. The first character must be an alpha character. |
|                        | Also, if DNS server is configured in your environment,<br>then you should be able to use DNS to resolve the<br>name of the host on which you want to install the OMS                                                                                                    |
|                        | For example, all these commands must return the sam<br>output:                                                                                                    |
|                        | nslookup myhost                                                                                                    |
|                        | nslookup myhost.example.com                                                                                                    |
|                        | nslookup 172.16.0.0                                                                                                    |
|                        | If alias host names are implemented in /etc/hosts,<br>then it is not necessary to be able to use DNS to resolv<br>the alias host name on which you want to install the<br>OMS.                                                                                                    |

 Table 7-1 (Cont.) Prerequisites for Adding an Additional Oracle Management

 Service

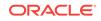

| Requirement          | Description                                                                                                    |
|----------------------|----------------------------------------------------------------------------------------------------|
| Browser Requirements | • Ensure that you use a certified browser as mentioned in the Enterprise Manager certification matrix available on <i>My Oracle Support</i> .                                                                                                    |
|                      | <ul> <li>To access the Enterprise Manager certification<br/>matrix, follow the steps outlined in Accessing the<br/>Enterprise Manager Certification Matrix.</li> <li>If you use Microsoft Internet Explorer 8 or higher,<br/>do the following:</li> </ul>                                                                                                    |
|                      | <ul> <li>do the following:</li> <li>Turn off the compatibility view mode. To do so, in Microsoft Internet Explorer, from the Tools menu, click Compatibility View to disable it if it is enabled. Also, click Compatibility View Settings and deregister the Enterprise Manager Cloud Control console URL.</li> <li>Enable XMLHTTP. To do so, from the Tools menu, click Internet Options. Click the Advanced tab, and under the Security heading, select Enable native XMLHTTP support to enable it.</li> </ul> |

## 7.4 Adding an Additional Oracle Management Service

To add an additional Oracle Management Service (OMS), follow these steps:

- 1. From the Enterprise menu, select Provisioning and Patching, then select Procedure Library.
- 2. On the Deployment Procedure Manager page, in the Procedure Library tab, from the table, select Add Oracle Management Service, and then, click Launch.
- 3. On the Getting Started page, complete the preinstallation tasks listed there. Once you are done, select each of the tasks you have completed, and then, click **Next.**
- 4. On the Select Destination page, do the following:
  - a. For **Destination Host**, select or enter the name of the managed host (a host managed by the first OMS using a Management Agent) on which you want to install the additional OMS.

For example, myhost.example.com

### Note:

Do NOT enter the IP address of the managed host. Enter a fully qualified domain name that is registered in the DNS and is accessible from other network hosts, or enter an alias host name that is defined in the /etc/hosts file on all the OMS instances at this site.

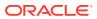

b. For Destination Instance Base Location, accept the default location to the OMS instance base directory or enter the absolute path to another location of your choice where OMS-related configuration files can be stored. As a best practice, this directory path should be the same as the directory path on the first OMS. Ensure that this directory has 100 MB of space. Also ensure that the directories and subdirectories you mention in the path already exist.

For example, /apps/john/oracle/prod

- c. In the Source Credentials section and in the Destination Credentials section, select the credential type you want to use for accessing the source host. For more information, see Selecting Credentials.
- d. Click Next.
- 5. On the Options page, do the following:
  - **a.** In the File Transfer Option section, select a suitable protocol to transfer the cloned ZIP files to a staging location. FTP is the default transfer mode.

If you want to transfer the files to a shared, NFS-mounted network location, then you can select **Shared Directory**, and enter the absolute path to the shared location. Ensure that this shared directory has read/write access from source and destination hosts, and has 4 GB of space.

For example, /net/myhost.example.com/scratch/john

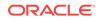

### Note:

- If you have an SFTP set up, then select **FTP** as the file transfer mode.
- If you choose to use a shared location as the file transfer mode, then ensure that the shared location has read/write permission and is accessible from the source host as well as the destination host.
- If you select FTP, then ensure that FTP software is installed on the source host as well as the destination host. Also ensure that your temporary location (/tmp on Unix) has at least 10 GB of space.
- If you select HTTP(S), then ensure that your temporary location (/tmp on Unix or C:\Temp on Microsoft Windows) has at least 10 GB of space.

This location is used for archiving the software binaries and the configuration details of the source OMS. The archive is then copied over to the source staging location, and then transferred to the destination staging location eventually, as described in the next step.

- If the temporary location required for FTP and HTTP(S) options does not have 10 GB of space, then either increase the space as required, or provide another location that has 10 GB of space. To provide another location, do the following:
  - i. From the Targets menu, select All Targets.
  - ii. On the All Targets page, click the name of the Management Agent that is running on the source OMS host.
  - iii. On the home page, from the **Agent** menu, select **Properties.**
  - iv. On the Properties page, from the **Show** list, select **Advanced Properties.**
  - v. In the Add Custom Property section, for the **Name** field, enter emStageDir. And for the **Value** field, enter the absolute path the a temporary location that has at least 10 GB of space.
- b. In the Staging Locations section, for Source Staging, enter a location on the source host where the cloned ZIP files can be created and placed temporarily. Ensure that this temporary directory has 10 GB of space.

For example, /myhost.example.com/shared

Similarly, for **Destination Staging**, enter a location on the destination host where the cloned ZIP files can be copied to temporarily. Ensure that this temporary directory has 10 GB of space.

For example, /myhost.example.com/shared

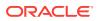

### Note:

Once the OMS is installed on the destination host, the cloned ZIP files are automatically deleted from both the staging locations.

c. In the Destination Ports section, validate the ports displayed by default.

These default ports are based on the ports already assigned and used by the OMS that you are cloning. Oracle recommends you to use the same ports as your source OMS so that you have a homogeneous environment.

You can choose to retain the ports displayed by default or enter a custom port. Ensure that the custom port you enter is within the recommended range as shown in the **Recommended Port Range** column. If you want to check the availability of a custom port, then click **Check Ports.** 

- d. Click Next.
- 6. On the Post Creation Steps page, enter one or more e-mail IDs (separate by a comma) where the details of the postinstallation tasks to be performed can be sent, and then, click **Next.**

For your e-mail to work, you must have already configured the mail server. For instructions, see *Getting Started with Oracle SuperCluster* in the *Oracle Enterprise Manager Cloud Control Administrator Guide*.

7. On the Review page, review the details and click Finish.

### Note:

If the installation fails, particularly in the *Install Homes* step, then before you retry installing the OMS, clean up the Oracle home on the destination host where the installation failed.

### 7.4.1 Selecting Credentials

You can select one of the following credential types for accessing the source and the destination hosts:

### Table 7-2 Selecting Credential Type

| Credential Type      | Description                                                                                                    |
|----------------------|----------------------------------------------------------------------------------------------------|
| Preferred Credential | Select this if you want to use the credentials that are already registered as preferred credentials with Enterprise Manager.                                                                                                    |
|                      | In this case, from the <b>Preferred Credential Name</b> list, select<br>either <b>Normal Host Credentials</b> or <b>Privileged Host Credentials</b><br>depending on the type of preferred credentials you want to use for<br>accessing the host. |

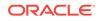

| Credential Type  | Description                                                                                                    |  |  |
|------------------|----------------------------------------------------------------------------------------------------|--|--|
| Named Credential | Select this if you want to use the credentials of a named profile created in Enterprise Manager.                                                                                                    |  |  |
|                  | In this case, from the <b>Credential Name</b> list, select the profile whose credentials you want to use.                                                                                                    |  |  |
|                  | On selection, you will see the credentials details. For more information on the credentials associated with the selected profile click <b>More Details.</b> If you want to test connecting to the host with those credentials, click <b>Test.</b> |  |  |
| New Credentials  | Select this if you want to enter a new set of credentials that will<br>override the preferred credentials or the named credentials<br>registered with Enterprise Manager.                                                                         |  |  |
|                  | In this case, enter the credentials you want to override with.                                                                                                    |  |  |
|                  | If you want to register the new set of credentials with Enterprise<br>Manager, then click <b>Save As,</b> and either accept the default profile<br>name or enter a custom name for it.                                                            |  |  |
|                  | Further, if you want to save them as preferred credentials, then<br>select <b>Set as Preferred Credentials</b> , and select an option to<br>indicate whether they should be saved as normal credentials or<br>privilege credentials.              |  |  |
|                  | If you want to test connecting to the host with those credentials, click <b>Test.</b>                                                                                                    |  |  |

### Table 7-2 (Cont.) Selecting Credential Type

# 7.5 Performing Postinstallation Tasks After Adding an Additional Oracle Management Service

After you install the additional OMS, ensure that you do NOT create symlinks in the middleware home or in any of the homes within the middleware home. Also, follow these steps:

- **1.** (Applicable only if you had stopped the Oracle Configuration Manager as a prerequisite on Microsoft Windows) Start Oracle Configuration Manager:
  - a. Set the environment variable ORACLE\_CONFIG\_HOME to the following location:

\$<OMS\_INSTANCE\_HOME>/em/EMGC\_OMS1

For example,

set ORACLE\_CONFIG\_HOME=/u01/software/eml3c/gc\_inst/em/EMGC\_OMS1

b. Navigate to the following location:

\$<ORACLE\_HOME>/oracle\_common/ccr/bin

For example,

cd /u01/software/em13c/oraclehome/oracle\_common/ccr/bin

c. Start OCM by running the following script:

emCCR.bat start

d. Set the environment variable ORACLE\_CONFIG\_HOME to the following location:

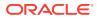

\$<OMS\_INSTANCE\_HOME>/WebTierIH1

#### For example,

set ORACLE\_CONFIG\_HOME=/u01/software/eml3c/gc\_inst/WebTierIH1

e. Navigate to the following location:

\$<ORACLE\_HOME>/Oracle\_WT/ccr/bin

#### For example,

- cd /u01/software/em13c/oraclehome/Oracle\_WT/ccr/bin
- f. Start OCM by running the following script:

emCCR.bat start

2. *(Optional)* If you installed the additional OMS using a source OMS that was already behind a Server Load Balancer (SLB), then the SLB configuration from the source OMS is automatically carried over to the newly installed additional OMS.

However, if the source OMS was not behind any SLB, and if you now want the additional OMS and the source OMS to be configured behind an SLB, then perform the following steps on the additional OMS as well as the source OMS:

- Using the SLB's administration console, add the additional OMS host to the following SLB pools:
  - Secured Upload Pool (add the host using the port configured for the Secured Upload service)
  - (Optional) Agent Registration Pool (add the host using the port configured for the Agent Registration service)
  - Secure Console Pool (add the host using the port configured for the Secure Console service)
  - (Optional) Unsecure Console Pool (add the host using the port configured for the Unsecure Console service)
- Using the SLB's administration console, associate the additional OMS host with the following monitors:
  - Secure Upload Monitor (associate the host using the port configured for the Secure Upload service)
  - (Optional) Agent Registration Monitor (associate the host using the port configured for the Agent Registration service)
  - Secure Console Monitor (associate the host using the port configured for the Secure Console service)
  - (Optional) Unsecure Console Monitor (associate the host using the port configured for the Unsecure Console service)
- Secure the additional OMS and the Management Agent that is installed on the host where the additional OMS has been installed.
  - Secure the additional OMS. After securing it, restart the OMS.

\$<ORACLE\_HOME>/bin/emctl secure oms -sysman\_pwd <sysman\_pwd> reg\_pwd <agent\_reg\_password> -host <host\_name> -slb\_port
<slb\_upload\_port> -slb\_console\_port <slb\_console\_port> slb\_jvmd\_http\_port [-console -lock -lock\_console]

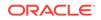

### Note:

For secure connections (HTTPS) use the slb\_jvmd\_https\_port option instead of -slb\_jvmd\_http\_port.

### For example,

/u01/software/em13c/oraclehome/bin/emctl secure oms -sysman\_pwd <password> -reg\_pwd <password> -host example.com -secure\_port 4904 -slb\_port 4900 -slb\_console\_port 7788 -slb\_jvmd\_http\_port -console -lock -lock\_console

- Secure the Management Agent.

\$<AGENT\_INSTANCE\_HOME>/bin/emctl secure
agent \$AGD\_REGISTRATIO\_PWD -emdWalletSrcUrl
<emd\_wallet\_source\_url>

### For example,

/u01/software/em13c/agentbasedir/agent\_inst/bin/emctl secure
agent \$AGD\_REGISTRATIO\_PWD -emdWalletSrcUrl https://
example.com:4900/em

- Confirm the SLB repository URL in the output of the following command:

\$<AGENT\_INSTANCE\_HOME>/bin/emctl status agent

### For example,

//u01/software/em13c/agentbasedir/agent\_inst/bin/emctl status
agent

### Note:

For information about configuring SLB, see *Configuring an SLB* in the *Oracle Enterprise Manager Administration Guide.* 

- 3. (Only for UNIX Platforms) Run <ORACLE\_HOME>/root.sh as a root user on the destination host.
- 4. If you installed on an NFS-mounted drive and created the OMS instance base directory (gc\_inst) on that NFS-mounted drive, then move the lock files from the NFS-mounted drive to a local file system location. To do so, modify the lock files location in the httpd.conf file to map to a location on a local file system.
  - a. Stop the OMS:

<ORACLE\_HOME>/bin/emctl stop oms

b. Open the following file in the runtime directory:

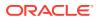

### Note:

Oracle recommends you to take a backup of this file before editing it.

<WEBTIER\_INSTANCE\_HOME>/user\_projects/domains/GCDomain/config/ fmwconfig/components/OHS/instances/ohs<#>/httpd.conf.emctl\_secure

### For example,

/u01/software/em13c/gc\_inst/user\_projects/domains/GCDomain/config/ fmwconfig/components/OHS/instances/ohs2/httpd.conf.emctl\_secure

c. Search for sections related to the modules mpm\_prefork\_module and
mpm\_worker\_module. In both these sections, modify the value for the LockFile
parameter so that the path leads to a location on the local file system. If the
directory does not already exist, then create it first, and then provide the path
to that directory.

#### <IfModule mpm\_prefork\_module>

StartServers 5
MinSpareServers 5
MaxSpareServers 10
MaxClients 150
MaxRequestsPerChild 0
AcceptMutex fcntl
LockFile /u01/em/ohs\_locks/http\_lock
</IfModule>
.....

#### <IfModule mpm\_worker\_module>

StartServers 2
MaxClients 150
MinSpareThreads 25
MaxSpareThreads 75
ThreadsPerChild 25
MaxRequestsPerChild 0
AcceptMutex fcntl
LockFile /u01/em/ohs\_locks/http\_lock
</IfModule>b

- d. Save the changes.
- e. In the runtime directory, copy the httpd.conf.emctl\_secure file to the httpd.conf file:

cp <WEBTIER\_INSTANCE\_HOME>/user\_projects/domains/GCDomain/config/ fmwconfig/components/OHS/instances/ohs<#>/httpd.conf.emctl\_secure <WEBTIER\_INSTANCE\_HOME>/user\_projects/domains/GCDomain/config/ fmwconfig/components/OHS/instances/ohs<#>/httpd.conf

#### For example,

cp /u01/software/eml3c/gc\_inst/user\_projects/domains/GCDomain/ config/fmwconfig/components/OHS/instances/ohs2/ httpd.conf.emctl\_secure /u01/software/eml3c/gc\_inst/user\_projects/

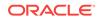

domains/GCDomain/config/fmwconfig/components/OHS/instances/ohs2/
httpd.conf

f. Start the OMS:

<ORACLE\_HOME>/bin/emctl start oms

- 5. By default, the following targets get automatically discovered and monitored in the Enterprise Manager Cloud Control Console:
  - Oracle WebLogic Server, where the additional OMS is deployed
  - Oracle Web Tier
  - Application deployments, one for the Enterprise Manager Cloud Control console and one for the platform background services.
  - Oracle Management Service
  - Oracle Management Agent
  - The host on which you installed Enterprise Manager Cloud Control

However, the other targets running on that host and other hosts do not get automatically discovered and monitored. To monitor the other targets, you need to add them to Enterprise Manager Cloud Control either using the Auto Discovery Results page, the Add Targets Manually page, or the discovery wizards offered for the targets you want to monitor.

For information about discovering targets in Enterprise Manager Cloud Control, see *Discovering and Adding Host and Non-Host Targets* in the *Oracle Enterprise Manager Cloud Control Administrator's Guide.* 

6. An encryption key is generated to encrypt sensitive data in the Management Repository. If this key is lost, all encrypted data in the Management Repository becomes unusable. Therefore, back up the Management Service configuration including the emkey, and maintain the backup on another host.

To back up the Management Service configuration including the emkey, run the following command:

```
<ORACLE_HOME>/bin/emctl exportconfig oms -dir
<path_to_backup_location>
```

7. Before accessing the Enterprise Manager Cloud Control Console in a browser, install a security certificate from a trusted certification authority on the browser.

This is to ensure that the Enterprise Manager Cloud Control Console that you are accessing over HTTPS protocol is recognized as a genuine and secure Web site.

For instructions to install a security certificate on your browser and avoid security certificate alerts, see *EMCTL Security Commands* in the *Oracle Enterprise Manager Cloud Control Administrator's Guide.* 

- 8. (Optional) If you had enabled Oracle BI Publisher on the source OMS, then Oracle BI Publisher is automatically enabled on the additional OMS as well. On the other hand, if you had not enabled Oracle BI Publisher on the source OMS, then Oracle BI Publisher is not enabled on the additional OMS, either, although it is installed and configured with the shared storage location. Thus, the state of Oracle BI Publisher is automatically inherited from the source OMS.
  - To verify whether or not Oracle BI Publisher is enabled on the source OMS, run the following command from the bin directory of the Oracle home of the source OMS.

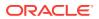

\$<ORACLE\_HOME>/bin/emctl status oms -bip\_only

For example,

/u01/software/em13c/oraclehome/bin/emctl status oms -bip\_only

• To enable Oracle BI Publisher on the additional OMS now, run the following command from the bin directory of the Oracle home of the additional OMS. You can run the same command on the source OMS if you want to enable Oracle BI Publisher on the source OMS as well.

\$<ORACLE\_HOME>/bin/emctl config oms -enable\_bip

For example,

/u01/software/em13c/oraclehome/bin/emctl config oms -enable\_bip

The preceding command only enables Oracle BI Publisher, but does not start it. To start it, run the following command from the bin directory of the Oracle home of the OMS.

\$<ORACLE\_HOME>/bin/emctl start oms -bip\_only

For example,

/u01/software/em13c/oraclehome/bin/emctl start oms -bip\_only

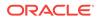

# 8 Installing JVM Diagnostic Agents

This chapter describes how you can install Java Virtual Machine Diagnostics (JVMD) Agents on monitored WebLogic domains.

In particular, this chapter covers the following:

- Overview of Java Virtual Machine Diagnostics
- Overview of Deploying a JVMD Agent on an Oracle Cloud Target
- Before you Begin Installing JVMD Agents
- Prerequisites for Installing JVMD Agents
- Deploying JVMD Agents on Monitored WebLogic Domains
- After You Install JVMD Agents

### 8.1 Overview of Java Virtual Machine Diagnostics

Java Virtual Machine Diagnostics (JVMD) is one of the critical functionalities in Enterprise Manager Cloud Control that enables administrators to diagnose performance problems in Java applications in the production environment. By eliminating the need to reproduce problems, it reduces the time required to resolve these problems, thus improving application availability and performance.

Using JVMD Engine's capabilities, administrators can manage applications effectively and identify the root cause of performance problems in the production environment without having to reproduce them in the test or development environment. The JVMD Engine runs as an Enterprise JavaBeans (EJB) Technology on a WebLogic Server.

The JVMD Agent is deployed on the targeted JVM (the one running a production WebLogic Server). It collects real-time data and transmits it to the JVM Diagnostics Engine. This data is stored in the Management Repository, and the collected information is displayed on Enterprise Manager Cloud Control console for monitoring purposes. The communication between the JVMD Engine and the JVMD Agent can be a secure (SSL) or non-secure connection. Enterprise Manager Cloud Control 13.x does not support JVMD agent backward compatibility. That is, if the OMS is upgraded from 12.x to 13.x then JVMs with 12.x JVMD agents will cease to be monitored. All 12.x JVMD agents will have to be undeployed and 13.x JVMD agents will have to be deployed. It is important to monitor deployment step output (job step output if you are using bulk deployment or output of doing manual deployment) to determine if JVM restart is required.

Starting with 13c Release 1, as part of the Oracle Fusion Middleware Plug-in deployment, one Java Virtual Machine Diagnostics (JVMD) Engine is installed by default on the OMS. For every additional OMS you deploy, you receive one JVMD Engine by default with that OMS. While JVMD Engine is installed by default on the OMS host, you will still need JVMD Agents to be manually deployed on the targeted JVMs.

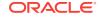

To install JVMD Agents, use the Setup page that is accessible from within the Enterprise Manager Cloud Control console. To access this page, from the **Setup** menu, select **Middleware Management**, then select **Engines And Agents**.

Figure 8-1 displays the Engines And Agents page.

### Figure 8-1 Engines And Agents Page

| DRACLE' Enterprise Man              | ager Cloud Control 13c |              |      | 1          | Enterprise 🔻 | Iargets ▼ | 🚖 Eavorites 🔻 | History •    | O Setup •  | Q. 🛔           | SYSMAN V              | •••   |
|-------------------------------------|------------------------|--------------|------|------------|--------------|-----------|---------------|--------------|------------|----------------|-----------------------|-------|
| Engines And Agents                  |                        |              |      |            |              |           |               |              | Page R     | efreshed May a | I, 2016 9:29:13 PM PI | O TO  |
| VMD Agents                          |                        |              |      |            |              |           |               | -            | Manage JVM | Agents d       | Download JVMD         | Agent |
| JVMD Agents Count: 11 4 (9 Agents)  |                        |              |      |            |              |           |               |              |            |                |                       |       |
| WMD Load Balancer(s)                |                        |              |      |            |              |           |               |              |            |                |                       |       |
|                                     |                        |              |      |            |              |           |               |              |            |                |                       |       |
| Load Balancer URL                   |                        |              |      |            |              |           | Status        | Associated E | ingine(s)  |                |                       |       |
| No Data Found                       |                        |              |      |            |              |           |               |              |            |                |                       |       |
| 4                                   |                        |              |      |            |              |           |               |              |            |                |                       |       |
| RUEI / BTM / JVMD Engines           |                        |              |      |            |              |           |               |              |            |                |                       |       |
| CELT DTMT STMD Engines              |                        |              |      |            |              |           |               |              |            |                |                       |       |
| View 🔹 🕂 Add 💌 🐑 Redeploy           | 🗙 Remove 🥜 Configure 🔆 | Troubleshoot |      |            |              |           |               |              |            |                |                       |       |
| Name                                | Host                   | 2            | Port | \$\$L= (*) | Availabili   | ty (%)    | Status        | Server       |            |                |                       |       |
|                                     |                        |              |      |            |              |           |               |              |            |                |                       |       |
| RUEI Systems (0)                    |                        |              |      |            |              |           |               |              |            |                |                       |       |
| RUEI Systems (0)<br>BTM Systems (0) |                        |              |      |            |              |           |               |              |            |                |                       |       |
|                                     |                        |              |      |            |              |           |               |              |            |                |                       |       |

You can use the Engines and Agents page for the following:

- Monitor the availability of all JVMD Engines.
- Access information about JVMD Engines such as the hosts to which the JVMD Engines are deployed, their current status, the port on which they are running, their version, and so on.
- Deploy, upgrade, and remove JVMD Agents.
- Know the number of reporting JVMD Agents, and whether they must be upgraded or not.

# 8.2 Overview of Deploying a JVMD Agent on an Oracle Cloud Target

You can deploy JVMD Agents on monitored Oracle Cloud targets.

As prerequisites, a Hybrid Cloud Agent must be deployed on the Oracle Cloud target, and a Hybrid Gateway must be configured in Oracle Cloud. The Hybrid Gateway forwards communication from the JVMD Agent (deployed in Oracle Cloud) to the JVMD Engine (deployed on premise, on your OMS host), and from the JVMD Engine back to the JVMD Agent. A single Hybrid Gateway can be utilized by multiple JVMD Agents.

For information on how to deploy a JVMD Agent on an Oracle Cloud target, see Deploying JVMD Agents on Monitored WebLogic Domains.

### 8.3 Before you Begin Installing JVMD Agents

Before you install JVMD Agents, ensure that the target application server is up and running.

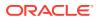

## 8.4 Prerequisites for Installing JVMD Agents

Ensure that you meet the following prerequisites:

- The JDK version required to deploy JVMD Agent is JDK 1.6 or higher.
- The Cloud Control user has the JVM Diagnostics Administrator privilege.
- For information about supported operating systems for JVMD Agents, follow the instructions outlined in My Oracle Support note 2117445.1.

# 8.5 Deploying JVMD Agents on Monitored WebLogic Domains

This section describes how to deploy JVMD Agents on monitored WebLogic domains. For information on how to deploy JVMD Agents on application servers other than WebLogic Server, see Oracle Enterprise Manager Cloud Control Advanced Installation and Configuration Guide.

To deploy JVMD Agents on monitored WebLogic domains using the Setup page, follow these steps:

- 1. From the Setup menu, select Middleware Management, then select Engines And Agents.
- 2. On the Engines And Agents page, under the JVMD Agents section, click Manage JVMD Agents.

### Note:

If there is any configuration issue with JVMD Engine(s), the **Manage JVMD Agents** button is disabled.

3. For **Operation**, ensure that **Deploy** is selected.

If you select **Expand All** from the **View** menu, you can view the target name, target type, target host, target status, platform, and so on of all the discovered WebLogic Administration Servers and Managed Servers (part of all discovered WebLogic domains).

Select the WebLogic Managed Servers on which you want to deploy JVMD Agents. Click **Next.** 

 On the Target Credentials page, for each WebLogic domain, specify a value for Oracle EMAgent Target Host Credentials and Oracle WebLogic Domain Credentials (corresponding to the Admin server target), and then click Apply.

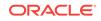

### Note:

In case host and domain preferred credentials are already set for the Admin server target, they are automatically applied to the domain, and it is not required to click **Apply.** 

Oracle EMAgent Target Host Credentials are the login credentials for the host on which the Management Agent, that is used to discover the WebLogic domain's Admin Server, is running. Oracle WebLogic Domain Credentials are the credentials for the Administration Server of the selected WebLogic domain.

To set the preferred credentials for a WebLogic domain's Admin server (that is, the preferred EMAgent target host credentials and the preferred Oracle WebLogic Domain credentials), from the **Setup** menu, select **Security**, then select **Preferred Credentials**. Select the **Oracle Admin Server** target type, then click **Manage Preferred Credentials**. In the Target Preferred Credentials section, set the preferred host credentials and the preferred WebLogic administrator credentials for the required WebLogic Admin server.

Click Next.

5. On the JVMD Agents Configurations page (in the JVMD Agent Configuration section), do the following:

If you want to deploy JVMD Agents on Oracle Cloud targets, select **Configure Hybrid Cloud Mode**, and specify the **Hybrid Cloud Proxy Host** and **Hybrid Cloud Proxy Port** that is configured in Oracle Cloud. When you select **Configure Hybrid Cloud Mode**, the value for **Available JVMD Engine** is automatically set to **Other**, as the JVMD Agent connects to the Hybrid Gateway, which in turn connects to the JVMD Engine.

If you have not selected **Configure Hybrid Cloud Mode**, then for each WebLogic domain, a default JVMD Engine is selected for each domain. If necessary, to change the Engine selected for a domain, select a new Engine from list of **Available JVMD Engine(s)** and click **Apply**. All the JVMD Agents deployed on Managed Servers of the selected WebLogic domain will report to this JVMD Engine. Alternatively, you can select **Other** to connect to a load balancer in case of multiple engines and manually specify the engine host, port, and protocol details.

In Enterprise Manager Cloud Control 13c, you can deploy multiple JVMD Agents that connect to JVMD Engines using HTTP or HTTPS. Hence, both the HTTP and HTTPS URLs for a JVMD Engine are displayed in the **Available JVMD Engines** list. However, if you have configured a load balancer in your setup, JVMD Agents can connect to the load balancer using HTTP or HTTPS, but cannot connect to the individual JVMD Engines using HTTPS. Hence, if you have configured a load balancer for your setup, only the HTTP and HTTPS URLs for the load balancer, and the HTTP URLs for the individual JVMD Engines list.

If the **WebLogic Home** and **Middleware Home** fields are displayed in this section, specify values for them. The **WebLogic Home** and **Middleware Home** fields are displayed if their values could not be obtained internally.

Also, if the WebLogic Administration Server is behind a firewall or on a virtual host, the application may not be able to connect to it using the default information. In this case, you may need to provide additional information in the Advanced Domain

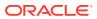

Configuration section. For example, if the WebLogic Administration Server is on a virtual host, and the application cannot connect to it using the default host value, you must provide the virtual host IP address for **Administration server host**.

### Note:

Under **Advanced Domain Configuration**, you can specify java args that would be used in the java processes used to deploy JVMD agent. For example, some of the java args that may be required are:

- Dweblogic.security.SSL.enableJSSE=true
- Dweblogic.security.SSL.protocolVersion=TLS1
- Dweblogic.security.SSL.trustedCAKeyStore=<path to cacert>

### Click Next.

6. On the Review page, review all the information, then click Deploy.

A job is created for JVMD Agent deployment. Click the link to view the job progress. Once the JVMD Agent deployment job is successful, you can verify the deployment by navigating to the Setup page, and viewing the JVMD Agents section.

### Note:

While deploying a JVMD Agent, if the *Deploy HTTPDeployer On Target* job step fails due to an SSL handshake failure, or if you encounter any other error, refer *Oracle Enterprise Manager Cloud Control Advanced Installation Guide.* 

## 8.6 After You Install JVMD Agents

After deploying JVMD Agents, you can perform the following sanity checks to verify if the JVMD Agents were installed on the Managed Servers successfully:

• In Cloud Control, from the **Targets** menu, select **Middleware.** On the Middleware home page, select the domain where the JVMD agents were deployed. On the left hand pane, from the Target Navigation section, click **Java Virtual Machine Pools** to expand the menu. The JVMD targets must appear.

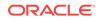

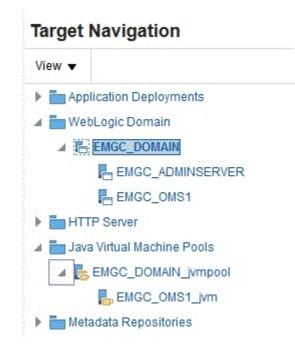

Each of the targets corresponds to one of the Managed Servers chosen for JVMD Agent deployment. All these targets must be up and running.

• Log in to the WebLogic Administration console of the domain where the JVMD Agents were deployed. The target Managed Servers should have a new application having the name jamagent or javadiagnostics (depending upon the type of deployment), and this application should be up and running.

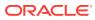

# Part III Setting Up Enterprise Manager Cloud Control 13c Release

This part describes how you can set up and get started with Enterprise Manager Cloud Control. In particular, this part contains the following chapters:

• Setting Up Enterprise Manager Cloud Control Using the Initial Setup Console

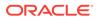

## 9 Setting Up Enterprise Manager Cloud Control Using the Initial Setup Console

The Initial Setup Console is a GUI-rich console within the Enterprise Manager Cloud Control Console that can be used as a starting point to set up Enterprise Manager Cloud Control, track the progress of each setup task you perform, and identify tasks that are still pending. You can perform all the steps at the same time, or do some now and the rest later.

The setup steps listed in the Initial Setup Console are also available as separate menu options, but Oracle recommends that you perform steps using the console as it provides an overall readiness status in a single view.

### Note:

Only a super administrator can access the Initial Setup Console.

This chapter describes how you can use the Initial Setup Console to perform all the setup tasks. In particular, this chapter covers the following:

- Configuring Oracle Software Library Using the Initial Setup Console to Store Software Entities
- Configuring Proxies for OMS-to-Management Agent Communication
- Configuring Proxies Using the Initial Setup Console for OMS-My Oracle Support Communication
- Adding Additional Oracle Management Service Using the Initial Setup Console
- Configuring Outgoing Mail Servers (SMTP Servers) Using the Initial Setup Console
- Registering My Oracle Support Credentials Using the Initial Setup Console
- Creating Users Using the Initial Setup Console
- Creating Roles Using the Initial Setup Console

# 9.1 Configuring Oracle Software Library Using the Initial Setup Console to Store Software Entities

Oracle Software Library (Software Library) is a repository that stores software entities such as software patches, virtual appliance images, reference gold images, application software, and their associated directive scripts.

You can configure the Software Library while or after installing Enterprise Manager Cloud Control.

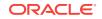

- If you configured the Software Library while installing Enterprise Manager Cloud Control, then this particular setup task in the Initial Setup Console appears as complete. In this case, you can move over to the next setup task.
- If you did not configure the Software Library while installing Enterprise Manager Cloud Control, then this setup task in the Initial Setup Console appears as incomplete. In this case, you must follow the instructions outlined in this topic to complete the task.
- If you do not want to configure the Software Library from the Initial Setup Console, then you can configure it later from the Software Library Administration Console, which is available within the Enterprise Manager Cloud Control Console.

For instructions to configure it from the Software Library Administration Console, see Oracle Enterprise Manager Cloud Control Administrator's Guide.

• If you upgraded from an earlier release of Enterprise Manager Cloud Control, then this setup task in the Initial Setup Console always appears as complete because during upgrade, the Software Library location from the earlier is automatically is carried over.

Software Library supports two types of storage locations, mainly OMS Shared File System location and OMS Agent File System location. Oracle strongly recommends that you configure the OMS Shared File System location. To understand these storage locations, see Oracle Enterprise Manager Cloud Control Administrator's Guide.

To configure an OMS Shared File System location for the Software Library, using the Initial Setup Console, follow these steps:

- 1. Meet the prerequisites for a Software Library upload storage location as described in *Oracle Enterprise Manager Cloud Control Administrator's Guide.*
- 2. From the Setup menu, click Initial Setup Console.
- 3. On the Initial Setup Console page, in the left panel, click Software Library.
- 4. On the Software Library Upload File Location page, from the **Storage Type** dropdown menu, select **OMS Shared File System.**
- 5. Enter a unique name for the Software Library storage location, and the absolute path to a shared location that is mounted on the OMS host. A shared location on the OMS host is required because the same shared location will be used when you install additional OMS instances. Ensure that this shared location is accessible by all the OMS instances. For a multi-OMS setup, set the *Normal Preferred Credentials* for all the OMS instances.

While configuring an upload file location for the first time, a metadata registration job is submitted that imports all Software Library-related metadata information of all the installed plug-ins, from the OMS.

Once the upload file location is configured, you can perform other storage administration actions such as purging, migration, and so on from the Software Library Administration Console, which is available within the Enterprise Manager Cloud Control Console. To access this console, from the **Setup** menu, select **Provisioning and Patching,** then select **Software Library**.

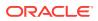

### Note:

- For a multi-OMS environment, you must set up the clustered file system using NFS or DBFS. On Microsoft Windows, for sharing, the OCFS2 cluster file system is recommended. For more information, see the chapter on configuring a Software Library in Oracle Enterprise Manager Cloud Control Administrator's Guide.
- For some reason, if you are unable to configure an OMS Shared File System location, then configure an OMS Agent File System location. For instructions, see Setting Up an OMS Agent Storage Location.

## 9.2 Configuring Proxies for OMS-to-Management Agent Communication

You can secure the communication between Oracle Management Service (OMS) and Oracle Management Agents (Management Agents) by configuring a proxy. You can configure one proxy for all Management Agents, one proxy for a set of Management Agents and none for the rest, or different proxies for different sets of Management Agents.

In addition, you can configure two or more proxies as *redundant proxies* to support high availability of the proxies configured for OMS and Management Agent communication. Under such circumstances, by default, the proxy that is up and running is selected for communication, regardless of the status of the other proxies. Before starting to communicate if a proxy is found to be inactive or down, then an alternate proxy configured for that Management Agent is selected. However, note that after the communication begins through a particular proxy, if that proxy turns inactive or shuts down, then no fallback mechanism is currently available to select an alternate proxy that is up and running.

### Note:

- NTLM-based Microsoft proxies are not supported. To enable access through such proxies, add all the available agent hosts to the Unauthenticated Sites Properties of the NTLM-based Microsoft proxy.
- Local addresses of each OMS automatically bypass the proxy.
- If you have already configured a proxy, then this setup task appears as if it is complete.

To configure a proxy using the Initial Setup Console for OMS-Management Agent communication, follow these steps:

- 1. From the Setup menu, select Initial Setup Console.
- 2. On the Initial Setup Console page, in the left panel, click **OMS Agent Proxy Setting.**

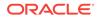

**3.** Follow Step (3) to Step (6) as outlined in Oracle Enterprise Manager Cloud Control Advanced Installation and Configuration Guide.

# 9.3 Configuring Proxies Using the Initial Setup Console for OMS-My Oracle Support Communication

Oracle Management Service (OMS) uses the Internet connectivity on its host to connect to My Oracle Support periodically to download patches, patch sets, patch recommendations, and Automated Release Updates (ARU) seed data. By default, Enterprise Manager Cloud Control assumes that there is no proxy server configured between the OMS and My Oracle Support. However, to secure the communication, you can add a proxy server between the two entities, and then register it as a proxy target in Enterprise Manager Cloud Control.

### Note:

If you have already configured a proxy, then this setup task appears as if it is complete.

To configure a proxy using the Initial Setup Console for OMS-My Oracle Support communication, follow these steps:

- 1. From the Setup menu, select Initial Setup Console.
- 2. On the Initial Setup Console page, in the left panel, click My Oracle Support.
- **3.** Follow Step (2) to Step (7) as outlined in Oracle Enterprise Manager Cloud Control Advanced Installation and Configuration Guide.

# 9.4 Adding Additional Oracle Management Service Using the Initial Setup Console

When you install Enterprise Manager Cloud Control, by default, the installer installs one Oracle Management Service along with one Oracle Management Agent. While this default configuration suits smaller environments, typically in larger production environments, you might require additional OMS instances to help reduce the load on a single Oracle Management Service, improve the efficiency of the data flow, and offer high availability of your Enterprise Manager system.

### Note:

If you have already added an additional OMS, then this setup task appears as if it is complete.

To add an additional Oracle Management Service using the Initial Setup Console, follow these steps:

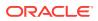

- 1. Before you begin adding an additional Oracle Management Service, review the important facts as described in Before You Begin Adding an Additional Oracle Management Service.
- 2. Meet the prerequisites for an additional Oracle Management Service as described in Prerequisites for Adding an Additional Oracle Management Service.
- 3. From the Setup menu, click Initial Setup Console.
- 4. On the Initial Setup Console page, in the left panel, click Add Oracle Management Service.
- 5. On the Add Management Service Getting Started page, complete the preinstallation tasks listed there. Once you are done, select each of the tasks you have complete, and then, click **Next.**
- 6. Follow Step (4) to Step (7) as outlined in Adding an Additional Oracle Management Service.
- After adding the additional Oracle Management Service, perform the postinstallation tasks as described in Performing Postinstallation Tasks After Adding an Additional Oracle Management Service

## 9.5 Configuring Outgoing Mail Servers (SMTP Servers) Using the Initial Setup Console

Notifications keep you informed when specific incidents, events, or problems arise, and thereby enable you to take corrective or preventive actions to circumvent the reported issue. Enterprise Manager uses different mechanisms for sending these notifications, including email, SNMP traps, or running custom scripts, or all three. Before Enterprise Manager Cloud Control can send e-mail notifications, you must set up the outgoing mail servers (SMTP servers).

### Note:

If you have already configured the SMTP servers, then this setup task appears as if it is complete.

To configure outgoing mail servers so that Enterprise Manager can send e-mail notifications, follow these steps:

- 1. From the Setup menu, click Initial Setup Console.
- 2. On the Initial Setup Console page, in the left panel, click **Configure Mail Servers.**
- 3. On the Configure Mail Servers page, in the Sender Identify section, click Edit.
- 4. In the Sender Identify dialog, enter the name of the administrator or system that should send the email notifications, and the email address from which the notifications should be sent. Click **OK**.
- 5. In the Outgoing Mail (SMTP) Servers section, click Create.
- 6. In the Outgoing Mail (SMTP) Servers dialog, enter the mail server host name, the mail server credentials, and the encryption method to be used. Click **OK**.

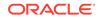

If you configure multiple outgoing mail servers, automatic failover and load balancing is performed in round robin fashion.

# 9.6 Registering My Oracle Support Credentials Using the Initial Setup Console

My Oracle Support connectivity enables you to view service request information, obtain patch recommendations, and download plug-ins and other entities to the Software Library, all from within the Enterprise Manager Cloud Control Console. To automatically sign in to My Oracle Support from within the Enterprise Manager Cloud Control Console, you must register the My Oracle Support credentials with Enterprise Manager Cloud Control.

### Note:

If you have already registered the My Oracle Support credentials, then this setup task appears as if it is complete.

To register the My Oracle Support Credentials using the Initial Setup Console, follow these steps:

- 1. From the Setup menu, click Initial Setup Console.
- 2. On the Initial Setup Console page, in the left panel, click Set MOS Credentials.
- 3. On the Set MOS Credentials page, click here.
- 4. On the My Oracle Support page, enter the My Oracle Support credentials.
- 5. Click Apply.

### 9.7 Creating Users Using the Initial Setup Console

Users are administrators who are authorized to log in and use Enterprise Manager Cloud Control. Users belong to one or the other role defined in Enterprise Manager, and perform only those operations to which they are entitled.

By default, users can be either *Super Administrators* who have full access privileges to all the targets, *Repository Owners* who manage Oracle Management Repository, or *Regular Administrators* who normally use Enterprise Manager Cloud Control.

### Note:

If you have already created a set of users, then this setup task appears as if it is complete.

To create administrators using the Initial Setup Console, follow these steps:

- 1. From the Setup menu, select Initial Setup Console.
- 2. On the Initial Setup Console page, click Create Users.

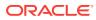

- 3. On the Create Users page, in the Enterprise Manager Super Administrators section, view a list of super administrators created so far in the Enterprise Manager system, and their last authenticated time.
- 4. Collapse the Enterprise Manager Super Administrators section to see the following text below the section. Click **here**.

#### Enterprise Manager Administrators can be managed from here

5. On the Administrators page, click Create.

Enterprise Manager Cloud Control displays the Create Administrator Wizard.

- 6. In the Create Administrator Wizard, on the Authentication page, select the authentication mechanism to be used for the user you are creating, and click **Next.**
- 7. On the Properties page, provide details of the user you are creating, and click **Next.**
- 8. On the Roles page, from the Available Roles list, select the roles you want to grant explicitly to the user you are creating, and click **Next**.
- On the Target Privileges page, select the privileges you want to grant to the user you are creating, and click Next. These privileges give the user the right to perform particular management actions on a set of targets.
- **10.** On the Resource Privileges page, select the resource privileges you want to grant explicitly to the user you are creating, and click **Next.**
- **11**. On the Review page, click **Finish**.

### 9.8 Creating Roles Using the Initial Setup Console

Roles are a collection of Enterprise Manager resource privileges, or target privileges, or both, which are granted to administrators who use Enterprise Manager Cloud Control. Roles can be based upon geographic location (for example, a role for Canadian administrators to manage Canadian systems), line of business (for example, a role for administrators of the human resource systems or the sales systems), or any other model. After you have created administrators, the next step is to create roles and assign administrators to those specific roles.

### Note:

If you have already created a set of roles, then this setup task appears as if it is complete.

To create roles using the Initial Setup Console, follow these steps:

- 1. From the Setup menu, click Initial Setup Console.
- 2. On the Initial Setup Console page, in the left panel, click Create Roles.
- On the Create Roles page, collapse the Top 5 Administrators with the Highest Number of Roles section and the Roles with the Highest Number of Nested Roles section to see the following text below the section. Click here.

#### Enterprise Manager Roles can be managed from here

4. On the Roles page, click Create.

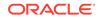

Enterprise Manager Cloud Control displays the Create Role Wizard.

- 5. In the Create Role Wizard, on the Properties page, enter a unique name for the role, and click **Next.**
- 6. On the Roles page, from the Available Roles list, select the Oracle-defined roles you want to grant explicitly to the role you are creating, and click **Next**.

Explicitly granting roles to an already existing role grants all privileges to grantee of current role.

- On the Target Privileges page, select the privileges common to all targets and the privileges specific to certain targets, which you want to grant explicitly to the role you are creating, and click Next.
- 8. On the Resource Privileges page, select the resource privileges you want to grant explicitly to the role you are creating, and click **Next**.
- 9. On the Administrators page, select the administrator you want to grant this role to, click **Next.**
- 10. On the Review page, click Finish.

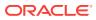

# Part IV Appendix

This part contains additional information that pertain to Enterprise Manager installation. In particular, this part covers the following:

- Overview of the EM Prerequisite Kit
- Validating Command Locations
- Creating a Database Instance with Preconfigured Repository Using Database Templates
- Accessing the Enterprise Manager Certification Matrix
- Installing Management Agents on Microsoft Windows Target Hosts Without Using Cygwin
- Installing Browser Certificates

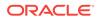

# A Overview of the EM Prerequisite Kit

This appendix describes the Enterprise Manager Prerequisite Kit utility (EM Prerequisite Kit) that the installation wizard runs every time it installs or upgrades your Enterprise Manager. In particular, this appendix covers the following:

- About EM Prerequisite Kit
- Running the EM Prerequisite Kit
- Viewing the Log Files Created by the EM Prerequisite Kit
- Repository Prerequisite Checks Run by the EM Prerequisite Kit

### A.1 About EM Prerequisite Kit

The EM Prerequisite Kit is a utility that runs repository-related prerequisite checks in your environment to ensure that you meet all the repository requirements for installing or upgrading an Enterprise Manager system.

The kit not only runs the prerequisite checks but also takes corrective actions automatically, to the extent possible, when a prerequisite check fails.

The EM Prerequisite Kit is run internally by the Enterprise Manager Installation Wizard while installing or upgrading an Enterprise Manager system. In addition, you can run the kit yourself beforehand to ensure that your environment meets all the repository-related requirements.

### Note:

If you run the EM Prerequisite Kit manually, it only displays the status but, does not perform any corrective action.

### 🔶 WARNING:

If you plan to use a database instance that was created with a preconfigured Management Repository using the database templates offered by Oracle, then make sure you pass the following parameter while invoking the EM Prerequisite Kit.

-componentVariables
repository:EXECUTE\_CHECKS\_NOSEED\_DB\_FOUND:false

### A.2 Running the EM Prerequisite Kit

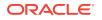

Although the EM Prerequisite Kit is run internally by the Enterprise Manager Installation Wizard while installing or upgrading an Enterprise Manager system, you can choose to run the kit yourself beforehand to ensure that your environment meets all the repository-related requirements. This helps in detecting and fixing repository related issues beforehand, thus enabling a much smoother installation or upgrade experience. You can view the status of the kit on a GUI. This section describes the following ways of viewing the EM Prerequisite Kit for Fresh Install and Upgrade:

Running the EM Prerequisite Kit on GUI

### A.2.1 Running the EM Prerequisite Kit on GUI

Every time the EM Prerequisite Kit is run, the results of the prerequisite checks run for a particular component are displayed on the GUI. The user can view the status of each prerequisite check.

To view the status of the EM prerequisites, follow these steps:

1. Invoke the EM installer with the flag flag EMPREREQ\_KIT=true.

For example,

./em13200\_linux64.bin EMPREREQ\_KIT=true

You can choose to view the status of the EM Prerequisite check for a:

- Fresh Install
- Upgrade

For Fresh Install

- a. Select the Create a new Enterprise Manager System option.
- b. Click Next.
- c. Enter the database host name, port number, service ID, and the system password in the respective fields.

### **For Upgrade**

- a. Select the Upgrade an existing Enterprise Manager system option.
- b. Click Next.
- c. Enter the required passwords in the respective fields.
- 2. Click **Execute** to view the status of the EM Prerequisite Kit check.

By default, the failed prerequisite checks are displayed.

3. Click Show All Prereqs to view the status of all the prerequisite checks.

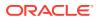

| Installation Types       Y       Prereq Name       Status         Database Connection Details       Y       Prereq Name       Status         Prerequisite Checks       Check the processes instance parameter value       pass       Check the open_ursors instance parameter value.       pass         Check the open_ursors instance parameter value.       fail       Check the open_ursors instance parameter value.       fail         Check the open_ursors instance parameter value.       fail       Check the state_apool_size instance parameter value.       fail         Check the open_ursors instance parameter value.       fail       Check the shared_pool_size instance parameter value.       fail         Check the open_ursors instance parameter value.       fail       Check the opar_ursors instance parameter value.       fail         Check the open_ursors instance parameter value.       fail       Check the opar_ursors instance parameter value.       fail         Check the open_ursors instance parameter value.       pass       check the darg_pool_size instance parameter value.       pass         Check the arge_pool_size instance parameter value.       pass       check the imag_pool_size instance parameter value.       pass         Check the imag_pool_size instance parameter value.       pass       check the imag_pool_size instance parameter value.       pass         Check the imag_pool_size instance parameter v | rerequisite Checks          | OKACEC -                                                                                                    | nterprise Manager Cloud Control                                                                                      |
|----------------------------------------------------------------------------------------------------|-----------------------------|----------------------------------------------------------------------------------------------------|----------------------------------------------------------------------------------------------------|
| Log Location : /tmp/Orainstall2016-04-26_03-51-28AM/emdbprereqs/LATEST/componentLog                                                                                                    | Database Connection Details | Prereq Name<br>Check executive bolumn for constraint violations.<br>Check the processes instance parameter value<br>Check the processes instance parameter value.<br>Check the session_cached_cursors instance parameter value.<br>Check the session_cached_cursors instance parameter value.<br>Check the session_cached_cursors instance parameter value.<br>Check the session_cached_cursors instance parameter value.<br>Check the session_cached_cursors instance parameter value.<br>Check the session_cached_cursors instance parameter value.<br>Check the session_cached_cursors instance parameter value.<br>Check the shared_pool_isize instance parameter value.<br>Check the db_cache_size instance parameter value.<br>Check the dirge_pool_size instance parameter value.<br>Check the stream_pool_size instance parameter value.<br>Check the imed_statistics instance parameter value.<br>Check the imed_statistics instance parameter value.<br>Check the timed_statistics instance parameter value.<br>Check the timed_statistics instance parameter value.<br>Check the timed_statistics instance parameter value.<br>Check the timed_statistics instance parameter value.<br>Check the timed_statistics instance parameter value.<br>Check the timed_statistics instance parameter value.<br>Check the timed_statistics instance parameter value.<br>Recommendation :<br>Contact Oracle Support<br>CorrectionType : Not Required | pass<br>fail<br>pass<br>fail<br>pass<br>fail<br>pass<br>fail<br>pass<br>pass<br>pass<br>pass<br>pass<br>pass<br>pass |

4. Click the required row to view the recommendation and the correction type.

### Note:

There are three correction types available based on failure types as follows:

### Table A-1 Correction Types

| Correction<br>Type | Description                                                                                        |
|--------------------|----------------------------------------------------------------------------------------------------|
| Not<br>Required    | It is a warning message and you can ignore it and move ahead.                                      |
| Manual             | It is an error message and you must manually fix it before moving ahead.                           |
| Auto               | It is an error message and you can ignore it since EM has predefined corrective actions to fix it. |

### Note:

EM Prerequisite Kit is not supported in silent mode.

# A.3 Viewing the Log Files Created by the EM Prerequisite Kit

Table A-2 lists all the log files that are created every time the EM Prerequisite Kit is run.

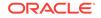

| Log File Name                           | Description                                                                                                    |
|-----------------------------------------|----------------------------------------------------------------------------------------------------|
| emprereqkit.log                         | Contains information about every step taken or action performed by the kit                                                                                                    |
| emprereqkit.err                         | Contains only the error and stacktrace of the exceptions occurred                                                                                                    |
| emprereqkit.out                         | Contains information about the status (pass or fail) of all<br>the prerequisite checks that are run. It also contains<br>detailed information regarding each prerequisite<br>check.For example, prerequisite name, execution<br>status, detailed recommendation (what queries are to be<br>executed to correct the failed prerequisite), and so on. |
| <functional_area>.log</functional_area> | Contains information about the function area-specific<br>prerequisite checks that are run. For example,<br>repository.log that contains repository-specific<br>performance-related prerequisite checks that are run.<br>The repository.log is present in the <log location="">/<br/>componentLog directory.</log>                                   |
|                                         | For example, \$0raInventory/logs/emdbprereqs/<br>LATEST/componentLog/repository.log                                                                                                    |

| Table A-2 | EM Prerequisite Kit Log Files |
|-----------|-------------------------------|
|-----------|-------------------------------|

Table A-3 lists the log file locations depending on how the EM Prerequisite Kit was invoked. This table lists the locations for all the log files except for the emprereqkit.out file. For emprereqkit.out file, see the note after the table.

| invocation Type  | Latest Log File Location <sup>1</sup>                                                                                                    | Log File Location <sup>2</sup>                                                                                                    |
|------------------|----------------------------------------------------------------------------------------------------|----------------------------------------------------------------------------------------------------|
| Manually Invoked | <logloc>/LATEST</logloc>                                                                                                    | <logloc>/<time-stamp></time-stamp></logloc>                                                                                                    |
|                  | Note: When you provide logLoc<br>as the value, the log location is<br>as mentioned above. Else, it is<br><current directory="">/<br/>prerequisiteResults/log/<br/>LATEST</current> | Note: When you provide<br>logLoc as the value, the log<br>location is as mentioned above.<br>Else, it is <current<br>Directory&gt;/<br/>prerequisiteResults/log/<br/><time-stamp></time-stamp></current<br> |

| invocation Type                                    | Latest Log File Location <sup>1</sup>                                                                                                    | Log File Location <sup>2</sup>                                                                                                    |
|----------------------------------------------------|----------------------------------------------------------------------------------------------------|----------------------------------------------------------------------------------------------------|
| Automatically Invoked by<br>the Enterprise Manager | <pre><oracle_home>/.gcinstall_<br/>temp/LATEST</oracle_home></pre>                                                                                                    | <pre><oracle_home>/.gcinstall_<br/>temp/<time-stamp></time-stamp></oracle_home></pre>                                                                                                    |
| Cloud Control Installation<br>Wizard               | Note: When you proceed<br>through the installation wizard<br>pages, EM Prerequisite Kit logs<br>are created in<br>either \$OraInventory/logs/<br>emdbprereqs/LATEST or /tmp/<br>OraInstall <timestamp>/<br/>emdbprereqs/LATEST</timestamp> | Note: When you proceed<br>through the installation wizard<br>pages, EM Prerequisite Kit logs<br>are created in<br>either \$OraInventory/logs/<br>emdbprereqs/ <timestamp><br/>or /tmp/<br/>OraInstall<timestamp>/</timestamp></timestamp>                |
|                                                    | When install begins, the /tmp/<br>OraInstall <timestamp>/<br/>emprereqkit logs are copied to<br/><oracle_home>/.gcinstall_<br/>temp/emprereq/LATEST</oracle_home></timestamp>                                                              | <pre>emdbprereqs/<timestamp> When install begins, the /tmp/ OraInstall<timestamp>/ emdbprereqs/<time-stamp> logs are copied to <oracle_home>/.gcinstall_ temp/emprereq/<time- stamp=""></time-></oracle_home></time-stamp></timestamp></timestamp></pre> |

Table A-3 (Cont.) EM Prerequisite Kit Log File Locations

<sup>1</sup> Latest Log File location refers to a single, standard location maintained for the latest log files created when the EM Prerequisite Kit was last run. The log files created here are overwritten every time the utility is run.

<sup>2</sup> Log File Location refers to the <time-stamp> directory that is created dynamically by the utility every time the EM Prerequisite Kit is run. The log file created here are retained until you decide to delete them.

### Note:

When the EM Prerequisite Kit is run manually, the log file emprereqkit.out is stored in <prereqResultLoc>/log/<time-stamp>. The latest log file is stored in <prereqResultLoc>/log/LATEST/.

When the EM Prerequisite Kit is run internally by the Enterprise Manager Cloud Control Installation Wizard, the log file emprereqkit.out is stored in <ORACLE\_HOME>/.gcinstall\_temp/log/<time-stamp>. And the latest log file is stored in <ORACLE\_HOME>/.gcinstall\_temp/log/<LATEST>.

## A.4 Repository Prerequisite Checks Run by the EM Prerequisite Kit

Table A-4 describes all the repository prerequisites that the EM Prerequisites Kit checks. This section also describes how to manually check these prerequisites.

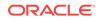

| Prerequisite                                                 | Applies to<br>Install/<br>Upgrade | Description                                                                                                    |
|--------------------------------------------------------------|-----------------------------------|----------------------------------------------------------------------------------------------------|
| Basic Policy<br>Requirements                                 | Upgrade                           | Ensures that valid policy exists for MGMT_TARGETS.<br>To manually verify this, run the following query:<br>select 'EM_TARGET_POLICY' from dual where<br>not exists (select policy_name from<br>dba_policies where object_owner=SYSMAN' and<br>pf_owner='SYSMAN' and<br>object_name='MGMT_TARGETS') )<br>The query must not return any rows.                                                                                 |
| Active Jobs<br>Requirements                                  | Upgrade                           | Ensures that there are no background DBMS jobs<br>currently running in the Repository Database.<br>To manually verify this, run the following query:<br>select count(*) FROM dba_jobs_running<br>run_job,gv\$session sess WHERE<br>sess.sid=run_job.sid AND<br>sess.schemaname='SYSMAN'                                                                                                    |
|                                                              |                                   | If the result of the query is 0 then there are no active DBMS jobs, if result is not 0 then wait for the active jobs to complete.                                                                                                    |
| Checks if GVM<br>Performance<br>collection job is<br>running | Upgrade                           | <pre>Ensures that the GVM Performance Metric Collection job is stopped and deleted. To manually verify if a job named GVMPERFMETRICCOLL exists, run the following query: select count(*) from mgmt_job where job_name = 'GVMPERFMETRICCOLL' and job_type = 'UpdateGVMPerfMetric' If it exists, then stop and delete.</pre>                                                                                                  |
| Valid Reference<br>Requirements                              | Upgrade                           | Ensures that all entries for execution_id in<br>MGMT_JOB_EXECUTION either point to a valid entry in<br>MGMT_JOB_EXEC_SUMMARY, or are NULL.<br>To manually verify this, run the following query. The<br>query must not return any rows.<br>SELECT COUNT(1) FROM MGMT_JOB_EXECUTION e<br>WHERE NOT EXISTS (SELECT 1 FROM<br>MGMT_JOB_EXEC_SUMMARY s WHERE<br>s.execution_id = e.execution_id) AND<br>execution_id IS NOT NULL |

### Table A-4 Repository Prerequisites

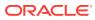

| Prerequisite                                           | Applies to<br>Install/<br>Upgrade | Description                                                                                                    |
|--------------------------------------------------------|-----------------------------------|----------------------------------------------------------------------------------------------------|
| Job Type Uniqueness<br>Requirements                    | Upgrade                           | Ensures that there are no duplicate entries in<br>MGMT_JOB_TYPE_INFO for the following set of columns:<br>job_type, job_type_owner, major_version,<br>minor_version1, minor_version2.<br>To manually verify this, run the following query. The<br>query must not return any rows.<br>SELECT job_type FROM MGMT_JOB_TYPE_INFO<br>GROUP BY job_type, job_type_owner,<br>major_version, minor_version1,<br>minor_version2 HAVING COUNT(1) > 1 |
| SQL Plan Baseline<br>Capture Parameter<br>Requirements | Install,<br>Upgrade               | Ensures that the parameter<br>optimizer_capture_sql_plan_baselines is set to<br>FALSE (or default).                                                                                                    |
|                                                        |                                   | The SQL plan baseline capture must never be turned on<br>for the Management Repository. Enterprise Manager<br>heavily depends on updated CBO statistics. If stale CBC<br>statistics exist, the SQL plan baseline capture could<br>cause bad execution plans to be used for critical<br>functionality.                                                                                                    |
| Current Availability<br>Index Requirements             | Install,<br>Upgrade               | Set the current availability index to<br>EM_CURRENT_AVAILABILITY_PK.                                                                                                    |
| My Oracle Support<br>User Name Size<br>Requirements    | Upgrade                           | Ensures that the My Oracle Support user name is not<br>longer than 239 characters. If it is, then you cannot<br>upgrade.                                                                                                    |
| ARU User Name Size<br>Requirements                     | Upgrade                           | Ensures that the ARU user name is not longer than 239 characters. If it is, you cannot upgrade.                                                                                                    |
| DBMS Package Install,<br>Requirements Upgrade          |                                   | Ensures that you compile the required DBMS packages.<br>To manually compile the packages, log in to the<br>database, where the Management Repository is<br>configured, as SYS user, and run the following query to<br>retrieve the list of invalid DBMS packages:<br>SELECT object_name, object_type FROM<br>all_objects WHERE status = 'INVALID' AND<br>object_name LIKE 'DBMS%'                                                          |
|                                                        |                                   | If the package is invalid, run the following query: <ul> <li>For package:</li> <li>ALTER PACKAGE <package_name> COMPILE</package_name></li> </ul> <li>For package body: <ul> <li>ALTER PACKAGE <package_name> COMPILE</package_name></li> <li>BODY</li> </ul> </li> <li>If the packages do not compile successfully, contact Oracle Support.</li>                                                                                          |
| Snapshot Log<br>Requirements                           | Upgrade                           | Ensures that the snapshot logs are deleted from the tables.                                                                                                    |

 Table A-4
 (Cont.) Repository Prerequisites

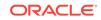

| Prerequisite                                     | Applies to<br>Install/<br>Upgrade | Description                                                                                                    |
|--------------------------------------------------|-----------------------------------|----------------------------------------------------------------------------------------------------|
| Connector<br>Configuration Table<br>Requirements | Upgrade                           | Ensures that there is no bad data in the connector<br>configuration table. If there is any, then run the following<br>query to clean the table.                                                                                 |
|                                                  |                                   | <pre>delete from mgmt_cntr_config where<br/>connector_guid is null or<br/>connector_type_guid is null; commit;</pre>                                                                                                    |
| Compatible Instance<br>Parameter<br>Requirements | Install,<br>Upgrade               | Ensures that the compatible instance parameter is set to<br>the same version value as the database instance of the<br>Management Repository. Any other value might result in<br>unexpected problems, poor performance, or both. |
| Primary Key and<br>Foreign Key                   | Upgrade                           | Ensures that Primary Key and Foreign keys are not disabled.                                                                                                    |
| Requirements                                     |                                   | To manually verify this, run the following query:                                                                                                    |
|                                                  |                                   | <pre>select count(*) from (select</pre>                                                                                                    |
|                                                  |                                   | constraint_name, table_name from<br>DBA_CONSTRAINTS where owner = 'SYSMAN' and                                                                                                    |
|                                                  |                                   | <pre>(constraint_type = 'P' or constraint_type = 'R') and status = 'DISABLED')</pre>                                                                                                    |
|                                                  |                                   | If the result is not 0, then use the following query to enable the constraint:                                                                                                    |
|                                                  |                                   | alter table SYSMAN. <table_name> modify<br/>constraint <constraint_name> enable</constraint_name></table_name>                                                                                                    |
|                                                  |                                   | If the constraints cannot be enabled for any reason, contact Oracle Support.                                                                                                    |
| Enable Queue<br>Requirements                     | Upgrade                           | Ensures that queues are enabled in the Repository Database.                                                                                                    |
|                                                  |                                   | To manually verify this, run the following query:                                                                                                    |
|                                                  |                                   | <pre>select count(*) from dba_queues where owner = 'SYSMAN' and queue_type like</pre>                                                                                                    |
|                                                  |                                   | '%NORMAL_QUEUE%' and (enqueue_enabled like<br>'%NO%' OR dequeue_enabled like '%NO%')                                                                                                    |
|                                                  |                                   | If result is not 0, use the following query to retrieve the list of disabled queue names:                                                                                                    |
|                                                  |                                   | <pre>select name, queue_table from dba_queues where owner = 'SYSMAN' and upper(queue_type) not like 'EXCEPTION_QUEUE' and</pre>                                                                                                 |
|                                                  |                                   | (upper(enqueue_enabled) NOT LIKE '%YES%' OR<br>upper(dequeue_enabled) NOT LIKE '%YES%'))                                                                                                    |
|                                                  |                                   | Execute the following SQL statement to enable the queue:                                                                                                    |
|                                                  |                                   | begin<br>dbms_aqadm.start_queue(' <disabled_queue_nam<br>e&gt;'); end;</disabled_queue_nam<br>                                                                                                    |
|                                                  |                                   | If the queue cannot be started, contact Oracle Support.                                                                                                    |

| Table A-4 | (Cont.) | Repository | / Prerequisites |  |
|-----------|---------|------------|-----------------|--|
|-----------|---------|------------|-----------------|--|

| Prerequisite                  | Applies to<br>Install/<br>Upgrade | Description                                                                                                    |
|-------------------------------|-----------------------------------|----------------------------------------------------------------------------------------------------|
| Trigger Requirements          | Upgrade                           | Ensures that all the triggers in the Repository Database are not disabled.                                                                                                    |
|                               |                                   | To manually verify this, run the following query:                                                                                                    |
|                               |                                   | <pre>select count(*) from (select trigger_name,<br/>trigger_type, table_name from DBA_TRIGGERS<br/>where table_owner = 'SYSMAN' and status =<br/>'DISABLED')</pre>                                                                                         |
|                               |                                   | If result is not 0, then enable the trigger.                                                                                                    |
| SYSTEM tablespace requirement | Install and<br>Upgrade            | Ensures that the SYSTEM tablespace has at least one datafile set to autoextensible.                                                                                                    |
|                               |                                   | To manually verify this, run the following query:                                                                                                    |
|                               |                                   | <pre>select count(*) from dba_data_files where tablespace_name = 'SYSTEM' and autoextensible = 'YES'</pre>                                                                                                    |
|                               |                                   | If the result is 0, then add a new datafile with the<br>autoextend attribute to the SYSTEM tablespace so it<br>has at least one listed in the DBA_DATA_FILES view<br>with autoextensible equal to 'YES'. Contact Oracle<br>Support if there are any errors |
| emkey requirement             | Upgrade                           | Ensures that the emkey is copied to the repository.                                                                                                    |
|                               |                                   | To manually verify this, run the following query:                                                                                                    |
|                               |                                   | select COUNT(*) from                                                                                                    |
|                               |                                   | <pre>sysman.mgmt_repos_time_coefficient</pre>                                                                                                    |
|                               |                                   | If the result of the query is not 1, then copy the<br>emkey.ora file from another OMS or backup machine to<br>the ORACLE_HOME/sysman/config directory.                                                                                                    |
|                               |                                   | Configure the emkey.ora file by running emctl config<br>emkey -copy_to_repos -sysman_pwd<br><sysman_pwd>.</sysman_pwd>                                                                                                    |

 Table A-4
 (Cont.) Repository Prerequisites

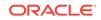

| Prerequisite                     | Applies to<br>Install/<br>Upgrade | Description                                                                                                    |
|----------------------------------|-----------------------------------|----------------------------------------------------------------------------------------------------|
| EM_USER_CONTEX<br>T requirements | Upgrade                           | Ensures that EM_USER_CONTEXT is present in the repository.                                                                                                    |
|                                  |                                   | To manually verify this, run the following query:                                                                                                    |
|                                  |                                   | <pre>select count(*) from dba_context where schema='SYSMAN' and</pre>                                                                                                    |
|                                  |                                   | upper(namespace)='EM_USER_CONTEXT'                                                                                                    |
|                                  |                                   | If the query result is 0, check that the procedure<br>SETEMUSERCONTEXT is valid by executing the<br>following query:                                                                                                    |
|                                  |                                   | select status from all_objects                                                                                                    |
|                                  |                                   | where object_name='SETEMUSERCONTEXT' and<br>owner='SYSMAN'                                                                                                    |
|                                  |                                   | The above query must return 'VALID'. Then run:                                                                                                    |
|                                  |                                   | alter session set current_schema='SYSMAN';                                                                                                    |
|                                  |                                   | Create or replace context EM_USER_CONTEXT using SETEMUSERCONTEXT;                                                                                                    |
|                                  |                                   | If the context cannot be created for any reason, contact Oracle Support.                                                                                                    |
| Audit Master table requirement   | Upgrade                           | Ensures that there are no abnormal conditions stored in the Audit Master Table.                                                                                                    |
|                                  |                                   | To manually verify this, run the following query:                                                                                                    |
|                                  |                                   | <pre>select count(*) from</pre>                                                                                                    |
|                                  |                                   | sysman.mgmt_audit_master                                                                                                    |
|                                  |                                   | If the query result is not 1 then, contact Oracle Support<br>to analyze the Enterprise Manager repository before<br>attempting to perform the patch/upgrade.                                                                                                    |
| Exempt Access Policy requirement | Upgrade                           | Ensures that EXEMPT ACCESS POLICY is not granted directly to SYSMAN or indirectly grants to a role that is granted to SYSMAN.                                                                                                    |
|                                  |                                   | To manually verify this, run the following query:                                                                                                    |
|                                  |                                   | <pre>select count(*) from dba_sys_privs where<br/>upper(privilege)='EXEMPT ACCESS POLICY' and<br/>(grantee = 'sysman' or grantee in (select<br/>distinct granted_role from dba_role_privs<br/>start with grantee='SYSMAN' connect by<br/>prior granted_role=grantee) or grantee =<br/>'sysman')</pre> |
|                                  |                                   | If the result of the query is not 0, then revoke EXEMPT ACCESS POLICY from SYSMAN and the roles.                                                                                                    |
|                                  |                                   | For example:                                                                                                    |
|                                  |                                   | revoke exempt access policy from SYSMAN                                                                                                    |

| Table A-4 | (Cont.) Repository Prerequisites |
|-----------|----------------------------------|
|-----------|----------------------------------|

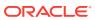

| Prerequisite                                       | Applies to<br>Install/<br>Upgrade | Description                                                                                                    |
|----------------------------------------------------|-----------------------------------|----------------------------------------------------------------------------------------------------|
| max_enabled_roles<br>init parameter<br>requirement | Install and<br>Upgrade            | Ensures that the max_enabled_roles parameter value is set such that it contains at least 3 more than the flattened roles granted to SYS.                                                                                                    |
|                                                    |                                   | To manually verify this, run the following query:                                                                                                    |
|                                                    |                                   | <pre>select 1 from DUAL where (select count(*) from v\$instance where version like '9.%') = 0 or (select value from v\$parameter where name like 'max_enabled_roles') &gt; (select count(*) from dba_role_privs start with grantee='SYS' connect by prior granted_role=grantee)+2;</pre> |
|                                                    |                                   | If the result of the query is not 1 then, increase the max_enabled_roles parameter to ensure it contains at least 3 more than the flattened roles granted to SYS.                                                                                                    |
|                                                    |                                   | To modify max_enabled_roles, perform the following steps:                                                                                                    |
|                                                    |                                   | <b>1.</b> Bring down all the OMS instances.                                                                                                    |
|                                                    |                                   | 2. Bring down the database cleanly.                                                                                                    |
|                                                    |                                   | 3. Modify the max_enabled_roles parameter in the init.ora or whichever is used by the database's initialization process.                                                                                                    |
|                                                    |                                   | 4. Bring up the database cleanly.                                                                                                    |
|                                                    |                                   | 5. Verify with v\$parameter to ensure the parameter value is indeed increased.                                                                                                    |
| PAF execution requirements                         | Upgrade                           | Ensures that no PAF executions are scheduled or running.                                                                                                    |
|                                                    |                                   | To manually verify this, run the following query, and note<br>down the GUID of the running or scheduled deployment<br>procedures.                                                                                                    |
|                                                    |                                   | SELECT i.instance_guid FROM<br>SYSMAN.MGMT_PAF_STATES s,<br>SYSMAN.MGMT_PAF_INSTANCES i,<br>SYSMAN.MGMT_PAF_PROCEDURES p WHERE                                                                                                    |
|                                                    |                                   | <pre>p.procedure_guid = i.procedure_guid AND s.instance_guid = i.instance_guid AND s.state_type = 0 AND s.status in (0,1)</pre>                                                                                                    |
|                                                    |                                   | To manually stop the running or scheduled deployment<br>procedures, run the following query, and pass the GUID<br>you noted down from the output of the preceding<br>command:                                                                                                    |
|                                                    |                                   | emcli stop_instance -instance= <instance id<br="">from sql query&gt;</instance>                                                                                                    |

| Table A-4 | (Cont.) Repository Prerequisites |
|-----------|----------------------------------|
|-----------|----------------------------------|

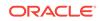

| Prerequisite                   | Applies to<br>Install/<br>Upgrade | Description                                                                                                    |
|--------------------------------|-----------------------------------|----------------------------------------------------------------------------------------------------|
| Secured Agent requirements     | Upgrade                           | Ensures that all the agents are secured with latest CA.<br>To know the list of agents to be secured, run the<br>following command: |
|                                |                                   | emcli get_ca_info -details                                                                                                    |
| Pre-upgrade console            | Upgrade                           | Ensures that pre-upgrade patch is applied.                                                                                         |
| patch requirements             |                                   | To manually verify this, run the following query:                                                                                  |
|                                |                                   | <pre>select count(*) from all_objects where object_name ='PRE_UPGC_MASTER_INFO' and object_type='TABLE' and owner='SYSMAN'</pre>   |
|                                |                                   | If the result of the query is not 1, then apply pre-upgrade Console patch before upgrading.                                        |
| Global Stale<br>percentage     | Install and<br>Upgrade            | Ensures that global stale percentage is in between 5 and 25.                                                                       |
| requirements                   |                                   | To manually verify this, run the following query:                                                                                  |
|                                |                                   | <pre>select count(*) from dual where dbms_stats.get_prefs('STALE_PERCENT') between 5 and 25</pre>                                  |
|                                |                                   | The query result must be 1.                                                                                                    |
| Account status<br>requirements | Upgrade                           | Ensures that SYSMAN, MGMT_VIEW and ORACLE_OCM accounts are not locked or expired.                                                  |
|                                |                                   | To manually verify this, run the following queries:                                                                                |
|                                |                                   | <pre>select account_status from dba_users where username='SYSMAN';</pre>                                                           |
|                                |                                   | <pre>select account_status from dba_users where username='MGMT_VIEW';</pre>                                                        |
|                                |                                   | <pre>select account_status from dba_users where username='ORACLE_OCM';</pre>                                                       |
|                                |                                   | The query result must be OPEN.                                                                                                    |
| SYSMAN schema                  | Upgrade                           | Ensures that SYSMAN schema is present for upgrade.                                                                                 |
| requirements                   |                                   | To manually verify this, run the following query:                                                                                  |
|                                |                                   | SELECT COUNT(*) FROM ALL_USERS WHERE<br>USERNAME='SYSMAN'                                                                          |
|                                |                                   | The query result must be 1.                                                                                                    |

| Table A-4 (Cont.) R | pository Prerequisites |
|---------------------|------------------------|
|---------------------|------------------------|

| Prerequisite                                                        | Applies to<br>Install/<br>Upgrade | Description                                                                                                    |
|---------------------------------------------------------------------|-----------------------------------|----------------------------------------------------------------------------------------------------|
| Redo Log size<br>requirement                                        | Install and Upgrade               | Ensures that the size of the log file is equal or greater<br>than following the values defined for different installation<br>types and deployment options:                                                                                                    |
|                                                                     |                                   | • Simple Installation: 300 MB or greater.                                                                                                    |
|                                                                     |                                   | Advanced Installation:                                                                                                    |
|                                                                     |                                   | - Small: 300 MB or greater                                                                                                    |
|                                                                     |                                   | - Medium: 600 MB or greater                                                                                                    |
|                                                                     |                                   | - Large: 1000 MB or greater                                                                                                    |
|                                                                     |                                   | To manually verify this, run the following query:                                                                                                    |
|                                                                     |                                   | select min(bytes) from v\$log                                                                                                    |
| Existing Database Not to Be in QUIESCE                              | Install and<br>Upgrade            | Ensures that existing, certified Oracle Database is not in QUIESCE mode.                                                                                                    |
| Mode                                                                |                                   | To manually verify this, run the following SQL in the database in the SYS role:                                                                                                    |
|                                                                     |                                   | <pre>select active_state from v\$instance;</pre>                                                                                                    |
|                                                                     |                                   | The result returned must be NORMAL.                                                                                                    |
| Existing Database Not<br>to Have SYSMAN and<br>SYSMAN_MDS<br>Schema | Fresh Install                     | Ensures that your existing, certified Oracle Database<br>does NOT have the Enterprise Manager SYSMAN<br>schema and the Metadata (MDS) schema already<br>configured. These schemas can exist if you had<br>configured the database for another Enterprise Manager<br>installation in the past, and if you are now trying to reuse<br>the same database for a new installation. |
|                                                                     |                                   | To manually verify if the schemas are present and to drop them, run the following query:                                                                                                    |
|                                                                     |                                   | SELECT COUNT(*) FROM ALL_USERS WHERE<br>USERNAME IN ('SYSMAN','SYSMAN_MDS');                                                                                                    |
|                                                                     |                                   | If the result of this query is 1, then the database has<br>these schemas. In this case, drop the schemas and<br>deinstall the Enterprise Manager software that had<br>created these schemas. For instructions, see the Oracle<br>Enterprise Manager Advanced Installation and<br>Configuration Guide.                                                                         |

| Table A-4 | (Cont.) Repository Prerequisites |
|-----------|----------------------------------|
|-----------|----------------------------------|

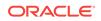

| Prerequisite                                          | Applies to<br>Install/<br>Upgrade                                                          | Description                                                                                                    |
|-------------------------------------------------------|--------------------------------------------------------------------------------------------|----------------------------------------------------------------------------------------------------|
| Database Initialization<br>Parameters<br>Requirements | Install and<br>Upgrade<br>except<br>db_block_siz<br>e which<br>applies only<br>to install. | Ensures that you have correctly set the database<br>initialization parameters.<br>Note:<br>While installing Cloud<br>Control, the repository<br>database db_block_size<br>should be set to 8192.                                                                                                    |
|                                                       |                                                                                            | For information about the database initialization<br>parameters to be set for various deployment sizes, see<br>the Oracle Enterprise Manager Advanced Installation<br>and Configuration Guide.                                                                                                    |
| Fine-Grained Access<br>Control Requirements           | Upgrade                                                                                    | Ensures that the fine-grained access control option is<br>set to TRUE in the existing, certified Oracle Database so<br>that the Management Repository can be created.<br>To manually verify this, run the following command:<br>select value from v\$option where parameter<br>= 'Fine-grained access control';                                                                  |
| UNDO Tablespace<br>Size Requirements                  | Install and<br>Upgrade                                                                     | Ensures that the UNDO tablespace has a minimum<br>space of 200 MB.<br>To manually verify this, run the following query:<br>SELECT SUM(DECODE(autoextensible, 'YES',<br>200*1024*1024+1,bytes)) total<br>FROM dba_data_files f, dba_tablespaces s<br>WHERE s.contents = 'UNDO'<br>AND s.tablespace_name = f.tablespace_name;<br>Note:<br>The result of this query is<br>in bytes. |
|                                                       |                                                                                            | If the minimum space is less than 200 MB, then set it to 200 MB by running the following command:<br>alter database datafile <location datafile=""><br/>resize 200M;</location>                                                                                                    |

| Table A-4 | (Cont.) Repository Prerequisites |
|-----------|----------------------------------|
|-----------|----------------------------------|

| Prerequisite                                            | Applies to<br>Install/<br>Upgrade | Description                                                                                                    |
|---------------------------------------------------------|-----------------------------------|----------------------------------------------------------------------------------------------------|
| UNDO Tablespace<br>and Temporary<br>Tablespace Settings | Install and Upgrade               | Ensures that the UNDO tablespace and the TEMP tablespace are autoextensible in the existing, certified Oracle Database.                                                                                                    |
| Requirements                                            |                                   | To manually verify this, run the following command:                                                                                                    |
|                                                         |                                   | <pre>select count(*) from dba_temp_files where tablespace_name='TEMP' and AUTOEXTENSIBLE &lt;&gt; 'YES';</pre>                                                                                                    |
|                                                         |                                   | <pre>select count(*) from dba_data_files where tablespace_name='UNDOTBS' and AUTOEXTENSIBLE &lt;&gt; 'YES';</pre>                                                                                                    |
|                                                         |                                   | If the result of the query is 0, then the tablespace is<br>autoextensible. If the result it not 0, then refer to Oracle<br>Database Administrator's Guide to make the tablespace<br>autoextensible.                                                             |
| Archive Logging<br>Settings<br>Requirements             | Install and<br>Upgrade            | (Recommended) Ensures that you turn on archive logging in the existing, certified Oracle Database for any environment where continuity of data is important.                                                                                                    |
|                                                         |                                   | To manually verify this, run the following command in the SYS role:                                                                                                    |
|                                                         |                                   | <pre>select log_mode from v\$database;</pre>                                                                                                    |
|                                                         |                                   | The result returned must be ARCHIVELOG.                                                                                                    |
| Tablespace-Related<br>Hard Disk Space                   | Install                           | Ensures that you allocate a minimum of 200 MB hard disk space for the following tablespaces:                                                                                                    |
| Requirements                                            |                                   | - Management Tablespace (mgmt.dbf)                                                                                                    |
|                                                         |                                   | <ul> <li>Configuration Data Tablespace<br/>(mgmt_ecm_depot1.dbf)</li> </ul>                                                                                                    |
|                                                         |                                   | <ul> <li>JVM Diagnostics Data Tablespace<br/>(mgmt_deepdive.dbf)</li> </ul>                                                                                                    |
|                                                         |                                   | Oracle also recommends that you keep the auto-extend feature enabled for the tablespace data files.                                                                                                    |
|                                                         |                                   | Note that the space requirement increases as the<br>number of monitored targets increase, along with the<br>input/output performance demands on the storage<br>devices.                                                                                         |
| Existing Management<br>Repository                       | Upgrade                           | Ensures that the existing, certified Oracle Database,<br>which houses the Management Repository, already has<br>a Management Repository configured, and that the<br>Management Repository is compatible with Oracle<br>Management Service 13c Release 2 (13.2). |

| Table A-4 | (Cont.) Repository Prerequisites |
|-----------|----------------------------------|
|-----------|----------------------------------|

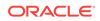

| Prerequisite                                 | Applies to<br>Install/<br>Upgrade | Description                                                                                                    |
|----------------------------------------------|-----------------------------------|----------------------------------------------------------------------------------------------------|
| Database Partitioning<br>Requirements        | Install and<br>Upgrade            | Ensures that the existing, certified Oracle Database has<br>the Partitioning Option enabled (therefore, ensure that<br>you install it into Oracle Database Enterprise Edition.)<br>Installing and using the partitioning option in the<br>Enterprise Manager repository does not add costs to<br>customers when used solely by Enterprise Manager.                    |
|                                              |                                   | To manually verify this, connect to the database as SYSDBA and run the following query:                                                                                                    |
|                                              |                                   | <pre>select value from v\$option where parameter = 'Partitioning';</pre>                                                                                                    |
|                                              |                                   | The result of this query should be VALUE=TRUE. No additional partitioning license is required for the database that houses the Management Repository.                                                                                                    |
| Database Partition<br>Maintenance            | Upgrade                           | Checks if the partitions have been created in the database.                                                                                                    |
| Requirements                                 |                                   | If the Enterprise Manager system that you are about to<br>upgrade was shut down for a long period of time, then<br>you will not have partitions created in the existing,<br>certified Oracle Database, which houses the<br>Management Repository, to load new data. Therefore,<br>under such circumstances, to manually create the<br>partitions, follow these steps: |
|                                              |                                   | <ol> <li>Log in to the database as SYSMAN and run the<br/>following command:</li> </ol>                                                                                                    |
|                                              |                                   | execute<br>emd_maintenance.analyze_emd_schema('SYSM<br>AN'); commit;                                                                                                    |
|                                              |                                   | 2. Restart the OMS from its Oracle home:                                                                                                    |
|                                              |                                   | \$ <oracle_home>/bin/emctl start oms</oracle_home>                                                                                                    |
| Database and Listener<br>Status Requirements | Install                           | Ensures that the existing, certified Oracle Database and its listener are running.                                                                                                    |

| Table A-4 | (Cont.) Repository Prerequisites |  |
|-----------|----------------------------------|--|
|-----------|----------------------------------|--|

| Prerequisite                  | Applies to<br>Install/<br>Upgrade             | Description                                                                                                    |
|-------------------------------|-----------------------------------------------|----------------------------------------------------------------------------------------------------|
| Valid Objects<br>Requirements | Install,<br>Upgrade,<br>and Post<br>requisite | <ul> <li>Ensures that you do have only valid SYSMAN and SY objects in the existing, certified Oracle Database.</li> <li>To manually verify whether there are only valid SYSMAN objects, log in to the database as SYS and run the following command:</li> </ul> |
|                               |                                               | <pre>select object_name, object_type from all_objects where owner='SYSMAN' and status &lt;&gt; 'VALID';</pre>                                                                                                    |
|                               |                                               | The command must return 0 rows. However, if it returns one or more rows, then you have some invalid objects, and to turn them valid, run the following command as SYSMAN:                                                                                       |
|                               |                                               | @admin_recompile_invalid.sql SYSMAN                                                                                                    |
|                               |                                               | Run this command again to ensure that all<br>SYSMAN objects are valid. If you still have invali<br>SYSMAN objects, then contact Oracle Support.                                                                                                    |
|                               |                                               | Note: The admin_recompile_invalid.sql script is i the following location of the Oracle home of the OMS home:                                                                                                    |
|                               |                                               | <oracle_home>/sysman/admin/emdrep/sql,<br/>core/latest/admin</oracle_home>                                                                                                    |
|                               |                                               | <ul> <li>To manually verify whether there are only valid S<br/>objects, log in to the database as SYS and run th<br/>following command:</li> </ul>                                                                                                    |
|                               |                                               | <pre>select object_name, object_type from all_objects where status&lt;&gt;'VALID' and object_name like 'DBMS%';</pre>                                                                                                    |
|                               |                                               | The command must return 0 rows. However, if it<br>returns one or more rows, then you have some<br>invalid objects, and to turn them valid, recompile<br>them by running the following command:                                                                  |
|                               |                                               | alter <object type=""> <object name=""><br/>compile;</object></object>                                                                                                    |
|                               |                                               | For example, if the object_type is mypackage an the object_name is foo, then run the following command:                                                                                                    |
|                               |                                               | alter mypackage foo compile;                                                                                                    |
|                               |                                               | Run this command again to ensure that all the<br>packages are valid. If you still have invalid<br>packages, then contact Oracle Support.                                                                                                    |

| Table A-4 | (Cont.) Repository Prerequisites |
|-----------|----------------------------------|
|-----------|----------------------------------|

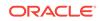

| Prerequisite                                           | Applies to<br>Install/<br>Upgrade | Description                                                                                                    |
|--------------------------------------------------------|-----------------------------------|----------------------------------------------------------------------------------------------------|
| DBMS Jobs and<br>DBMS Scheduler<br>Status Requirements | Install and<br>Upgrade            | Ensures that you stop the DBMS Jobs and the DBMS<br>Scheduler in the existing, certified Oracle Database.<br>To manually stop the jobs and the scheduler, log in to<br>the database as SYS:                                                                                                    |
|                                                        |                                   | <ol> <li>Write down the value of job_queue_processes by<br/>running the following command:</li> </ol>                                                                                                    |
|                                                        |                                   | <pre>select a.instance_name as sid, b.value as jobqueue from gv\$instance a, gv\$parameter b where a.inst_id = b.inst_id and b.name='job_queue_processes';</pre>                                                                                                    |
|                                                        |                                   | 2. Stop the DBMS JOBS and DBMS scheduler by running the following command:                                                                                                    |
|                                                        | 3                                 | <pre>execute sysman.emd_maintenance.remove_em_dbms_jo bs; alter system set job_queue_processes=0 SID='*'; commit;</pre>                                                                                                    |
|                                                        |                                   | Note:<br>This will allow the currently running jobs<br>to finish, but will not allow any new jobs<br>to be started.                                                                                                    |
|                                                        |                                   | <pre>3. Ensure that there are no active jobs by running the following:     select l.id2 job, l.sid,     to_char(last_date, 'DD-MON-     YYYY:HH24.MI.SS') last_date,     to_char(this_date, 'DD-MON-     YYYY:HH24.MI.SS') this_date, l.inst_id     instance from sys.job\$ j, gv\$lock l     where l.type = 'JQ' and j.job (+) =     l.id2 order by 5, 4;</pre> |

Table A-4 (Cont.) Repository Prerequisites

| Prerequisite                                 | Applies to<br>Install/<br>Upgrade | Description                                                                                                 |
|----------------------------------------------|-----------------------------------|----------------------------------------------------------------------------------------------------|
| Gather Statistics Job<br>Status Requirements | Install and<br>Upgrade            | Ensures that you stop the Gather Statistics job that is running in the existing, certified Oracle Database. |
|                                              |                                   | To manually stop the job, log in to the database as SYS and run the following commands:                     |
|                                              |                                   | For Oracle Database 10g (10.2.0.4) or higher:                                                               |
|                                              |                                   | execute<br>dbms_scheduler.disable('GATHER_STATS_JOB',T<br>RUE);                                             |
|                                              |                                   | <pre>execute dbms_scheduler.stop_job('GATHER_STATS_JOB', TRUE);</pre>                                       |
|                                              |                                   | For Oracle Database 11g (11.1.0.7) or higher:                                                               |
|                                              |                                   | <pre>execute dbms_auto_task_admin.disable('auto optimizer stats collection',null,null);</pre>               |

 Table A-4
 (Cont.) Repository Prerequisites

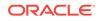

| Prerequisite                   | Applies to<br>Install/<br>Upgrade | Description                                                                                                    |
|--------------------------------|-----------------------------------|----------------------------------------------------------------------------------------------------|
| User Privilege<br>Requirements | Upgrade                           | Ensures that SYSMAN and DBSNMP users have<br>EXECUTE privileges to access the DBMS_RANDOM<br>package in the existing, certified Oracle Database.<br>To manually verify whether the users have EXECUTE<br>privileges, run the following query. When you run this<br>query for the SYSMAN user, the <user_account_name><br/>must be SYSMAN, and when you run it for the DBSNMP<br/>user, the <user_account_name> must be DBSNMP.</user_account_name></user_account_name>                                                                                                  |
|                                |                                   | <pre>SQL&gt; CONNECT AS SYS;<br/>SQL&gt; SELECT grantee, grantor, owner,<br/>table_name<br/>FROM DBA_TAB_PRIVS<br/>WHERE table_name = 'DBMS_RANDOM'<br/>AND privilege = 'EXECUTE'<br/>AND grantee IN<br/>(<br/>SELECT DISTINCT granted_role<br/>FROM DBA_ROLE_PRIVS<br/>START WITH grantee = '<user_account_name>'<br/>CONNECT BY PRIOR granted_role=grantee<br/>UNION ALL<br/>SELECT '<user_account_name>'<br/>FROM dual<br/>WHERE ROWNUM = 1<br/>UNION ALL<br/>SELECT 'PUBLIC'<br/>FROM dual<br/>WHERE ROWNUM = 1<br/>)</user_account_name></user_account_name></pre> |
|                                |                                   | If these users do not have EXECUTE privileges, then<br>grant them the privileges by running the following<br>command. When you run this command for granting the<br>privileges for the SYSMAN user, the<br><user_account_name> must be SYSMAN, and when<br/>you run it for the DBSNMP user, the<br/><user_account_name> must be DBSNMP.<br/>SQL&gt; GRANT EXECUTE ON DBMS_RANDOM TO<br/><user_account_name>;</user_account_name></user_account_name></user_account_name>                                                                                                |

| Table A-4 | (Cont.) Repository Prerequisites |  |
|-----------|----------------------------------|--|
|-----------|----------------------------------|--|

| Prerequisite                                            | Applies to<br>Install/<br>Upgrade | Description                                                                                                    |
|---------------------------------------------------------|-----------------------------------|----------------------------------------------------------------------------------------------------|
| Environment Variable<br>Setting Requirements            | Install                           | Ensures that the environment variable ORACLE_HOME is set to the Oracle home of the OMS.                                                                                                    |
|                                                         |                                   | For example, in Cshell, set it in the following way:                                                                                                    |
|                                                         |                                   | <pre>setenv ORACLE_HOME /u01/software/eml3c/ oraclehome</pre>                                                                                                    |
|                                                         |                                   | For example, in bash shell, set it in the following way:                                                                                                    |
|                                                         |                                   | export ORACLE_HOME= /u01/software/eml3c/<br>oraclehome                                                                                                    |
| SUDO Configuration<br>Requirements                      | Install                           | Ensures that you configure SUDO in your environment.<br>If you are unable to do so or if you have already<br>upgraded any of the core components (OMS or<br>Management Agent) without configuring SUDO, then<br>follow the workaround described in My Oracle Support<br>note 789363.1.                                                                                                    |
| User-Defined Metric<br>Script Definition<br>Requirement | Upgrade                           | If you have any user-defined metric scripts in the Oracle<br>home of a Management Agent that you are upgrading,<br>then checks if you have manually copied all those<br>scripts to another directory outside any Oracle home,<br>and then updated the user-defined metric definitions to<br>reflect the new script location.                                                                  |
|                                                         |                                   | This is because, after the Management Agent is upgraded, the user-defined metric scripts are not automatically copied to the new Oracle home.                                                                                                    |
| TEMP Tablespace<br>Group requirement                    | Upgrade/<br>Install               | Ensures that there is no tablespace group name called<br>TEMP already existing. If it does, then ensure that you<br>rename it to a different name before installing or<br>upgrade Enterprise Manager. You can always revert to<br>the original name after you finish installing or upgrading.<br>To manually verify this, log in to the database as SYS<br>user, and run the following query: |
|                                                         |                                   | <pre>select count(*) group_name from<br/>DBA_TABLESPACE_GROUPS where<br/>UPPER(group_name)='TEMP'</pre>                                                                                                    |
|                                                         |                                   | The result of the above query should not be 0.                                                                                                    |
| SYSMAN_OPSS account status                              | Upgrade                           | Ensures that SYSMAN_OPSS account is not locked.                                                                                                    |
| requirement                                             |                                   | To manually verify this, log in to the database as SYS user and run the following query:                                                                                                    |
|                                                         |                                   | select account_status from dba_users where<br>username='SYSMAN_OPSS'                                                                                                    |
|                                                         |                                   | SYSMAN_OPSS account status should be unlocked<br>and unexpired                                                                                                    |

| Table A-4 | (Cont.) Repository Prerequisites |
|-----------|----------------------------------|
|-----------|----------------------------------|

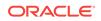

| Prerequisite                     | Applies to<br>Install/<br>Upgrade | Description                                                                                                    |
|----------------------------------|-----------------------------------|----------------------------------------------------------------------------------------------------|
| Global Name<br>requirement       | Upgrade(2-<br>system              | Ensures that Global names of old and new database are not same.                                                                                                    |
|                                  | upgrade<br>only)                  | To manually verify this, log in to the database as SYS user and run the following query:                                                                                                    |
|                                  |                                   | <pre>select count(1) from global_name where global_name=(select property_value from SYSMAN.pre_upgc_master_info where</pre>                                                                                                    |
|                                  |                                   | <pre>upper(property_name)=upper('oldReposGlobalN<br/>ame') and rownum=1) and exists (select 1<br/>from \${EM_REPOS_USER}.pre_upgc_master_info<br/>where</pre>                                                                                   |
|                                  |                                   | upper(property_name)=upper('upgrade_type')<br>and upper(property_value)                                                                                                    |
|                                  |                                   | <pre>=upper('TWO_SYSTEM')) and exists (select 1 from SYSMAN.pre_upgc_master_info where upper(property_name)=upper('oldReposGlobalN ames') and rownum=1 and</pre>                                                                                |
|                                  |                                   | upper(property_value)='TRUE')                                                                                                    |
|                                  |                                   | The result of the above query should be 0, if not then<br>change global-names in old repository to a temporary<br>name as this repository/Enterprise Manager would<br>cease to exist after upgrade; or change<br>GLOBAL_NAME of new repository. |
| Database Edition<br>Requirements | Install                           | Ensures that you are using Oracle Enterprise Database edition to install Enterprise Manager.                                                                                                    |
|                                  |                                   | To manually verify this, log in to the database as SYS user and run the following query:                                                                                                    |
|                                  |                                   | <pre>select count(1) from PRODUCT_COMPONENT_VERSION where PRODUCT like '%Oracle Database%' and instr(PRODUCT,'Enterprise Edition')&gt;0</pre>                                                                                                   |
|                                  |                                   | The result of the above query should not be 0.                                                                                                    |

| Table A-4 | (Cont.) Repository Prerequisites |
|-----------|----------------------------------|
|-----------|----------------------------------|

| Prerequisite                                                           | Applies to<br>Install/<br>Upgrade | Description                                                                                                    |
|------------------------------------------------------------------------|-----------------------------------|----------------------------------------------------------------------------------------------------|
| Existing database not<br>to have previous<br>Enterprise Manager's      | Install                           | Ensures that existing database does not have previous<br>Enterprise Manager's details in<br>schema_version_registry table.                                                          |
| details in<br>schema_version_regis                                     |                                   | To manually verify this, log in to the database as SYS user and run the following query:                                                                                            |
| try table                                                              |                                   | <pre>select count(1) from<br/>SCHEMA_VERSION_REGISTRY where comp_name in<br/>('Authorization Policy Manager','Metadata<br/>Services','Oracle Platform Security<br/>Services')</pre> |
|                                                                        |                                   | If the result of the above query is not 0 then delete the<br>entries from SCHEMA_VERSION_REGISTRY using the<br>following query:                                                     |
|                                                                        |                                   | Delete from SCHEMA_VERSION_REGISTRY where<br>comp_name in ('Authorization Policy<br>Manager','Metadata Services','Oracle<br>Platform Security Services'); commit;                   |
| Existing database Not<br>to have tablespaces of<br>previous Enterprise | Install                           | Ensures that your existing, certified Oracle Database<br>does not have tablespaces of previous Enterprise<br>Manager.                                                               |
| Manager                                                                |                                   | To manually verify if the database contains such table spaces, run the following query:                                                                                             |
|                                                                        |                                   | <pre>select count(1) from dba_tablespaces where<br/>TABLESPACE_NAME in<br/>('MGMT_ECM_DEPOT_TS','MGMT_TABLESPACE','MGM<br/>T_AD4J_TS')</pre>                                        |
|                                                                        |                                   | If the result of the above query is not 0, then you can<br>drop these table spaces otherwise new Enterprise<br>Manager will reuse it.                                               |

| Table A-4 | (Cont.) | Repository | Prerequisites |
|-----------|---------|------------|---------------|
|-----------|---------|------------|---------------|

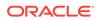

| Prerequisite                                                                                                    | Applies to<br>Install/<br>Upgrade                                                                                                    | Description                                                                                                    |
|----------------------------------------------------------------------------------------------------|----------------------------------------------------------------------------------------------------|----------------------------------------------------------------------------------------------------|
| Existing database not<br>to have public<br>synonym on the tables<br>owned by any of the<br>following Enterprise<br>Manager Repository | Install                                                                                                    | Ensures that your existing, certified Oracle Database<br>does NOT have any public synonyms on the tables<br>owned by any of the following schemas:<br>SYSMAN',<br>SYSMAN_MDS,MGMT_VIEW,'SYSMAN_BIP,'SYSMAN<br>_APM,BIP,SYSMAN_OPSS and SYSMAN_RO                                                 |
| schemas: SYSMAN',<br>SYSMAN_MDS,MGM<br>T_VIEW,'SYSMAN_BI<br>P,'SYSMAN_APM,BIP<br>,SYSMAN_OPSS and<br>SYSMAN_RO                        | To manually verify whether your database has the public<br>synonyms owned by Enterprise Manager database<br>schemas, log in to the database as SYS user and run<br>the following query: |                                                                                                    |
|                                                                                                    |                                                                                                    | <pre>select count(1) from dba_synonyms where<br/>table_owner in<br/>('SYSMAN','SYSMAN_MDS','MGMT_VIEW','SYSMAN_<br/>BIP','SYSMAN_APM','BIP','SYSMAN_OPSS','SYSM<br/>AN_RO')</pre>                                                                                                    |
|                                                                                                    |                                                                                                    | If the result of this query is not 0, then the database has<br>these public synonyms, so drop them and de-install the<br>Enterprise Manager software that had created these<br>schemas. For instructions, see the Oracle Enterprise<br>Manager Advanced Installation and Configuration<br>Guide. |
| Optimizer Adaptive<br>Feature Requirements                                                                                            | Install,<br>Upgrade                                                                                                    | Checks whether the optimizer_adaptive_features parameter is set to false.                                                                                                    |

| Table A-4 | (Cont.) Repository | Prerequisites |
|-----------|--------------------|---------------|
|-----------|--------------------|---------------|

# B Validating Command Locations

This chapter describes what property files and the command locations within them you need to validate before installing a standalone Oracle Management Agent (Management Agent). In particular, this chapter covers the following:

- Overview of Property Files
- Validating the Command Locations

### **B.1 Overview of Property Files**

Every time you install a Management Agent, the property files mentioned in the platformInfo.properties file are loaded with default locations to commands that are required for successfully running certain Application Programming Interfaces (APIs). For example, the scp executable. This section describes the property files mentioned in the platformInfo.properties file.

Table B-1 describes the property files loaded from the platformInfo.properties file.

| Loading Order | Property File Name                        | Туре                             | Description                                                                                                    |
|---------------|-------------------------------------------|----------------------------------|----------------------------------------------------------------------------------------------------|
| 1             | Paths.properties                          | Generic                          | Contains arguments that need to be<br>passed every time the commands<br>listed in this file are run.                                                                                                    |
| 2             | sPaths.properties                         | Generic                          | Contains paths for all the commands<br>that need to be run, regardless of the<br>operating system.                                                                                                    |
| 3             | ssPaths_ <platform>.properties</platform> | Operating<br>System-<br>Specific | Contains commands that need to be<br>run for a particular operating system.<br>For example,<br>ssPaths_linux_zseries64.prop<br>erties.                                                                                                    |
|               |                                           |                                  | On Microsoft Windows, the path to<br>the Cygwin binaries is hardcoded in<br>the ssPaths_msplats.properties file.<br>If you install Cygwin in a location<br>other than c:\cygwin (default<br>location), it can cause the<br>Management Agent installation to<br>fail. To resolve this issue, you must<br>either install Cygwin in the default<br>directory (c:\cygwin), or update this<br>properties file with the correct path to<br>the Cygwin binaries. |

#### Table B-1 Property Files Loaded from platformInfo.properties File

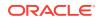

| Loading Order | Property File Name       | Туре    | Description                                                                                                    |
|---------------|--------------------------|---------|----------------------------------------------------------------------------------------------------|
| 4             | userPaths.propert<br>ies | Generic | Contains variables that are used to<br>specify the command paths. You<br>must uncomment the variables that<br>you want to use and specify<br>appropriate values. |

| Table B-1 | (Cont.) Property Files Loaded from platformInfo.properties File |
|-----------|-----------------------------------------------------------------|
|-----------|-----------------------------------------------------------------|

Keep in mind the following points:

• The property files mentioned in the platformInfo.properties file are loaded oneby-one in ascending order. This means that command locations you specify in the last file that is loaded will override the values you specified for the same key in the previously loaded property file.

For example, spaths.properties is loaded before ssPaths.properties. So if the default location for the scp executable in sPaths.properties file is /usr/local/bin/scp, and if location for the same executable in the ssPaths.properties file is /usr/bin/scp, then the value in the latter file takes precedence over the former file.

- If you want to include other command variables, then you can do one of the following:
  - Specify the additional command variables in sPaths.properties, ssPaths\_<platform>.properties, Or userPaths.properties.
  - Create a new property file with additional command variables. Then, mention the name of this new property file in platforminfo.properties.

### **B.2 Validating the Command Locations**

The default command locations specified in the property files can vary between hosts and operating systems. Therefore, it is important to verify the command locations before you install a Management Agent.

To validate the command locations, follow these steps:

 Access the platformInfo.properties file from the following location of the middleware home, and make note of the property files you need to validate for your platform:

\$<MW\_HOME>/oui/prov/resources

- 2. (Not required if the OMS host runs on Microsoft Windows) Access each of the property files you noted in Step (1), and verify that the command locations mentioned for the following variables map to valid locations on the OMS host:
  - SSH\_PATH
  - SCP\_PATH
  - SH\_PATH
- 3. Access each of the property files you noted in Step (1), and verify that the command locations mentioned for the following variables also map to valid locations on the destination host:

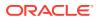

- SCP\_PATH
- SH\_PATH
- SSH\_PATH
- CHMOD\_PATH
- MKDIR\_PATH
- RM\_PATH
- LS\_PATH

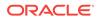

## C Creating a Database Instance with Preconfigured Repository Using Database Templates

While installing Enterprise Manager Cloud Control, you must provide the details of a database where Oracle Management Repository (Management Repository) can be configured to store all Enterprise Manager-related data. Although the Enterprise Manager Cloud Control Installation Wizard is capable of configuring the Management Repository in the specified database, you can optionally choose to preconfigure the Management Repository in your database beforehand. This saves installation time.

This appendix describes how you can preconfigure the Management Repository. In particular, this appendix covers the following:

- About Preconfiguring the Management Repository in Your Database
- Creating a Database Instance with Preconfigured Repository Using Database
   Templates

# C.1 About Preconfiguring the Management Repository in Your Database

While installing Enterprise Manager Cloud Control, you must provide the details of a database where the Management Repository can be configured to store all Enterprise Manager-related data. Although the Enterprise Manager Cloud Control Installation Wizard is capable of configuring the Management Repository in the specified database, you can optionally choose to preconfigure the Management Repository in your database beforehand. This saves installation time.

To preconfigure the Management Repository in your database, use the database templates offered by Oracle. These database templates first create a database instance, and then preconfigure the Management Repository in it. The templates preconfigure the Management Repository with database parameters that are required for each deployment size—small, medium, and large.

To create a database instance with a preconfigured Management Repository using the database templates offered by Oracle, see Creating a Database Instance with Preconfigured Repository Using Database Templates.

## C.2 Creating a Database Instance with Preconfigured Repository Using Database Templates

To create a database instance with a preconfigured Oracle Management Repository using the database templates offered by Oracle, follow these steps:

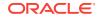

1. Install Oracle Database 12c Release 1 (12.1.0.2.0) software on the host where you want to create the database.

Oracle recommends a software-only installation, although you can perform a normal, regular database installation and then invoke Database Configuration Assistant to use the template.

For instructions, refer to the Oracle Database Installation Guide available at:

http://www.oracle.com/technetwork/database/enterprise-edition/ documentation/index.html

 From the following Oracle Technology Network (OTN) URL, download the 12.1.0.2.0\_Database\_Template\_for\_EM13\_2\_0\_0\_<platform>.zip file specific to the platform on which you have installed Oracle Database 12c Release 1 (12.1.0.2.0). This ZIP file will work only with Oracle Database 12c Release 1 (12.1.0.2.0).

http://www.oracle.com/technetwork/oem/enterprise-manager/downloads/ index.html

#### **Caution**:

Make sure that the

12.1.0.2.0\_Database\_Template\_for\_EM13\_2\_0\_0\_0\_<platform>.zip file is used only for Enterprise Manager Cloud Control 13c Release 2. Do NOT use it for any earlier release of Enterprise Manager Cloud Control.

3. Extract the 12.1.0.2.0\_Database\_Template\_for\_EM13\_2\_0\_0\_<platform>.zip file to the following location on the database host.

\$<DB\_HOME>/assistants/dbca/templates

For example,

/u01/software/oracle/database/dbhome\_1/assistants/dbca/templates

#### Table C-1 lists the contents of the

12.1.0.2.0\_Database\_Template\_for\_EM13\_2\_0\_0\_<platform>.zip file:

#### Table C-1 Contents of

| 12.1.0.2.0_Database | _Template_f | or_EM13_ | 2_0_0_0 | _ <platform>.zip</platform> |
|---------------------|-------------|----------|---------|-----------------------------|
|---------------------|-------------|----------|---------|-----------------------------|

| File Name                                                               | Description                                                    |
|-------------------------------------------------------------------------|----------------------------------------------------------------|
| 12.1.0.2.0_Database_Template_for_E<br>M13_2_0_0_0_Large_deployment.dbc  | The .dbc file for large deployments.                           |
| 12.1.0.2.0_Database_Template_for_E<br>M13_2_0_0_0_Medium_deployment.dbc | The .dbc file for medium deployments.                          |
| 12.1.0.2.0_Database_Template_for_E<br>M13_2_0_0_0_Small_deployment.dbc  | The .dbc file for small deployments.                           |
| 12.1.0.2.0_Database_Template_for_E<br>M13_2_0_0_0.ctl                   | The .ctl file required by the .dbc file.                       |
| 12.1.0.2.0_Database_Template_for_E<br>M13_2_0_0_0.dfb                   | The $.\mathrm{dbf}$ file required by the $.\mathrm{dbc}$ file. |

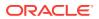

Table C-1 (Cont.) Contents of 12.1.0.2.0\_Database\_Template\_for\_EM13\_2\_0\_0\_<platform>.zip

| File Name                                                                                 | Description                                                                                                    |
|-------------------------------------------------------------------------------------------|----------------------------------------------------------------------------------------------------|
| <pre>set_repo_param_12.1.0.2.0_Database _SQL_for_EM13_2_0_0_0_Large_deploy ment.sql</pre> | The .sql file for setting database<br>parameters and converting the Management<br>Repository to support large deployments.  |
| <pre>set_repo_param_12.1.0.2.0_Database _SQL_for_EM13_2_0_0_Medium_deplo yment.sql</pre>  | The .sql file for setting database<br>parameters and converting the Management<br>Repository to support medium deployments. |
| <pre>set_repo_param_12.1.0.2.0_Database _SQL_for_EM13_2_0_0_0_Small_deploy ment.sql</pre> | The .sql file for setting database<br>parameters and converting the Management<br>Repository to support small deployments.  |
| shpool_12.1.0.2.0_Database_SQL_for<br>_EM13_2_0_0_0.sql                                   | The .sql file required by the .dbc file for setting shared pool size as per the requirement.                                |

4. Create the database by running Oracle Database Configuration Assistant from <DB\_HOME>/bin/dbca. On the Database Templates screen, select the template that matches the deployment size of your choice.

#### **WARNING**:

When you run Oracle Database Configuration Assistant to create the database, on the Management Options screen, by default the *Configure Enterprise Manager (EM) Database Express* option is selected. Make sure you DESELECT it. This option creates DB Control objects in the database. If you select this option, then you will not be able to use the database because it will contain both DB Control objects and Cloud Control objects. The only way to overcome this issue is to re-create the database, and then proceed.

#### **WARNING**:

When you run Oracle Database Configuration Assistant to create the database, on the Database Content screen, by default the *Run the following scripts* option is selected to run the shpool script. The script sets the shared pool in the database. Make sure you RETAIN THE SELECTION. Do not deselect it.

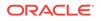

#### Note:

While creating the database, if you see any option in the Oracle Database Configuration Assistant to unlock accounts, then ignore that option. Do not unlock any account while creating the database. These accounts will be automatically unlocked and set with a password you enter, by the Enterprise Manager Cloud Control Installation Wizard when you install Enterprise Manager Cloud Control. Therefore, there is no need to unlock them now while creating the database.

#### Note:

For information about the configuration assistants run by the Enterprise Manager Cloud Control Installation Wizard when a database preconfigured with a Management Repository is used, see *Oracle Enterprise Manager Cloud Control Advanced Installation and Configuration Guide.* 

## C.3 Creating a Database Instance with Preconfigured Repository Using Database Templates for CDB and PDB

To create a database instance with a preconfigured Oracle Management Repository using the database templates offered by Oracle, follow these steps:

1. Install Oracle Database 12c Release 1 (12.1.0.2.0) software on the host where you want to create the database.

Oracle recommends a software-only installation, although you can perform a normal, regular database installation and then invoke Database Configuration Assistant to use the template.

For instructions, refer to the Oracle Database Installation Guide available at:

http://www.oracle.com/technetwork/database/enterprise-edition/ documentation/index.html

2. From the following Oracle Technology Network (OTN) URL, download the 12.1.0.2.0\_Database\_Template\_with\_cdbpdb\_for\_EM13\_2\_0\_0\_0\_<platform>.z ip file specific to the platform on which you have installed Oracle Database 12c Release 1 (12.1.0.2.0). This ZIP file will work only with Oracle Database 12c Release 1 (12.1.0.2.0).

http://www.oracle.com/technetwork/oem/enterprise-manager/downloads/ index.html

#### Caution:

#### Make sure that the

12.1.0.2.0\_Database\_Template\_with\_cdbpdb\_for\_EM13\_2\_0\_0\_<pla tform>.zip file is used only for Enterprise Manager Cloud Control 13c Release 2. Do NOT use it for any earlier release of Enterprise Manager Cloud Control.

#### 3. Extract the

12.1.0.2.0\_Database\_Template\_with\_cdbpdb\_for\_EM13\_2\_0\_0\_0\_<platform>.z ip file to the following location on the database host.

\$<DB\_HOME>/assistants/dbca/templates

For example,

/u01/software/oracle/database/dbhome\_1/assistants/dbca/templates

#### Table C-1 lists the contents of the

12.1.0.2.0\_Database\_Template\_with\_cdbpdb\_for\_EM13\_2\_0\_0\_0\_<platform>.z ip file:

#### Table C-2 Contents of

## 12.1.0.2.0\_Database\_Template\_with\_cdbpdb\_for\_EM13\_2\_0\_0\_0<platform> .zip

| File Name                                                                                  | Description                                                                                                    |
|--------------------------------------------------------------------------------------------|----------------------------------------------------------------------------------------------------|
| 12.1.0.2.0_Database_Template_with_<br>cdbpdb_for_EM13_2_0_0_0_Large_depl<br>oyment.dbc     | The .dbc file for large deployments.                                                                                        |
| 12.1.0.2.0_Database_Template_with_<br>cdbpdb_for_EM13_2_0_0_0_Medium_dep<br>loyment.dbc    | The .dbc file for medium deployments.                                                                                       |
| 12.1.0.2.0_Database_Template_with_<br>cdbpdb_for_EM13_2_0_0_0_Small_depl<br>oyment.dbc     | The .dbc file for small deployments.                                                                                        |
| 12.1.0.2.0_Database_Template_with_<br>cdbpdb_for_EM13_2_0_0_0.ctl                          | The .ctl file required by the .dbc file.                                                                                    |
| 12.1.0.2.0_Database_Template_with_<br>cdbpdb_for_EM13_2_0_0_0.dfb1                         | The $.dbf1$ file required by the $.dbc$ file.                                                                               |
| 12.1.0.2.0_Database_Template_with_<br>cdbpdb_for_EM13_2_0_0_0.dfb2                         | The $.dbf2$ file required by the $.dbc$ file.                                                                               |
| 12.1.0.2.0_Database_Template_with_<br>cdbpdb_for_EM13_2_0_0_0.dfb3                         | The $.{\rm dbf}3$ file required by the $.{\rm dbc}$ file.                                                                   |
| <pre>set_repo_param_12.1.0.2.0_Database _SQL_for_EM13_2_0_0_Large_deploy ment.sql</pre>    | The .sql file for setting database<br>parameters and converting the Management<br>Repository to support large deployments.  |
| <pre>set_repo_param_12.1.0.2.0_Database _SQL_for_EM13_2_0_0_0_Medium_deplo yment.sql</pre> | The .sql file for setting database<br>parameters and converting the Management<br>Repository to support medium deployments. |

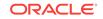

Table C-2 (Cont.) Contents of 12.1.0.2.0\_Database\_Template\_with\_cdbpdb\_for\_EM13\_2\_0\_0\_0\_<platform> .zip

| File Name                                                                                 | Description                                                                                                    |
|-------------------------------------------------------------------------------------------|----------------------------------------------------------------------------------------------------|
| <pre>set_repo_param_12.1.0.2.0_Database _SQL_for_EM13_2_0_0_0_Small_deploy ment.sql</pre> | The .sql file for setting database<br>parameters and converting the Management<br>Repository to support small deployments. |
| <pre>shpool_12.1.0.2.0_Database_SQL_for _EM13_2_0_0_0.sql</pre>                           | The .sql file required by the .dbc file for setting shared pool size as per the requirement.                               |

4. Create the database by running Oracle Database Configuration Assistant from <DB\_HOME>/bin/dbca. On the Database Templates screen, select the template that matches the deployment size of your choice.

#### **WARNING**:

When you run Oracle Database Configuration Assistant to create the database, on the Management Options screen, by default the *Configure Enterprise Manager (EM) Database Express* option is selected. Make sure you DESELECT it. This option creates DB Control objects in the database. If you select this option, then you will not be able to use the database because it will contain both DB Control objects and Cloud Control objects. The only way to overcome this issue is to re-create the database, and then proceed.

#### **WARNING**:

When you run Oracle Database Configuration Assistant to create the database, on the Database Content screen, by default the *Run the following scripts* option is selected to run the shpool script. The script sets the shared pool in the database. Make sure you RETAIN THE SELECTION. Do not deselect it.

#### Note:

While creating the database, if you see any option in the Oracle Database Configuration Assistant to unlock accounts, then ignore that option. Do not unlock any account while creating the database. These accounts will be automatically unlocked and set with a password you enter, by the Enterprise Manager Cloud Control Installation Wizard when you install Enterprise Manager Cloud Control. Therefore, there is no need to unlock them now while creating the database.

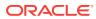

#### Note:

The pdb name will always be empdbrepos irrespective of the cdb name, if the pdb is created with the above listed templates. However, if the cdb is created with <domain name> then the pdb will be empdbrepos.<domain name>.

#### Note:

For information about the configuration assistants run by the Enterprise Manager Cloud Control Installation Wizard when a database preconfigured with a Management Repository is used, see *Oracle Enterprise Manager Cloud Control Advanced Installation and Configuration Guide.* 

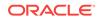

## D Accessing the Enterprise Manager Certification Matrix

This appendix describes the following:

Accessing the Enterprise Manager Certification Matrix

## D.1 Accessing the Enterprise Manager Certification Matrix

To access the Enterprise Manager certification matrix, follow these steps:

- **1.** Log in to My Oracle Support.
- 2. Click the **Certifications** tab.
- **3.** On the Certifications page, in the **Certification Search** region, from the **Product** list, select one of the following:
  - Enterprise Manager Base Platform OMS, to view the certification for OMS.
  - Enterprise Manager Base Platform Agent, to view the certification for Management Agent.
- 4. From the Release list, select 13.2.0.0.0, and click Search.

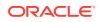

## E Installing Management Agents on Microsoft Windows Target Hosts Without Using Cygwin

Installing Management Agents on Microsoft Windows target hosts using the Add Host Targets Wizard or EM CLI requires you to install Cygwin on each of the hosts, as a prerequisite. If you do not want to install Cygwin on these hosts, you can install the PsExec utility instead, and use it to install Management Agents on the Microsoft Windows target hosts. This appendix describes how to perform this task. It consists of the following sections:

- Installing Management Agents Using PsExec when the OMS Platform is Unixbased
- Installing Management Agents Using PsExec when the OMS Platform is Microsoft Windows

# E.1 Installing Management Agents Using PsExec when the OMS Platform is Unix-based

#### Note:

To install Management Agents on Microsoft Windows target hosts using PsExec when the OMS platform is Unix-based, you need a Microsoft Windows staging host server. Hence, ensure that a Microsoft Windows host that you can use as a staging server exists in your enterprise.

To install the PsExec utility, and use it to install Management Agents on Microsoft Windows target hosts when the OMS host runs on a Unix-based operating system, follow these steps:

1. Download the PsExec utility onto the Microsoft Windows staging host server from the following URL:

#### http://technet.microsoft.com/en-us/sysinternals/bb897553.aspx

Extract the contents of the zip file to a particular directory.

Downloading the PsExec utility is a one-time activity. The PsExec utility must be downloaded only onto the Microsoft Windows staging host server, and need not be downloaded onto the Microsoft Windows target hosts.

2. Run the following command from the command prompt to verify that the PsExec utility is functioning properly:

psexec calc

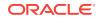

If the PsExec utility is functioning properly, the Microsoft Windows Calculator application will start up.

- 3. Follow these steps to ensure that the required Management Agent software is present on the Microsoft Windows staging host server:
  - a. Run the following command from the Oracle home of the OMS host to obtain the list of platforms for which the Management Agent software is downloaded and applied:

\$<ORACLE\_HOME>/bin/emcli get\_supported\_platforms

For example,

/u01/software/em13c/oraclehome/bin/emcli get\_supported\_platforms

If the required Microsoft Windows platform does not appear in this list, download and apply the Management Agent software for this platform using Self Update. For information on how to do this, see Meeting the Management Agent Software Prerequisites for Installing Standalone Management Agents Using Add Host Targets Wizard or EM CLI.

b. Download the Management Agent software onto the Microsoft Windows staging host server, and unzip it. To perform this task, use one of these methods:

### Method 1: Downloading the Software Using EM CLI from the OMS Host, and Transferring It Using an FTP Client

Download the Management Agent software to a temporary directory on the OMS host, then transfer the software to the staging host using WinSCP, or any other FTP client. To download the Management Agent software to a temporary directory on the OMS host, run the following command from the Oracle home of the OMS host:

```
$<ORACLE_HOME>/bin/emcli get_agentimage -
destination=<download_directory> -platform="<platform>" -
version=<version>
```

#### For example,

/u01/software/em13c/oraclehome/bin/emcli get\_agentimage destination=<download\_directory> -platform="<platform>" version=<version>

After transferring the zip file to the staging host, verify its size and its checksum value to ensure that the entire zip file was transferred. Unzip the zip file. Set the <code>ZIP\_LOC</code> environment variable to <code>\$ORACLE\_HOME/bin/zip</code>, which is the location of the ZIP utility in the Oracle home of the OMS host.

### Method 2: Downloading the Software Using EM CLI from the Staging Host

Download EM CLI onto the staging host server.

For information on how to do this, see *Downloading and Deploying EM CLI* in the *Oracle Enterprise Manager Command Line Interface.* 

After downloading EM CLI onto the staging host, ensure that you connect the client to the OMS. For information on how to do this, see the 'Connecting the EM CLI Client to OMS' section in the chapter referenced above.

Download the Management Agent software onto the staging host server by running the following command:

<emcli\_install\_location>\emcli get\_agentimage destination=<download\_directory> -platform="<platform>" version=<version>

Unzip the Management Agent software zip file.

#### Note:

This step (downloading the required Management Agent software onto the staging host) is a one-time activity. Once the required Management Agent software is downloaded onto the staging host, it can be reused to deploy Management Agents on any number of Microsoft Windows target hosts.

4. Download the agentDeployPsExec.bat script onto the staging host, from the Oracle home of the OMS host:

\$<ORACLE\_HOME>/sysman/prov/agentpush/scripts/agentDeployPsExec.bat

For example,

/u01/software/em13c/oraclehome/sysman/prov/agentpush/scripts/
agentDeployPsExec

5. Create a response file to specify the Management Agent install inputs. Table E-1 lists the mandatory parameters that you must include, and the optional parameters that you can include in the response file.

## Table E-1Creating a Response File for Installing Management AgentsUsing PsExec

| Parameter                       | Description                                                                                                    |
|---------------------------------|----------------------------------------------------------------------------------------------------|
| HOST_NAMES                      | <i>(Mandatory)</i> Use this parameter to specify the names of the Microsoft Windows target hosts on which you want to install Management Agents. Use a colon (:) as a separator between the host names. |
| USER_NAME                       | <i>(Mandatory)</i> Use this parameter to specify the target host login user name.                                                                                                    |
| PASSWORD                        | <i>(Mandatory)</i> Use this parameter to specify the target host login password.                                                                                                    |
| PSEXEC_DIR                      | <i>(Mandatory)</i> Use this parameter to specify the absolute path to the location where you downloaded and extracted the PsExec utility.                                                               |
| AGENT_IMAGE_PATH                | <i>(Mandatory)</i> Use this parameter to specify the absolute path to the location where you unzipped the Management Agent software zip file.                                                           |
| AGENT_BASE_DIR                  | <i>(Mandatory)</i> Use this parameter to specify the location of the Management Agent install base directory.                                                                                           |
| AGENT_REGISTRATION<br>_PASSWORD | <i>(Mandatory)</i> Use this parameter to specify the password for registering new Management Agents that join the Enterprise Manager system.                                                            |
| EM_UPLOAD_PORT                  | <i>(Mandatory)</i> Use this parameter to specify the upload port (HTTP or HTTPS) for communicating with the OMS.                                                                                        |

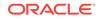

| Parameter                 | Description                                                                                                    |
|---------------------------|----------------------------------------------------------------------------------------------------|
| OMS_HOST                  | <i>(Mandatory)</i> Use this parameter to specify the name of the OMS host.                                                                                                    |
| REMOTE_SYS_DIR            | (Mandatory) Use this parameter to specify the directory that<br>the PsExec utility must use internally to copy or transfer files.<br>Ensure that this parameter is set to C:\Windows or C:<br>\Windows\System32 |
| ADDITIONAL_PARAMET<br>ERS | <i>(Optional)</i> Use this parameter to specify the list of additional parameters that you want to use. Separate the parameters using a colon.                                                                  |
| PROPERTIES_FILE           | <i>(Optional)</i> Use this parameter to specify the absolute path to the properties file.                                                                                                    |
| LOG_LOC                   | <i>(Optional)</i> Use this parameter to specify the location of the Management Agent deployment logs.                                                                                                    |

## Table E-1 (Cont.) Creating a Response File for Installing ManagementAgents Using PsExec

- 6. If you have set the PERL5LIB environment variable on the staging host, delete it. You can set this environment variable again after installing the Management Agents.
- 7. Run the following command from the staging host to install Management Agents on the selected Microsoft Windows target hosts:

C:\<location\_of\_downloaded\_psexec\_script>\agentDeployPsExec.bat PROPERTIES\_FILE=<absolute\_path\_to\_response\_file>

For example, C:\stage\agentDeployPsExec.bat PROPERTIES\_FILE=C:\stage \input.txt

#### Note:

The Management Agent install log files are created in the location you specified for the LOG\_LOC response file parameter. If you didn't specify the LOG\_LOC parameter in the response file, the log files are created in the directory that contains the agentDeployPsExec.bat script.

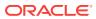

# E.2 Installing Management Agents Using PsExec when the OMS Platform is Microsoft Windows

#### Note:

- To install Management Agents on Microsoft Windows hosts using PsExec when the OMS platform is Microsoft Windows, you do not need a separate Microsoft Windows staging host server.
- If the OMS software was installed in a drive other than C:\, then update the SCRATCHPATH variable in <ORACLE\_HOME>\oui\prov\resources \ssPaths\_msplats.properties.

For example, if the OMS software was installed in  $D:\$ , ensure that you update the SCRATCHPATH variable to  $D:\$ 

To install the PsExec utility, and use it to install Management Agents on Microsoft Windows hosts when the OMS host runs on Microsoft Windows, follow these steps:

1. Download the PsExec utility onto the OMS host from the following URL:

http://technet.microsoft.com/en-us/sysinternals/bb897553.aspx

Extract the contents of the zip file to a particular directory.

Downloading the PsExec utility is a one-time activity. The PsExec utility must be downloaded only onto the OMS host, and need not be downloaded onto the Microsoft Windows target hosts.

2. Run the following command from the command prompt to verify that the PsExec utility is functioning properly:

psexec calc

If the PsExec utility is functioning properly, the Microsoft Windows Calculator application will start up.

- 3. Follow these steps to ensure that the required Management Agent software is present on the OMS host:
  - a. Run the following command to obtain the list of platforms for which the Management Agent software is downloaded and applied:

\$<ORACLE\_HOME>\bin\emcli get\_supported\_platforms

For example,

C:\u01\software\em13c\oraclehome\bin\emcli get\_supported\_platforms

If the required Microsoft Windows platform does not appear in this list, download and apply the Management Agent software for this platform using Self Update. For information on how to do this, see Meeting the Management Agent Software Prerequisites for Installing Standalone Management Agents Using Add Host Targets Wizard or EM CLI.

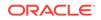

#### Download the Management Agent software to a temporary directory on the OMS host:

```
$<ORACLE_HOME>\bin\emcli get_agentimage -
destination=<download_directory> -platform="<platform>" -
version=<version>
```

#### For example,

.\emcli get\_agentimage -destination=C:\temp -platform="Microsoft
Windows x64 (64-bit)" -version=13.2.0.0.0

Unzip the Management Agent software zip file. Set the <code>ZIP\_LOC</code> environment variable to <code> $SORACLE_HOME\bin\zip</code>$ , which is the location of the ZIP utility in the Oracle home of the OMS host.</code>

#### Note:

This step (downloading the required Management Agent software onto the OMS host) is a one-time activity. Once the required Management Agent software is downloaded onto the OMS host, it can be reused to deploy Management Agents on any number of Microsoft Windows target hosts.

- 4. Create a response file to specify the Management Agent install inputs. Table E-1 lists the mandatory parameters that you must include, and the optional parameters that you can include in the response file.
- 5. If you have set the PERL5LIB environment variable on the OMS host, delete it. You can set this environment variable again after installing the Management Agents.
- 6. Run the following command from the OMS host to install Management Agents on the selected Microsoft Windows hosts:

\$<ORACLE\_HOME>\sysman\prov\agentpush\scripts\agentDeployPsExec.bat
PROPERTIES\_FILE=<absolute\_path\_to\_response\_file>

For example, C:\u01\software\em13c\oraclehome\sysman\prov\agentpush \scripts\agentDeployPsExec.bat PROPERTIES\_FILE=C:\stage\input.txt.

#### Note:

The Management Agent install log files are created in the location you specified for the LOG\_LOC response file parameter. If you didn't specify the LOG\_LOC parameter in the response file, the log files are created in the directory that contains the agentDeployPsExec.bat script.

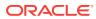

## **Installing Browser Certificates**

When you connect to Enterprise Manager via HTTPS, the OMS presents your browser with a certificate to verify the identity of the OMS. This certificate has been verified by a third party that your computer trusts. When a Web browser encounters an untrusted certificate, it generates security alert messages. The security alert dialog boxes appear because Enterprise Manager Framework Security is enabled, but you have not secured your Web tier properly.

Oracle requires that you import these browser certificates to the browser's list of trusted root certificates to eliminate the certificate security alerts in future browser sessions.

This appendix describes the following:

Installing Browser Certificates to Google Chrome Version 44+

# F.1 Installing Browser Certificates to Google Chrome Version 44+

To import browser certificates to Google Chrome version 44+, follow these steps:

 On the Privacy error page, click Advanced. Then click Proceed to <host\_name> (unsafe).

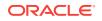

| Privacy error ×                                                                                                    |                                   |
|----------------------------------------------------------------------------------------------------|-----------------------------------|
| ← → C https://:.com/em                                                                                                    |                                   |
|                                                                                                    |                                   |
|                                                                                                    |                                   |
|                                                                                                    | A - 0 X                           |
|                                                                                                    |                                   |
|                                                                                                    | =                                 |
|                                                                                                    | -                                 |
| Your connection is not private                                                                                                    |                                   |
| Attackers might be trying to steal your information from <b>upgrudimentality</b> (for example, passwords, messages or credit cards). NET:ERR_CERT_AUTHORITY_INVALID  |                                   |
| Automatically report details of possible security incidents to Google. <u>Privacy policy</u>                                                                         | <b>:.com</b> (for<br>RITY_INVALID |
| Advanced Back to safety                                                                                                    | cy policy                         |
|                                                                                                    | Back to safety                    |
| This could not prove that it is <b>com</b> ; its sector<br>trus vour computer's operating system. This may be caused be<br>an attacker intercepting your connection. | -                                 |
| Proceed tocom (unsafe)                                                                                                    | *                                 |

2. In the address bar of the Enterprise Manager Cloud Control Login page, click the red cross mark on the lock icon next to https.

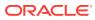

|                                        | Oracle Enter: ×                                                                                                    |                                                                        |
|----------------------------------------|----------------------------------------------------------------------------------------------------|------------------------------------------------------------------------|
| ← → C                                  | em/fac                                                                                                    | ces/logon/core-uifwk-console-login 🖒 🚍                                 |
| ORA                                    | Your connection to this site is not private.                                                                                                    | ontrol 13c                                                             |
|                                        | The identity of this website has not<br>been verified.<br>• Server's certificate is not trusted<br><u>Certificate information</u>                                                                                                    |                                                                        |
|                                        | Your connection to<br>encrypted using an obsolete cipher<br>suite.<br>The connection uses TLS 1.2.<br>The connection is encrypted using<br>3DES_EDE_CBC, with HMAC-SHA1<br>for message authentication and RSA<br>as the key exchange mechanism. | Login User Name Password Login Login                                   |
| Copyright © 1996,<br>may be trademarks | Site information<br>You have never visited this site<br>before today.                                                                                                    | ered trademark of Oracle Corporation and/or its affiliates. Other name |

- 3. In the pop-up, in the Connection tab, click **Certificate Information**.
- 4. In the Certificate dialog, click the **Certification Path** tab.
- 5. Select the root node in the list of certificate paths.

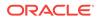

| Certificate                                                                                                    | × |
|----------------------------------------------------------------------------------------------------|---|
| General Details Certification Path                                                                             |   |
| Certification path                                                                                             |   |
| View Certificate                                                                                               |   |
| Certificate status:                                                                                            |   |
| This CA Root certificate is not trusted because it is not in the Trusted Root Certification Authorities store. |   |
| Learn more about <u>certification paths</u>                                                                    |   |
| ОК                                                                                                    |   |

- 6. Click View Certificate.
- 7. In the second Certificate dialog, click the **Details** tab.
- 8. Click Copy to File.
- **9.** In the Certificate Export Wizard, accept the default settings, enter a meaningful certificate name to export it to your local system, and click **Finish.** Now the certificate is exported successfully.
- 10. In the Certificate Export Wizard success message, click OK.
- 11. In the second Certificate dialog, click OK.
- **12.** In the first Certificate dialog, click **OK.**
- 13. From the browser's menu, select Settings.

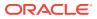

| 🔁 Login - Oracle Enter: 🗙 💼                                                                        |                                         |             |        |         |
|----------------------------------------------------------------------------------------------------|-----------------------------------------|-------------|--------|---------|
|                                                                                                    |                                         |             |        |         |
|                                                                                                    | com/em/faces/logon/core-uifw            |             | _      | ☆ 🔳     |
| ORACLE' Enterp                                                                                     | New extension added (McAfee SiteAdvisor | r Enterpris | se)    |         |
|                                                                                                    | New tab                                 |             |        | Ctrl+T  |
|                                                                                                    | New window                              |             |        | Ctrl+N  |
|                                                                                                    | New incognito window                    |             | Ctrl+S | Shift+N |
|                                                                                                    |                                         |             |        |         |
|                                                                                                    | History                                 |             |        | Ctrl+H  |
|                                                                                                    | Downloads                               |             |        | Ctrl+J  |
|                                                                                                    | Recent tabs                             |             |        |         |
|                                                                                                    | Bookmarks                               |             |        | •       |
|                                                                                                    | Zoom                                    | -           | 100% + | 20      |
|                                                                                                    | Print                                   |             |        | Ctrl+P  |
|                                                                                                    | Save page as                            |             |        | Ctrl+S  |
|                                                                                                    | Find                                    |             |        | Ctrl+F  |
|                                                                                                    | More tools                              |             |        | Þ       |
|                                                                                                    | Edit                                    | Cut         | Сору   | Paste   |
|                                                                                                    | Settings                                |             |        |         |
|                                                                                                    | About Google Chrome                     |             |        |         |
|                                                                                                    | Help                                    |             |        | ÷       |
| Copyright © 1998, 2015, Oracle and/or its affilie<br>may be trademarks of their respective owners. | Exit                                    |             | Ctrl+S | Shift+Q |

14. On the Settings page, in the top-right Search settings field, enter Certificates.

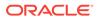

| 🖸 Login - Oracle                           | Enter: × Settings ×                                                                                                    | X   |
|--------------------------------------------|----------------------------------------------------------------------------------------------------|-----|
| $\leftrightarrow \rightarrow \mathbf{C}$   | irome://settings                                                                                                    | ☆ = |
| Chrome                                     | Settings                                                                                                    | =   |
| History<br>Extensions<br>Settings<br>About | Sign in<br>Sign in to get your tabs, bookmarks, history and other settings on all your devices. You'll also<br>automatically be signed in to your Google services. <u>Learn more</u><br>Sign in to Chrome<br>On start-up<br>Open the New Tab page<br>Continue where you left off                                                                                                    |     |
|                                            | <ul> <li>Open a specific page or set of pages. Set pages</li> <li>Appearance         <ul> <li>Get themes</li> <li>Reset to default theme</li> <li>Show Home button</li> <li>Always show the bookmarks bar</li> </ul> </li> <li>Search         <ul> <li>Set which search engine is used when searching from the <u>omnibox</u>.</li> <li>Google              <ul></ul></li></ul></li></ul> |     |
| 4                                          |                                                                                                    | •   |

- 15. In the HTTPS/SSL section, click Manage certificates.
- **16.** In the Certificate dialog, click the **Trusted Root Certification Authorities** tab.
- 17. Click Import...
- **18.** In the Certificate Import Wizard, click **Next**, then select the certificate you exported in Step (9), accept the default settings, and then click **Finish**.
- 19. In the Security Warning dialog, click Yes.
- 20. In the Certificate Import Wizard success message, click OK.
- 21. In the Certificates dialog, click Close.
- 22. Restart the browser.
- **23.** Now when you navigate to the Enterprise Manager Cloud Control Login page, you should see a green lock icon next to https in the address bar.

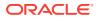

## Index

#### A

Access Control List, 5-13, 7-5 Add Host Targets Wizard, 6-5 Cygwin, 4-1 PsExec, E-1 Add Hosts Targets Wizard Cygwin, 6-11 additional parameters entering parameters, 6-32, 6-65 supported additional parameters, 6-48 administrator passwords, 5-17, 5-29 agent base directories path validation rules, 5-14 agent base directory, 6-20 allroot.sh script, 5-67 **Application Performance Management** Java Virtual Machine Diagnostics, 8-1 Auto Update, 5-17

#### В

browser, 6-22 browser requirements, 7-16

#### С

```
central inventory, 6-21, 7-13
    hard disk space, 5-14, 7-13
    permission, 5-16
   space, 5-14
Central Inventory, 7-13
certification matrix, 5-11, D-1, F-1
CLASSPATH environment variables, 5-15
command locations, B-2
    validating, B-1, B-2
concurrent I/O, 5-10
configuration assistant failures, 5-36
configuration assistants
    running
        for new Enterprise Manager install, 5-6
configuration data tablespace, 5-38
CPU, 1-2
CPUs
    for Oracle Management Service, 1-1
```

Cygwin, 4-4 certified and supported version, 4-1 configuring SSH after installing Cygwin, 4-9 cygwin.bat script, 4-10 install procedure, 4-4 overview, 4-1 packages, 4-8 postinstallation tasks, 4-9, 4-13 preinstall tasks, 4-2 purpose, 4-1 SSH daemon, 4-1 testing the installation, 4-9 cygwin.bat script, 4-10

#### D

database preconfiguring a Management Repository, 5-12 database templates changing the deploment sizes, 5-66 download templates, C-2, C-4 extract templates, C-2, C-5 overview. C-1 providing details, 5-30, 5-51 purpose, C-1 resetting user account passwords, 5-31, 5-52 SQL scripts, 5-66 temlate files. C-1 template files, C-4 database version, 5-12 databases configuring with templates, 5-65 connecting to a preconfigured database, 5-53 entering connection details, 5-51 preconfiguring a Management Repository, C-1. C-4 setting database parameters, 5-65 supported databases, 5-12 supported version, 5-12 demonstration sites, 5-17 deployment procedure, 7-2 deployment size, 5-3 overview, 5-3 running prerequisite checks, 5-3

deployment size (continued) selecting different size, 5-53 selecting in advanced installation, 5-3 setting database parameters, 5-3 deployment sizes, 5-38 changing deployment sizes, 5-65 selecting, 5-52 selecting different size. 5-65 size mismatch, 5-53 target count, agent count, session count, 5-38 directories OMS instance base directory, 7-17 PAF staging directories, 5-63 temporary directory, 5-14 white spaces, 5-8, 5-19

#### Е

EM CLI verbs get targets, 6-35, 6-67 list add host platforms, 6-35, 6-42, 6-67 submit add host, 6-36, 6-44, 6-68 EM prerequisite kit manually running, 5-68 encryption key, 5-71, 7-24 **Enterprise Manager Cloud Control** installation administrator passwords, 5-29 advanced, 5-38 advanced configuration, 5-38 advanced installer options, 5-63 auto-discovery of targets, 5-69 certification matrix. D-1. F-1 components installed, 5-4 deploying plug-ins, 5-49 deployment sizes, 5-52 environment variable, 5-8 evaluation. 5-17 facts. 5-8 internet connections, 5-17 limitations, 5-64 middleware home contents, 5-7 OMS instance base location, 5-5 overview. 5-1 ports, 5-17 postinstall steps, 5-66 preconfiguring the Management repository, C-1 prerequisite checks, 5-24, 5-45 prerequisites, 5-10 selecting installation types, 5-25, 5-46 simple, 5-17 simple configuration, 5-17 kernel parameters, 2-1, 2-9

Enterprise Manager Cloud Control (continued) libraries, 2-1, 2-12 packages, 2-1 preconfigured Management Repository, 5-12 Enterprise Manager Prerequisite Kit, A-1 invocation type automatic, A-5 manual, A-4 log files, A-3 emprereqkit.log, A-4 emprereqkit.out, A-4 overview, A-1 repository prerequisites, A-5 results on the GUI, A-2 running the kit, A-1

#### F

file descriptors, 5-15, 7-14 files oraInst.loc, 3-3 firewalls, 7-13 FTP, 7-17

#### G

groups creating the oinstall group, 3-2 groups and users, 3-1

#### Η

hard disk space, 1-1 for Oracle Management Agent, 1-3 for Oracle Management Repository, 1-5 for Oracle Management Service, 1-1 hardware, 1-1 advanced installation large, 1-2, 1-3 medium, 1-2, 1-3 small, 1-2, 1-3 hardware requirements, 1-1 heap size, 1-1 for Oracle Management Service, 1-1 high availability configuration, 7-6 host file, 5-15 host files, 5-15, 7-15

#### I

installation additional Oracle Management Service, 7-2 administrator password, 5-29 advanced, 5-38 installation (continued) advanced installation, 5-2-5-4 default plug-ins installed, 5-3 targets monitored, 5-3 components configured, 5-4 demonstration site, 5-2 demonstration sites, 5-17 deploving plug-ins. 5-49 deployment sizes, 5-52 directory structure for central agent, 5-7 for Oracle Management Service, 5-7 overview, 5-7 evaluation. 5-17 firewalls, 7-13 installation types, 5-2 internet connections, 5-17 invoking the installation wizard, 5-18 Management Agents. 6-1 on NFS-mounted location, 5-13, 7-5 overview, 5-1 permissions, 7-12 ports, 5-17 preconfigured Management Repository, 5-12 production sites, 5-38 proximity, 7-12 selecting installation types, 5-25, 5-46 simple, 5-17 simple installation, 5-2-5-4 database parameters. 5-3 default plug-ins installed, 5-3 higher values, 5-3 targets monitored, 5-3 software updates, 5-21 installation base directory entering location, 6-26, 6-60 permission, 6-13 requirements, 6-20 installation wizards invoking one Microsoft Windows, 5-19, 5-40 one Unix, 5-19, 5-40 installing user, 5-16 instance directory, 6-13 entering location, 6-26, 6-60 internet connections, 5-17 IP addresses, 7-16

#### J

Java Virtual Machine Diagnostics, 8-1 See also JVMD Diagnostics Java Virtual Machine Pools, 8-5 JVM Diagnostics installation facts. 8-2 overview, 8-1 postinstallation steps, 8-5 prerequisites, 8-3 supported JDK version, 8-3 JVM Diagnostics Administrator privilege, 8-3 JVM diagnostics data tablespace, 5-38 **JVMD** Agents install prerequisites, 8-3 install procedure, 8-3 overview, 8-1 JVMD Engines install prerequisites, 8-3 overview. 8-1 JVMD targets, 8-5

#### Κ

kernel parameters, 2-1, 2-9 for Oracle Management Agent, 2-11 for Oracle Management Service, 2-10 verifying, 2-10

#### L

libraries, 2-1, 2-12 for Oracle Management Agent, 2-12 for Oracle Management Service, 2-12 locked user account, 6-7

#### Μ

management agent installation verifying, 6-51 property files, **B-1** Management Agent directory structure, 6-5 Management Agent installation acquiring Management Agent software in offline mode, 6-24 in online mode, 6-23 additional parameters, 6-32, 6-48, 6-65 agent base directory, 6-20, 6-30, 6-62 Central Inventory, 6-21 directory structure, 6-5 hardware requirements, 6-11 host list file, 6-28, 6-61 installing using Add Host Targets Wizard, 6-26 installing using EM CLI, 6-34, 6-42, 6-67 instance directory, 6-30, 6-63 Management Agent patches, 6-7

Management Agent installation (continued) Management Agent software requirements, 6-6.6-23 operating system requirements, 6-12 overview, 6-5 ports, 6-32, 6-65 post install tasks, 6-51 preinstallation and postinstallation scripts, 6-32, 6-65 privilege delegation settings, 6-31, 6-64 rolling deployment, 6-10, 6-32, 6-36, 6-43, 6-65, 6-68 Self Update, 6-23 SSH public key authentication, 6-8 things to know before installing, 6-6 tracking progress, 6-33, 6-38, 6-45, 6-66, 6-72 troubleshooting, 6-33, 6-39, 6-46, 6-66, 6-73 using named credentials. 6-30, 6-63 verifying the installation, 6-51 Management Agent installation on Microsoft Windows hosts, *E-1* management service changing password, 5-71 management tablespaces, 5-38 Middleware Diagnostics, 8-1 middleware home location requirements, 7-10 new Enterprise Manager installation directory structure, 5-7 permission, 7-12 middleware homes, 5-26 path validation rules, 5-13 My Oracle Support enabling Oracle Configuration Manager, 5-20 enaling Oracle Configuration Manager, 5-41 entering credentials, 5-20, 5-41

#### Ν

named credentials, 6-7, 6-26, 6-60, 7-19 new credentials, 7-19 NFS-mounted location, 5-13, 7-5 node manager, 5-5 Node Manager, 5-50

#### Ο

oinstall group creating, 3-2 description, 3-1 OMS verifying status, 5-67 OMS instance base location, 5-5 permission, 5-16, 7-12 OMS instance base location (continued) space, 7-10 OpenSSH, 6-7 operating system groups creating, 3-2 Oracle Inventory group, 3-2 creating the oinstall group, 3-2 oinstall. 3-1 Oracle Inventory group, 3-1 overview, 3-1 requirements, 3-1 operating system users creating, 3-2, 3-3 creating the oracle user, 3-3 modifying, 3-5 oracle. 3-1 Oracle software owner user, 3-1 overview, 3-1 requirements. 3-1 Oracle Configuration Manager, 5-20, 5-41, 7-9, 7-20 Oracle Inventory, 5-23, 5-43 pointer file, 3-3 Oracle Inventory group creating, 3-2 description, 3-1 Oracle Management Agent hard disk space, 1-3 installation additional parameters, 6-26, 6-60 facts. 6-6 installation base directory requirements, 6-20 installing on Oracle RAC cluster, 6-7 instance directory, 6-13 overview. 6-5 path validation, 6-19 permission, 6-13 plug-ins configured, 6-10 ports, 6-32, 6-65 postinstall steps. 6-51 postinstallation scripts, 6-32, 6-65 procedure, 6-26 software availability, 6-19 supported additional parameters, 6-48 verifying the installation, 6-51 RAM size. 1-3 verifying status, 5-67 **Oracle Management Repository** connecting from multiple OMS instances, 7-2 hard disk space, 1-5 RAM size. 1-5 **Oracle Management Service** cloning, 7-2, 7-3 CPU, 1-1

Oracle Management Service (continued) hard disk space, 1-1 heap size. 1-1 installation facts, 7-2 file transfer options, 7-17 ports, 7-19 postinstall steps. 7-20 prerequisites, 7-3 installing Add Management Service deployment procedure, 7-2 installing additional OMS, 7-1, 7-2 RAM size. 1-1 Oracle RAC SCAN, 5-32, 5-52, 5-54 Oracle software owner user creating, 3-3 description, 3-1 Oracle Software Owner user creating, 3-4 oracle user creating, 3-3, 3-4 description, 3-1 Oracle WebLogic Server Oracle WebLogic domain, 5-5 oralnst.loc file, 5-67, 6-52 location, 3-3 location of, 3-3 oralnstroot.sh script, 5-67, 6-52 **Oralce Management Service** installation procedure, 7-16

#### Ρ

packages, 2-1 deinstalling, 2-7 for Oracle Management Agent, 2-7 for Oracle Management Service, 2-3 identifving. 2-2 identifying installed packages, 2-2 verifying, 2-1 passwd command, 3-4 PATH environment variable, 6-18 Paths.properties file. **B-1** permissions, 5-16 physical memory, 1-1 platformInfo.properties file, B-2 plug-ins downloading plug-ins, 5-64 selecting plug-ins, 5-49 verifying installation, 5-68, 6-51 ports, 5-60 customizing, 5-60 new Enterprise Manager installation, 5-17 postinstallation scripts, 6-22, 6-32, 6-65 preconfigured Management Repository, 5-12 preconfigured repository overview, 5-30, 5-51 providing details, 5-30, 5-51 preferred credentials, 7-19 preinstallation scripts, 6-22, 6-32, 6-65 prerequisite checks entering details, 5-24, 5-45 status. 5-24. 5-45 privileged delegation setting, 6-11, 6-26, 6-60 production sites, 5-38 property files, **B-1** overview. B-1 platformInfo.properties file, B-1 PsExec utility downloading, E-1, E-5 installing Management Agents using PsExec, E-1. E-5 overview. E-1

#### R

RAM, 1-2 RAM size for Oracle Management Agent, 1-3 for Oracle Management Repository, 1-5 for Oracle Management Service, 1-1 registration passwords, 5-38 repository prerequisites, 5-68 root squash, 5-13, 7-5 root.sh script, 6-52

#### S

Server Load Balancer SLB monitors, 7-21 SLB pools, 7-21 server load balancers requirements, 7-10 SLB monitors, 7-11 SLB pools, 7-11 virtual servers, 7-11 session name format, 6-27, 6-60 overview, 6-27, 6-60 shared directory space, 7-9 software library accessibility, 7-11 software updates download issues, 5-22 installing from local directory, 5-17, 5-38 installing from My Oracle Support, 5-17, 5-38 offline, 5-17, 5-38 online, 5-17, 5-38

software updates (continued) overview, 5-21, 5-42 searching, 5-21 SPARC series T1000, 1-1 sPaths.properties file, B-1, B-2 SSH, 6-7, 6-18 SSH daemon, 4-1, 4-4, 4-11 SSH public key authentication, 6-8 SSH1, 6-7 SSH2, 6-7 ssPaths.properties file, B-2 staging location destination, 7-12, 7-16 source, 7-12, 7-18 SUDO, 6-16, 6-17 support workbench metrics, 6-10 symlink, 5-8 SYSMAN, 5-31 SYSMAN passwords, 5-38 SYSMAN\_APM, 5-31, 5-52 SYSMAN\_MDS, 5-31, 5-52 SYSMAN\_OPSS, 5-31, 5-52

#### Т

temporary directory permission, 5-16, 7-12 space, 5-14, 7-9 temporary directory (continued)

#### U

UMASK, 7-14 UMASK value, 5-14 UMASK values, 5-14, 7-14 UNIX commands passwd, 3-4 useradd, 3-4 UNIX users creating the oracle user, 3-4 userPaths.properties file, *B*-2 users creating the oracle user, 3-3, 3-4 Oracle software owner user, 3-1

#### V

validating command locations, B-1, B-2

#### W

webLogic domain, 5-5

#### Х

XML DB, 5-9